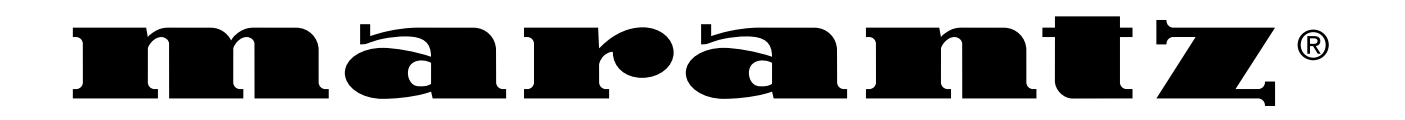

**Model DH9300 User Guide**

MUSIC SERVER

CLASS 1 LASER PRODUCT LUOKAN 1 LASERLAITE KLASS 1 LASERAPPARAT

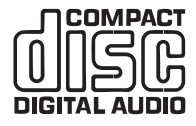

## **COPYRIGHT NOTICE**

Copyright 2002 Imerge Ltd. All rights reserved.

The DH9300 Music Server software and this documentation are copyright materials. No part of the Music Server software or this documentation may be reproduced, transmitted, transcribed, stored in a retrieval system, or translated into any language, or computer language, in any form or by any means without prior written permission of Imerge.

# **XIVA XIVATINK**

XiVA is a registered trademark of Imerge Ltd. All other product names are trademarks or registered trademarks of their respective owners.

The Internet CD database referred to in this User Guide is the Gracenote CDDB® Music Recognition Service. Gracenote is the industry standard in music recognition technology and related content delivery. For more information go to www.gracenote.com

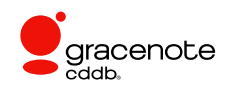

Gracenote is CDDB, Inc. d/b/a "Gracenote." CD-related data from Gracenote CDDB®, copyright 1999, 2000, 2001, 2002 Gracenote. Gracenote CDDB Client Software, copyright 1999, 2000, 2001, 2002 CDDB, Inc., U.S. Patents Numbers #5,987,525; #6,061,680; #6,154,773, and other patents issued or pending.

CDDB is a registered trademark of Gracenote. The Gracenote logo and the Gracenote CDDB logo are trademarks of Gracenote. Music recognition Service and MRS are service marks of Gracenote.

MPEG Layer-3 audio coding technology licensed from Fraunhofer IIS and THOMSON multimedia.

The information in this guide is believed to be correct as of the date of publication. However our policy is one of continuous development and so the information in this guide is subject to change without notice, and does not represent a commitment on the part of Marantz.

This guide was designed and produced by Imerge Ltd.

#### **XIVA™ NEW MEDIA BROUGHT TO LIFE**

XiVA™ is a highly portable software framework that powers next-generation media appliances. XiVA blends hard disk technology, advanced software design, and embedded Internet technology to provide amazing features. Audio, video, text, graphics, and all forms of streaming new media are all brought to life through a wealth of interactive user interface options. Powerful personalised software accesses on-line content like never before. The next generation media appliance is powered by XiVA.

## **ENGLISH**

#### **WARRANTY**

For warranty information contact your local Marantz distributor.

## **RETAIN YOUR PURCHASE RECEIPT**

Your purchase receipt is your permanent record of a valuable purchase. It should be kept in a safe place to be referred to as necessary for insurance purposes or when corresponding with Marantz.

#### **IMPORTANT**

When seeking warranty service, it is the responsibility of the consumer to establish proof and date of purchase. Your purchase receipt or invoice is adequate for such proof.

## **FOR U.K. ONLY**

This undertaking is in addition to a consumer's statutory rights and does not affect those rights in any way.

## **FRANCAIS**

#### **GARANTIE**

Pour des informations sur la garantie, contacter le distributeur local Marantz.

#### **CONSERVER L'ATTESTATION D'ACHAT**

L'attestation d'achat est la preuve permanente d'un achat de valeur. La conserver en lieur sûr pour s'y reporter aux fins d'obtention d'une couverture d'assurance ou dans le cadre de correspondances avec Marantz.

#### **IMPORTANT**

Pour l'obtention d'un service couvert par la garantie, il incombe au client d'établir la preuve de lachat et d'en corroborer la date. Le reçu ou la facture constituent des preuves suffisantes.

## **DEUTSCH**

#### **GARANTIE**

Bei Garantiefragen wenden Sie sich bitte an Ihren Marantz-Händler.

#### **HEBEN SIE IHRE QUITTUNG GUT AUF**

Die Quittung dient Ihnen als bleibende Unterlage für Ihre wertvolle Anschaffung Das Aufbewahren der Quittung ist wichtig, da die darin enthaltenen angaben für Versicherungszwecke oder bei korrespondenz mit Marantz angeführt werden müssen.

#### **WICHTIG!**

Bei Garantiefrangen muß der Kunde eine Kaufunterlage mit kaufdatum vorlegen. Ihre Quittung oder Rechnung ist als Unterlage ausreichend.

## **ESPAÑOL**

#### **GARANTÍA**

Para Información sobre las Condiciones de Garantía, sírvase consultar el Certificado que encontará en le interior del embalaje del equipo.

### **CONSERVE EL COMPROBANTE DE LA COMPRA**

La factura es el comprobante de la adquisición de un producto valioso. Consérvela en lugar seguro para poder consultarla en caso necesario.

## **IMPORTANTE**

Para disponer de servicios cubiertos por la garantía, el usuario deberá acreditar la fecha y el lugar de adquisición del equipo. La factura o recibo de la compra constituyen un comprobante válido a tal efecto.

## **QUICK START GUIDE**

## **CONTROLS**

- **1. Output button:** Press this button to display information on the music currently playing. Press this button again to switch to the next output on the Music Server.
- **2. Front panel action keys:** These four keys correspond to the different actions clearly visible by reading the front panel display. For example, in the display opposite, the  $\checkmark$ Play action key will commence playback of the selected album. The  $\checkmark$  symbol indicates that you can also press the **VSelect** key on the remote control to commence playback.
- **3. Navigation keys:** Move up, down, left, and right through the menu system. The button in the centre selects the currently highlighted option.
- **4. Transport keys:** Controls the playback of music on the currently selected output. The **NRecord** key is an action key used on some menu screens to begin a recording or to modify a playlist.
- **5. HDD Audio button:** Press this button to control the Music Server.
- **6. Remote control action keys:**
	- Press the  $\Box$  Menu key to display the main menu at any time.
	- Press the  $\boldsymbol{\times}$  key whenever this symbol is displayed on the TV screen or on the front panel to cancel, exit or delete the current operation according to the information on screen.
	- Press the *i* key whenever this symbol is displayed on the TV screen or on the front panel to edit text information, or confirm a new text entry according to the information on screen.
	- Press the  $\triangleq$  key to return to the 'home' page of the current function. For instance when browsing the library press this key to return to the **Library** menu.

## **RECORDING FROM A CD**

- Press the **OPEN/CLOSE** key on the front panel to open the CD tray.
- Place a CD in the tray.
- Push the **OPEN/CLOSE** key on the front panel.

The **CD detected** prompt is displayed.

Press the **Q Record** action key to proceed.

The **Please select Auto or Custom record** display then allows you to chose whether to do a quick (one touch) record or specify individual record options.

Press the **√Auto** action key to do a one touch recording.

The display confirms when the recording is finished.

**Note:** You can play music from your music library while you are recording a CD.

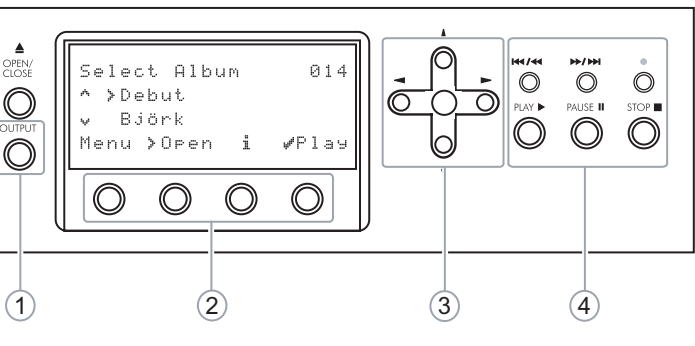

Fig. A - Front panel display

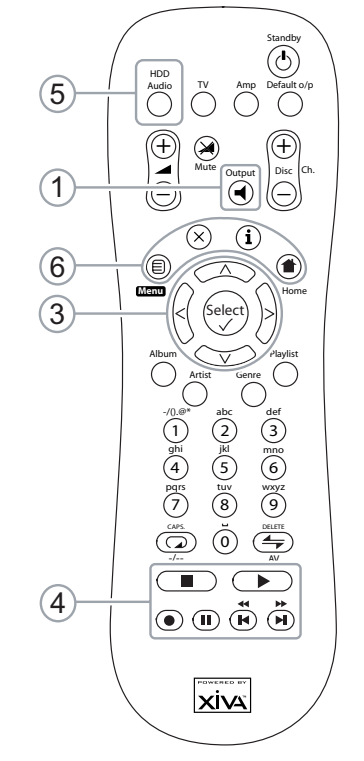

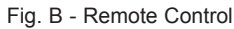

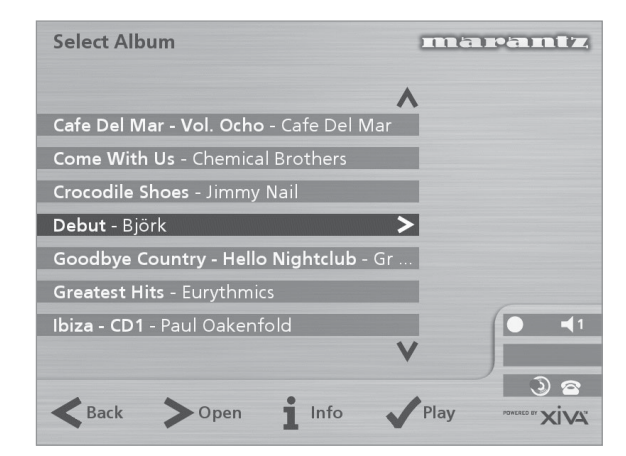

Fig. C - TV User Interface

## **PLAYING MUSIC**

• Display the **Main Menu** by pressing the **D**Menu key on your Music Server remote control, or the **Menu** action key on the front panel.

The **Main Menu** will be displayed.

- Press the  $\Lambda$  and  $\vee$  keys to highlight **Library**.
- Press the **Select** action key.

The **Library** menu lets you choose how you want to browse your music collection. You can browse items by album, artist, genre, or playlist.

Press the  $\wedge$  and  $\vee$  keys to step between categories.

For example, if you select **Albums** you will see an alphabetical list of your album titles.

#### **To play music**

Use the  $\wedge$  and  $\vee$  keys to highlight the item you would like to play.

Stop key  $\vert$  Play key

 $\odot$  m m

Pause key  $\vert$  Skip/Seek keys

- Press the  $>$  key to view the contents of the selected item.
- Press the **/Play** action key.

#### **To stop play**

Press the **B** key on the front panel or the Music Server remote control.

#### **To pause play**

Press the II key on the front panel or your Music Server remote control.

#### **To skip to the next or previous track**

• Press the  $H$  or  $H$  key on the front panel or your Music Server remote control.

### **To seek within a track**

Hold down the  $\triangleleft$  or  $\triangleleft$  key on the front panel or your Music Server remote control.

Play resumes from the new position when you release the key.

## **ENTERING TEXT**

#### **To enter text using the alphanumeric keypad**

- Press the  $>$  or  $<$  keys to move the cursor to the required position.
- Use the keys on the alphanumeric keypad to enter a letter.

For example to enter S press the **7** key four times, because S is the fourth letter on the **7** key.

- Press the **DELETE** key on your Music Server remote control to delete letters.
- Press the **CAPS** key on either the front panel or your Music Server remote control to switch between upper-case and lower-case letters.

#### **To select letters from a grid**

Alternatively, the **Grid** provides a convenient way of selecting letters:

Press the  $\vee$  key to move the cursor into the grid area.

The currently selected letter is highlighted:

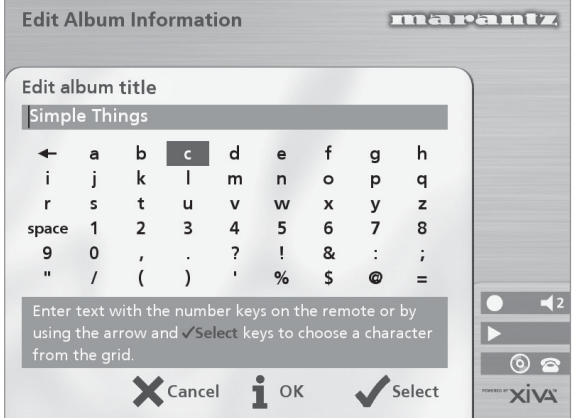

- Use the  $>5.6$  or V keys to move the cursor and press the **Select** action key to enter each letter.
- Use the **CAPS** key on either the front panel or the Music Server remote to switch between upper and lower case letters.

If at any time you need to enter text in a different part of the text field, or you want to return to entering text using the alphanumeric keypad:

Press the  $\wedge$  key repeatedly until the cursor returns to the text field.

Finally, when you have finished entering the name:

Press the **iOK** action key.

## **SWITCHING ON AND OFF**

#### **To switch to standby mode**

Standby mode should be used when the Music Server is not being used for a short period of time. **Do not** remove the power from the Music Server in this mode.

- Press the **POWER/Standby** key on the front panel or the L**Standby** key on the remote control.
- Press the **√Standby** action key to enter standby.

#### **To switch to off mode**

Off mode should be used when the Music Server is not being used overnight (or for several days). When the unit is in off mode it consumes very little power. You can safely remove the power from the Music Server in this mode.

- Press the **POWER/Standby** key on the front panel or the L**Standby** key on the remote control.
- Press the **i Off** action key to enter off mode.

#### **To switch on from standby or off mode**

• Press the **POWER/Standby** key on the front panel or the  $\circ$  **Standby** key on the remote control.

#### **CONGRATULATIONS** ON YOUR PURCHASE OF THIS FINE MARANTZ PRODUCT.

MARANTZ is on the leading edge of Hard Disk Music products for the consumer market and this unit incorporates the latest technological developments.

We are sure you will be fully satisfied with the Music Server.

Thank you for your support.

#### **WARNING:**

TO REDUCE THE RISK OF FIRE OR ELECTRIC SHOCK, DO NOT EXPOSE THIS APPLIANCE TO RAIN OR MOISTURE.

Do not remove the cover from the equipment. There are no user serviceable parts inside, and opening the case will invalidate your warranty.

Do not insert anything into the equipment through the ventilation holes.

Do not handle the mains lead with wet hands.

To avoid overheating do not position the Music Server near heat sources, and ensure that the ventilation holes are not blocked.

**CAUTION:** This product contains a lithium battery. Danger of explosion if battery is incorrectly replaced. Replace only with the same or equivalent type recommended by Marantz. Dispose of batteries according to the manufacturer's instructions.

#### **IMPORTANT NOTICE**

#### **[For U.S. model]**

The serial number for this equipment is located on the rear panel. Please write this serial number on your enclosed warranty card and keep it in a secure area. This is for your security.

**CAUTION**: This product satisfies FCC regulations when shielded cables and connectors are used to connect the unit to other equipment. To prevent electromagnetic interference with electric appliances such as radios and televisions, use shielded cables and connectors for connections.

**NOTE**: This equipment has been tested and found to comply with the limits for a Class B digital device, pursuant to Subpart J, Part 15 of the FCC rules. These limits are designed to provide reasonable protection against harmful interference in a residential installation. This equipment generates, uses, and can radiate radio frequency energy and, if not installed and used in accordance with the instructions, may cause harmful interference to radio communications. However, there is no guarantee that interference will not occur in a particular installation. If this equipment does cause harmful interference to radio or television reception, which can be determined by turning the equipment off and on, the user is encouraged to try to correct the interference by one or more of the following measures:

- Reorient or relocate the receiving antenna.
- Increase the separation between the equipment and receiver.
- Connect the equipment into an outlet on a circuit different from that to which the receiver is connected.
- Consult the dealer or an experienced radio/TV technician for help.

Changes or modifications may cause this unit to fail to comply with Part 15 of the FCC Rules and may void the user's authority to operate the equipment.

## **CAUTION**

- Use of controls or adjustments or performance of procedures other than those specified herein may result in hazardous radiation exposure.
- The use of optical instruments with this product will increase eye hazard.

#### **Information to User**

Alteration or modifications carried out without appropriate authorization may invalidate the user's right to operate the equipment.

#### **[For Canadian model]**

**NOTE:** This Class B digital apparatus complies with Canadian ICES-003.

Cet appareil numérique de la Classe B est conforme à la norme NMB-003 du Canada.

**CAUTION**: TO PREVENT ELECTRIC SHOCK, MATCH WIDE BLADE OF PLUG TO WIDE SLOT, FULLY INSERT.

**ATTENTION**: POUR ÉVITER LES CHOCS ÉLECTRIQUES, INTRODUIRE LA LAME LA PLUS LARGE DE LA FICHE DANS LA BORNE CORRESPON-DANTE DE LA PRISE ET POUSSER JUSQU'AU FOND.

#### **[For European model]**

**NOTE:** This product has been designed and type-tested to comply with the limits set out in EN55013, EN55020, EN60950, EN55022: 1998 CLASS B4, EN55024: 1998, FCC RULES PART 15 SUBPART B CLASS B. NS/N29 3548:1995 CLASS B

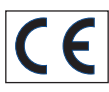

## **CAUTION:**

LASER SAFETY: This unit employs a LASER. Only a qualified person should remove the cover or attempt to service the device, due to possible eye injury.

"CAUTION-USE OF CONTROLS OR ADJUSTMENTS OR PERFORMANCE OF PROCEDURE OTHER THAN THOSE SPECIFIED HEREIN MAY RESULT IN HAZARDOUS RADIATION EXPOSURE."

#### **COPYRIGHT**

This equipment must not be used for unauthorised duplication of CDs or any other works protected by copyright. No license to infringe copyright is granted by the sale of this equipment.

Recording and playback of some material may require permission. For further information refer to the following:

- Copyright Act 1956
- Dramatic and Musical Performers Act 1958
- Performers Protection Acts 1963, and 1972
- Any subsequent statutory enactments and orders.

## IMPORTANT SAFETY INSTRUCTIONS

- **READ INSTRUCTIONS** All the safety and operating instructions should be read before the product is operated.
- **KEEP INSTRUCTIONS** The safety and operating instructions should be kept for future reference. **HEED WARNINGS** - All warnings on the product and in the operating instructions should be
- adhered to. **FOLLOW INSTRUCTIONS** - All operating and use instructions should be followed.
- **CLEANING** Unplug this product from the wall outlet before cleaning. The product should be cleaned only with a soft dry cloth. Never clean with furniture wax, benzine, insecticides or other volatile liquids since they may corrode the cabinet.
- **ATTACHMENTS** Do not use attachments not recommended by the product manufacturer as they may cause hazards.
- **WATER AND MOISTURE** Do not use this product near water - for example near a bathtub, wash bowl, kitchen sink, or laundry tub; in a wet basement; or near a swimming pool; and the like.
- **ACCESSORIES** Do not place this product on an unstable cart, stand, tripod, bracket, or table. The product may fall, causing serious injury to a child or adult, and serious damage to the product. Use only with a cart, stand, tripod, bracket or table recommended by the manufacturer, or sold with the product. Any mounting of the product should follow the manufacturer's instructions and should use a mounting accessory recommended by the manufacturer.
- **CART** A product and cart combination should be moved with care. Quick stops, excessive force and uneven surfaces may cause the product and cart combination to overturn:

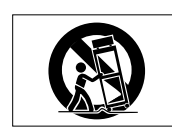

- **VENTILATION** Slots and openings in the cabinet are provided for ventilation and to ensure reliable operation of the product and to protect it from overheating. Do not block any ventilation openings. The openings should never be blocked by placing the product on a bed, sofa rug or other similar surface. This product should not be placed in a built-in installation such as a bookcase or rack unless proper ventilation is provided. Install in accordance with the manufacturer's instructions.
- **POWER SOURCES** This product should be operated only from the type of power source indicated on the marketing label. If you are not sure of the type of power supply to your home consult your product dealer or local power
- company. **LOCATION** The appliance should be installed in a stable location
- **NONUSE PERIODS** The power cord of the appliance should be unplugged from the outlet when left unused for a long period of time.
- **GROUNDING OR POLARIZATION** If this product is equipped with a polarized alternating current
- line plug (a plug having one blade wider than the other), it will fit into the outlet only one way. This is a safety feature. If you are unable to insert the plug fully into the outlet, try reversing the plug. If the plug does not fit into the outlet, contact your electrician to replace your obsolete outlet. Do not defeat the safety purpose of the polarized plug. If this product is equipped with a three-wire
- grounding type plug, a plug having a third (grounding) pin, it will only work in a grounding type power outlet. This is a safety feature. If you are unable to insert the plug into the outlet, contact your electrician to replace your obsolete outlet. Do not defeat the safety purpose of the
- grounding type plug. **POWER CORD PROTECTION** Power-supply cords should be protected from being walked on or pinched particularly at plugs, convenience receptacles, and the point where they exit from the product. **OUTDOOR ANTENNA GROUNDING** - If an
- outside antenna or cable system is connected to the product be sure the antenna or cable system is grounded so as to provide some protection against voltage surges and built-up static charges. Article 810 of the National Electric Code. ANSI/NFPA70 provides information with regard to proper grounding of the mast and supporting structure, grounding of the lead-in wire to an antenna discharge unit, connection to grounding electrodes, and requirements for the
- grounding electrode. See Figure A. **LIGHTNING** For added protection for this product during a lightning storm, or when it is left unattended and unused for long periods of time, unplug it from the wall outlet and disconnect the antenna or cable system. This will prevent damage to the product due to lightning and power-line surges.
- **POWER LINES** An outside antenna system should not be located in the vicinity of overhead power lines or other electric light or power circuits, or where it can fall into such power lines or circuits. When installing an outside antenna system, extreme care should be taken to keep from touching such power lines or circuits as contact with them might be fatal.
- **OVERLOADING** Do not overload wall outlets, extension cords or integral convenience receptacles as this can result in a risk of fire
- or electric shock. **OBJECT AND LIQUID ENTRY** Never push objects of any kind into this product through openings as they may touch dangerous voltage points or short-out parts that could result in a fire or electric shock. Never spill liquid of any kind on the product.
- **SERVICING** Do not attempt to service this product yourself as opening or removing covers may expose you to dangerous voltage or other hazards. Refer all servicing to qualified service personnel.
- **DAMAGE REQUIRING SERVICE** Refer all servicing to qualified service personnel. Servicing is required when the apparatus has been damaged in any way, such as power supply cord or plug is damaged, liquid has been spilled or objects have fallen into the apparatus, the apparatus has been exposed to rain or moisture, does not operate normally, or has been dropped.
- **REPLACEMENT PARTS** When replacement parts are required, be sure the service .<br>technician has used replacement parts specified by the manufacturer or have the same characteristics as the original part. Unauthorized substitutions may result in fire, electric shock, or other hazards.
- **SAFETY CHECK** Upon completion of any<br>service or repairs to this product, ask the service technician to perform safety checks to determine that the product is in proper operating condition.
- **WALL OR CEILING MOUNTING** The product should not be mounted to a wall or ceiling.
- **HEAT** Do not install near any heat source such as radiators, heat registers, stores, or other apparatus (including amplifiers) that produce heat.

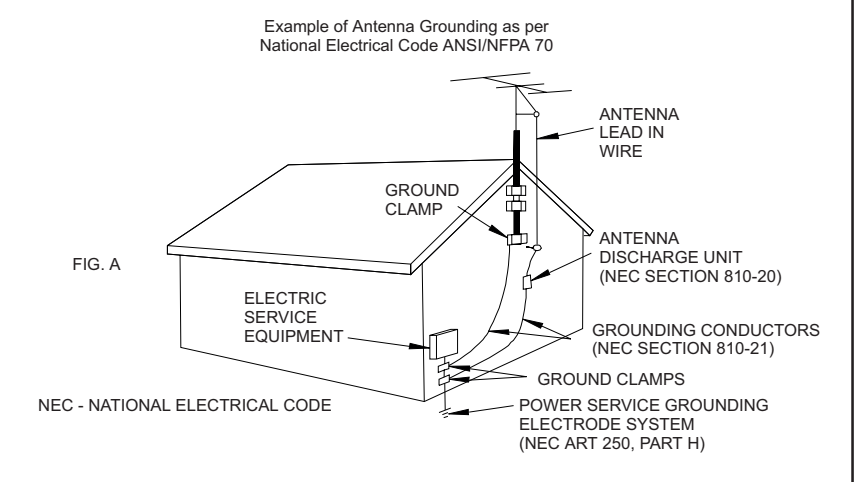

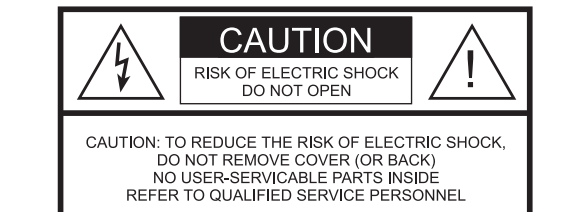

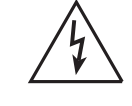

The lightning flash with arrowhead symbol, within an equilateral triangle, is intended to alert the user to the presence of uninsulated "dangerous voltage" within the product's enclosure that may be of sufficient magnitude to constitute a risk of electric shock to persons.

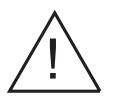

The exclamation point within an equilateral triangle is intended to alert the user to the presence of important operating and maintenance (servicing) instructions in the literature accompanying the appliance.

## **FOREWORD**

This section must be read carefully before any connection is made to the mains supply.

#### **WARNINGS**

- Do not expose the equipment to rain or moisture.
- Do not remove the cover from the equipment.
- Do not insert anything into the equipment through the ventilation holes.
- Do not cover the ventilation holes with any items such as tablecloths, newspapers, curtains, etc.
- Do not place naked flame sources, such as lighted candles, on the equipment.
- Do not handle the mains lead with wet hands.
- Allow adequate ventilation. Leave a gap of 0.1m on all sides of the unit.
- Do not splash or spill water on the unit. Do not place objects filled with liquid (such as vases) on the unit.

## **EQUIPMENT MAINS WORKING SETTING**

Your Marantz product complies with the household power and safety requirements in your area.

## **IMPORTANT: (FOR UK VERSION ONLY)**

This apparatus is fitted with an approved moulded 13 Amp plug. To change a fuse in this type of plug proceed as follows:

- 1 Remove fuse cover and fuse.<br>2 Fix new fuse which should be
- Fix new fuse which should be a BS1362 5A,
- A.S.T.A or BSI approved type.
- 3 Refit the fuse cover.

If the fitted plug is not suitable for your socket outlets, it should be cut off and an appropriate plug fitted in its place.

If the mains plug contains a fuse, this should have a value of 5A. If a plug without a fuse is used, the fuse at the distribution board should not be greater than 5A.

**NOTE:** The severed plug must be destroyed to avoid a possible shock hazard should it be inserted into a 13A socket elsewhere.

## **HOW TO CONNECT A PLUG**

The wires in the mains lead are coloured in accordance with the following code:

BLUE - "NEUTRAL" ("N")

BROWN - "LIVE" ("L")

- 1 The BLUE wire must be connected to the terminal which is marked with the letter "N" or coloured BLACK.
- 2 The BROWN wire must be connected to the terminal which is marked with the letter "L" or coloured RED.
- 3 Do not connect either wires to the earth terminal in the plug which is marked by the letter "E" or by the safety earth symbol  $\perp$  or coloured green or green-and-yellow.

Before replacing the plug cover, make certain that the cord grip is clamped over the sheath of the lead - not simply over the two wires.

## **PRECAUTIONS**

The following precautions should be taken when operating the equipment.

## **GENERAL PRECAUTIONS**

When installing the equipment ensure that:

- the ventilation holes are not covered.
- air is allowed to circulate freely around the equipment.
- it is placed on a vibration free surface.
- it will not be exposed to excessive heat, cold, moisture or dust.
- it will not be exposed to direct sunlight.
- it will not be exposed to electrostatic discharges.

In addition, never place heavy objects on the equipment.

If a foreign object or water does enter the equipment, contact your nearest dealer or service center.

Do not pull out the plug by pulling on the mains lead; grasp the plug.

It is advisable when leaving the house, or during a thunderstorm, to disconnect the equipment from the mains supply.

## **COMPACT DISCS**

The glossy side shining like a rainbow is the front side of the disc, and the side on which the label is printed is the back.

Unlike conventional turntables for playing analogue discs, the DH9300 Music Server reads the information recorded on the disc from underneath without contacting it using a beam of laser light. Therefore, the performance of a compact disc will not degrade like conventional analogue records.

#### **Handle discs carefully so as not to damage or scratch the front side.**

#### **To protect the disc avoid placing it in the following locations:**

- In direct sunlight or near a source of heat like a heater.
- In a place which is damp or dirty.
- In a place which could be exposed to rain, such as near a window.

Always keep the surface of the disc clean.

Up to six billion data units are recorded on the front side of the disc. When cleaning the disc surface always be sure to use a special compact disc cleaner. Do not use a conventional record cleaner for analogue records, as this will adversely affect the disc surface.

Store discs properly by placing them in their disc cases.

#### **Do not attach a piece of paper or sticker on the label side of the disc.**

When a disc has a piece of plastic tape or rental CD label with paste protruded from the edge or when a disc has a trace of such a sticky object, do not attempt to play the disc. If such a disc is inserted into the Music Server it may cause extensive damage to the system. It may also be impossible to remove the disc.

#### **Do not use a disc with a special shape.**

Do not attempt to use a disc with a special shape such as a heart-shaped disc or octagonal disc. This may cause the system to malfunction.

#### **DTS encoded discs**

**Caution** - when playing DTS encoded CDs excessive noise will be heard on the analogue outputs jacks of the Music Server. To avoid possible damage to the audio system you should ensure that the correct connections are made to your amplification system for replaying this type of disc.

## **CAUTION**

When disposing of used batteries, please comply with governmental regulations or environmental regulations or environmental public instruction's rules that apply in your country or area.

## **POWER BUTTON**

When this button is pressed once, the power turns **On** and information will appear on the display. When pressed again, press the **Off** action key or the *i* key on the remote control to switch to **Off** mode.

When the unit is in **Off** mode the "Standby" indicator is lit; the apparatus is not disconnected from the AC mains supply in this mode.

## **INTRODUCTION**

Welcome to the DH9300 Music Server from Marantz. The DH9300 is a revolutionary way of filling your home with music.

Your Music Server stores and catalogues your music collection, allowing you to select any album or track at the press of a key. You can browse through your albums and tracks using convenient on-screen menus displayed on your television, showing full album, track, and artist names downloaded from the Internet CD database. Your Music Server also lets you organise your music collection and create selections for different occasions to suit your mood.

#### **Incredible capacity**

Your Music Server is a hard disk based audio system which can store hundreds of hours of music, all with the convenience of instant access, at the touch of a key.

#### **Convenient TV screen**

Play music, record CDs, or organise your library using convenient on-screen menus which show the full album, artist, and track names, allowing you to select the one you want with a few simple selections.

#### **Internet access for track listings**

Your Music Server records the CDs from your music collection at faster than real time. It then automatically connects to a dedicated Internet CD database via the builtin modem or Ethernet connection. This database provides album and track details for a wide range of CDs. This information can be downloaded and stored with each CD you record, allowing you to select any item in your music collection by album name, artist name, track name, or genre, giving you total flexibility in the way you access and control your music collection.

#### **Create your own playlists**

Your Music Server allows you to compile personal playlists and then automatically play tracks from the playlist you have selected. Playlists let you customise your Music Server for each member of the family, or for matching the music to the occasion or mood.

## **Instant access, irrespective of your music collection**

Whether you select a track by title, album, artist, or genre, your Music Server locates it instantly and plays it at the press of a key. All this is achieved with an extremely simple and intuitive user interface, operated using a few keys on the front panel or remote control.

## **SPECIFICATIONS**

#### **– General**

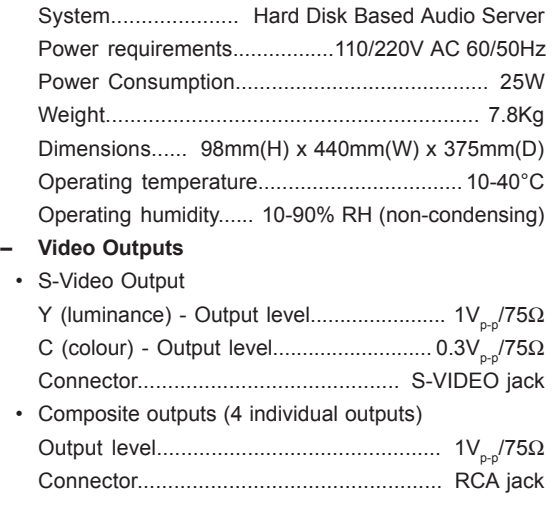

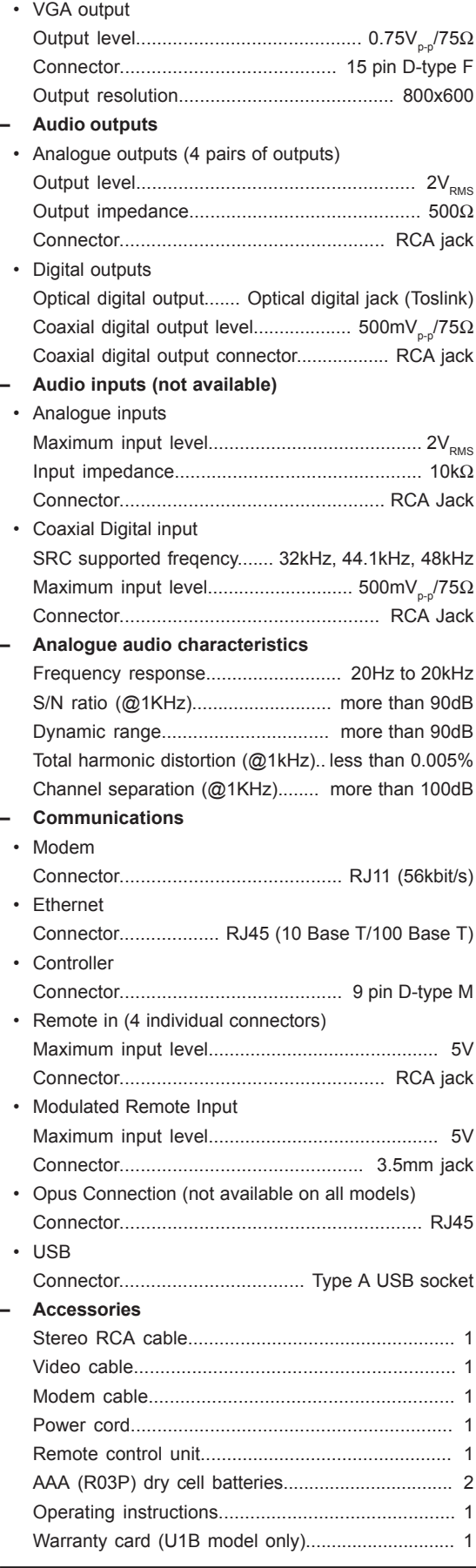

## **Note**

The specifications and design of this product is subject to change without notice.

## **FRONT VIEW**

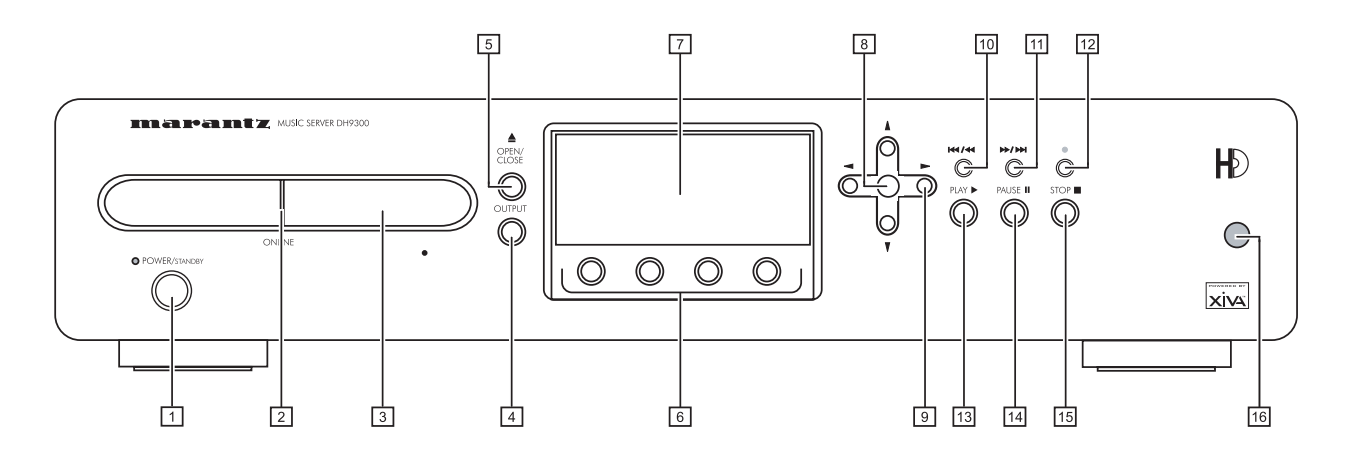

## **REAR VIEW**

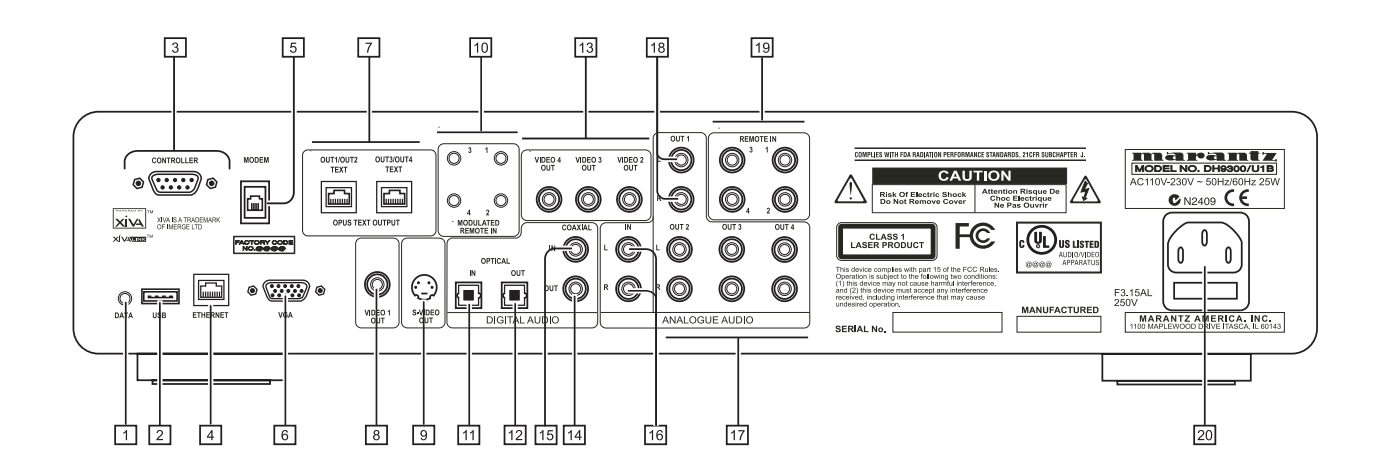

## **CONTROLS AND CONNECTIONS**

This section provides information on the controls and connections available on your DH9300 Music Server.

## **FRONT**

## **1 POWER/STANDBY**

Press to put your Music Server into either **standby** or **off** mode, press again to switch your Music Server back on.

## **2 ONLINE**

The online indicator is illuminated when the modem is active.

## **3 DISC TRAY**

Insert a disc with the label side up.

## **4 OUTPUT button**

Press the output button to display what music is playing on the currently selected output. Pressing the output button for a second time will select the next output in sequence.

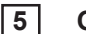

## **5 OPEN/CLOSE button**

Pressing the open/close button opens the disc tray. Place a compact disc on the tray with the label side facing up. Press the button again to close the tray.

## **6 ACTION buttons**

Action buttons allow you to perform specific operations dependent on the current menu screen. For more information on using the action buttons see the chapter called **Using the Music Server action keys** p.12.

## **7 DISPLAY**

The display shows information about the music available on the unit, the status of the Music Server (for instance if the unit is currently playing), and the current configuration of the unit.

## **8 SELECT button**

Selects the option currently visible on the display.

## **9 NAVIGATION buttons**

The Navigation buttons allow you to move up, down, left or right through the menus shown on the display.

## **10 R** / **H** button

When the button is pressed briefly during playback, play restarts at the beginning of the current track. A second brief press moves to the beginning of the previous track. When the button is held for a longer period of time the music will rewind at high speed.

**11**  $\mathbf{H}$   $\mathbf{H}$  button

When the button is pressed briefly during playback, play restarts at the beginning of the next track. When the button is held for a longer period of time the music will fast forward at high speed.

## **12** ● RECORD button

The record button is an action key - on some menu screens you can use this button to begin a recording, either from the CD inside the unit, or from the input connectors. When managing playlists this button is also used to create new playlists or add tracks to an existing playlist.

## 13 **A** PLAY button

Press the play button to recommence playback if the music has been stopped or paused.

## **14** II PAUSE button

Press the pause button to interrupt playback temporarily.

## **15** B **STOP button**

Press the stop button to halt playback on the current output.

## **16 REMOTE SENSOR**

This window receives signals transmitted from the remote control unit.

## **REAR**

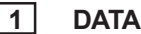

Allows the Music Server to send control information to other supported devices.

## **2 USB**

Allows the Music Server to communicate with supported USB devices.

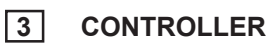

The **Controller** port provides serial communication with supported devices. For instance a multiroom control system may communicate with the Music Server using the **XiVA-Link** protocol.

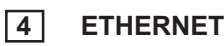

The **Ethernet** port can be used to connect the Music Server to a high speed internet connection. It may also be used by supported software applications to communicate with the system. A shielded Ethernet cable should be used in conjunction with this connection.

## **5 MODEM**

The **Modem** port can be used to connect the Music Server to a standard analogue telephone line for internet access (using the supplied cable).

## **6 VGA**

The **VGA** connector may be used to connect a VGA monitor or a suitable Plasma screen for displaying the TV User interface.

## **7 OPUS CONNECTION** [not available on all models]

The **Opus** Connection allows the Music Server to be attached to an Opus Multiroom control system for remote access.

## **8 VIDEO 1 OUT**

Connect the **Video 1** composite output of the Music Server to the composite input of a suitable PAL/NTSC TV (depending on the supplied configuration) to display the TV User Interface. You may also need to switch the TV to the relevant AUX input to display the picture.

## **9 S-VIDEO OUT**

Connect the **S-VIDEO** output of the Music Server to the S-VIDEO input of a suitable PAL/NTSC TV (depending on the supplied configuration) to display the TV User Interface. You may also need to switch the TV to the relevant AUX input to display the picture.

## **10 MODULATED REMOTE IN**

The **Modulated Remote In** connection allows remote control information to be carried from remote rooms directly into the Music Server. The connection number is linked to the default output to be controlled; for instance remote control information received at connection 3 will control analogue output 3 of the Music Server by default. See the chapter called **Using your Music Server in a multiroom system** p.27.

# **HSITDNE** ENGLISH

## **11 DIGITAL OPTICAL IN**

High Quality recordings can be made onto the Hard Disk of the Music Server using an optical connection from a suitable device (such as Minidisc or DAT).

## **12 DIGITAL OPTICAL OUT**

The audio output can be transmitted in the form of light through an optical fibre cable and photocoupler. The optical signal transmission features low signal loss due to cables and complete isolation of the ground loop so that a very high quality output can be produced without any digital noise. The audio output of the **Digital Out** connector is the same as the audio output of the **Analogue Audio Out 1** connector.

#### **Connection method**

Connect this jack to a D/A convertor, digital sound processor or an amplifier equipped with a Digital Optical input jack. Remove the caps from the **Digital Optical Out** jack and the optical input jack of the connected component and connect the two jacks through an optical fibre cable.

## **13 VIDEO OUT 2,3,4**

Additional composite outputs to allow up to 4 televisions to be connected to the Music Server. All 4 composite outputs display the same TV User interface.

#### **14 DIGITAL AUDIO OUT - COAXIAL**

By connecting this jack to a digital audio component (D/A convertor, digital sound processor etc.), digital signals from the Music Server can be transmitted directly from the system without first being converted to analogue. The audio output of the **Digital Out** connector is the same as the audio output of the **Analogue Audio Out 1** connector.

**15 DIGITAL AUDIO IN - COAXIAL** 

High Quality recordings can be made onto the Hard Disk of the Music Server using a coaxial connection from a suitable device (such as Minidisc or DAT).

#### **16 ANALOGUE AUDIO IN**

Analogue sources (such as cassette or vinyl LP) may be recorded onto the Hard Disk of the Music Server using this connection.

## **17 ANALOGUE AUDIO OUT 2,3,4**

The DH9300 Music Server is a multiroom device allowing you to listen to different music in up to 4 different rooms all at the same time. Each analogue output should be connected to the input jacks of a pre-amplifier. For more information see the chapter called **Using your Music Server in a multiroom system** p.27.

**18 ANALOGUE OUT 1**

See 17.

#### **19 REMOTE IN**

The **Remote In** connection allows remote control information to be carried from remote rooms directly into the Music Server. The **Remote In** connection number is linked to the default output to be controlled; for instance remote control information received at **Remote In 3** will control analogue output 3 of the Music Server by default. For more information see the chapter called **Using your Music Server in a multiroom system** p.27.

## **20 MAINS**

Connect the supplied mains lead to this connector to provide power to the unit.

## **USING THE REMOTE CONTROL**

The remote control supplied with the Music Server is a "Universal" remote control. This means that other devices, such as a television or amplifier, may be controlled using this remote control. When you have selected to control the television the **TV** device button will light up each time you press a button - similarly when the Music Server is selected the **HDD Audio** button will light and when the Amp is selected the **Amp** button will light.

The following diagram explains the function of the keys on your Music Server remote control:

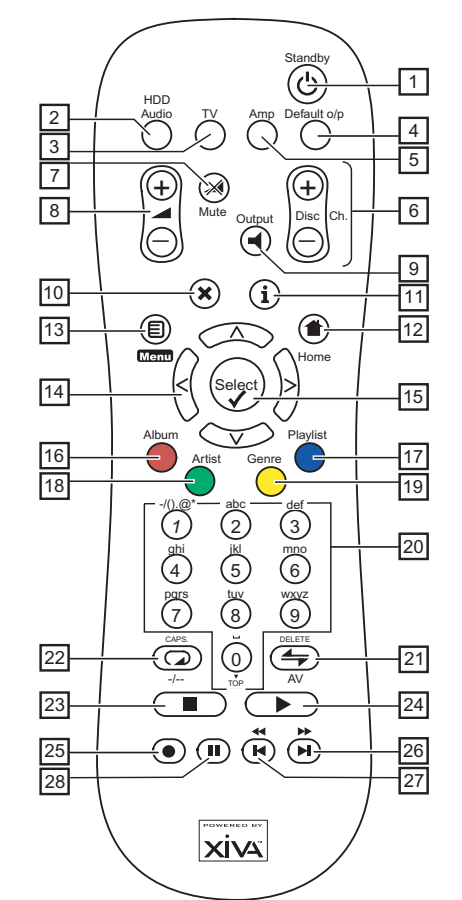

## 1. **CSTANDBY button**

Places the Music Server in/out of **standby** or **off** mode.

#### **2. HDD Audio button**

Selects the Music Server as the device to be controlled.

#### **3. TV button**

Selects the TV as the device to be controlled. For more information on configuring this remote to control your television see the chapter called **Configuring your remote to control other devices** p.11.

#### **4. DEFAULT O/P button**

Resets the TV user interface to controlling the default output for the room where you are located (indicated by the **Remote In** receiver connection). For more information on multiroom use of the Music Server see the chapter called **Using your Music Server in a multiroom system** p.27. If the TV device is selected this button will show/hide the onscreen clock.

#### **5. AMP button**

Selects the Amp as the device to be controlled. For more information on configuring this remote to control your amplifier see the chapter called **Configuring your remote to control other devices** p.11.

## **6. DISC/CH. buttons**

Selects the next/previous album (or playlist) on your Music Server. If you have the TV device selected these buttons will select the next and previous channels.

## **7.**  $\mathbb{X}$  MUTE button

Provided that the Music Server output volume setting is set to **variable** this button will mute the output of the Music Server. For more information see the chapter **Advanced Settings** p.25. If the TV or Amp device is selected the TV/ Amp volume is muted.

## 8. **A** VOLUME buttons

Provided that the Music Server output volume setting is set to **variable** these buttons will increase/decrease the volume of the Music Server output. For more information see the chapter **Advanced Settings** p.25. If the TV or Amp device is selected these buttons control the volume of the TV/Amp.

## **9.** - **OUTPUT button**

Press the output button to display what music is playing on the currently selected output. In certain situations pressing the output button for a second time will select the next output in sequence - for more information see the chapter called **Using your Music Server in a multiroom system** p.27**.**

#### 10. **X CANCEL button**

The Cancel button is an action key - on some menu screens this is used to cancel an operation which you no longer wish to continue. If the TV device is selected this button will hide text services.

## **11.** 3**INFO button**

The Info button is an action key - on some menu screens this is used to display additional information which may not be currently displayed; on other menu screens it may also be used to edit text on the screen. If the TV device is selected this button displays text services.

## 12. **<sup>** $\triangle$ **</sup> HOME** button

The home key is an action key - it can be used to return to the top page of a particular function. For instance if you are browsing the music library and you wish to look for a different album you may use the Home key to return to the main **Library** menu

## 13. **目**Menu button

The Menu key is an action key - pressing this key will always return the TV screen and front panel to the Main Menu. Use this button if you wish to start a new operation.

## **14. NAVIGATION** 9,8,6,7**buttons**

The navigation buttons are used to move up, down, left or right through the menu pages.

#### 15. **V** Select button

Select is used to activate the currently highlighted option. When browsing the **library** this key will start playback of the selected item.

## **16. ALBUM button**

The album button can be used to jump to the album list in the music library. In TV mode this button selects the **red** text service option.

## **17. PLAYLIST button**

The playlist button can be used to jump to the playlist list in the music library. In TV mode this button selects the **blue** text service option.

## **18. ARTIST button**

The artist button can be used to jump to the artist list in the music library. If the TV device is selected this button selects the **green** text services option.

## **19. GENRE button**

The genre button can be used to jump to the genre list in the music library. If the TV device is selected this button selects the **yellow** text services option.

#### **20. NUMERIC (0 to 9) buttons**

The numeric keys can be used as follows:

- When browsing the track list these buttons allow you specify the track you wish to play
- In the Music Library you may jump to an item in the list that begins with one of the letters specified at the top of each key.
- In text entry mode these keys can be used as an alphanumeric key pad (similar to a mobile phone).

If the TV device is selected the numeric buttons select which channel you wish to view.

#### **21.**  $\div$  RANDOM (DELETE) button

The random button has the following functions:

- During playback this button toggles the random play setting on the Music Server.
- In text entry mode this button can be used to delete characters.

If the TV device is selected this button switches the TV channel to the AV input.

## **22.**  $\Box$  **REPEAT** (CAPS) button

The random button has the following functions:

- During playback this button toggles the repeat play setting on the Music Server.
- In text entry mode this button can be used to toggle between upper-case and lower-case letters.

If the TV device is selected this button switches the TV between single digit and double digit channel selection.

## **23. ■ STOP button**

During playback the stop button halts playback on the currently selected output of the Music Server.

## **24.** ▶ PLAY button

The play button can be used to recommence playback on the currently selected output of the Music Server.

## 25. **C** RECORD button

The record button is an action key - on some menu screens you can use this button to begin a recording, either from the CD inside the unit, or from the input connectors. When managing playlists this button is also used to create new playlists or add tracks to an existing playlist.

#### 26. **WH** button

When the button is pressed briefly during playback, play restarts at the beginning of the next track. When the button is held for a longer period of time the music will fast forward at high speed.

## 27. **H**<sup>tt</sup> button

When the button is pressed briefly during playback, play restarts at the beginning of the current track. A second brief press moves to the beginning of the previous track. When the button is held for a longer period of time the music will rewind at high speed.

## **28. II PAUSE button**

Press the pause button to interrupt playback temporarily.

## **CONFIGURING YOUR REMOTE TO CONTROL OTHER DEVICES**

The **TV** and **Amp** devices on the Music Server remote control may be individually configured to control a range of televisions and amplifiers from well known manufacturers.

#### **To configure the remote to control your television**

Press the **TV** and  $\sqrt{S_{\text{select}}}$  buttons simultaneously: hold them down for 1 second.

The **TV** button will remain lit for 20 seconds; the configuration process must be completed during this time.

- Enter the 3 digit numeric code matching the manufacturer of your television from the list in Appendix A.
- Press the **TV** button again.

The **TV** button will blink twice to indicate that the configuration has been accepted. If the **TV** button does not blink begin the process again, taking care to enter the number exactly as printed in the list. If the television is switched on during the configuration process, entering the correct code will cause the television to go into standby.

#### **To configure the remote to control your amplifier.**

Press the Amp and **V**select buttons simultaneously: hold them down for 1 second.

The **Amp** button will remain lit for 20 seconds; the configuration process must be completed during this time.

- Enter the 3 digit numeric code matching the manufacturer of your amplifier from the list in Appendix A.
- Press the **Amp** button again.

The **Amp** button will blink twice to indicate that the configuration has been accepted. If the **Amp** button does not blink begin the process again, taking care to enter the number exactly as printed in the list. If the amplifier is switched on during the configuration process, entering the correct code will cause the amplifier to go into standby.

#### **Reassigning volume control when using the Music Server.**

If the volume setting of the Music Server is set to **fixed** the ▲ and **X** Mute keys will do nothing (for more information on volume output settings see the chapter called **Advanced Settings** p.25.). These buttons may therefore be configured to control the volume on your amplifier whilst the **HDD Audio** device is selected. To re-configure these keys:

- Ensure that the Amp device is correctly configured to control your amplifier (as shown above).
- Press the **HDD Audio** and **V** Select buttons simultaneously; hold them down for 1 second.

The **HDD Audio** button will remain lit for 20 seconds; the configuration process must be completed during this time.

- Press the  $\cancel{\gg}$  Mute
- Press the **1** + key
- Press the **Amp** device key

The **HDD Audio** device key will blink twice to indicate that the configuration has been accepted. If the **HDD Audio** button does not blink begin the process again, taking care to press the buttons in the correct sequence. The  $\blacktriangle$  and O**Mute** keys should now control the amplifier when the HDD Audio device is selected.

To return the **A** and **Mute** keys to their original configuration repeat the above process, pressing the **HDD Audio** button instead of the **Amp** button.

**Note**: The **HDD Audio** button always uses a device number of 000. You should never need to change this for normal operation.

## **CONNECTING YOUR MUSIC SERVER**

**Note:** Do not make any connections to the Music Server while the power supply is connected and switched on.

- Connect the supplied telephone lead to a standard analogue telephone socket. Connect the other end of this cable to the socket marked **Modem** on the back panel of the Music Server.
- Connect the red plug of the supplied audio lead to the red **Analogue Audio Out 1** socket on the back of the Music Server. Connect the adjacent white plug to the white **Analogue Audio Out 1** socket on the Music Server. Connect the other end of this cable to the AUX or CD inputs on your amplifier.
- Connect the yellow plug of the supplied TV lead to the yellow **Video 1 Out** socket of the Music Server. For the European TV lead\* connect the Scart plug to the ext. 1 or 2 socket on the rear of your TV. For the non-European TV lead connect the yellow plug to the video input on the rear of your TV.
- Connect the supplied power cord to your mains power supply.
- Switch on your television. Select the appropriate video channel to view the Music Server TV User Interface display.

\* For Scart connection, the red and black plugs are not required.

## **SWITCHING ON AND OFF**

There are two power saving modes available from the **POWER/Standby** button on the Music Server front panel and the  $\ddot{\circ}$  button on the remote control.

If you are not using your Music Server it is strongly recommended that you place the unit into one of the two power saving modes.

## **Standby mode**

Standby mode should be used when the Music Server is not being used for a short period of time. Putting the unit into standby takes just a few seconds; switching the unit on from standby also takes just a few seconds. **Do not** remove the power from the Music Server in this mode.

## **Off mode**

Off mode should be used when the Music Server is not being used overnight (or for several days). There is a short wait whilst the unit is switched to off mode; switching the unit on from off mode may take a few minutes. When the unit is in off mode it consumes very little power. You can safely remove the power from the Music Server in this mode.

## **To enter standby or off mode**

Press the **POWER/Standby** key on the front panel or the L**Standby** key on the remote control.

The following prompt is displayed:

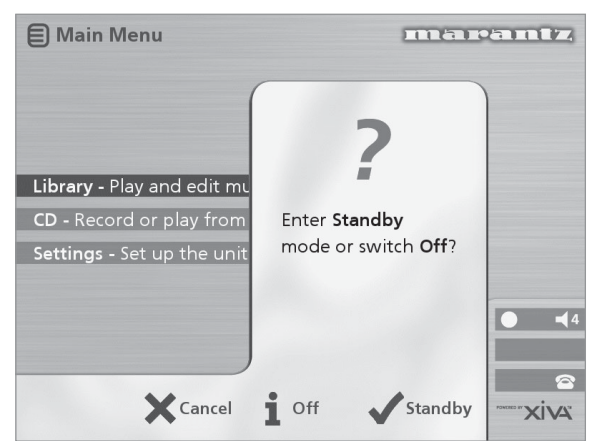

The front panel display shows:

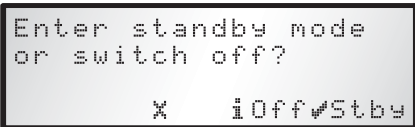

Either:

• Press the **Stby** action key on the front panel or the **VSelect** key on the remote control to switch to standby.

After a short delay the TV screen shows:

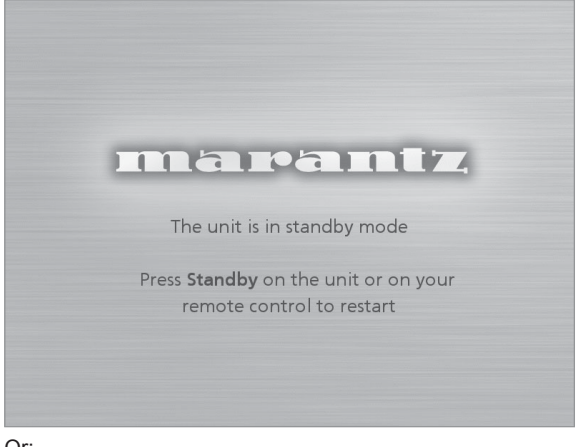

Or:

Press the **Off** action key on the front panel or the i key on the remote control to switch to off mode.

After a short period of time the TV display and front panel display will switch off.

## **To switch on from standby or off mode**

• Press the **POWER/Standby** key on the front panel or the  $\ddot{\circ}$  **Standby** key on the remote control.

## **TV SCREEN AND FRONT PANEL DISPLAY**

The following diagram shows the key features of a typical Music Server TV screen and front panel display:

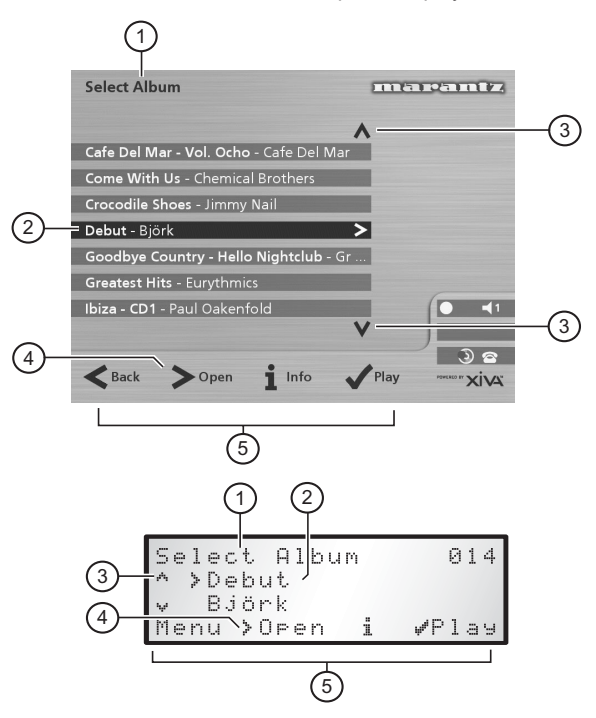

- 1. Indicates the title of the current screen.
- 2. Title of the current selection, shown highlighted on the TV screen.
- 3. Indicates that you can use the  $\wedge$  or  $\vee$  keys to browse up and down the current menu list.
- 4. Indicates that you can press the  $>$  key to look inside the currently selected item, such as to show the tracks in an album, or the albums by an artist or in a genre.
- 5. Action keys available from the current menu for selection or navigation.

## **USING THE MUSIC SERVER ACTION KEYS**

The front panel of your Music Server has four "action" keys located underneath the main display. The function of these keys changes depending on which menu you are currently viewing. The available actions are shown on the bottom line of the front panel display. For example, in the following menu the functions **Menu**, **Open**, **Info**, and **Play** are available on the corresponding keys:

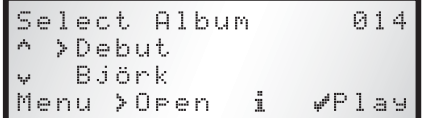

Next to each option is a symbol indicating where a key on the Music Server remote control may be used instead of pressing the action key. By default:

- *i* corresponds to an *information* action
- 2 corresponds to a **cancel** action
- 5 corresponds to a **select** action

ENGLISH

**ENGL** 

The TV screen also displays these actions as well as other actions available on the Music Server remote control. In the example above the TV screen shows:

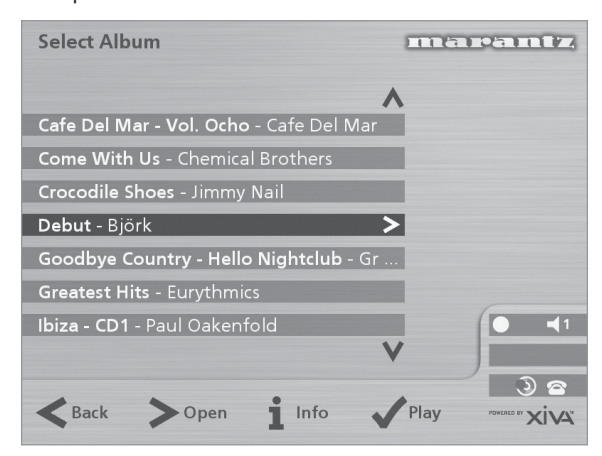

## **MUSIC SERVER STATUS ICONS**

The TV display shows the current status of the Music Server using a series of icons as shown below:

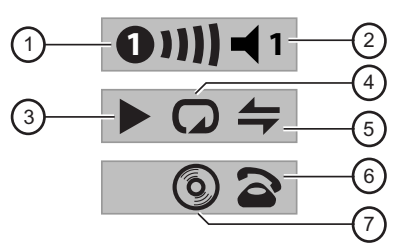

- 1. Indicates which remote location currently has control of the TV user interface. The bar to the right shows how long the user has before the TV interface is available for other users to access. A green circle indicates that infrared is being received from the controlling location. A red circle indicates that infrared is being received from another location and will be rejected until the interface is available again. A yellow circle indicates that infrared is being received and no update is required on the TV user interface. For information on using your Music Server in a multiroom environment see the chapter called **Using your Music Server in a multiroom system**, p.27.
- 2. Shows which output the user interface is currently controlling.
- 3. Indicates the playback status of the currently selected output (e.g. play, stop, pause etc.)
- 4. Indicates whether repeat is enabled on the current output.
- 5. Indicates whether random is enabled on the current output.
- 6. When the handset is lifted the unit is online, when the handset is on top of the telephone the unit is offline.
- 7. Indicates that a disc is inside the CD tray.

## **REGISTERING YOUR MUSIC SERVER**

Before using your Music Server you should spend some time registering your purchase. This enables you to receive technical support as well as software upgrades.

#### **To register your Music Server**

When the welcome screen is first displayed, press the **V**select key on the remote control or the **Regstr** action key on the front panel.

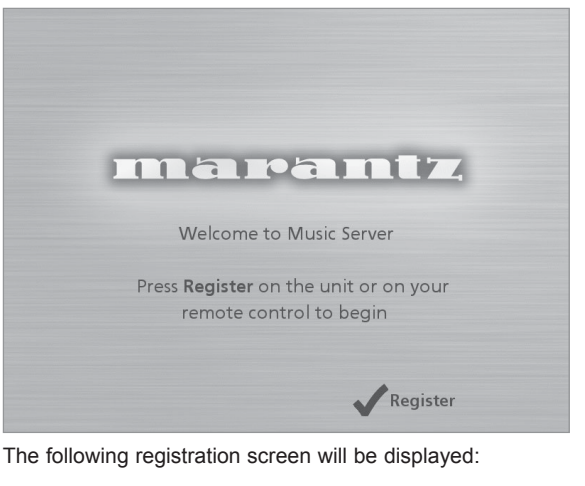

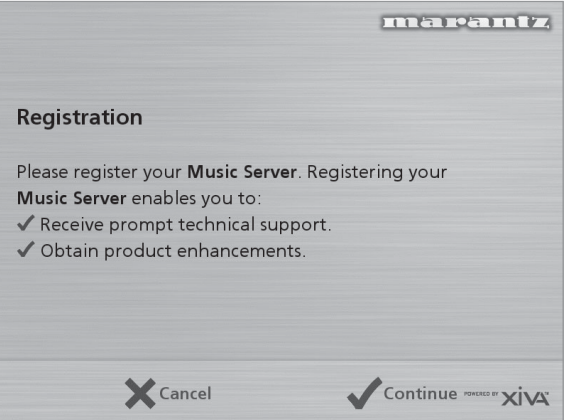

The same information is also shown on the front panel display.

Press the **V**select key on your remote control or the **Cont.** action key on the front panel to display the first registration screen:

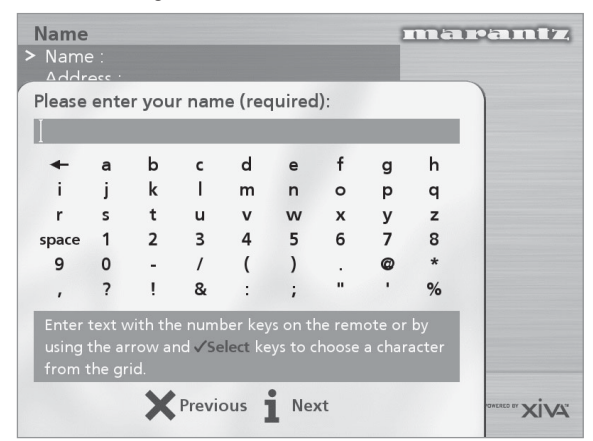

## **To use the alphanumeric keypad**

As part of the registration process you will need to enter your name and address into the Music Server. You can do this using the following keys on the remote control:

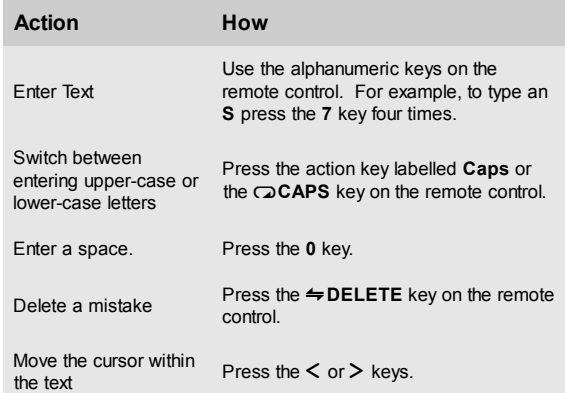

Alternatively you can use the built-in alphanumeric **grid** to enter details:

- Press the  $V$  key to move the cursor onto the grid, then use the  $\leq, >, \vee$ , and  $\wedge$  keys to highlight characters, and the  $\sqrt{\sqrt{S}}$  key to select them.
- Use the  $\Lambda$  key repeatedly to move the cursor back into the text entry box to return to normal text entry mode.

When you have completed each entry:

• Press the **Next** action key on the front panel or the i button on the remote.

When you have entered your name and address details you will be prompted to select your country:

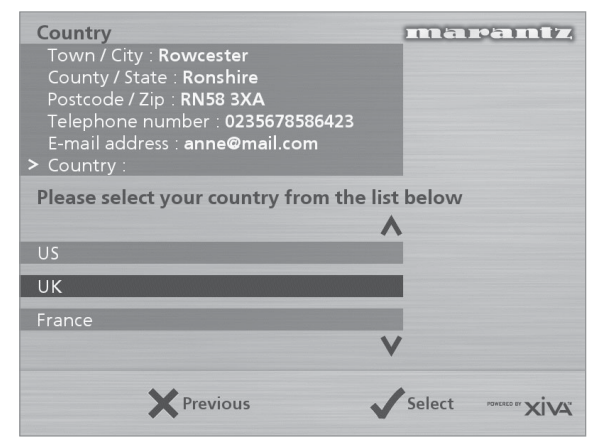

Press the  $\wedge$  or  $\vee$  keys to highlight your country and press the **V** select) action key on the front panel or on the remote control.

## **To connect your Music Server to an Internet Account**

The next sequence of screens helps you connect your Music Server to the Internet.

• Press the **Cont.** action key on the front panel or the **V** Select key on the remote to begin.

The following screen then allows you to select the options for your Internet connection:

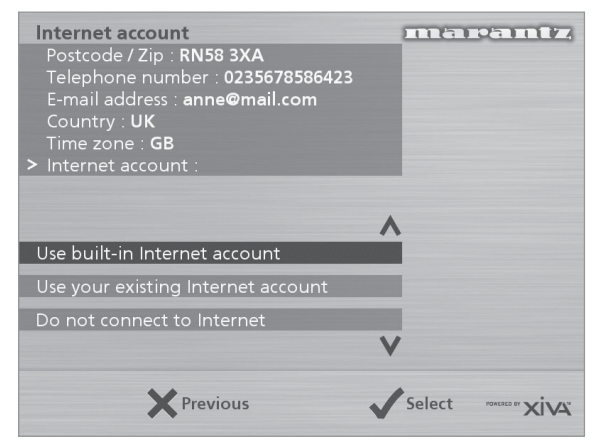

Press the  $\vee$  or  $\wedge$  keys to select between the following options:

#### **1. Using the built-in Internet account**

Your Music Server will connect using a pre-installed internet account for your country.

**Note:** The built-in Internet account may not be available for your country.

#### **2. Using your existing Internet account**

If you are already using a computer to connect to the Internet via a telephone line, and you have an existing Internet account, you may prefer to use these account details for your Music Server. If you do not know your username, password, and Internet account telephone number you may be able to read these from your computer's settings; otherwise contact your Internet Service Provider for assistance.

**Note:** AOL and Compuserve accounts are not currently supported.

#### **3. Do not connect to the Internet**

You should use this option if you do not presently have access to a telephone line (you may set up a connection later).

- Press the  $\checkmark$  action key on the front panel or the **V** Select key on the remote to select the option you have chosen.
- If you have selected **Use built-in Internet Account**, read the terms and conditions and press the **Accept** action key on the front panel or the **V** Select) key on the remote control to continue.
- If you have selected **Use your existing Internet Account**, follow the on-screen instructions to enter your account username, password, and the telephone number of your service provider.

The Music Server will then attempt to connect to the Internet to send your registration details to Marantz.

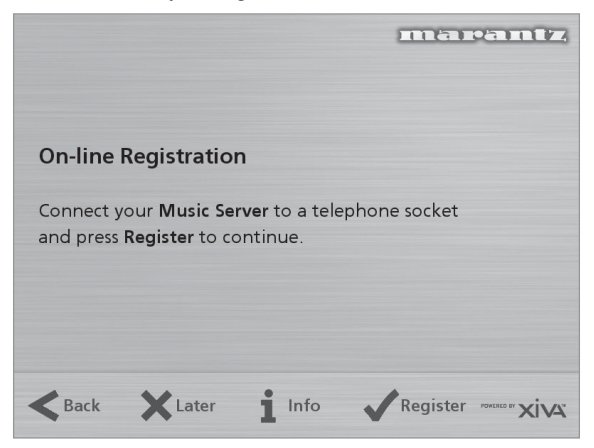

Before proceeding, check that you have connected your Music Server to a telephone line using the cable supplied.

• Press the **Regstr** action key on the front panel or the **V** select button on the remote control.

The following screen confirms that registration was successful and your Internet account is operating successfully:

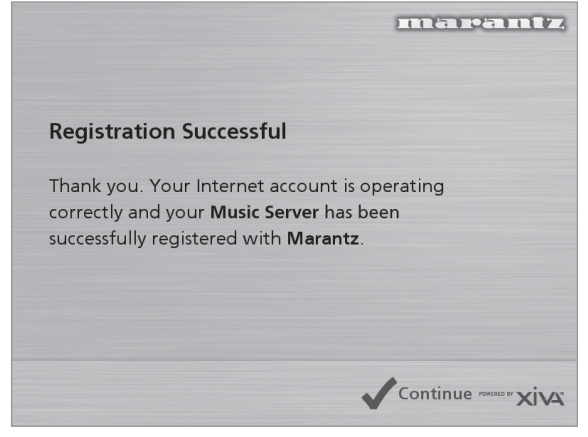

• Press the **Cont** action key on the front panel or the **V** Select) button on the remote control to continue.

Registration is now complete and the **Main Menu** will be displayed.

If the Music Server is unable to successfully connect to the Internet you will be given further details on how to connect to the Internet later.

## **THE MUSIC SERVER MAIN MENU**

To display the **Main Menu** at any time during normal operation:

Press the  $\blacksquare$  Menu action key.

The **Main Menu** will be displayed on the TV screen and on the front panel display.

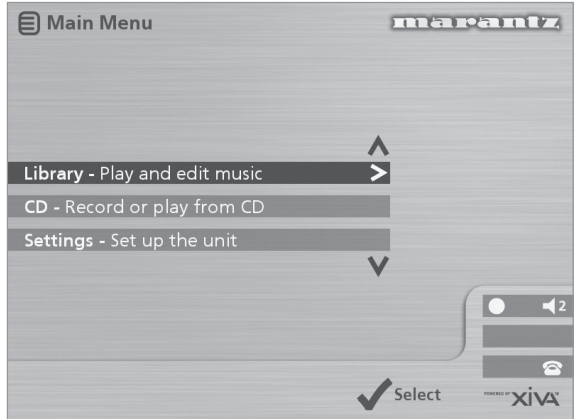

#### **To select an option from the main menu**

Press the  $\wedge$  or  $\vee$  key on the front panel or Music Server remote control to step between the main menu options.

The current option is shown highlighted.

Press the **Select** button to select the current option.

The options are as follows:

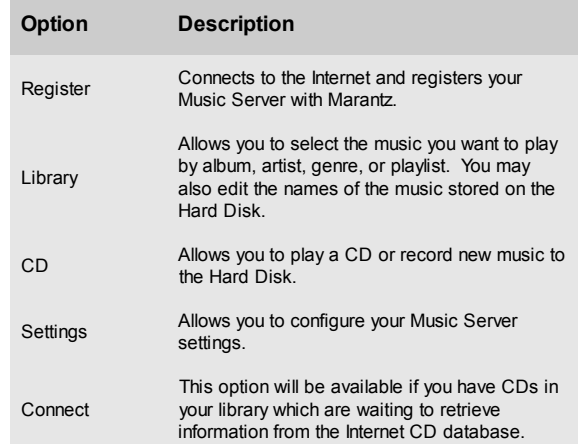

More information about each of these functions is given in the following chapters.

## **RECORDING MUSIC**

Your Music Server allows you to record music from CDs and add it to the music library stored on the Hard Disk. It also has a built-in modem which allows it to connect to the Internet via a standard telephone line. If you provide this connection your Music Server automatically checks the Internet CD database when you record a CD, and downloads the album title, track titles, artist name, and genre for the CD. If you do not provide an Internet connection you can label the CDs you record manually.

## **RECORDING FROM A CD**

- Press the **OPEN/CLOSE** key on the front panel to open the CD tray.
- Place a CD in the tray.
	- Push the **OPEN/CLOSE** key on the front panel.

The following prompt is automatically displayed:

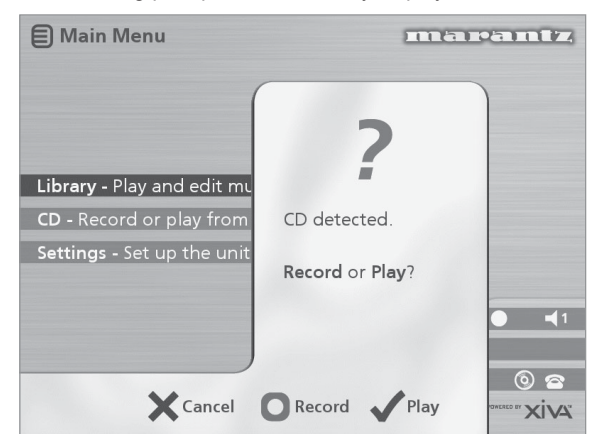

Press the **IRecord** action key to record the album onto the Hard Disk.

**Note:** If you already have a CD in the tray, select the **CD** option from the **Main Menu** to display the contents of the disc; press the **CIRec. CD** to begin recording.

The following display then allows you to choose whether to do an auto (one-touch) recording of the entire CD, or a custom recording which allows you to select the tracks you want to record and the recording quality:

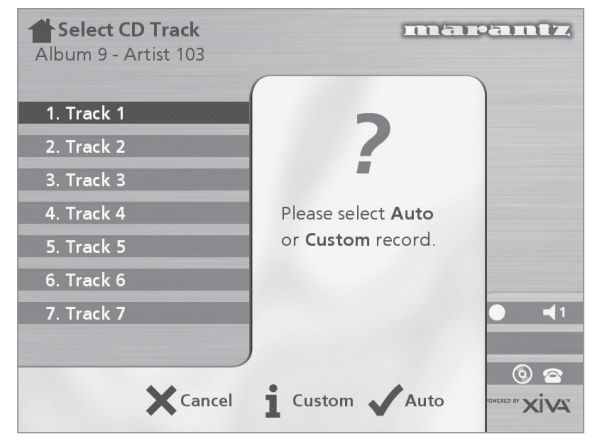

## **To make an auto (one-touch) recording**

**Press the √Auto key.** 

An **Auto** recording will automatically look up the track and artist information on an internet CD database, and then record all the tracks on the album.

The quality of the recording is specified in the **Settings** menu (under **Recording Quality**). For more information on the settings menu see the chapter called **Advanced Settings** p.25.

Once recording has begun your Music Server will connect to the Internet to retrieve the CD information:

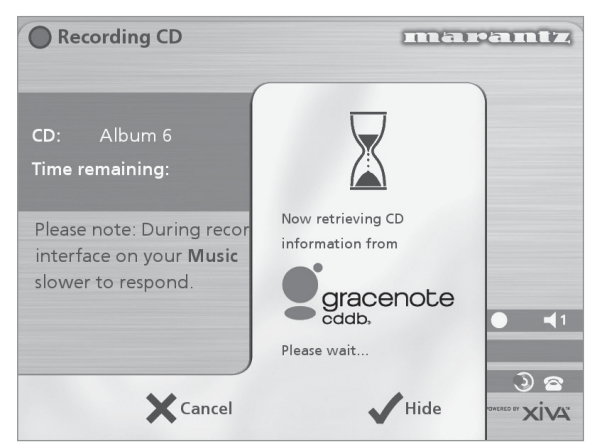

Once the search has been completed you will receive a confirmation to tell you if the CD has been found.

Press the **√OK** key to continue.

The following display shows the approximate progress of the recording:

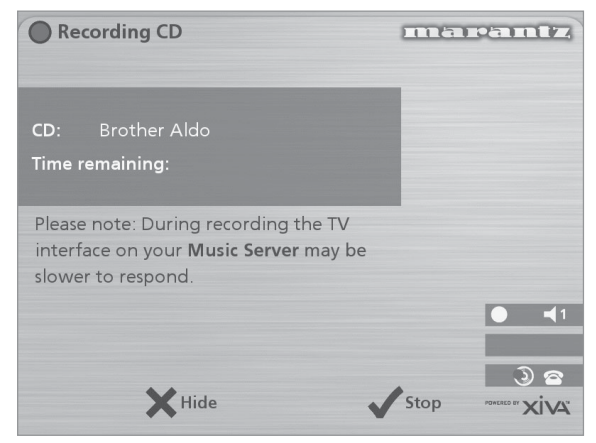

You can cancel the recording at any time by pressing the 5**Stop** key.

Once recording is complete the following screen confirms how many tracks have been successfully recorded.

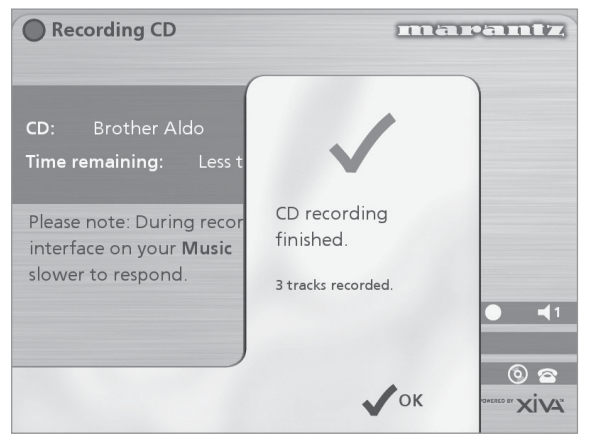

## **Making a custom recording**

The custom recording option lets you choose which tracks to record, the sound quality of the recording, and allows you to enter album information.

To make a custom recording:

• Choose 3**Custom** from the "**Please select Auto or Custom record**" screen.

A series of screens allow you to specify each of the recording options.

#### **Tracks**

The **tracks** menu lets you specify which tracks you want to record:

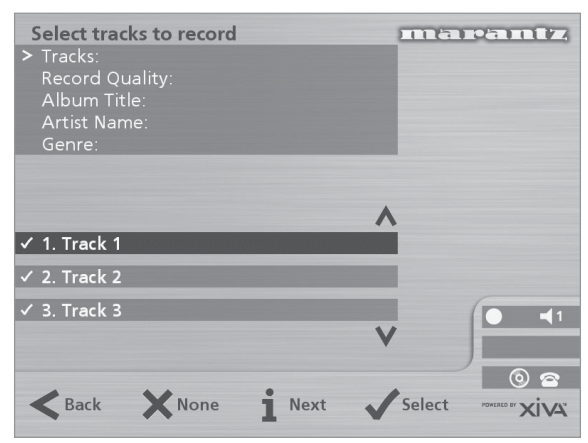

Initially all tracks are selected, as indicated by a  $\checkmark$  in front of the track number.

- Press the **Select** key to unselect or select the highlighted track.
- Press the  $\wedge$  or  $\vee$  keys to step between tracks.
- Press the **\*None/All** action key to unselect or select all of the tracks respectively.

When you have specified which tracks you want to record:

Press the *i* Next key.

#### **Record Quality**

The **Record Quality** menu allows you to specify the recording quality:

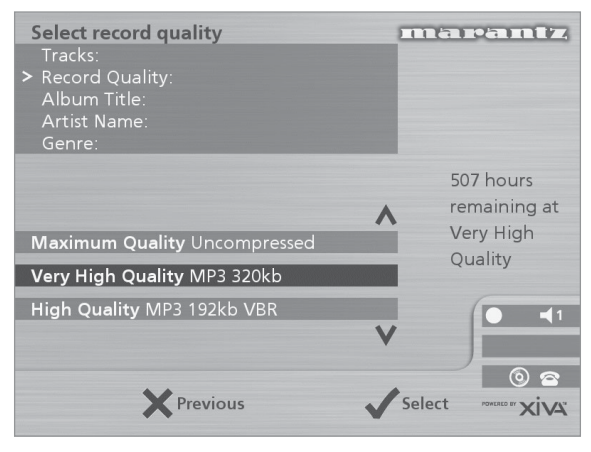

Use the  $\wedge$  or  $\vee$  keys to choose between **Maximum** (no compression used) or one of the **MP3** compression options.

**Note:** The higher quality options use more space on your Music Server Hard Disk, so you will not be able to record as many CDs.

In each case the display shows the total remaining recording time available at the specified recording quality.

Press the **Select** key to confirm your selection.

#### **CD information**

The **CD information** screen allows you to choose how to enter the album name, artist name, genre and tracks:

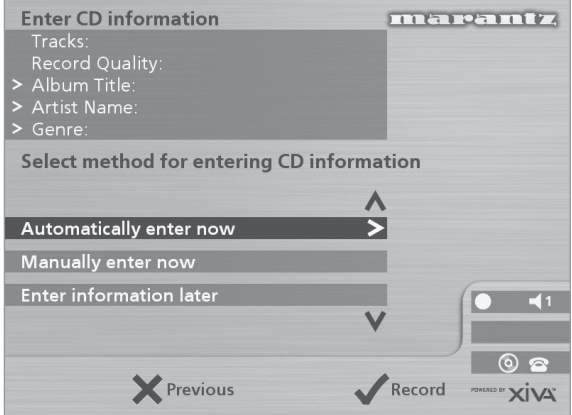

If you select **Enter Information Later** you can download the CD Information for all the CDs you have recorded by choosing **Connect** from the **Main Menu** menu at a later time.

If you select **Manually enter now** a series of menus prompts you to enter the album name, artist name, and track titles:

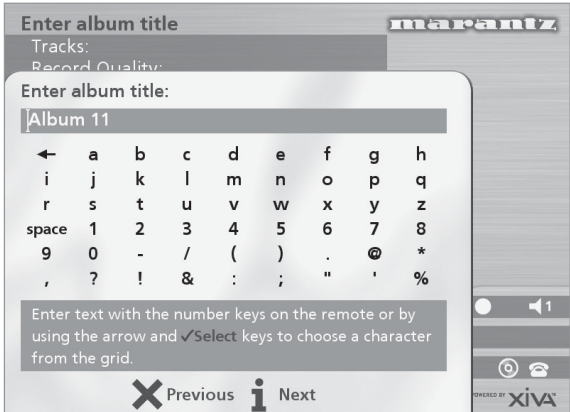

• Edit the album and artist name using the alphanumeric keys on your Music Server remote control or by using the text **grid** on the front panel.

For more information about entering and editing names see the Chapter called **Entering and editing names**, p.23.

After entering the album name and artist name, you will be prompted to select a genre:

- Select a genre using the  $\wedge$  and  $\vee$  keys.
- Press the **√Select** action key to confirm your choice.

You will finally be prompted to enter the track titles.

- Edit each track title in the usual way, and press the **iNext** key once each title is complete.
- Once all the entries are complete recording will commence automatically.

If you select **Automatically enter now** your Music Server will attempt to connect to the Internet to retrieve the correct CD information. You will receive confirmation if this search has been successful once the connection is complete. For information about setting up the Internet connection see **Registering your Music Server** p.13.

If you do not have an Internet connection, or the CD is not listed in the database it will be given names such as Album 35, Artist 21, and Track 1, Track 2 etc. and it will be classified in genre **Unclassifiable**.

## **CD-Text Support**

If the CD you have inserted contains CD-Text information your Music Server will use this information to label the recording appropriately.

## **Listening to music while recording a CD**

You can play music from your music library while you are recording a CD.

- If you are already playing music from the library press the -**Output** action key to return to displaying information about the track you are playing.
- If you are not already playing music from the library or wish to change the music you are listening to, press the  $\Box$  Menu key on the Music Server remote control and select Music as normal.

For more information on selecting music for playback see the Chapter called **Playing Music** p.18.

At any time you can return to see the progress of your recording by selecting **CD** from the **Main Menu**.

**Note:** During the recording process the update of the TV display may be slightly slower.

## **PLAYING MUSIC**

This chapter explains how to play music on your Music Server. It also explains how to search for a track in a number of alternative ways.

## **PLAYING MUSIC FROM THE LIBRARY**

- Display the **Main Menu** by pressing the ■ Menu action key on your Music Server remote control.
- If necessary use the  $\wedge$  or  $\vee$  keys to highlight **Library.**
- Press the **Select** key.

The **Library** menu will be displayed. This lets you choose how you want to browse your music collection:

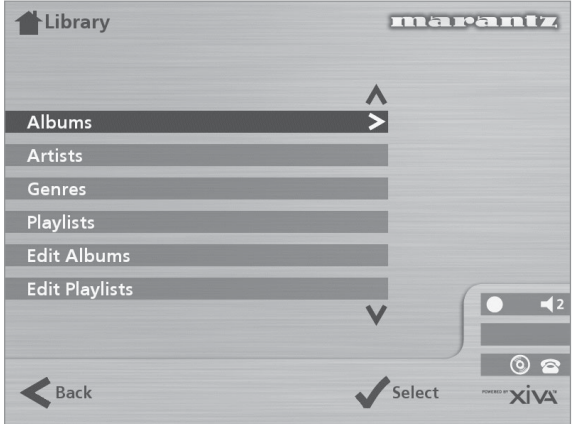

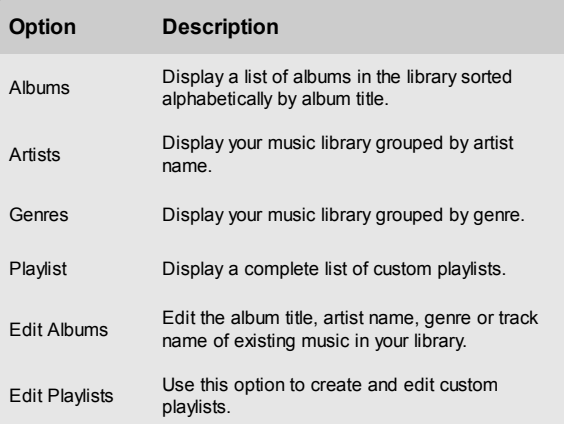

Alternatively you can display the contents of a category directly by pressing the **ALBUM, ARTIST, GENRE, PLAYLIST** keys on your Music Server remote control.

## **To browse the library by album**

Either:

- Use the  $\wedge$  or  $\vee$  keys if necessary to highlight the **Albums** option in the **Library** Menu.
- Press the **Select** action key to confirm your selection.

or:

Press the **ALBUM** key on your Music Server remote control.

The front panel display and TV screen both display the albums available in your library:

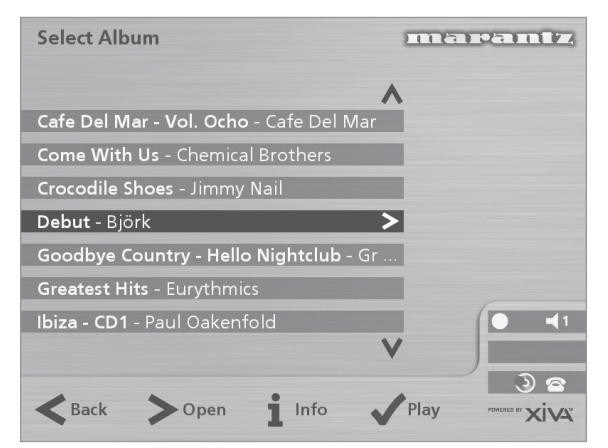

Press the  $\wedge$  or  $\vee$  keys to step between albums, or press the appropriate letter on your Music Server remote control to jump directly to that position in the list.

#### **To play the entire album:**

Press the **Play** action key to begin playback.

**To select a particular track from this album:**

- Press the **>Open** key to open the album and display the tracks it contains.
- Use the  $\wedge$  or  $\vee$  keys to step between tracks, or press a key on the alphanumeric keypad to jump to that track number.
- Press the **Play** action key to play the currently selected track.
- Press the  $\leq$  key to return to browsing by album.

#### **To browse the library by artist**

Either:

- Use the  $\wedge$  or  $\vee$  keys if necessary to highlight the **Artists** option in the **Library** menu.
- Press the **√Select** action key to confirm your selection.

or:

Press the **ARTIST** key on your Music Server remote control.

The front panel display and TV screen both display the artists available in your library:

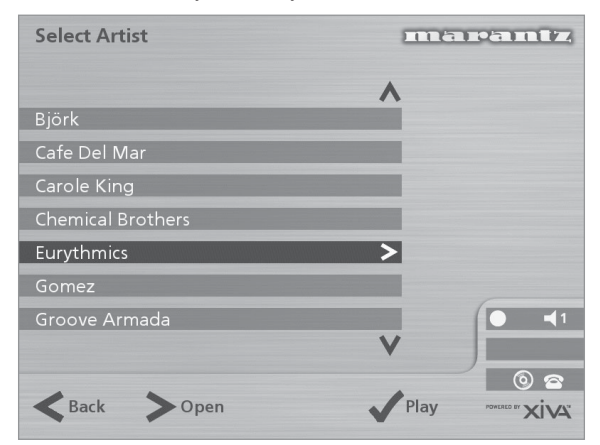

Artists are displayed in alphabetical order.

Press the  $\wedge$  or  $\vee$  keys to step between artists, or press the appropriate letter on your remote control to jump directly to the item in the list beginning with that letter.

#### **To play all albums by the selected artist**

Press the **Play** key to begin playback.

#### **To play a particular album by the selected artist**

- Press the **>Open** key to display all the available albums by the selected artist.
- Use the  $\wedge$  or  $\vee$  keys to step between albums.

Either:

**Press the √Play** action key to play the currently selected album.

Or:

Press the **>Open** key again to select a track from within this album.

Or:

• Press the  $\leq$  key to return to browsing by artist.

#### **To browse the library by genre**

Either:

- Use the  $\wedge$  or  $\vee$  keys if necessary to highlight the **Genres** option in the **Library** menu.
- Press the **Select** action key to confirm your selection.

or:

Press the **GENRE** key on your Music Server remote control.

The front panel and TV screen both display the genres available in your library:

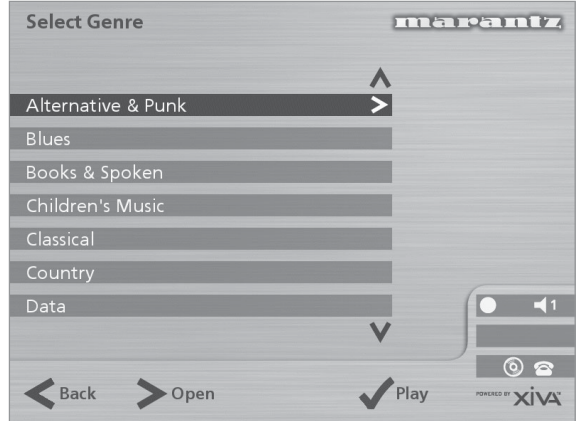

Press the  $\wedge$  or  $\vee$  keys to step between genres.

**To play all albums in a selected genre**

Press the **Play** key to begin playback.

#### **To play a particular album from the selected genre**

- Press the > Open key to display all the available albums in the selected genre.
- Use the  $\wedge$  or  $\vee$  keys to step between albums.

Either:

Press the **Play** action key to play the currently selected album.

Or:

Press the > Open key again to select a track from within this album.

Or:

Press the  $\leq$  key to return to browsing by genre.

## **To Browse the library by playlist**

Playlists allow you to create your own selections of tracks and save them with a name of your choice such as *Party Music.* For more information about creating a playlist see **To create a new Playlist** p.22.

Either:

- Use the  $\wedge$  or  $\vee$  keys if necessary to highlight the **Playlists** option in the **Library** menu.
- Press the **√Select** action key to confirm your selection.

or:

• Press the **PLAYLIST** key on your Music Server remote control.

The front panel and TV screen both display the Playlists available in your library:

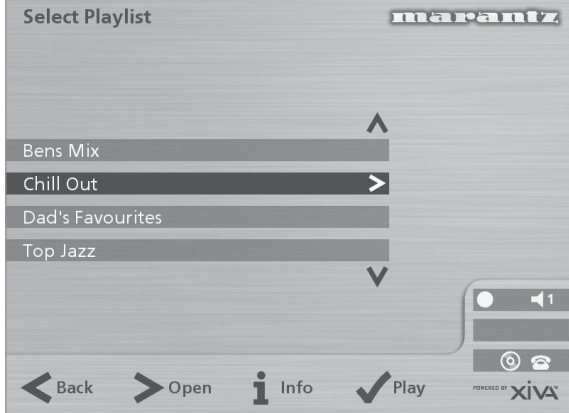

**Note:** If you have not yet created any playlists the list will be empty.

- Press the  $\wedge$  or  $\vee$  keys to step between playlists, or press the appropriate letter on your Music Server remote control to jump directly to the item in the list beginning with that letter.
- Press the **/Play** key to begin playback.

## **Selecting items directly using your Music Server remote control.**

You can select an album, artist, genre or playlist directly by the first letter of its title using the alphanumeric keypad on your Music Server remote control.

#### **To select an album, artist, genre or playlist by name**

- Display the appropriate library menu for the item you want to find (e.g. **Select Artist** menu).
- Press the alphanumeric keypad key corresponding to the *first* letter of the item you want to select.

For example to find the artist *Santessa* press the **ARTIST** key to display the **Select Artist** menu, then press the **7** key four times because S is the fourth letter on the **7** key. The front panel and TV screen show the first artist beginning with the letter S.

If there are several artists beginning with the letter S press the  $V$  key to step through until you find the artist you are looking for.

#### **To select a track by number**

- Display the list of tracks in the album or playlist.
- Press the key on the alphanumeric keypad corresponding to the track number you want to select.

#### **Selecting an album by number**

Each album you have recorded onto the Hard Disk of your Music Server is allocated a sequence number, from zero upwards. If you know the number of the album you want to listen to you can select it directly by number using the alphanumeric keys on your Music Server remote control.

• Press the **0** key followed by the number of the album.

For example, to select album 27 press **ALBUM,0,2,7.**

The front panel displays:

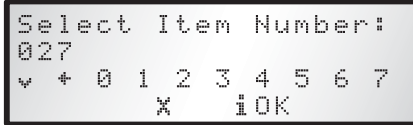

- Press the **iOK** action key to finish entering the album number.
- Press the **√ Play** action key once again to begin playing the album.

## **PLAYING MUSIC FROM A CD**

Your Music Server allows you to play a CD directly without recording it to the Hard Disk first.

To play a disc:

- Press the **OPEN/CLOSE** key on the front panel to open the CD tray.
- Place a CD in the tray with the label side facing upwards.
- Push the **OPEN/CLOSE** key on the front panel.

The following prompt is automatically displayed:

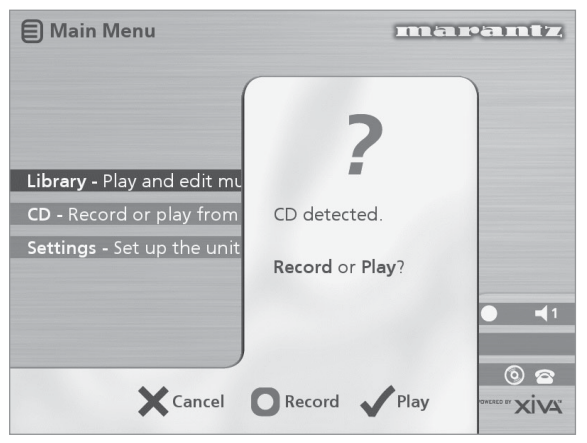

Alternatively if you already have a CD in the tray select the **CD** option from the **Main Menu.**

Press the **√Play** action key to begin playing the CD.

## **THE OUTPUT SCREEN**

Whenever you select an item for playback the following screen is displayed:

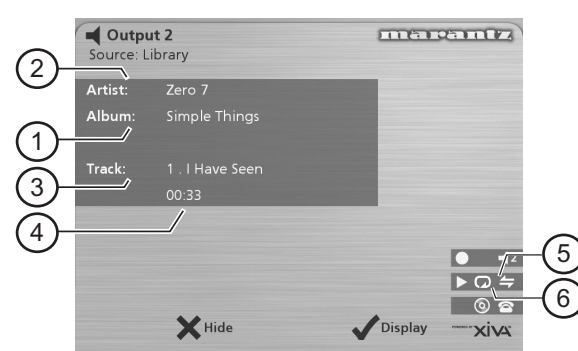

The front panel displays:

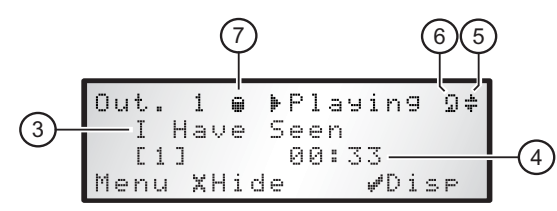

- 1. Indicates the title of the album.
- 2. Indicates the title of the artist.
- 3. Indicates the name of the track currently playing.
- 4. Displays either track time or time remaining for the current track.
- 5. Indicates that random playback is enabled.
- 6. Indicates that repeat playback is enabled.
- 7. Indicates that the unit is playing from an item in the Hard Disk library.

You can display the output screen at any time by pressing the **■ Output** key. The output key may also be used to select a different output on the Music Server; for more information see the chapter called **Using your Music Server in a multiroom system** p.27.

#### **To change the displayed information**

You can choose what information is displayed on the TV screen and front panel display whilst playing;

Press the **Display** action key to step between the following four options:

Track name, track number, and elapsed time for the current track:

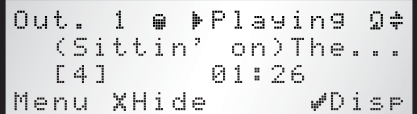

Track name, track number, and time remaining for the current track:

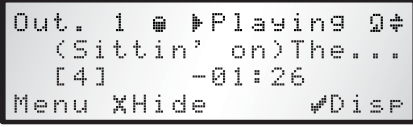

Album name and track name:

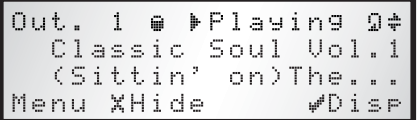

Artist name and track name:

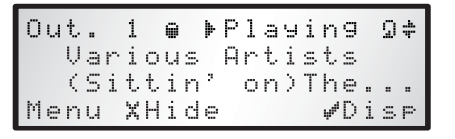

## **CONTROLLING PLAYBACK**

Whether you are playing music from the library or directly from the CD you can pause, stop and resume playback as well as seek and skip tracks at any time.

#### **To pause play**

Press the II key on the front panel or your Music Server remote control.

#### **To stop play**

Press the **B** key on the front panel or your Music Server remote control.

#### **To resume play**

Press the  $\blacktriangleright$  key on the front panel or your Music Server remote control.

#### **To skip to the next or previous track**

Press the  $H$  or  $H$  key on the front panel or your Music Server remote control.

The front panel display shows the number of each track as you skip between them.

#### **To seek within a track**

Hold down the  $\triangleleft$  or  $\triangleleft$  key on the front panel or your Music Server remote control.

Play resumes from the new position when you release the key.

#### **Random and repeat playback**

Your Music Server lets you play albums, artists, genres or playlists in a random order to add variety to your music. You can also play a selection repeatedly.

#### **To randomise the current selection**

- Press the  $\Leftrightarrow$  key on your Music Server remote control.
- Press the  $\Leftarrow$  key again to disable random playback.

#### **To repeat the current selection**

Press the  $\bigcirc$  key on your Music Server remote control.

Press the  $\omega$  key again to disable repeat playback.

The front panel and TV screen indicate that both random and repeat are enabled.

## **ORGANISING YOUR MUSIC COLLECTION**

This chapter describes the features built into your Music Server to help you organise the music in your music library, including information about creating playlists of your favourite tracks, deleting albums or tracks you no longer want to store, and naming albums, tracks, and artists.

## **USING PLAYLISTS**

Your Music Server allows you to create your own selections of tracks, called playlists, and identify them with a name of your choice. For example, you could select your favourite party tracks from a number of different albums and include them in a playlist called *Party Music*. You can then play your selection simply by choosing the appropriate playlist from the **Select Playlist** menu.

#### **To create a new playlist**

- Display the **Main Menu** by pressing the **E** Menu key on your Music Server remote control.
- Press the  $\land$  or  $\lor$  key to highlight the **Library** option and press the **√Select** action key.
- Press the  $\land$  or  $\lor$  key to highlight the **Edit Playlists** option and press the **√Select** action key.

The existing playlists will be displayed:

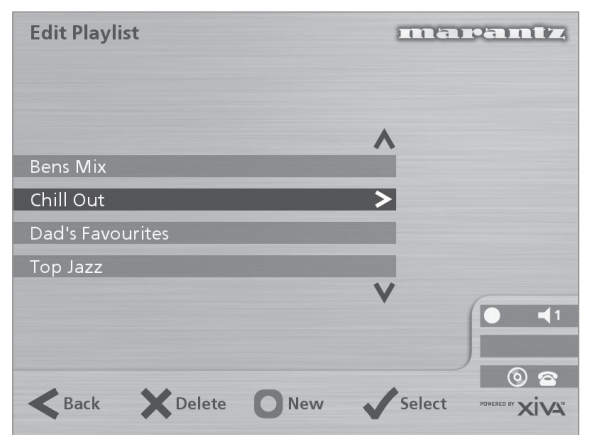

If you have not previously created a playlist this list will be empty.

- Press the  $\Box$  **New** key to create a new playlist.
- The following menu then allows you to enter a name for the playlist:

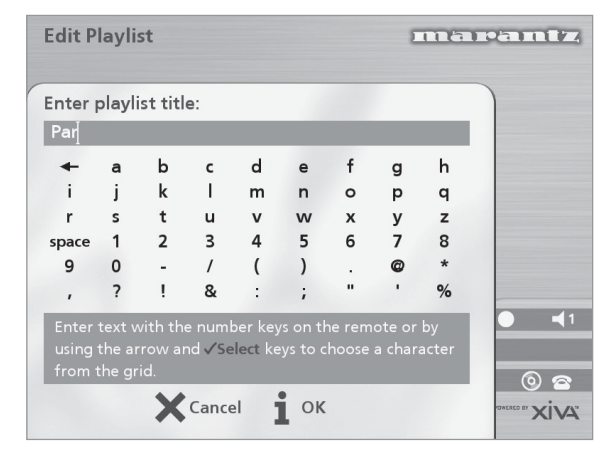

• Enter a name for the playlist using the alphanumeric keys on your Music Server remote control or using the **grid**.

For more information about entering names see the chapter called **Entering and editing names**, p.23.

Press the *i***OK** action key to confirm the name you have entered.

#### **To select items for a playlist**

Press the  $\land$  or  $\lor$  key to highlight the **Edit Tracks** option and press the **√Select** action key.

You will then be prompted to select the items that you want to include in the playlist:

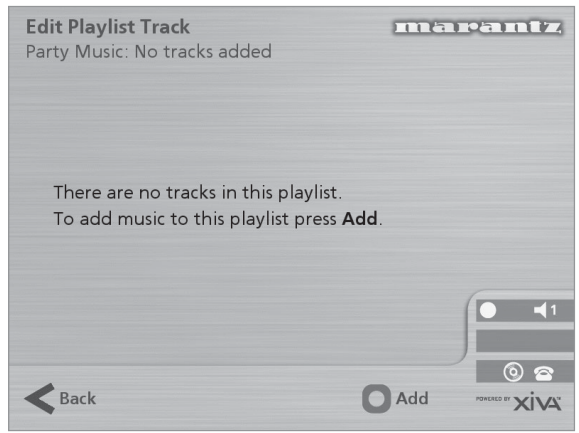

Press the **DAdd** action key.

The **Add Music Menu** then lets you browse through the music library to select the first item you want to add to the playlist.

You can add whole albums, complete genres, all the albums by a selected artist, another playlist, or individual tracks. For more information on browsing the music library refer to **Playing Music from the Library** p.18.

When you have located the album, genre, artist, playlist or track you want to add:

Press the **Add** action key to add it to the playlist.

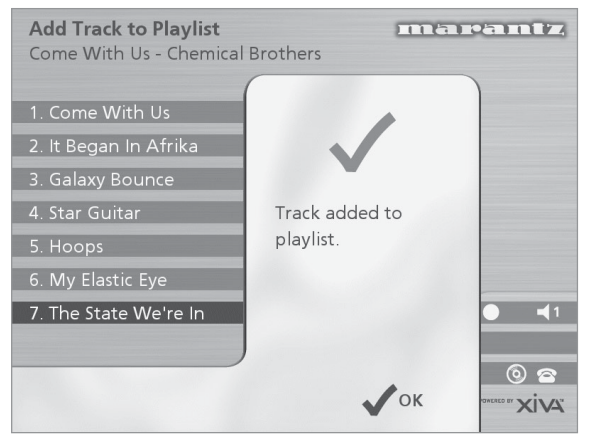

Press the **√OK** action key to continue.

When you have finished compiling the playlist:

- Press the **DDone** action key to finish adding tracks.
- Press **VOK** to confirm your action.

#### The tracks you have added will be shown in the playlist:

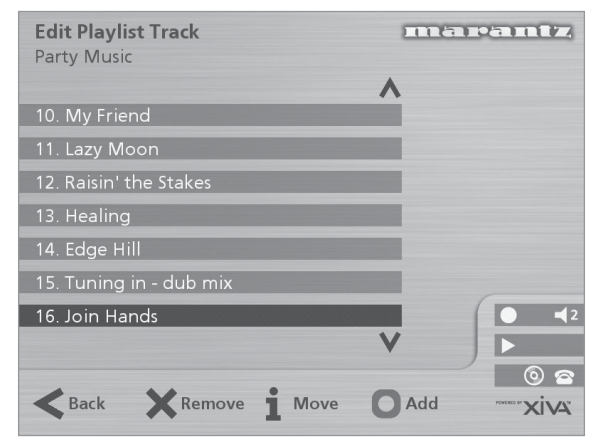

#### **Editing a Playlist**

You can change a playlist at any stage by adding items, deleting tracks, or changing position of tracks in the playlist.

#### **To add items to a playlist**

Either:

- Select the playlist you want to change from the **Select Playlist menu in the library.**
- Press the 3**Info** action key to display the **Playlist Information** menu.
- Use the  $\land$  or  $\lor$  keys to highlight the **Edit tracks** option and press the **√Select** action key.

Or:

- Select **Edit Playlists** from the **Library menu** and highlight the playlist you want to change.
- Press the **Select** action key to open the playlist for editing.
- Use the  $\wedge$  or  $\vee$  keys to highlight the **Edit tracks** option and press the **√Select** action key.

Once you have selected the appropriate playlist:

Press the **DAdd** action key to add new tracks, and locate the item you want to add by browsing through the music library.

#### **To remove a track from a playlist.**

- Open the playlist as previously described.
- Press the  $\wedge$  or V keys to highlight the track you want to remove.
- Press the **\* Remove** action key to remove the track.
- Press the **FRemove** action key to confirm your choice.

#### **To change the position of a track within a playlist.**

- Open the playlist as previously described.
- Press the  $\wedge$  or  $\vee$  keys to highlight the track you want to change.
- Press the *i* Move action key to move the track.
- Press the  $\wedge$  or  $\vee$  keys to move the track up or down as required.
- Press the **Store** key to confirm the new track position.

## **To edit album information**

- Display the **Main Menu** by pressing the **D**Menu key on your Music Server remote control.
- Press the  $\wedge$  or  $\vee$  key to highlight the Library option and press the **√Select** action key.

Either:

- Press the  $\land$  or  $\lor$  key to highlight the **Edit albums** option and press the **√Select** action key.
- Select the album you want to edit and press the 5**Select** action key.

Or:

- Press the  $\wedge$  or  $\vee$  key to highlight the **Albums** option and press the **Select** action key.
- Select the album you want to edit and press the **ilnfo** action key.

The following menu allows you to choose information to edit:

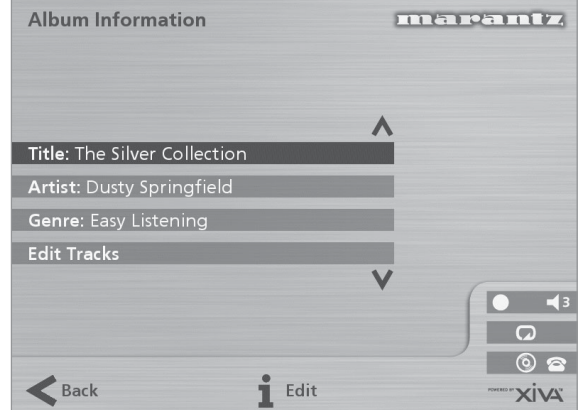

- Select the item you want to edit and press the *iEdit* action key.
- Proceed as follows to enter a new name.

## **ENTERING AND EDITING NAMES**

Your Music Server labels the albums, artists, tracks, and playlists in your music library with names which identify the track you are listening to, and these help you locate items when you are browsing through the library.

If you have an Internet connection, your Music Server reads the CD information automatically from the Internet CD database. Alternatively you can enter the names manually, using the front panel or your Music Server remote control. You can also edit the names at any stage to suit your own preferences.

#### **To enter text using the alphanumeric keypad**

- Press the  $>$  or  $<$  keys to move the cursor to the required position.
- Use the keys on the alphanumeric keypad to enter a letter.

For example to enter S press the **7** key four times, because S is the fourth letter on the **7** key.

- Press the **DELETE** key on your Music Server remote control to delete letters.
- Press the **CAPS** key on either the front panel or your Music Server remote control to switch between upper-case and lower-case letters.

#### **To select letters from a grid**

Alternatively, the **Grid** option provides a convenient way of selecting letters from a grid:

Press the  $V$  key to move the cursor into the grid area.

The currently selected letter is highlighted:

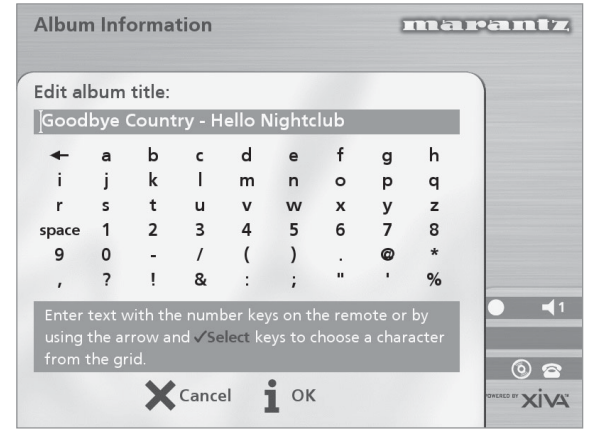

- Use the  $\geq$ , $\lt$ , $\wedge$  or  $\vee$  keys to move the cursor and press the **Select** action key to enter each letter.
- Use the **CAPS** key on either the front panel or the Music Server remote to switch between upper and lower case letters.

If at any time you need to enter text in a different part of the text field, or you want to return to entering text using the alphanumeric keypad:

Press the  $\wedge$  key repeatedly until the cursor returns to the text field.

Finally, when you have finished entering the name:

Press the **iOK** action key.

#### **Deleting albums, tracks or playlists**

You can delete albums, tracks or playlists you no longer want from your Music Server library.

- Display the **Main Menu** by pressing the **E Menu** key on your Music Server remote control.
- Press the  $\wedge$  or  $\vee$  key to highlight the **Library** option and press the **√Select** action key.
- Press the  $\wedge$  or  $\vee$  key to highlight either the **Edit Playlists** or **Edit Albums** option and press the 5**Select** action key.
- Locate the album, playlist or track you want to delete.
- Press the **\*Delete** action key to delete it.

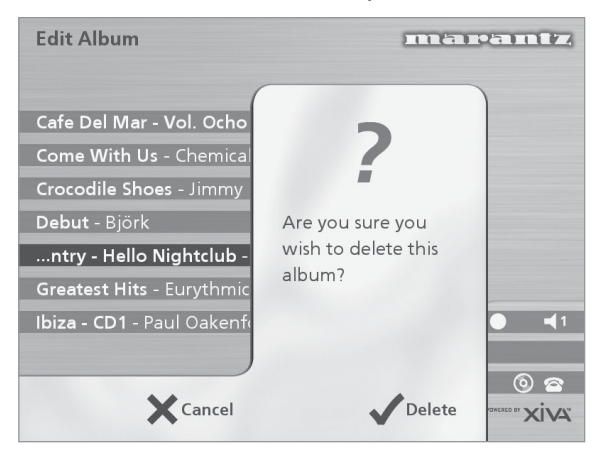

If you are sure you want to delete the item, press the *J* **Delete** action key again to complete the operation.

**Note:** This operation will permanently remove information from your Hard Disk; you will need to re-record the album if you delete tracks or albums accidentally. However, deleting a playlist does not remove any music from the Hard Disk the original albums are unaffected.

## **ADVANCED SETTINGS**

This chapter describes the advanced settings that you can access from your Music Server's **Settings Menu**. These settings are configured automatically for you when you register your Music Server, and you should not normally need to alter them unless you want to change the configuration of your system.

#### **To display the Settings Menu**

- Display the Main Menu by pressing the  $\Box$  Menu key on your Music Server remote control.
- Press the  $\land$  or  $\lor$  key to highlight the **Settings** option on the **Main Menu**.
- Press the **Select** action key to display the **Settings** menu:

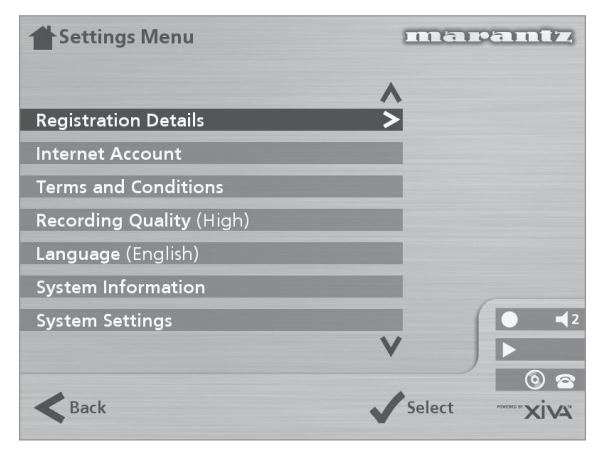

The following sections describes each of the options on the **Settings** menu.

#### **Registration Details**

Displays the registration details you entered when you registered your Music Server, and allows you to edit them:

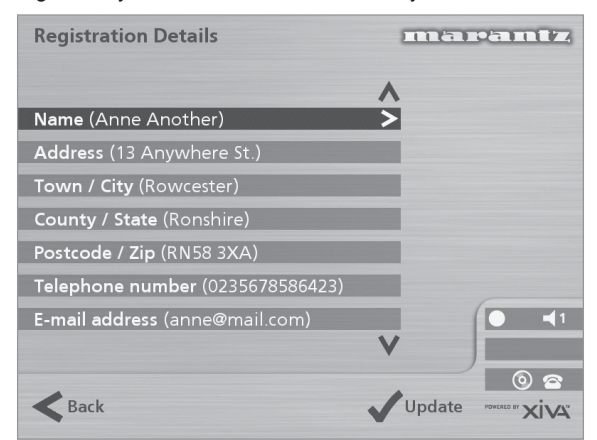

If you change any of these options your revised registration details will automatically be re-transmitted the next time your Music Server connects to the Internet.

### **Internet Account**

Displays your Internet account details and allows you to edit them:

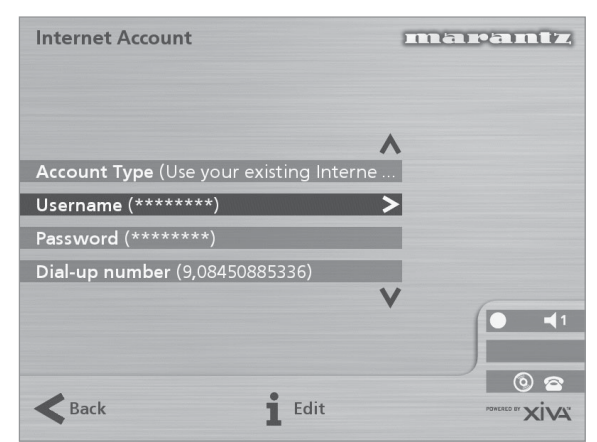

If you chose the **Use Built-in Internet Account** option when registering your Music Server, the Internet account details were set up automatically for you.

#### **Terms and Conditions**

Displays the sequence of terms and conditions screens that were displayed during registration, and allows you to decline or accept the following options:

- Whether you want to receive information on other Marantz products and services.
- Whether you want to receive information about music and other related products from reputable organisations.

If you change your acceptance of any of these options your revised choices will automatically be re-transmitted the next time your Music Server connects to the Internet.

#### **Default Recording Quality**

Allows you to specify the recording quality used when you record music using the **Auto** record option:

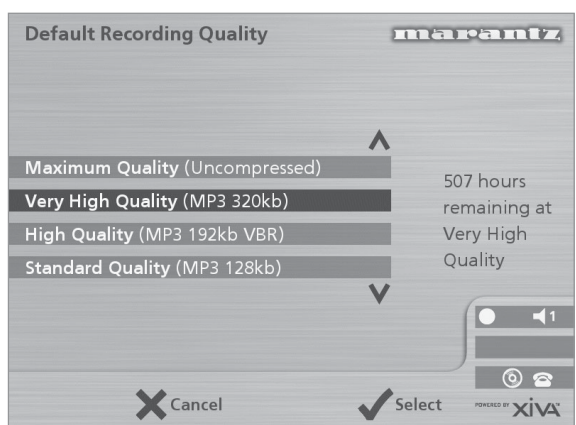

For each quality setting the screen shows the number of hours of recording time available at that setting.

#### **Language**

Allows you to select the language for the TV user interface languages available are English, French, German, Italian, and Spanish.

#### **System Information**

Shows the serial number, production date, and software version number of your Music Server. You may need to quote these if you contact Marantz for technical support.

## **System Settings**

Provides a series of menus to allow you to change the hardware configuration on your Music Server:

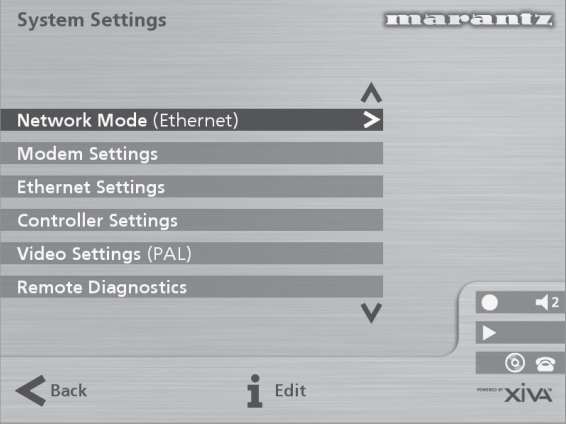

The following table summarises the settings available on each of the **System Settings** menus:

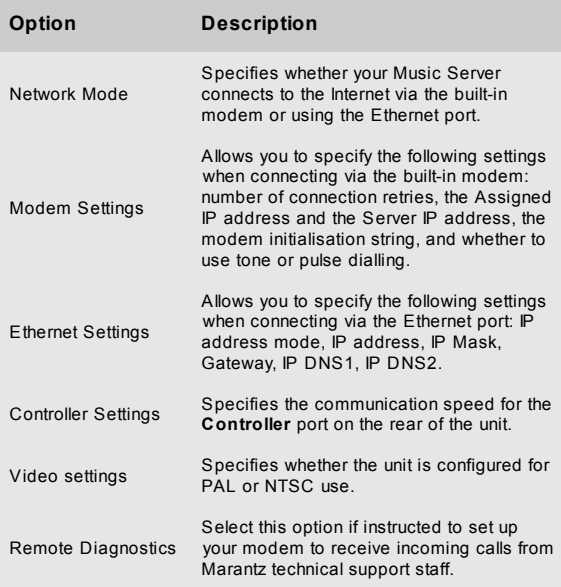

#### **Output Settings**

The volume setting of each individual output of the Music Server may be configured as either **variable** or **fixed**.

If the volume setting is set to **fixed** the output level is set to maximum and the balance is set to the central position. In this mode the **A** and  $\otimes$  **Mute** keys on the Music Server remote control do nothing\*.

If the volume setting is set to **variable** the output level can be altered at any time using the **A** and **Mute** keys on the Music Server remote control. A **Balance** option is also available from the **Volume Settings** menu which allows you to adjust the left/right balance.

\***Note:** The Music Server remote control can be configured so that when the **HDD Audio** device is selected the **A** and O **Mute** keys operate the volume and mute controls on an amplifier. For more information see the chapter called **Configuring your remote to control other devices** p.11.

## **USING MUSIC SERVER IN A MULTIROOM SYSTEM**

The Music Server DH9300 is capable of playing different music in up to four rooms simultaneously. This chapter explains how the Music Server can be controlled from the remote room and how the TV interface has been designed to allow several users to access the music library.

## **BASIC CONFIGURATION**

The rear panel of the Marantz Music Server has four **Video Out** connectors to allow up to four televisions to be connected directly to the Music Server as well as four independent analogue audio outputs and four **Remote In** data connections.

The diagram below shows the Music Server in a basic multiroom configuration. The connections required are as follows:

• **Video Out 1**, **2**, **3** & **4** are connected to the composite input of a suitable television in each room.

**Note:** The same TV interface picture is distributed to all four televisions hence the order in which they are connected is not important.

• **Analogue Audio 1**, **2**, **3** & **4** are each connected to the stereo input of an amplifier.

**Note:** If one of the amplifiers has a digital input the **Digital Audio Out** (coaxial or optical) connector may be used in preference to analogue output 1.

• **Remote In 1**, **2**, **3**, & **4** are connected to the **System Control** connection of a suitable amplifier.

**Note:** The Marantz **System Control** connection allows Marantz components to be linked together for integrated remote operation. The **System Control** interface allows an amplifier to act as the remote control centre for an entire Marantz system; in this installation the **System Control** compatible amplifier acts as an infrared receiver for the remotely located Music Server.

## **REMOTE CONTROL USE IN A MULTIROOM SYSTEM**

The multiroom **Remote In** connection allows the Music Server to determine which remote room is currently browsing the music library. For example if a user in room two presses a key on the Music Server remote control the TV user interface will automatically switch to the appropriate output for that room (by default this is output 2). In order to prevent users in other rooms from browsing the library, the TV interface control is given exclusively to the user in room two for a short period of time. This can be seen on the display below:

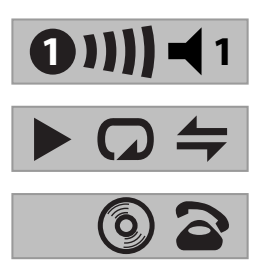

The number inside the circle indicates which remote currently has control of the TV interface. The bar to the right of this indicates how long the user has before the TV interface is available for other users to access. The number to the right of this indicates which output this user is currently controlling.

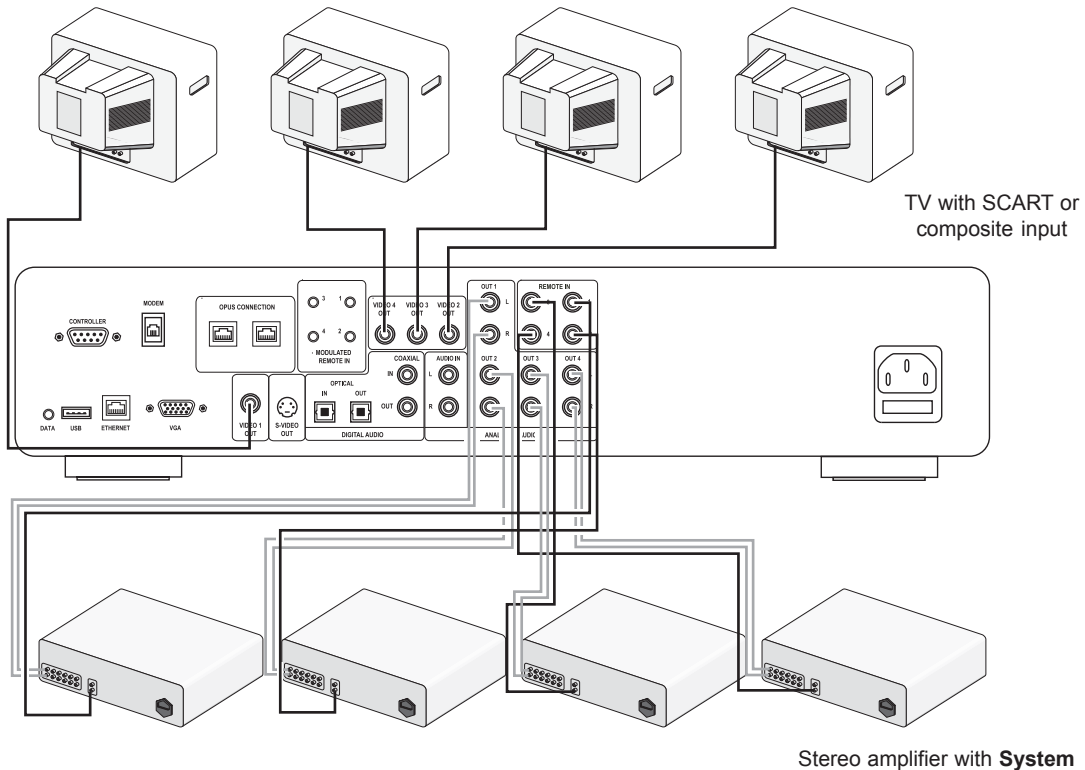

**Control** connector

## **THE OUTPUT BUTTON**

#### **Using the front panel output button**

The **output** button on the front panel of the Music Server allows you to display information about the music you are currently listening to on each of the Music Server outputs. You can also use this key to control a different output of the Music Server using the keys on the front panel.

#### **To change output on the Music Server**

• Press the  $\triangleleft$  Output key either on the front panel or on the Music Server remote.

The following screen is displayed:

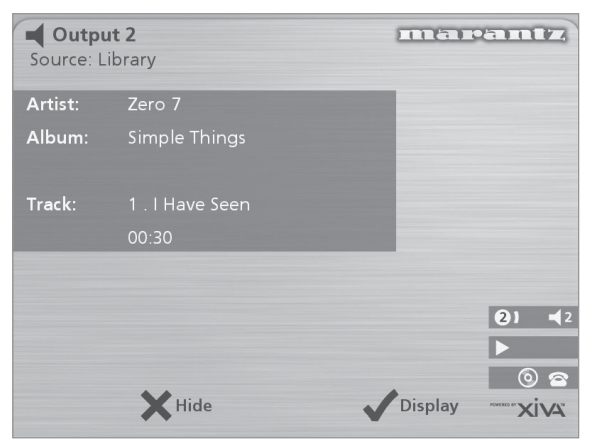

The output screen indicates what is playing on the currently selected output.

- Press the  $\triangleleft$  Output key again to switch to the next output.
- Once the required output number is displayed, press the 2 **Hide** key to hide the output display.

#### **Using the remote control output button**

The  $\triangleleft$  Output button on the Music Server remote control allows you to display information about the music you are currently listening to. If remote control information is sent to the **remote sensor** on the front of the Music Server or to the **Remote In 1** connection this button may also be used to control a different output of the Music Server (as shown above).

If remote control information is sent to **Remote In** connections **2**, **3** and **4** the output button will only display information about the music currently playing on outputs 2, 3 and 4 respectively.

## **Using the Default o/p button**

If remote control information is sent to the **remote sensor** on the front of the Music Server or to the **Remote In 1** connection the user interface may be controlling any one of the four Music Server outputs (indicated by the on-screen status icons). The default o/p button can then be used to quickly return both the front panel and the TV display to controlling output 1 with **Library** menu displayed.

## **MULTIROOM CONTROL SYSTEMS**

Your Music Server is also compatible with a number of leading multiroom control systems. The **Controller** port on the rear of the system uses a versatile protocol called **XiVA-Link** which allows access to most of the Music Server functions remotely.

Please contact your nearest Marantz representative for the current list of supported multiroom control systems.

## **GETTING HELP TROUBLESHOOTING**

If you think a malfunction has occurred, first check the points listed below. The problem is likely to have been caused by a simple operational error or a connection problem. If the problem cannot be corrected even after carrying out the following checks, consult your dealer or nearest Marantz sales office or service counter.

#### **The front panel display does not light**

- Is the mains lead plugged in properly at the wall?
- Is the mains lead plugged in properly at the back of the unit?
- Does another device operate correctly using this same mains outlet?

#### **The system seems to be playing but no sound is heard**

- Is the amplifier and speakers connected correctly?
- Is the amplifier switched on?
- Is the amplifier's volume control set at the minimum level?
- Is the amplifier's selector switch set to the correct input (e.g. "CD" or "AUX")?
- Which output is the Music Server currently playing on (this is displayed on the TV screen)? Is this the output you have connected to the amplifier?
- Switch the unit to **off** mode, disconnect the mains supply and restart the unit.

#### **The Music Server TV interface is not visible**

- Is the TV switched on? Can other channels be viewed successfully?
- Is the TV switched to the correct AV input?
- Are you using the correct video cable to connect the TV?

#### **The Music Server TV interface does not appear correctly**

Is the Music Server video type (PAL/NTSC) correctly configured for this TV type?

#### **Remote control operation is not possible**

- Is the remote control unit's transmitter pointed correctly at the remote sensor on the front of the Music Server?
- Is there an obstruction between the transmitter and the remote sensor?
- Are the batteries in the remote control exhausted?
- Is there another strong light (from a window etc.) striking the Music Server's remote sensor?

#### **A CD/CD-R disc cannot be played**

- Is the disc placed in upside down?
- Is the disc damaged, dirty, scratched or warped?
- Is the disc a valid audio format CD?

#### **Some tracks of the CD cannot be recorded**

- Is the disc damaged, dirty, scratched or warped?
- Are the failed tracks valid audio tracks?

## **OPERATING PRECAUTIONS**

In the winter you may notice that condensation forms on the window of a well heated room.

Condensation may also occur inside the Music Server in the following situations:

- When the listening room is first heated.
- When the humidity in the room is high.
- When the unit is moved from a cold environment to a warm room.

In these situations it is best to leave the Music Server standing for a period of 2 hours, whilst the condensation is dispersed.

During periods of extended use you may notice that a small fan inside the unit starts to operate. This is part of normal operation to maintain a constant operating temperature inside the unit.

## **CLEANING OF EXTERIOR SURFACES**

With proper care and cleaning, the exterior finish of your equipment will last indefinitely. Never use scouring pads, steel wool, scouring powders or harsh chemical agents (e.g. lye solution), alcohol, thinners, benzine, insecticide or other volatile substances, as these will mar the finish of the cabinet. Likewise, never use cloths containing chemical substances. If the equipment becomes dirty, wipe the external surfaces with a soft, lint-free cloth.

If the cabinet becomes heavily soiled:

- Dilute some washing-up liquid in water, in a ratio of one part detergent to six parts water
- Dip a soft, lint-free cloth in the solution and wring the cloth out until it is damp
- Wipe the equipment with the damp cloth
- Dry the equipment by wiping it with a dry cloth.

#### **REPAIRS**

Only the most competent and qualified service technicians should be allowed to service the equipment. The Marantz company and it's factory trained warranty station personnel have the knowledge and special facilities needed for the repair and calibration of this precision equipment. After the warranty period has expired, repairs will be performed for a charge if the equipment can be restored to normal operation.

In the event of difficulty, consult your dealer or write directly to the nearest location to you that is listed on the Marantz Authorised Service Station list. Please quote the model and serial number of the equipment and give a full description of what you think is abnormal about the equipment's behaviour. Please be aware that although we will endevour to protect against loss Marantz and it's nominated service agents will not be held responsible for loss of music in any product returned for repair.

## **INDEX**

**A**

ACCESSORIES 6 ACTION BUTTONS 8, 12 Cancel 10 Home 10 Info 10 Menu 10 Navigation 10 Rec 8 Select 10 ALBUM BUTTON 10, 18 ALBUMS, PLAYING 18 ALPHANUMERIC KEYPAD 23 ANALOGUE INPUT CONNECTION 9 ANALOGUE OUTPUT CONNECTION 9, 11 ARTIST BUTTON 10, 19 ARTISTS, PLAYING 19 AUTO RECORDING 16

## **B**

BROWSING Albums 18 Artists 19 Genres 19 Playlists 20

## **C**

CANCEL BUTTON 10 COAXIAL DIGITAL IN CONNECTION 9 COAXIAL DIGITAL OUT CONNECTION 9 COMPOSITE TV OUTPUT CONNECTION 8, 11 CONFIGURING THE REMOTE 11 CONNECT 15 CONNECTIONS 7, 11 CONTROLLER CONNECTION 8, 26, 28 CUSTOM RECORDING 17

## **D**

DATA CONNECTION 8 DEFAULT O/P BUTTON 9, 28 DELETING Albums 24 Playlists 24 Tracks 24 DIGITAL OPTICAL IN CONNECTION 9 DIGITAL OPTICAL OUT CONNECTION 9 DISPLAY Front panel 8, 12 TV 12

## **E**

EDITING Albums 23 Artists 23 Playlists 23 Tracks 23 EDITING NAMES 23 Alphanumeric keypad 14, 23 Grid 14, 23 ENTER TEXT 14, 23 ETHERNET CONNECTION 8, 26

## **F**

FRONT PANEL 7 Controls 8 Display 12

## **G**

GENRE BUTTON 10, 19

GENRES, PLAYING 19 GRID 14, 23

## **H**

HDD AUDIO BUTTON 9 HOME BUTTON 10

## **I**

INFO BUTTON 10 INTERNET CONNECTION 14, 25

## **L**

LANGUAGE 25

### **M**

MAIN MENU 15 MAINS CONNECTION 9, 11 MENU BUTTON 10 MODEM CONNECTION 8, 11, 26 MULTIROOM 27 Remote control 27

## **N**

NAVIGATION BUTTONS 8, 10

## **O**

OFF MODE 11 OPEN/CLOSE BUTTON 8 OUTPUT 13, 28 OUTPUT BUTTON 8, 10, 28 OUTPUT SCREEN 21 OUTPUT SETTINGS 26

## **P**

PAUSE BUTTON 8, 10 PLAY BUTTON 8, 10 PLAYING MUSIC 18 Browse Albums 18 Browse Artists 19 Browse Genres 19 Browse Playlists 20 From a CD 20 From the library 18 Select a track by number 20 Select a track from an album 19 Select album by number 20 Select by letter 20 PLAYLIST BUTTON 10, 20 PLAYLISTS 22 Adding items 22, 23 Changing item positions 23 Creating 22 Editing 23 Removing items 23 PLAYLISTS, PLAYING 20 POWER/STANDBY BUTTON 8, 9, 11

## **R**

RANDOM 10, 13, 21 REAR PANEL 7 Connections 8, 11 REC BUTTON 10 RECORDING FORMATS 25 RECORDING MUSIC 16 Auto record 16 Checking progress 18 Custom record 17 REGISTERING 13, 25 REMOTE CONTROL 9 Album 10 Amp 9 Artist 10

Cancel 10 Configuring 11 Default o/p 9 Disc/Ch. 10 Genre 10 HDD audio 9 Home 10 Info 10 Menu 10 Multiroom 13, 27 Mute 10, 11 Navigation 10 Numeric keys 10 Output 10 Pause 10 Play 10 Playlist<sub>10</sub> Random (Delete) 10 Record 10 Repeat (Caps) 10 Select 10 Skip back 10 Skip forward 10 Standby 9 Stop 10  $TV$  9 Volume 10, 11 REMOTE IN CONNECTION 9, 27 REPEAT 13, 21 REPEAT BUTTON 10

## **S**

S-VIDEO OUT CONNECTION 8 SELECT BUTTON 8, 10 SETTINGS 25 SKIP BACK 8, 10 SKIP FORWARD 8, 10 SPECIFICATIONS 6 STANDBY BUTTON 8, 9, 11 STANDBY MODE 11 STATUS ICONS 13 STOP BUTTON 8, 10 SWITCH OFF 11, 12 SWITCH ON FROM STANDBY 8, 12 SWITCH TO STANDBY 8, 11, 12 SYSTEM CONTROL 27 SYSTEM INFORMATION 25 SYSTEM SETTINGS 26

## **T**

TRACK LISTINGS 17 Automatically enter now 18 CD text 18 Enter information later 17 Manually enter now 17 TRACKS, PLAYING 19 TRANSPORT BUTTONS Pause 8, 21 Play 8, 21 Seek 21 Skip back 8, 21 Skip forward 8, 21 Stop 8, 21 TV DISPLAY 12 TV S-VIDEO CONNECTION 8

## **U**

USB CONNECTION 8

## **V**

VGA CONNECTION 8 VIDEO OUT CONNECTION 8, 11, 27 VOLUME CONTROL 10, 11, 26

## **X**

XIVA-LINK 8

ENGLISH ENGLISH

## **CARTE DE DEMARRAGE RAPIDE**

## **LES COMMANDES**

- 1. **Bouton Sortie** : Appuyez sur ce bouton pour afficher des informations sur la musique que vous entendez. Appuyez une nouvelle fois sur ce bouton pour passer sur la sortie suivante de Music Server.
- **2. Touches d'action du panneau frontal :** Ces quatre touches correspondent aux diverses actions clairement visibles sur l'écran du panneau frontal. Par exemple, dans l'écran opposé, la touche d'action 5**Lire** *(Play)* commence la lecture de l'album sélectionné. Le symbole ✔ indique que vous pouvez également appuyer sur la touche **V**select) de la télécommande pour commencer la lecture.
- **3.** Touches de navigation : Déplacez-vous vers le haut, vers le bas, la gauche et la droite à l'aide du système de menu. Le bouton au centre active l'option affichée en surbrillance.
- **4. Touches de transport :** Elles contrôlent la lecture de la musique sur la sortie sélectionnée. La touche K**Enregistrement** est une touche d'action utilisée avec certains écrans de menu pour commencer un enregistrement ou modifier une liste de lecture.
- **5. Bouton HDD Audio :** Appuyez sur ce bouton pour contrôler votre Music Server.
- **6. Touches d'action de la télécommande :**
- Appuyez sur la touche **D** Menu pour afficher le menu principal à tout moment.
- Appuyez sur la touche  $\boldsymbol{\times}$  chaque fois que ce symbole apparaît sur l'écran TV ou sur le panneau frontal pour annuler, quitter ou supprimer l'opération en cours selon les informations affichées à l'écran.
- Appuyez sur la touche i chaque fois que ce symbole apparaît sur l'écran TV ou sur le panneau frontal pour modifier un texte ou confirmer une nouvelle saisie de texte selon les informations affichées à l'écran.
- Appuyez sur la touche <sup>4</sup> pour revenir à la page d'accueil de la fonction courante. Par exemple, après avoir consulté la bibliothèque, appuyez sur cette touche pour revenir au menu **Médiathèque**.

## **ENREGISTREMENT À PARTIR D'UN CD**

- Appuyez sur la touche **Open/Close** du panneau avant pour ouvrir le tiroir à CD.
- Placez un CD dans le tiroir.
- Appuyez sur la touche **Open/Close** du panneau avant.

Le message **CD détecté** apparaît.

• Appuyez sur K**Enreg.** (*Rec*) pour continuer.

L'affichage **Veuillez sélectionner Enregistrement auto ou Enregistrement perso** vous permet alors d'effectuer un enregistrement rapide (une seule fois) ou de spécifier des options d'enregistrement personnalisé.

• Appuyez sur 5**Auto** (touche d'action) pour effectuer un enregsitrement en une seule fois.

Un message s'affiche lorsque l'enregistrement est terminé.

**Nota:** Vous pouvez écouter de la musique depuis la médiathèque tout en enregistrant un CD.

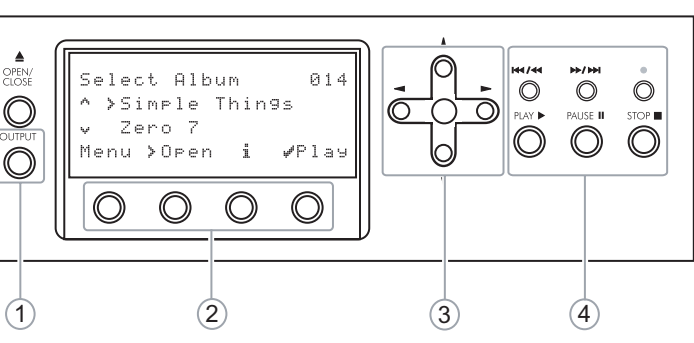

Fig. A - Ecran du panneau frontal

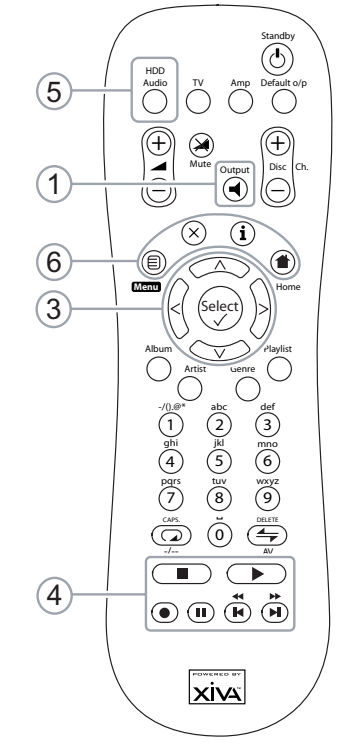

Fig. B - La Télécommande de Music Server

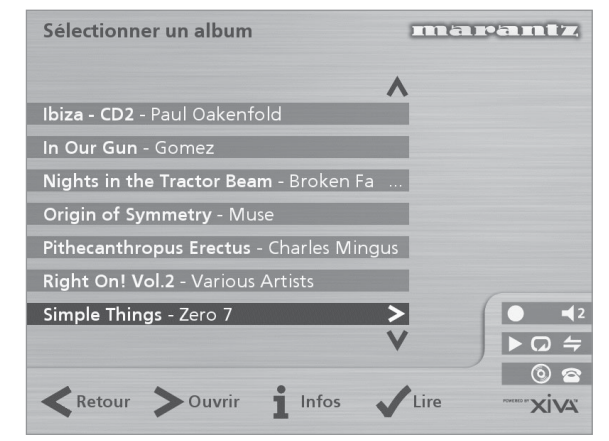

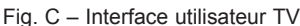

## **LECTURE DE MUSIQUE**

• Affichez le **Menu principal** en appuyant sur la touche **E** Menu de la télécommande de votre Music Server, ou bien sur **Menu** (touche d'action) du panneau avant.

Le **Menu principal** s'affiche.

- Appuyez sur les touches  $\wedge$  et  $\vee$  pour sélectionner **Médiathèque**.
- Appuyez sur **√Sélect.** (touches d'action).

Le menu **Médiathèque** vous permet de choisir la façon dont vous souhaitez parcourir votre collection de musique. Vous pouvez parcourir les articles par album, artiste, genre ou liste de lecture.

Appuyez sur les touches  $\wedge$  et  $\vee$  pour évoluer entre les catégories

Par example, si vous sélectionnez **Albums**, vous verrez une liste alphabétique des titres de vos albums.

#### **Pour lire de la musique**

- Utilisez les touches  $\wedge$  et  $\vee$  pour mettre en surbrillance l'élément à lire.
- Appuyez sur la touche  $>$  pour afficher le contenu de l'élément sélectionné.
- Appuyez sur la touche d'action 5**Lire** *(Play)*.

#### **Pour arrêter la lecture**

• Appuyez sur la touche Touche d'arrêt | Touche de lecture  $\blacksquare$  du panneau avant ou sur la  $\sqrt{2}$ télécommande de Music Server.

 $\odot$  (ii) ( $\ddot{\overline{P}}$ ) ( $\ddot{\overline{P}}$ ) **Pour interrompre la lecture** Touche Pause

• Appuyez sur la touche II du panneau avant ou de la télécommande de Music Server.

**momentanément**

**Pour écouter la piste suivante ou précédente**

Appuyez sur la touche  $H$  ou  $H$  du panneau avant ou de la télécommande de Music Server.

#### **Pour rechercher une partie de piste précise.**

Appuyez sur la touche  $\triangleleft$  ou  $\triangleleft$  du panneau avant ou de la télécommande de Music Server et maintenez-la enfoncée.

La lecture reprend à l'emplacement atteint dès que vous relâchez la touche.

#### **SAISIE DE TEXTE**

#### **Pour saisir du texte à l'aide du pavé alphanumérique**

- Appuyez sur les touches  $>$  ou  $<$  pour placer le curseur à l'endroit voulu.
- Utilisez les touches du pavé alphanumérique pour entrer une lettre.

Pour taper S, par exemple, appuyez sur la touche **7** quatre fois, S étant la quatrième lettre de la touche **7**.

- Appuyez sur la touche **DELETE** de la télécommande de Music Server pour supprimer des lettres.
- Appuyez sur la touche **CAPS** de la télécommande de Music Server pour alterner entre les minuscules et les majuscules.

#### **Pour sélectionner des lettres à partir de la grille**

L'option **Grille** représente l'autre façon de sélectionner des lettres:

Appuyez sur la touche  $V$  pour placer le curseur dans la grille.

La lettre séléctionnée s'affiche en surbrillance:

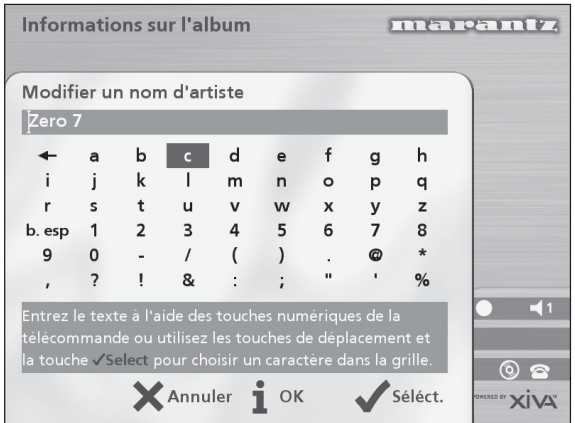

- A l'aide des touches >,<, A ou V déplacez le curseur et appuyez sur la touche d'action **√Sélect.** pour saisir chaque lettre.
- Appuyez sur la touche **CAPS** de la télécommande de Music Server pour alterner entre les minuscules et les majuscules.

Si soudainement vous décidez de saisir du texte à un autre endroit du champ de texte, ou si vous désirez de nouveau saisir le texte à l'aide du pavé alphanumérique:

Appuyez plusieurs fois sur la touche  $\Lambda$ , jusqu'à ce que le curseur revienne dans le champ de texte.

Lorsque vous avez terminé de saisir le nom:

Appuyez sur la touche d'action *iOK*.

#### **ACTIVATION ET DESACTIVATION**

#### **Pour activer le mode Veille**

Le mode **Veille** doit être utilisé lorsque Music Server ne fonctionne pas pendant un courte période. Ne mettez pas Music Server hors tension lorsque ce mode est activé.

- Appuyez sur la touche **POWER/Standby** du panneau avant our sur la touche L**Standby** de la télécommande.
- Appuyez sur la touche d'action 5**Veille** *(Stby)* pour passer en mode Veille.

#### **Pour activer le mode Arrêt**

Le mode **Arrêt** doit être utilisé lorsque Music Server ne fonctionne pas d'un jour à l'autre (ou pendant plusieurs jours). Vous pouvez mettre Music Server hors tension en toute sécurité lorsque ce mode est activé.

- Appuyez sur la touche **POWER/Standby** du panneau avant our sur la touche L**Standby** de la télécommande.
- Appuyez sur la touche d'action 3**Arrêt** *(Off)* pour passer en mode Arrêt.

#### **Pour allumer l'unité à partir du mode Veille.**

• Appuyez sur la touche **POWER/Standby** du panneau avant ou sur la touche **b** Standby de la télécommande.
#### **FELICITATIONS** POUR VOTRE ACHAT DE CET EXCELLENT PRODUIT MARANTZ.

MARANTZ est à la pointe de la technologie sur le marché des produits de musique sur disque dur destiné aux consommateurs, et cette unité intègre les tous derniers développements technologiques.

Nous sommes sûrs que vous serez pleinement satisfait avec Music Server.

Merci de votre confiance.

#### **ATTENTION :**

POUR REDUIRE LES RISQUES D'INCENDIE OU DE CHOC ELECTRIQUE, N'EXPOSEZ PAS CET APPAREIL A LA PLUIE OU A L'HUMIDITE.

Ne retirez pas le couvercle de l'appareil. Il ne contient aucun composant réparable par l'utilisateur, et ouvrir le boîtier annulera votre garantie.

N'introduisez rien dans l'appareil au travers des orifices d'aération.

Ne manipulez pas le cordon d'alimentation avec les mains mouillées.

Pour éviter un échauffement excessif, ne placez pas votre Music Server près d'une source de chaleur et vérifiez que les orifices d'aération ne sont pas obstrués.

**ATTENTION :** Ce produit contient une pile au lithium. Vous vous exposez à un risque d'explosion en cas d'erreur dans le remplacement de cette pile. Utilisez le même type de pile ou un type équivalent recommandé par Marantz. Placez les piles conformément aux instructions du fabricant.

#### **NOTE IMPORTANTE**

#### **[Pour le modèle européen]**

**Remarque :** Ce produit a été conçu et testé pour être conforme aux limites posées par les normes EN55013, EN55020, EN60950, EN55022 : 1998 CLASSE B4, EN55024 : 1998, REGLES FCC PARTIE 15 SOUS-PARTIE B CLASSE B. NS/N29 3548 :1995 CLASSE B

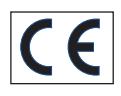

### **ATTENTION :**

SECURITE LASER : Cette unité utilise un LASER. Seule une personne qualifiée peut retirer le couvercle et essayer de réparer l'appareil, le LASER pouvant causer des lésions aux yeux.

"ATTENTION : L'UTILISATION DE CONTRÔLES, D'AJUSTEMENTS ET DE PERFORMANCE DE PROCEDURE AUTRES QUE CEUX SPECIFIES ICI PEUT VOUS EXPOSER A DES RADIATIONS DANGEREUSES<sup>?</sup>

#### .**COPYRIGHT**

Il est interdit d'utiliser cet équipement pour des copies non autorisées de CD ou toute autre opération protégée par copyright. La vente de cet équipement ne vous octroie aucun droit d'enfreindre un copyright.

#### **DROITS D'AUTEUR**

L'enregistrement et la lecture de certains supports audio peuvent nécessiter une autorisation. Pour de plus amples renseignements, se reporter à la législation sur les droits d'auteur. Propriété littéraire et artistique:

L'enregistrement de disques ou de programmers radio est autorisé en respectant la législation sur les droits d'auteur

(écoute dans un lieu privé). Extrait de la loi du 11 mars 1957, applicable sur le territoire français:

- Article 40: toute représentation ou reproduction intégrale ou partielle faite sans le consentement de l'auteur ou de ses ayants droit ou ayants cause est illicite (...).
- Article 41 : lorsque l'oeuvre a été divulguée, l'auteur ne peut interdire:
- 1. Les représentations privées et gratuites effectuées exclusivement dans un cercle de famille.
- 2. Les copies ou reproductions strictement réservées à'usage privé du copiste et non destinées à une utilisation collective (...).

# **AVANT-PROPOS**

Lisez attentivement ce chapitre avant de brancher l'appareil sur le secteur.

#### **AVERTISSEMENTS**

N'exposez pas l'appareil à la pluie ni à l'humidité.

Ne retirez pas le couvercle de l'appareil.

N'introduisez rien dans l'appareil au travers des orifices d'aération.

N'obstruez pas les orifices d'aération avec une nappe, un journal, un rideau, etc.

Ne placez aucune source de feu à nu sur l'appareil, par exemple des bougies allumées.

Ne manipulez pas le cordon d'alimentation avec les mains mouillées.

Prévoyez une aération adéquate. Laissez un espace libre de 0,1 mètre de chaque côté de l'appareil.

Ne jetez pas et ne versez pas de l'eau sur l'unité. Ne placez aucun objet rempli d'un liquide sur l'unité (par exemple un vase).

#### **PRINCIPALES REGLES D'UTILISATION DE L'APPAREIL**

Cet appareil Marantz été conçu pour respecter les exigences de votre région en matière d'alimentation électrique et de sécurité.

### **PRECAUTIONS**

Les précautions suivantes doivent être prises pour utiliser l'appareil.

#### **PRÉCAUTIONS GÉNÉRALES**

Lors de l'installation de l'appareil, vérifiez que :

- les orifices d'aération ne sont pas obstrués,
- l'air peut circuler librement autour de l'appareil,
- l'appareil est placé sur une surface sans vibration,
- il ne sera pas exposé à un excès de chaleur, de froid, d'humidité ou de poussière,
- il ne sera pas exposé aux rayons directs du soleil,
- il ne sera pas exposé à des décharges électrostatiques.

Egalement, ne placez jamais un objet lourd sur l'appareil.

Si un corps étranger ou de l'eau pénètre dans l'appareil, prenez contact avec le revendeur ou le service après-vente le plus proche.

Ne débranchez pas l'appareil en tirant sur le cordon secteur, mais en retirant la prise.

Chaque fois que vous sortez de chez vous ou pendant un orage, débranchez l'appareil de l'alimentation secteur.

# **DISQUES COMPACTS**

Le côté lustré qui brille comme un arc-en-ciel est le devant du disque et le côté portant le libellé est le derrière.

Contrairement aux platines classiques de lecture de disques analogiques, le DH9300 Music Server lit les données enregistrées sur le disque par en dessous, sans toucher le disque, à l'aide d'un rayon laser. Cette technique évite toute dégradation des performances, contrairement aux disques analogiques classiques.

#### **Manipulez les disques avec soin pour ne pas endommager ou rayer la face avant.**

#### **Pour protéger le disque, évitez de le placer dans les endroits suivants :**

- directement sous le soleil ou près d'une source de grande chaleur (par exemple un chauffage),
- dans un endroit humide ou sale,
- dans un endroit susceptible d'être exposé à la pluie, par exemple près d'une fenêtre.

Gardez toujours la surface du disque bien propre.

Plus de six milliards d'unités de données sont enregistrées sur la face avant du disque, aussi veillez à nettoyer cette surface uniquement avec un produit spécial pour disque compact. N'utilisez pas un nettoyeur d'enregistrement classique pour disque analogique, il ne pourrait que détériorer la surface du disque compact.

Stockez proprement vos disques en les replaçant toujours dans leur boîte.

#### **N'attachez aucun morceau de papier ni ne collez d'étiquette sur la face de libellé du disque.**

Si un disque présente un morceau de ruban collant ou une étiquette de location de CD avec une colle qui déborde sur le bord, ou même simplement une trace d'un tel élément collant, n'essayez pas de le lire. L'introduire dans votre Music Server pourra causer de graves dommages à l'appareil. De plus, ce disque sera peut-être impossible à retirer.

#### **N'introduisez aucun disque de forme spéciale.**

N'essayez pas d'utiliser un disque de forme spéciale, par exemple en forme de cœur ou octogonal, cela pourrait endommager votre appareil.

#### **Disques codés DTS.**

**Attention** – la lecture de CD codés au format DTS engendre un bruit élevé au niveau des connecteurs de sortie analogique de Music Server. Pour protéger le système audio, assurez–vous que les connexions correctes ont été établies avec votre système d'amplification pour pouvoir relire ce type de disque.

# **ATTENTION :**

Avant de vous débarrasser de vos piles, consultez les décrets gouvernementaux, les ordonnances en matière d'environnement et les recommandations de respect de l'environnement en vigueur dans votre pays ou votre région.

### **BOUTON DE MARCHE/ARRET**

Appuyez une fois sur ce bouton pour allumer votre appareil; des informations s'affichent à l'écran. Appuyez une seconde fois, et appuyez la touche **Arrêt** ou la touche i de la télécommande pour passer en mode **Arrêt**.

En mode **Arrêt** le témoin "Standby" s'allume, mais l'unité reste reliée à l'alimentation en courant.

## **XIVA™: NAISSANCE D'UN NOUVEAU MEDIA**

XiVA™ est une structure logicielle hautement portable équipant la nouvelle génération d'appareils de média. XiVA combine une technologie disque dur, une conception logicielle avancée et une technologie Internet intégrée, pour vous fournir d'étonnantes fonctions. Une interface utilisateur interactive très riche en options vient véritablement donner vie à tous vos éléments audio, vidéo, texte, graphique et autres formes de nouveaux médias qui jaillissent ici et là. Un puissant logiciel personnalisé vous permet d'accéder en ligne à des matériaux comme jamais vous ne l'avez fait jusqu'à présent. XiVA : le moteur de la nouvelle génération d'équipement de média.

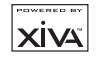

# FRANÇAIS

# **INTRODUCTION**

Bienvenue sur Music Server DH9300 de Marantz. Ce dispositif révolutionnaire permet de remplir la maison de musique.

Grâce à Music Server, vous pouvez stocker et répertorier votre collection musicale, et ainsi sélectionner n'importe quel album ou titre de chanson à l'aide de simples touches. Vous pouvez parcourir vos albums et vos pistes à l'aide de menus conviviaux qui s'affichent sur votre écran de télévision et indiquent dans leur intégralité le titre des albums et des chansons, ainsi que le nom des artistes, en les téléchargeant depuis la base de données de CD Internet. Music Server permet également de classer votre collection musicale et de créer des sélections adaptées à diverses occasions et humeurs.

#### **Capacité inégalée**

Music Server est un système audio basé sur disque dur et capable de stocker des centaines d'heures de musique, tout en offrant un accès instantané et convivial, à l'aide de simples touches.

#### **Ecran de télévision convivial**

Ecoutez de la musique, enregistrez des CD ou organisez votre médiathèque à l'aide de menus conviviaux qui facilitent le choix des chansons en affichant le titre des albums et des chansons, ainsi que le nom des artistes, dans leur intégralité.

#### **Accès Internet pour les listes de pistes**

Music Server enregistre les CD de votre collection à vitesse rapide. Il se connecte ensuite automatiquement à une base de données de CD Internet par le biais du modem intégré ou de la connexion Ethernet. Cette base de données fournit des informations détaillées sur une vaste de gamme de CD (albums et pistes). Ces informations peuvent être téléchargées et stockées avec chaque CD enregistré, ce qui permet de créer des sélections au sein de la collection musicale par titre d'album, nom d'artiste, titre de chanson ou genre, pour une flexibilité d'accès et de gestion totale.

#### **Personnalisation des listes de lecture**

Music Server permet de compiler des listes de lecture personnalisées, puis de lire automatiquement des pistes de la liste sélectionnée. Les listes de lecture permettent de configurer Music Server en fonction de chaque membre de la famille, des occasions ou encore de vos humeurs.

#### **Accès instantané, quelle que soit la collection musicale**

Que vous choisissiez une piste par titre, album, artiste ou genre, Music Server la repère instantanément et lance la lecture dès que vous appuyez sur la touche appropriée. Tout ceci est rendu possible grâce à une interface extrêmement simple et intuitive, exploitable à l'aide de quelques touches situées sur le panneau avant du dispositif ou sur la télécommande.

#### **SPECIFICATIONS**

#### **– Général**

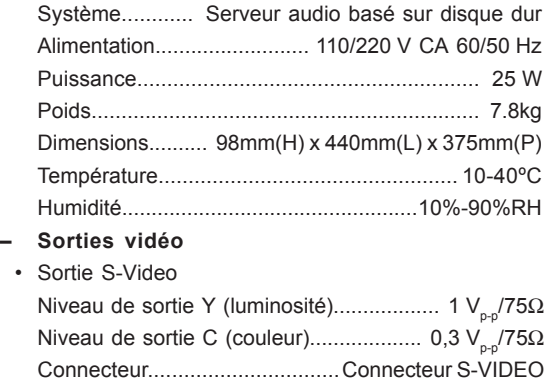

• Sorties composites (4 sorties individuelles) Niveau de sortie......................................... 1 Vp-p/75Ω

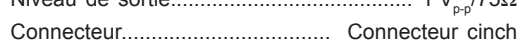

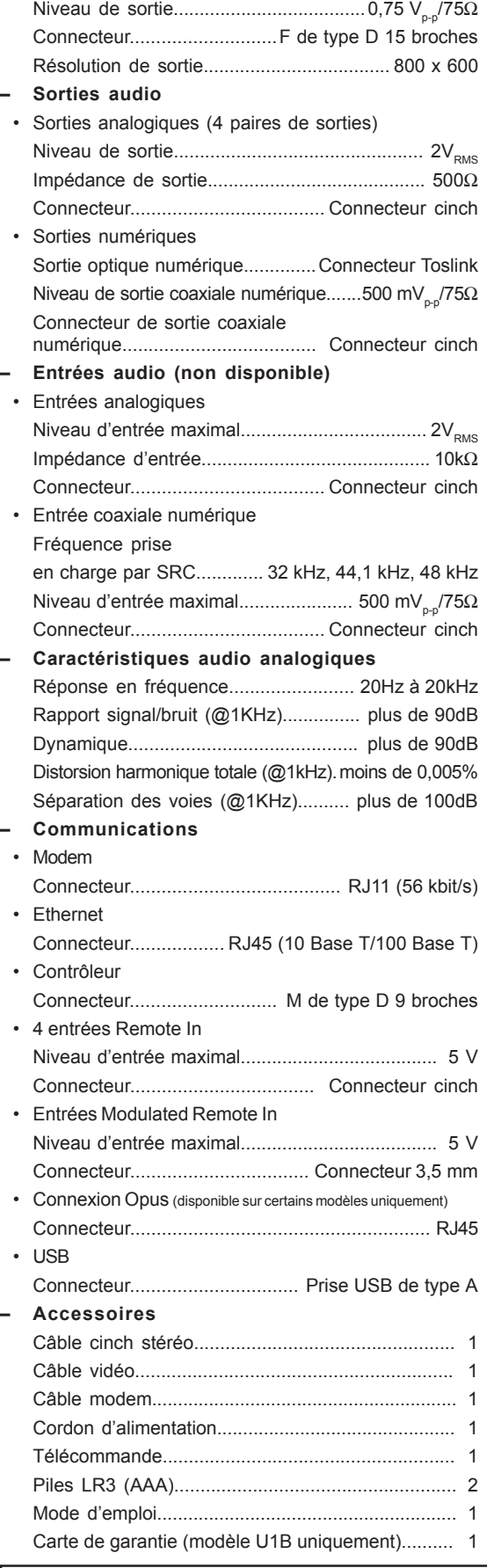

#### **Remarque**

• Sortie VGA

Les spécifications et la conception de ce produit peuvent faire l'objet de modifications sans préavis. **VUE AVANT**

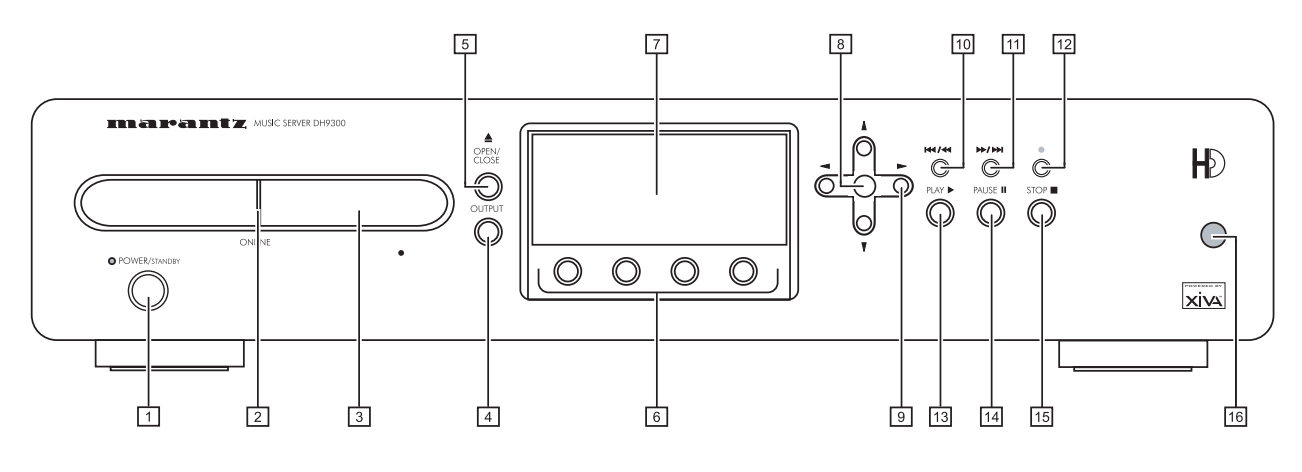

# **VUE ARRIERE**

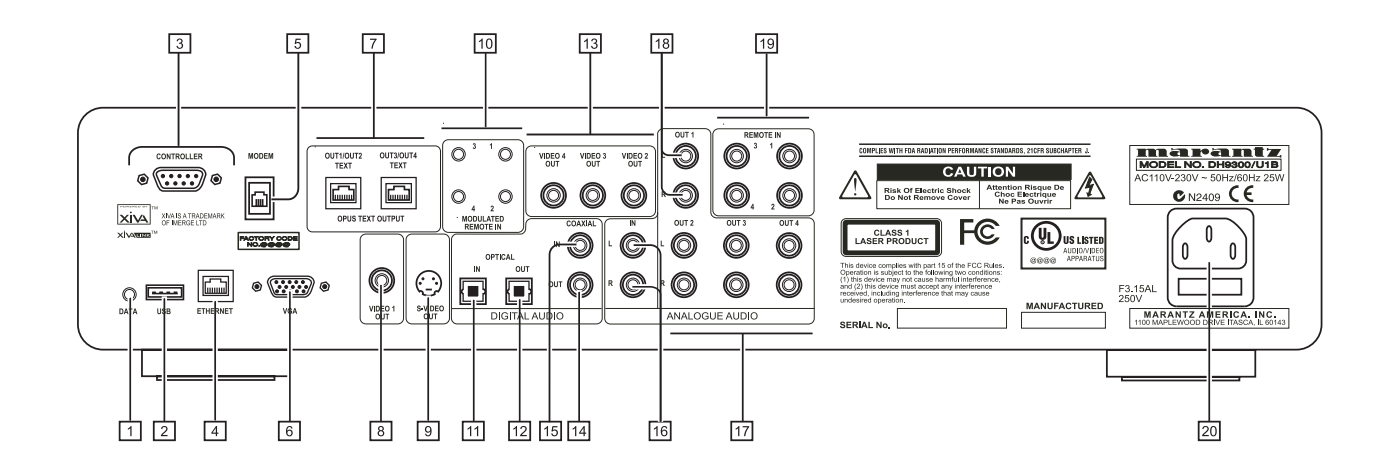

# **COMMANDES ET CONNEXIONS**

Cette section fournit des informations sur les commandes et les connexions disponibles sur le dispositif DH9300 Music Server.

# **PANNEAU AVANT**

# **1 POWER/STANDBY**

Appuyez sur cette touche pour mettre Music Server en mode **Veille** ou **Arrêt**. Appuyez à nouveau pour le remettre sous tension.

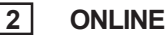

Le voyant online s'allume lorsque le modem est actif.

# **3 PLATEAU CD**

Insérez un disque, face portant des inscriptions vers le haut.

# **4 Touche OUTPUT**

Appuyez sur la touche de sortie pour afficher la musique lue au niveau de la sortie sélectionnée. Appuyez sur la touche de sortie une seconde fois pour sélectionner la sortie suivante.

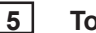

# **5 Touche OPEN/CLOSE**

Appuyez sur la touche Open/Close pour faire sortir le plateau CD. Placez un disque compact sur le plateau, face portant des inscriptions vers le haut. Appuyez de nouveau sur la touche pour faire rentrer le plateau.

# **6 Touches d'ACTION**

Les touches d'action permettent d'effectuer des opérations à partir des menus affichés à l'écran. Pour plus d'informations sur l'utilisation des touches d'action, consultez le chapitre **Utilisation des touches d'action de Music Server**, à la page 11.

# **7 AFFICHAGE**

L'affichage fournit des informations relatives à la musique disponible sur l'unité, au statut de Music Server (lecture ou non, par exemple) et à la configuration de l'unité.

**8 Touche de SELECTION**

Appuyez sur cette touche pour sélectionner l'option affichée à l'écran.

# **9 Touches de NAVIGATION**

Les touches de navigation permettent de se déplacer vers le haut, le bas, la gauche et la droite dans les menus affichés à l'écran.

# **10 Touche K4 / <del>K</del>**

Pendant la lecture, appuyez brièvement sur la touche pour redémarrer la lecture au début de la piste en cours. Appuyez brièvement une seconde fois pour retourner au début de la piste précédente. Maintenez la touche enfoncée pendant un certain temps pour effectuer un retour rapide.

### **11** Touche  $\mathbf{H}$  /  $\mathbf{H}$

Pendant la lecture, appuyez brièvement sur la touche pour redémarrer la lecture au début de la piste suivante. Maintenez la touche enfoncée pendant un certain temps pour effectuer une avance rapide.

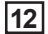

### 12  $\bullet$  Touche d'ENREGISTREMENT

Cette touche est une touche d'action. Sur certains écrans de menu, elle permet de lancer un enregistrement, soit à partir du CD qui se trouve dans l'unité, soit à partir des connecteurs d'entrée. Cette touche sert également à gérer les listes de lecture en permettant la création de nouvelles listes ou l'ajout de pistes dans une liste existante.

# **13** ► Touche LECTURE

Appuyez sur cette touche pour relancer la lecture si celleci a été arrêtée ou momentanément interrompue.

# **14 II Touche PAUSE**

Appuyez sur la touche Pause pour interrompre la lecture momentanément.

# **15** B**Touche ARRÊT**

Appuyez sur la touche Stop pour arrêter la lecture au niveau de la sortie utilisée.

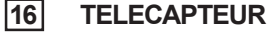

**PANNEAU ARRIÈRE**

Ce capteur reçoit les signaux envoyés par la télécommande.

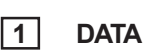

Ce port permet à Music Server d'envoyer les informations de contrôle vers d'autres dispositifs pris en charge.

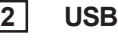

Ce port permet à Music Server de communiquer avec d'autres dispositifs USB.

# **3 CONTROLLER**

Ce port permet les communications de série avec les dispositifs pris en charge. Un système de contrôle multipièce peut, par exemple, communiquer avec Music Server à l'aide du protocole **XiVA-Link**.

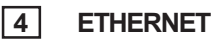

Ce port permet d'obtenir une connexion Internet à grande vitesse pour Music Server. Il permet également aux applications logicielles prises en charge de communiquer avec le système. Cette connexion doit être utilisée avec un câble Ethernet blindé.

# **5 MODEM**

Ce port permet à Music Server d'accéder à Internet par le biais d'une ligne téléphonique analogique standard (câble fourni).

**6 VGA**

Ce port permet de brancher un moniteur VGA ou un écran plasma adapté pour l'affichage d'une interface utilisateur TV.

# **7 CONNEXION OPUS**

#### **[disponible sur certains modèles uniquement]**

La connexion **Opus** permet de relier Music Server à un système de contrôle multipièce Opus pour un accès à distance.

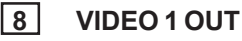

Ces connecteurs permettent de relier la sortie composite de Music Server à l'entrée composite des téléviseurs PAL/ NTSC pris en charge (selon la configuration fournie) pour l'affichage de l'interface utilisateur TV. Il est également possible que vous deviez régler le téléviseur sur l'entrée AUX appropriée pour obtenir l'image.

# **9 S-VIDEO OUT**

Ce connecteur permet de relier la sortie **S-Video** de Music Server à l'entrée S-Video des téléviseurs PAL/NTSC pris en charge (selon la configuration fournie) pour l'affichage de l'interface utilisateur TV. Il est également possible que vous deviez régler le téléviseur sur l'entrée AUX appropriée pour obtenir l'image.

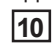

# **10 MODULATED REMOTE IN**

La connexion **Modulated Remote In** permet d'utiliser la télécommande avec Music Server à partir d'une autre pièce. Le numéro de connexion est lié à la sortie par défaut concernée. Par exemple, les informations de télécommande reçues au niveau de la connexion 3 s'appliquent, par défaut, à la sortie analogique 3. Consultez le chapitre **Utilisation de Music Server dans un environnement multipièce**, à la page 26.

# **11 DIGITAL OPTICAL IN**

Il est possible de réaliser des enregistrements haute qualité sur le disque dur de Music Server à l'aide de la connexion optique d'un dispositif adapté (tel que Minidisc ou DAT).

# **12 DIGITAL OPTICAL OUT**

La sortie audio peut être transmise sous forme de rayon lumineux à l'aide d'un câble de fibres optiques et d'un photocoupleur. La transmission du signal optique limite les pertes de signaux liées aux câbles et permet l'isolation complète de la boucle de groupe, ce qui permet d'obtenir une sortie de qualité optimale, sans bruit numérique.

#### **Méthode de connexion**

Reliez ce connecteur à un convertisseur N/A, un processeur audio numérique ou un amplificateur équipé d'une entrée optique numérique. Retirez les protections des connecteurs de sortie et d'entrée optique numérique du composant connecté et reliez ces connecteurs à l'aide d'un câble à fibres optiques. La sortie audio du connecteur de la sortie **Digital Out** est identique à celle du connecteur de la sortie **Analogue Audio Out 1**.

### **13 VIDEO OUT 2,3,4**

Sorties composites supplémentaires permettant la connexion d'un maximum de 4 téléviseurs à Music Server. Les 4 sorties composites affichent la même interface utilisateur TV.

### **14 DIGITAL OUT-COAXIALE**

En reliant ce connecteur à un composant audionumérique (convertisseur N/A, processeur audio numérique, etc.), vous pouvez transmettre les signaux numériques de Music Server directement à partir du système, sans avoir à les convertir auparavant en signaux analogiques. La sortie audio du connecteur de la sortie **Digital Out** est identique à celle du connecteur de la sortie **Analogue Audio Out 1**.

#### **15 DIGITAL IN-COAXIALE**

Il est possible de réaliser des enregistrements haute qualité sur le disque dur de Music Server à l'aide de la connexion coaxiale d'un dispositif adapté (tel que Minidisc ou DAT).

### **16 ANALOGUE AUDIO IN**

Permet d'enregistrer des sources analogiques (cassettes ou 33 tours, par exemple) sur le disque dur de Music Server.

# **17 ANALOGUE AUDIO OUT 2,3,4**

Le dispositif Music Server DH9300 est un système multipièce qui permet d'écouter simultanément des musiques différentes dans plusieurs pièces (jusqu'à 4). Chaque sortie analogique doit être reliée au connecteur d'entrée d'un préamplificateur. Pour plus d'informations, consultez le chapitre **Utilisation de Music Server dans un environnement multipièce**, à la page 26.

# **18 ANALOGUE AUDIO OUT 1**

Voir 17.

### **19 REMOTE IN**

Cette connexion permet d'utiliser la télécommande avec Music Server à partir d'autres pièces. Le numéro de l'entrée **Remote In** est lié à la sortie contrôlée par défaut. Par exemple, les informations de télécommande reçues au niveau de **Remote In 3** s'appliquent, par défaut, à la sortie analogique 3. Pour plus d'informations, consultez le chapitre **Utilisation de Music Server dans un environnement multipièce**, à la page 26.

# **20 ALIMENTATION SECTEUR**

Branchez le cordon d'alimentation secteur fourni sur ce connecteur pour pouvoir mettre l'unité sous tension.

# **UTILISATION DE LA TELECOMMANDE**

La télécommande fournie avec Music Server est « universelle ». Ceci signifie qu'elle fonctionne avec d'autres dispositifs, tels que des téléviseurs ou des amplificateurs. Lorsque vous l'utilisez avec un téléviseur, la touche **TV** s'allume chaque fois que vous appuyez sur une touche. De la même façon, la touche **HDD Audio** s'allume lorsque vous utilisez la télécommande avec Music Server et la touche **Amp** s'allume lorsque vous l'utilisez avec un amplificateur. L'illustration suivante explique le fonctionnement des touches de la télécommande de Music Server :

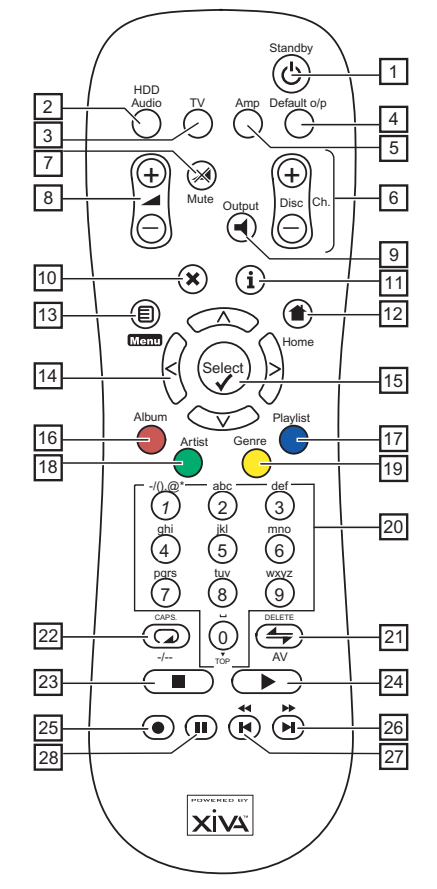

# 1. **C** Touche STANDBY

Permet d'activer ou de désactiver le mode **Veille** ou **Arrêt** de Music Server.

### **2. Touche HDD Audio**

Permet d'utiliser la télécommande avec Music Server.

#### **3. Touche TV**

Permet d'utiliser la télécommande avec un téléviseur. Pour plus d'informations sur la configuration de la télécommande en vue d'une utilisation avec un téléviseur, consultez le chapitre **Configuration de la télécommande pour utilisation avec d'autres dispositifs**, à la page 10.

#### **4. Touche DEFAULT O/P**

Resélectionne la sortie par défaut de la pièce dans laquelle vous vous trouvez pour l'interface utilisateur TV (indiqué par la connexion de réception **Remote In**). Pour plus d'informations sur l'utilisation multipièce de Music Server, consultez le chapitre **Utilisation de Music Server dans un environnement multipièce**, à la page 26. Si le téléviseur est sélectionné, cette touche permet d'afficher et de masquer l'horloge d'écran.

#### **5. Touche AMP**

Permet d'utiliser la télécommande avec un amplificateur. Pour plus d'informations sur la configuration de la télécommande en vue d'une utilisation avec un amplificateur, consultez le chapitre **Configuration de la télécommande pour utilisation avec d'autres dispositifs**, à la page 10.

# **6. Touches DISC/CH.**

Permettent de sélectionner l'album (ou la liste de lecture) suivant ou précédent sur Music Server. Si le téléviseur est sélectionné, ces touches permettent de sélectionner les chaînes suivantes ou précédentes.

#### **7.**  $\mathbb{X}$  Touche MUTE

Si le volume de sortie de Music Server est réglé sur **variable**, cette touche permet de couper le son au niveau de la sortie de Music Server. Pour plus d'informations, consultez le chapitre **Paramètres avancés**, à la page 24. Si le téléviseur ou l'amplificateur est sélectionné, le volume correspondant est coupé.

#### 8. **A** Touches VOLUME

Si le volume de sortie de Music Server est réglé sur **variable**, ces touches permettent d'augmenter et de réduire le volume de la sortie de Music Server. Pour plus d'informations, consultez le chapitre **Paramètres avancés**, à la page 24. Si le téléviseur ou l'amplificateur sont sélectionnés, ces touches contrôlent le volume correspondant.

#### **9.** - **Touche SORTIE**

Appuyez sur cette touche pour afficher la musique lue au niveau de la sortie sélectionnée. Dans certains cas, le fait d'appuyer sur la touche de sortie une seconde fois permet de sélectionner la sortie suivante, consultez le chapitre **Utilisation de Music Server dans un environnement multipièce**, à la page 26.

#### **10.** 2**Touche d'ANNULATION**

La touche d'annulation est une touche d'action. Elle permet, dans certains écrans de menu, d'annuler une opération que vous ne souhaitez plus effectuer. Si le téléviseur est sélectionné, cette touche masque les services de texte.

#### 11. **i** Touche INFO

La touche Info est une touche d'action. Elle permet, dans certains écran de menu, d'afficher des informations supplémentaires. Dans d'autres menus, elle permet de modifier du texte à l'écran. Si le téléviseur est sélectionné, cette touche affiche des services de texte.

#### **12.** 4**Touche HOME**

La touche Home est une touche d'action. Elle permet de retourner au début de la page d'une fonction donnée. Si vous parcourez la médiathèque, par exemple, et que vous souhaitez rechercher un autre album, vous pouvez utiliser la touche Home pour retourner au menu principal de la **médiathèque**.

#### **13.** 1**Touche** M

La touche Menu est une touche d'action. Elle permet d'afficher le **Menu principal** sur l'écran de télévision et sur le panneau avant. Utilisez cette touche si vous souhaitez lancer une nouvelle opération.

#### 14. Touches de NAVIGATION  $\land$ ,  $\lor$ ,  $\lt$ ,  $\gt$

Les touches de navigation permettent de se déplacer vers le haut, le bas, la gauche ou la droite dans les pages de menu.

#### 15. Touche **Select**

Permet d'activer l'option mise en surbrillance. Lorsque vous parcourez la **médiathèque**, cette touche lance la lecture de l'élément sélectionné.

#### **16. Touche ALBUM**

La touche Album permet de passer directement à la liste d'albums de la médiathèque. En mode TV, cette touche sélectionne l'option de service de texte **rouge**.

#### **17. Touche PLAYLIST**

La touche Playlist permet de passer directement aux listes de lecture de la médiathèque. En mode TV, cette touche sélectionne l'option de service de texte **bleu**.

#### **18. Touche ARTIST**

La touche Artist permet de passer directement à la liste d'artistes de la médiathèque. Si le téléviseur est

sélectionné, cette touche sélectionne l'option de services de texte **vert**.

#### **19. Touche GENRE**

La touche Genre permet de passer directement à la liste de genres de la médiathèque. Si le téléviseur est sélectionné, cette touche sélectionne l'option de services de texte **jaune**.

## **20. Touches NUMERIQUES (0 à 9)**

Les touches numériques permettent d'effectuer les opérations suivantes :

- Lorsque vous parcourez une liste de pistes, ces touches permettent de spécifier une piste pour la lecture.
- Dans la médiathèque, vous pouvez passer directement à un élément de liste commençant par l'une des lettres indiquées au-dessus des touches.
- En mode de saisie de texte, ces touches servent de pavé alphanumérique (comme sur un téléphone portable).

Si le téléviseur est sélectionné, les touches numériques permettent de sélectionner une chaîne.

### **21.**  $\leftarrow$  Touche RANDOM (DELETE)

Cette touche permet d'effectuer les opérations suivantes :

- Pendant la lecture, elle permet d'activer la lecture aléatoire sur Music Server.
- En mode de saisie de texte, elle permet d'effacer des caractères.

Si le téléviseur est sélectionné, elle règle la chaîne sur l'entrée AV.

#### **22.**  $\qquad \qquad \Box$  Touche REPEAT (CAPS)

Cette touche permet d'effectuer les opérations suivantes :

- Pendant la lecture, elle permet d'activer la lecture en boucle sur Music Server.
- En mode de saisie de texte, elle permet d'activer et de désactiver les majuscules.

Si le téléviseur est sélectionné, elle permet de passer de la sélection de chaînes à un chiffre à la sélection de chaînes à deux chiffres, et vice versa.

#### **23.** B **Touche d'ARRET**

Cette touche interrompt la lecture au niveau de la sortie sélectionnée sur Music Server.

#### **24. ▶ Touche de LECTURE**

Cette touche permet de relancer la lecture au niveau de la sortie sélectionnée sur Music Server.

#### 25. **C** Touche d'ENREGISTREMENT

Cette touche est une touche d'action. Sur certains écrans de menu, elle permet de lancer un enregistrement, soit à partir du CD qui se trouve dans l'unité, soit à partir des connecteurs d'entrée. Cette touche sert également à gérer les listes de lecture en permettant la création de nouvelles listes ou l'ajout de pistes dans une liste existante.

#### 26. Touche  $\Psi$ **M**

Pendant la lecture, appuyez brièvement sur la touche pour redémarrer la lecture au début de la piste suivante. Maintenez la touche enfoncée pendant un certain temps pour effectuer une avance rapide.

#### 27. Touche **K H**

Pendant la lecture, appuyez brièvement sur la touche pour redémarrer la lecture au début de la piste en cours. Appuyez brièvement une seconde fois pour retourner au début de la piste précédente. Maintenez la touche enfoncée pendant un certain temps pour effectuer un retour rapide.

#### **28.** II Touche PAUSE

Appuyez sur la touche Pause pour interrompre la lecture momentanément.

### **CONFIGURATION DE LA TELECOMMANDE POUR UTILISATION AVEC D'AUTRES DISPOSITIFS**

Les dispositifs **TV** et **Amp** de la télécommande de Music Server peuvent être configurés séparément pour permettre l'utilisation à distance de toute une gamme de téléviseurs et d'amplificateurs de marque connue.

#### **Pour configurer la télécommande en vue d'une utilisation avec un téléviseur**

• Appuyez simultanément sur les touches TV et Øselect et maintenez-les enfoncées pendant une seconde.

La touche **TV** s'allume pendant 20 secondes. La configuration doit être réalisée pendant cette durée.

- Entrez le code numérique de 3 chiffres correspondant au fabricant du téléviseur (consultez la liste de l'annexe A).
- Appuyez à nouveau sur la touche **TV**.

La touche **TV** clignote deux fois pour indiquer que la configuration a été acceptée. Si elle ne clignote pas, recommencer la configuration en veillant à bien saisir le numéro indiqué dans la liste. Si le téléviseur est allumé pendant la configuration, la saisie du bon code le met en veille.

# **Pour configurer la télécommande en vue d'une utilisation avec un amplificateur**

• Appuyez simultanément sur les touches **Amp** et **V** Select et maintenez-les enfoncées pendant une seconde.

La touche **Amp** s'allume pendant 20 secondes. La configuration doit être réalisée pendant cette durée.

- Entrez le code numérique de 3 chiffres correspondant au fabricant de l'amplificateur (consultez la liste de l'annexe A).
- Appuyez à nouveau sur la touche **Amp**.

La touche **Amp** clignote deux fois pour indiquer que la configuration a été acceptée. Si elle ne clignote pas, recommencer la configuration en veillant à bien saisir le numéro indiqué dans la liste. Si l'amplificateur est allumé pendant la configuration, la saisie du bon code le met en veille.

### **Réaffectation de la commande de volume lors de l'utilisation de Music Server.**

Si le paramètre de volume de Music Server est réglé sur **fixe**, les touches **⊿** et **≫** Mute ne fonctionnent pas (pour plus d'informations sur les paramètres de sortie de volume, consultez le chapitre **Paramètres avancés**, à la page 24). Ces touches peuvent donc être configurées pour permettre le contrôle du volume de l'amplificateur lorsque le dispositif **HDD Audio** est sélectionné. Pour reconfigurer ces touches :

- Assurez-vous que le dispositif Amp est correctement configuré pour une utilisation avec un amplificateur (voir ci-dessus).
- Appuyez simultanément sur les touches **HDD Audio** et **VSelect**) et maintenez-les enfoncées pendant 1 seconde.

La touche **HDD Audio** s'allume pendant 20 secondes. La configuration doit être réalisée pendant cette durée.

- Appuyez sur la touche O **Mute**.
- Appuyez sur la touche N**+**.
- Appuyez sur la touche du dispositif **Amp**.

La touche du dispositif **HDD Audio** clignote deux fois pour indiquer que la configuration a été acceptée. Si elle ne clignote pas, recommencez la configuration, en veillant à bien appuyer sur les touches, dans l'ordre indiqué. Les touches ▲ et **X** Mute contrôlent désormais l'amplificateur lorsque le dispositif HDD Audio est sélectionné.

Pour appliquer aux touches **A** et **M** Mute leur configuration d'origine, répétez la procédure indiquée ci-dessus, en appuyant sur la touche **HDD Audio** au lieu de la touche **Amp**.

**Remarque** : la touche **HDD Audio** utilise toujours le numéro de dispositif 000. Vous ne devriez jamais avoir à modifier ce numéro pour une utilisation normale.

# **CONNEXION DE MUSIC SERVER**

**Remarque :** n'effectuez aucune connexion à Music Server lorsque le dispositif est sous tension.

- Connectez le câble téléphonique fourni à une prise de téléphone analogique standard. Connectez l'autre extrémité du câble à la prise marquée **Modem** sur le panneau arrière de Music Server.
- Connectez l'extrémité rouge du câble audio fourni à la prise **Analogue Audio Out 1** du panneau arrière de Music Server. Connectez l'extrémité blanche adjacente à la prise **Analogue Audio Out 1** blanche de Music Server. Connectez l'autre extrémité du câble aux entrées AUX ou CD de l'amplificateur.
- Connectez l'extrémité jaune du câble TV fourni à la prise de sortie **Video 1 Out** jaune de Music Server. Dans le cas d'un câble de télévision européen\*, connectez l'extrémité Péritel à la prise ext. 1 ou 2 du panneau arrière du téléviseur. Dans le cas d'un câble de télévision non européen, connectez l'extrémité jaune à l'entrée vidéo située sur le panneau arrière du téléviseur.
- Connectez le cordon d'alimentation fourni à une prise secteur.
- Allumez le téléviseur. Sélectionnez la chaîne vidéo appropriée afin d'afficher l'interface utilisateur TV Music Server.

\* Pour la connexion Péritel, les fiches rouge et noire ne sont pas requises.

# **ACTIVATION ET DESACTIVATION**

Music Server dispose de deux modes d'économie d'énergie, disponibles à partir de la touche **POWER/Standby** du panneau avant et de la touche  $\circlearrowright$  de la télécommande.

Si vous n'utilisez pas Music Server, il est vivement recommandé d'activer l'un de ces deux modes.

### **Mode Veille**

Le mode Veille doit être utilisé lorsque Music Server ne fonctionne pas pendant une courte période. L'activation de ce mode ne prend que quelques secondes. Il suffit également de quelques secondes seulement pour allumer l'unité. **Ne mettez pas** Music Server hors tension lorsque ce mode est activé.

### **Mode Arrêt**

Le mode Arrêt doit être utilisé lorsque Music Server ne fonctionne pas d'un jour à l'autre (ou pendant plusieurs jours). L'activation de ce mode nécessite plus de temps. Il est possible que vous deviez attendre quelques minutes pour que l'unité s'allume à partir de ce mode. Lorsque l'unité est en mode arrêt, elle consomme très peu d'énergie. Vous pouvez mettre Music Server hors tension en toute sécurité lorsque ce mode est activé.

# FRANÇAIS

# **Pour activer le mode Veille ou Arrêt**

• Appuyez sur la touche **POWER/Standby** du panneau avant ou sur la touche **b** Standby de la télécommande.

L'écran suivant s'affiche :

| <b>Bibliothèque</b>                                       | marantz                                           |                          |
|-----------------------------------------------------------|---------------------------------------------------|--------------------------|
| <b>Albums</b><br><b>Artistes</b>                          |                                                   |                          |
| <b>Genres</b><br>Listes de lecture<br>Modifier des albums | Voulez-vous passer<br>en mode Veille ou<br>Arrêt? |                          |
| Modifier des listes de lec<br><b>X</b> Annuler            | Arrêt<br>Veille                                   | $-11$<br>ര<br>$\sqrt{2}$ |

Le panneau avant affiche :

|   | Enter standby mode<br>or switch off? |
|---|--------------------------------------|
| ¥ | iOff√Stb9                            |

Effectuez l'une des opérations suivantes :

• Appuyez sur la touche d'action **Stby** du panneau avant ou sur la touche **V** select] de la télécommande pour passer en mode veille.

Après un bref instant, l'écran de télévision affiche :

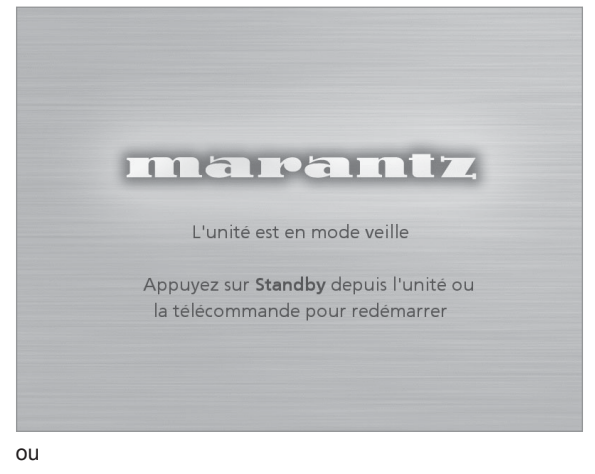

• Appuyez sur la touche d'action **Off** du panneau avant ou sur la touche i de la télécommande pour passer en mode arrêt.

Après un bref instant, l'écran de télévision et le panneau avant s'éteignent.

#### **Pour allumer l'unité à partir du mode Veille ou Arrêt**

• Appuyez sur la touche **POWER/Standby** du panneau avant ou sur la touche L**Standby** de la télécommande.

# **AFFICHAGES DE L'ECRAN DE TELEVISION ET DU PANNEAU AVANT**

L'illustration suivante indique les caractéristiques de l'interface de Music Server, telles qu'affichées sur l'écran de télévision et sur le panneau avant :

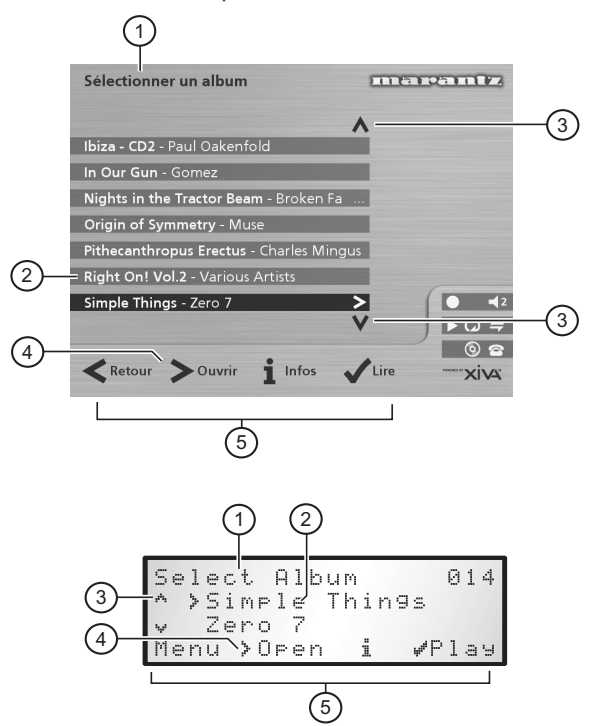

- 1. Titre de l'écran affiché.
- 2. Titre de la sélection, mise en surbrillance sur l'écran de télévision.
- 3. Indique que vous pouvez utiliser les touches  $\wedge$  or  $\vee$ pour parcourir la liste de menus vers le bas ou vers le haut.
- 4. Indique que vous pouvez appuyer sur la touche > pour afficher ce qui se trouve dans l'élément sélectionné (pistes d'un album ou albums d'un artiste ou d'un genre particulier).
- 5. Touches d'action disponibles à partir du menu affiché pour effectuer une sélection ou parcourir le menu.

#### **UTILISATION DES TOUCHES D'ACTION DE MUSIC SERVER**

Le panneau avant de Music Server dispose de quatre touches d'action, situées sous l'affichage principal. La fonction de ces touches varie en fonction du menu affiché. Les fonctions disponibles sont indiquées dans la partie inférieure de l'affichage du panneau avant. Dans le menu suivant, par exemple, les fonctions **Menu, Ouvrir** *(Open)***, Infos** et **Lire** *(Play)* sont disponibles à partir des touches correspondantes:

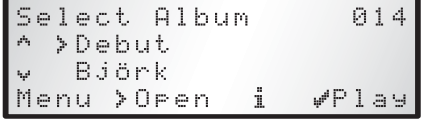

Un symbole, situé à côté de chaque option, indique l'endroit où les touches de la télécommande de Music Server peuvent être utilisées à la place des touches d'action. Par défaut :

- $i$  correspond à une action *information*.
- 2 correspond à l'action **annuler**.
- 5correspond à l'action **sélectionner**.

L'écran de télévision affiche également ces actions, ainsi que d'autres actions disponibles sur la télécommande Music Server. Dans l'exemple précédent, l'écran de télévision affiche :

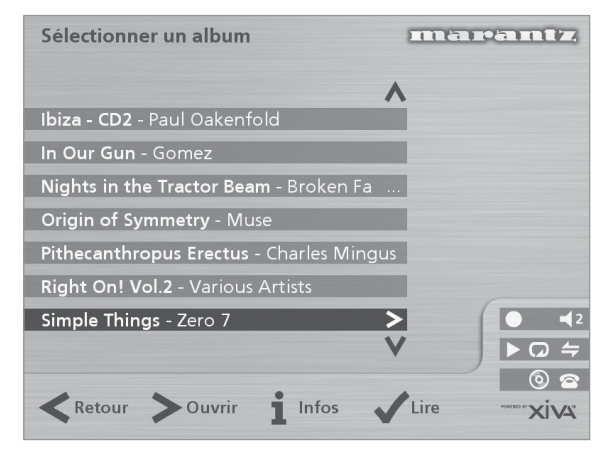

# **ICÔNES D'ETAT MUSIC SERVER**

L'écran de télévision indique l'état de Music Server à l'aide des icônes suivantes :

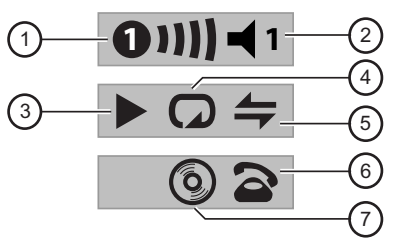

- 1. Indique l'emplacement qui contrôle à distance l'interface utilisateur TV. La barre, sur la droite, indique le temps restant à l'utilisateur avant que l'interface TV ne soit disponible aux autres utilisateurs. Un cercle vert indique la réception de données infrarouges provenant de l'emplacement de contrôle. Un cercle rouge indique la réception de données infrarouges provenant d'un autre emplacement. Un cercle jaune indique la réception de données infrarouges et qu'aucune mise à jour n'est nécessaire sur l'interface utilisateur TV. Ces données seront rejetées jusqu'à ce que l'interface redevienne disponible. Pour plus d'informations sur l'utilisation de Music Server dans un environnement multipièce, consultez le chapitre **Utilisation de Music Server dans un environnement multipièce**, à la page 26.
- 2. Indique la sortie contrôlée par l'interface utilisateur.
- 3. Indique le statut de lecture de la sortie sélectionnée (lecture, arrêt ou pause, par exemple).
- 4. Indique si la lecture en boucle est activée pour la sortie sélectionnée.
- 5. Indique si la lecture aléatoire est activée pour la sortie sélectionnée.
- 6. Lorsque le combiné est décroché, l'unité est en ligne. Lorsque qu'il est raccroché, l'unité est hors ligne.
- 7. Indique qu'un CD se trouve sur le plateau.

# **INSCRIPTION DE MUSIC SERVER**

Avant d'utiliser Music Server, vous devez inscrire votre achat. Ceci permet de bénéficier d'un support technique, ainsi que de mises à niveau logicielles.

#### **Pour inscrire Music Server**

• Lorsque l'écran d'accueil s'affiche pour la première fois, appuyez sur la touche <a>Gelect</a> de la télécommande ou sur la touche d'action **Regstr** du panneau avant.

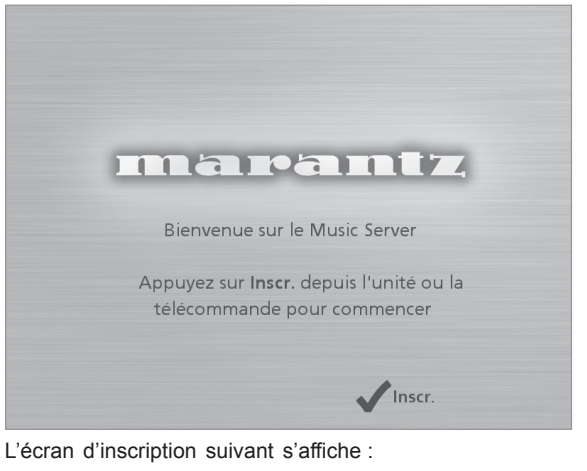

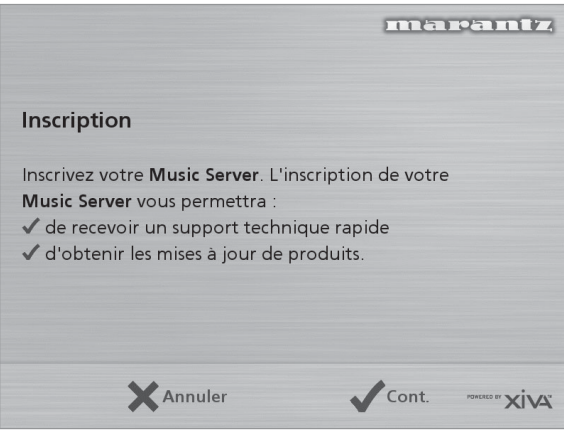

Ces informations s'affichent également sur le panneau avant.

Appuyez sur la touche **V** select de la télécommande ou sur la touche d'action **Cont.** du panneau avant afin d'afficher le premier écran d'inscription.

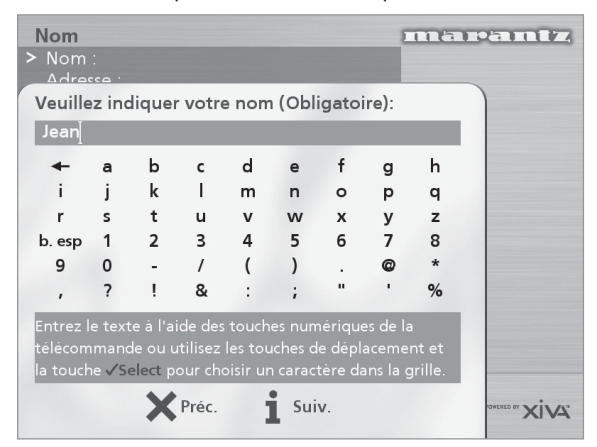

# **Pour utiliser le pavé alphanumérique**

Au cours de l'inscription, vous devrez saisir votre nom et votre adresse dans Music Server. Vous pouvez le faire à l'aide des touches suivantes de la télécommande :

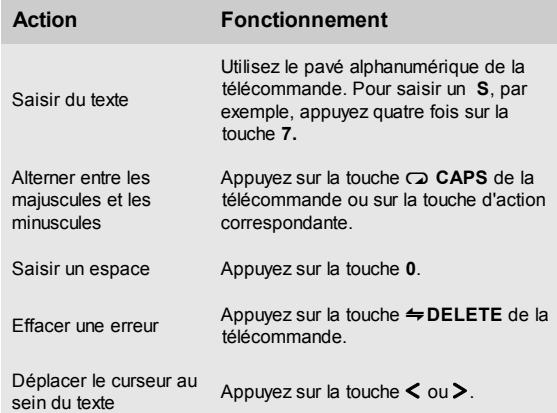

Vous pouvez également utiliser la **grille** alphanumérique intégrée pour saisir vos coordonnées.

- Appuyez sur la touche V pour placer le curseur sur la grille, puis utilisez les touches  $\lt$ ,  $\gt$ ,  $\lor$  et  $\land$  pour mettre les caractères en surbrillance. Appuyez ensuite sur la touche **V** select) pour les sélectionner.
- Utilisez la touche  $\wedge$  plusieurs fois pour replacer le curseur dans la zone de saisie de texte et retourner au mode de saisie de texte standard.

Lorsque vous avez terminé de saisir vos données :

• Appuyez sur la touche d'action **Suivant** *(Next)* du panneau avant ou sur la touche i de la télécommande.

Une fois que vous avez saisi votre nom et votre adresse, le système vous demande de sélectionner votre pays :

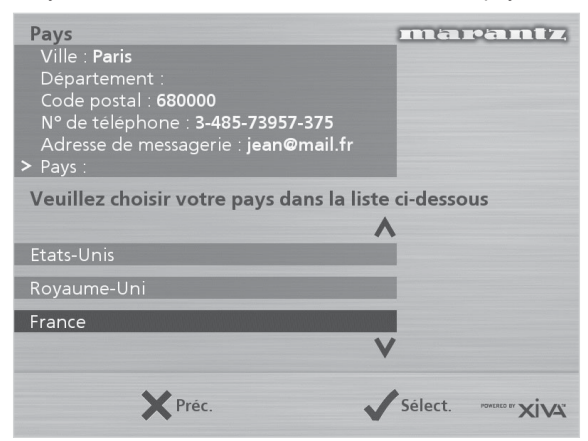

Appuyez sur la touche  $\wedge$  ou  $\vee$  pour mettre votre pays en surbrillance, puis appuyez sur la touche d'action ✔ du panneau avant ou sur la touche √ Select] de la télécommande.

# **Pour connecter Music Server à un compte Internet**

La série d'écrans suivante vous aide à connecter Music Server à Internet.

• Appuyez sur la touche d'action **Cont** du panneau avant ou sur la touche **V** Select] de la télécommande.

L'écran suivant permet alors de choisir l'option de connexion à Internet :

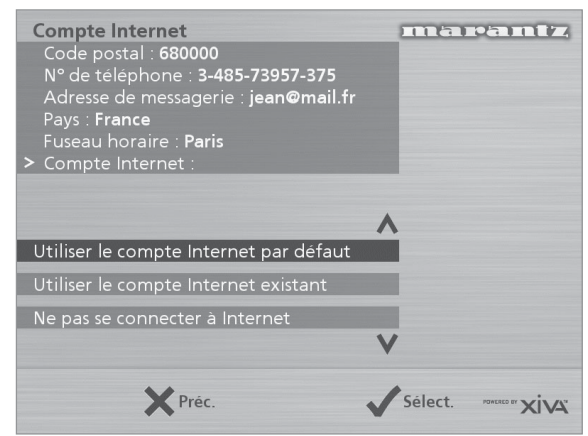

- Appuyez sur la touche  $\vee$  ou  $\wedge$  pour sélectionner l'une des options suivantes :
	- 1. **Utiliser le compte Internet par défaut**

Music Server se connectera à l'aide du compte Internet préinstallé correspondant à votre pays.

**Remarque :** il n'existe peut-être aucun compte Internet par défaut pour votre pays.

#### 2. **Utiliser le compte Internet existant**

Si vous utilisez déjà un ordinateur pour vous connecter à Internet par le biais d'une ligne téléphonique et que vous possédez un compte Internet, vous avez la possibilité d'utiliser ces détails de compte pour la connexion de Music Server. Si vous ne connaissez pas votre nom d'utilisateur, votre mot de passe ou le numéro de téléphone de votre compte Internet, il est possible que vous les retrouviez à l'aide des paramètres de votre ordinateur. Dans le cas contraire, contactez votre fournisseur d'accès Internet.

**Remarque :** les comptes AOL et Compuserve ne sont pas actuellement pris en charge.

3. **Ne pas se connecter à Internet**

Utilisez cette option si vous ne disposez d'aucune ligne téléphonique (vous pourrez configurer une connexion ultérieurement).

- Appuyez sur la touche d'action  $\checkmark$  du panneau avant ou sur la touche √ Select] de la télécommande pour sélectionner l'option de votre choix.
- Si vous avez sélectionné l'option **Utiliser le compte Internet par défaut**, lisez les termes et conditions, puis appuyez sur la touche d'action **Accepter** *(Accept)* du panneau avant ou sur la touche **V**select de la télécommande pour continuer.
- Si vous avez sélectionné l'option **Utiliser le compte Internet existant**, suivez les instructions qui s'affichent à l'écran pour la saisie de votre nom d'utilisateur de compte, de votre mot de passe et du numéro de téléphone de votre fournisseur Internet.

Music Server tente alors de se connecter à Internet pour envoyer vos détails d'inscription à Marantz.

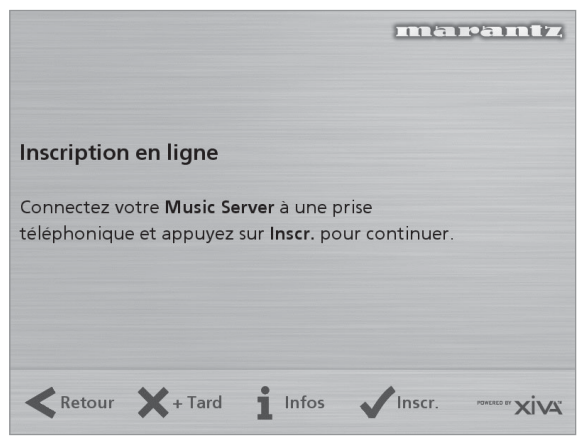

Vérifiez auparavant que vous avez connecté Music Server à une ligne téléphonique à l'aide du câble fourni.

• Appuyez sur la touche d'action **Inscr.** *(Regstr)* du panneau avant ou sur la touche V select) de la télécommande.

L'écran suivant confirme l'inscription de Music Server et le bon fonctionnement du compte Internet.

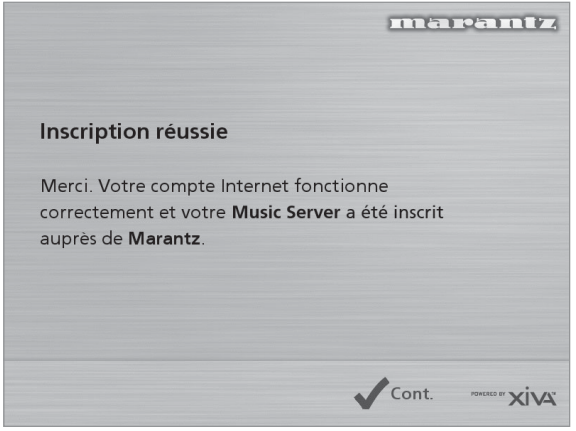

• Appuyez sur la touche d'action **Cont** du panneau avant ou sur la touche **V** selecto de la télécommande pour continuer.

L'inscription est terminée et le **Menu principal** s'affiche. Si Music Server est incapable de se connecter à Internet, vous recevrez des instructions supplémentaires.

# **MENU PRINCIPAL DE MUSIC SERVER**

Pour afficher le **Menu principal** à tout moment, au cours d'une utilisation standard :

Appuyez sur la touche d'action **E** Menu.

Le **Menu principal** s'affiche sur l'écran de télévision et sur le panneau avant.

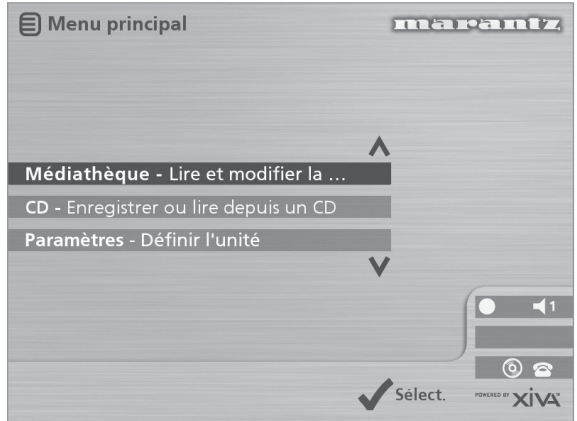

# **Pour sélectionner une option dans le Menu principal**

Appuyez sur la touche  $\wedge$  ou  $\vee$  du panneau avant ou de la télécommande de Music Server pour passer d'une option à l'autre.

L'option actuelle apparaît en surbrillance.

Appuyez sur la touche **√Select**. pour sélectionner l'option actuelle.

Les options disponibles sont les suivantes :

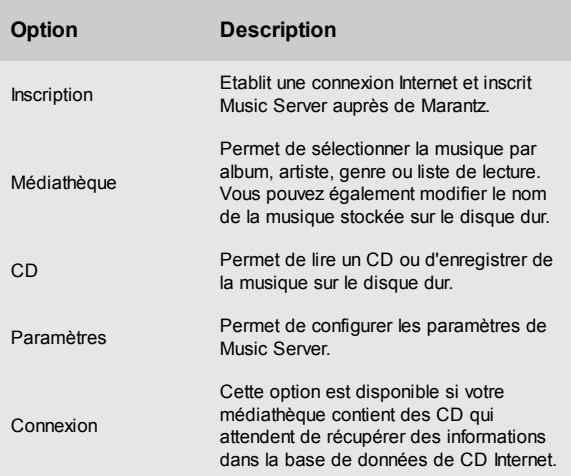

Des informations supplémentaires sur ces fonctions sont disponibles dans les chapitres suivants.

# FRANÇAIS

# **ENREGISTREMENT MUSICAL**

Music Server permet d'enregistrer des morceaux de musique à partir de CD et de les placer dans la médiathèque qui se trouve sur le disque dur. Ce serveur intègre un modem lui permettant de se connecter à Internet par l'intermédiaire d'une ligne téléphonique classique. Si vous vous connectez à Internet, Music Server analyse automatiquement la base de données de CD Internet lorsque vous enregistrez un CD et télécharge le titre de l'album et des chansons, ainsi que le nom de l'artiste et le genre musical. Si vous n'êtes pas connecté à Internet, vous devrez entrer ces informations manuellement.

# **ENREGISTREMENT A PARTIR D'UN CD**

- Appuyez sur la touche **OPEN/CLOSE**, située sur le panneau avant, pour faire sortir le plateau CD.
- Posez un CD sur le plateau.
- Appuyez de nouveau sur la touche **OPEN/CLOSE** du panneau avant.

L'invite suivante s'affiche automatiquement :

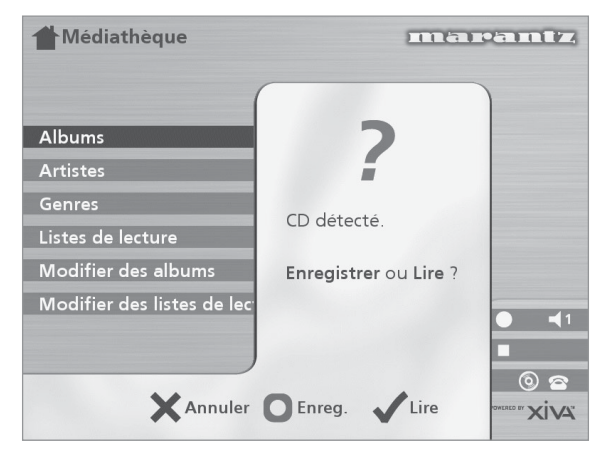

• Appuyez sur la touche d'action K**Enreg.** *(Rec)* pour enregistrer l'album sur le disque dur.

**Remarque :** si le plateau contient déjà un CD, sélectionnez l'option **CD** dans le **Menu principal** pour afficher le contenu du disque. Appuyez sur K**Enr. CD** *(Rec. CD)* pour commencer l'enregistrement.

L'écran suivant propose deux options : l'enregistrement intégral du CD (en appuyant sur une seule touche) ou un enregistrement personnalisé (permettant de sélectionner les pistes à enregistrer ainsi que la qualité d'enregistrement).

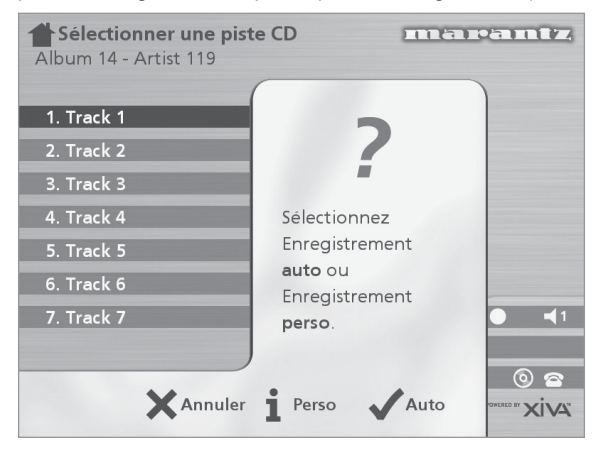

# **Réalisation d'un enregistrement automatique (à l'aide d'une seule touche)**

• Appuyez sur la touche **Auto**.

Si vous choisissez l'enregistrement automatique, le serveur recherche automatiquement les informations concernant l'album et l'artiste dans une base de données de CD Internet et enregistre toutes les chansons figurant sur l'album.

La qualité de l'enregistrement est indiquée dans la section **Qualité d'enregistrement** du menu **Paramètres**. Pour plus d'informations sur ce menu, consultez le chapitre **Paramètres avancés**, à la page 24.

Dès que l'enregistrement commence, Music Server se connecte à Internet pour extraire les informations concernant le CD.

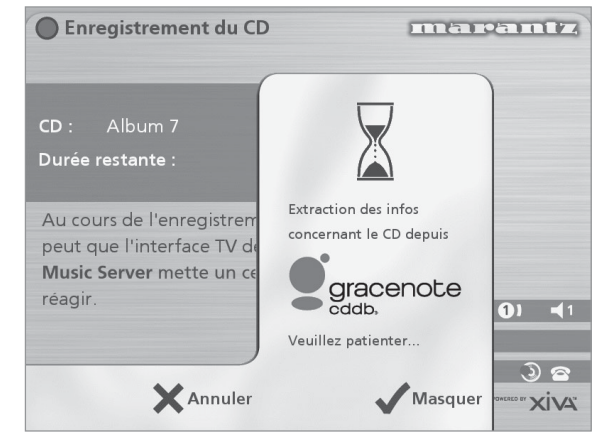

Une fois la recherche terminée, un message de confirmation vous informe que le CD a été trouvé.

• Appuyez sur la touche 5**OK** pour continuer.

L'écran suivant indique la progression de l'enregistrement :

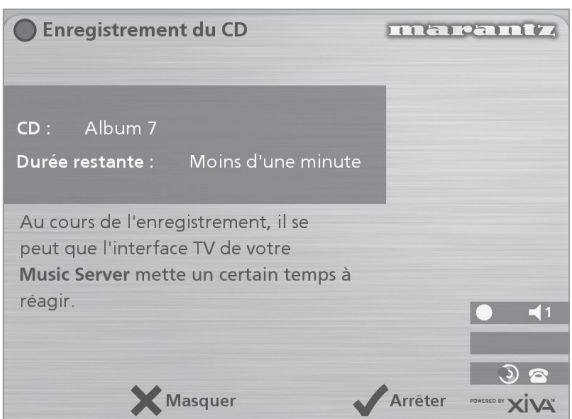

Vous pouvez annuler l'enregistrement à tout moment en appuyant sur la touche 5**Arrêter** *(Stop)***.**

Une fois l'enregistrement terminé, l'écran suivant s'affiche et indique le nombre de pistes enregistrées.

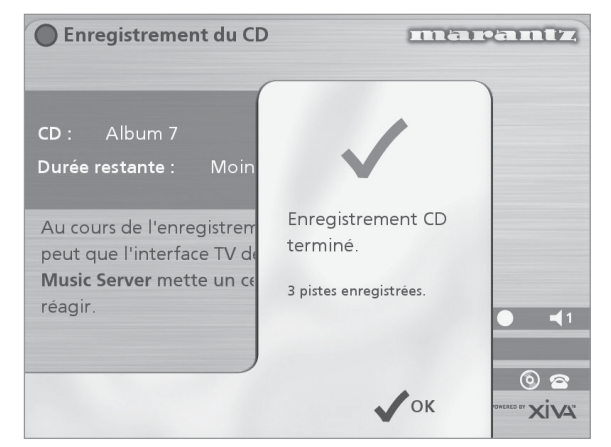

#### **Réalisation d'un enregistrement personnalisé**

L'option d'enregistrement personnalisé permet de choisir les morceaux à enregistrer et la qualité audio. Elle vous permet également d'entrer manuellement des informations concernant l'album.

Pour réaliser un enregistrement personnalisé :

• Choisissez 3**Perso** *(Custom)* lorsque le message **Veuillez sélectionner Enregistrement auto ou Enregistrement perso** s'affiche.

Une série d'écrans permet de spécifier chaque option d'enregistrement.

#### **Pistes**

Le menu **Pistes** permet de spécifier les pistes à enregistrer.

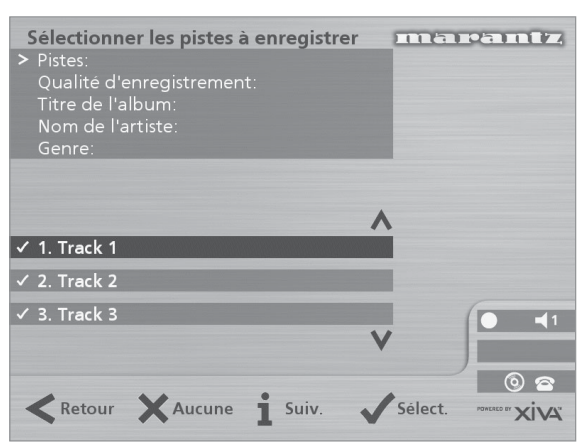

Par défaut, toutes les pistes sont sélectionnées, comme l'indique le symbole  $\checkmark$ , situé en regard du numéro de piste.

- Appuyez sur la touche 5**Sélect.** pour désélectionner ou sélectionner la piste en surbrillance.
- Appuyez sur les touches  $\wedge$  ou  $\vee$  pour faire défiler les pistes.
- Appuyez sur la touche d'action 2**Aucune/Tout** *(All/ None)* pour désélectionner ou sélectionner toutes les pistes, selon le cas.

Une fois les pistes à enregistrer spécifiées :

• Appuyez sur la touche 3**Suiv.** *(Next)*.

#### **Qualité d'enregistrement**

Le menu **Qualité d'enregistrement** permet de spécifier la qualité de l'enregistrement:

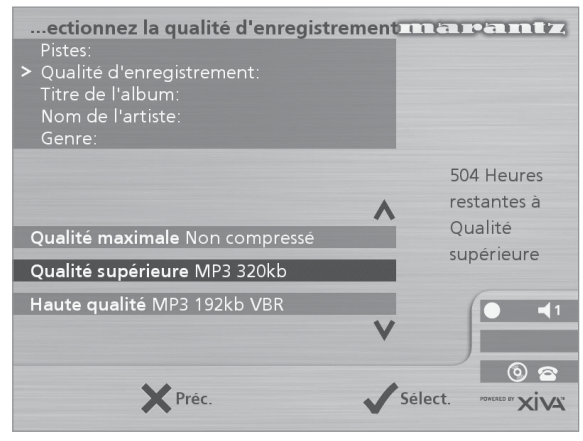

Utilisez les touches  $\wedge$  ou  $\vee$  pour choisir entre **Maximale** (aucune compression) ou l'une des options de compression **MP3**.

**Remarque :** les options de qualité élevée monopolisent davantage d'espace sur le disque dur ; vous ne pourrez donc pas enregistrer autant de CD.

Quelle que soit l'option choisie, l'écran indique le temps d'enregistrement restant correspondant à la qualité d'enregistrement spécifiée.

Appuyez sur **√Sélect**. pour confirmer la sélection.

#### **Informations sur le CD**

L'écran **Informations sur le CD** permet de choisir le mode de saisie du nom de l'album et de l'artiste, ainsi que du genre et du titre des morceaux :

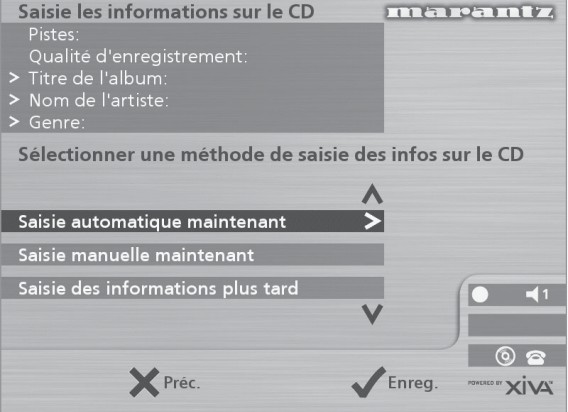

Si vous sélectionnez l'option **Saisie des informations plus tard**, vous pourrez télécharger ultérieurement les informations concernant tous les CD que vous avez enregistrés en choisissant l'option **Obtenir les informations sur le CD** du menu **Médiathèque**.

Si vous sélectionnez l'option **Saisie manuelle maintenant**, une série de messages vous invite à entrer le nom de l'album, celui de l'artiste, ainsi que le titre des chansons:

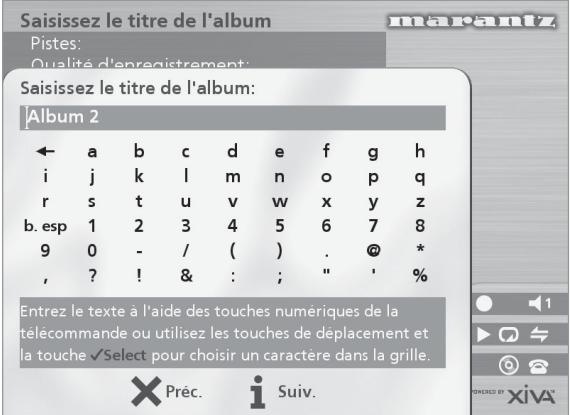

• Modifiez le nom de l'album et de l'artiste à l'aide des touches alphanumériques de la télécommande de Music Server ou à l'aide la **grille** de texte du panneau avant.

Pour plus d'informations sur la saisie et la modification des noms, consultez le chapitre **Saisie et modification de noms**, à la page 22.

Une fois le nom de l'album et celui de l'artiste saisis, vous êtes invité à sélectionner le genre musical :

- Pour ce faire, utilisez les touches  $\wedge$  et V.
- Appuyez sur **√Sélect.** pour confirmer la sélection.

Vous êtes ensuite invité à saisir le titre des chansons.

- Modifiez chaque titre de la façon habituelle et appuyez sur la touche *iSuiv. (Next)* pour passer au titre suivant.
- Une fois tous les titres spécifiés, l'enregistrement commence automatiquement.

Si vous sélectionnez l'option **Saisie automatique maintenant**, Music Server essaie de se connecter à Internet afin d'extraire les informations propres au CD. Une fois connecté, vous recevrez un message indiquant que la recherche est terminée. Pour plus d'informations sur la configuration de la connexion Internet, consultez le chapitre **Inscription de Music Server**, à la page 12.

Si vous ne possédez pas de connexion Internet, ou si le CD n'est pas répertorié dans la base de données, le système lui attribue un nom par défaut, tel que Album 35. Artiste 21 et Piste 1, Piste 2, etc., et l'option Genre indique **Hors catégorie**.

#### **Prise en charge du CD-Text**

Si le CD que vous avez inséré contient des informations textuelles, Music Server les utilise pour cataloguer le CD de façon appropriée.

#### **Ecouter de la musique tout en enregistrant un CD**

Vous pouvez écouter de la musique depuis la médiathèque tout en enregistrant un CD.

- Si vous étiez déjà en train d'écouter de la musique, appuyez sur la touche d'action - **Sortie** pour réafficher les informations concernant la piste en cours de lecture.
- Si vous n'étiez pas en train d'écouter de la musique depuis la médiathèque ou si vous désirez écouter autre chose, appuyez sur la touche **I Menu** de la télécommande de Music Server et sélectionnez un autre titre.

Pour plus d'informations sur la sélection de musique, consultez le chapitre **Lecture de musique**, à la page 17.

Vous pouvez à tout moment suivre la progression de l'enregistrement en sélectionnant **CD** dans le **Menu Principal**.

**Remarque :** il se peut que l'enregistrement provoque un certain ralentissement au niveau du rafraîchissement de l'écran de télévision.

# **LECTURE DE MUSIQUE**

Ce chapitre explique comment lire de la musique sur Music Server. ll explique également les différentes façons de rechercher une piste spécifique.

# **LECTURE DEPUIS LA MÉDIATHÈQUE**

- Affichez le **Menu principal** en appuyant sur la touche d'action **■ Menu** de la télécommande de Music Server.
- Si nécessaire, appuyez sur les touches  $\wedge$  ou  $\vee$  pour sélectionner **Médiathèque**.
- Appuyez sur la touche **√Sélect.**

Le menu **Médiathèque** s'affiche. Ce menu permet de parcourir votre collection musicale.

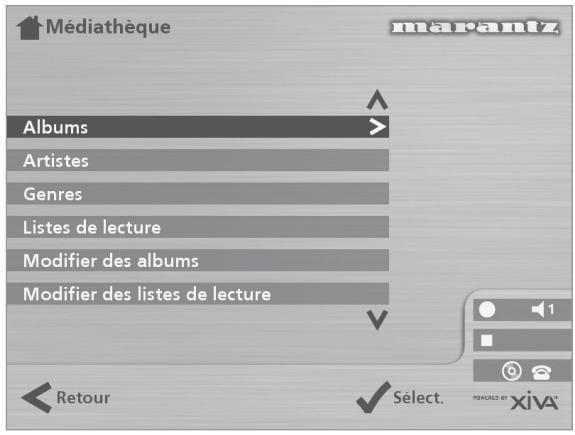

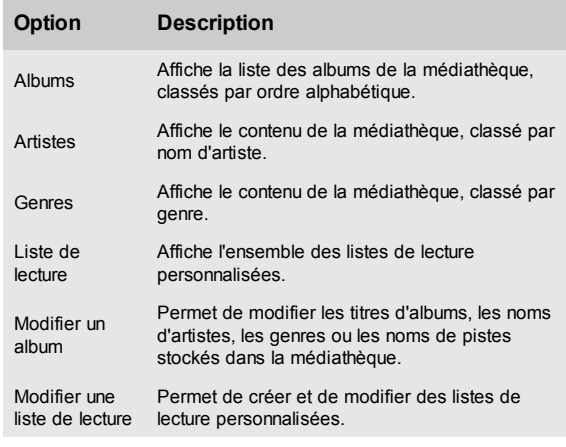

Vous pouvez également afficher le contenu d'une catégorie particulière en appuyant sur la touche **ALBUM**, **ARTIST**, **GENRE** ou **PLAYLIST** de la télécommande de Music Server.

#### **Pour parcourir la médiathèque par album**

Effectuez l'une des opérations suivantes :

- Utilisez les touches  $\wedge$  ou V, si nécessaire, pour sélectionner l'option **Albums** du menu **Médiathèque**.
- Appuyez sur **√Sélect**. pour confirmer la sélection.

• Appuyez sur la touche **ALBUM** de la télécommande de Music Server.

ou

L'affichage du panneau avant et l'écran de télévision répertorient tous deux les albums disponibles dans la médiathèque.

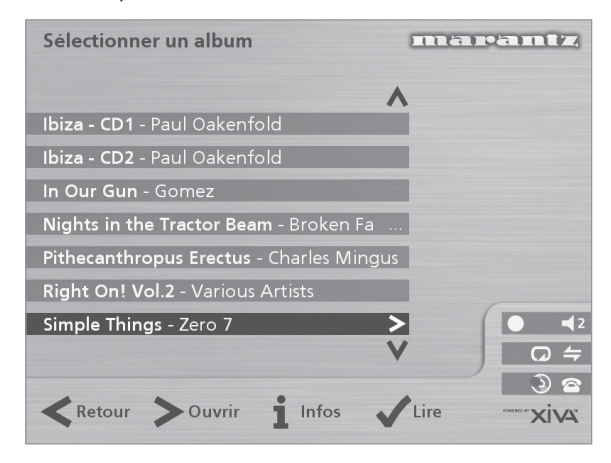

Appuyez sur les touches  $\wedge$  ou  $\vee$  pour faire défiler les albums, ou appuyez sur la lettre correspondante de la télécommande de Music Server pour passer directement à l'album concerné dans la liste.

#### **Pour lire l'intégralité de l'album :**

• Appuyez sur la touche d'action 5**Lire** *(Play)* pour lancer la lecture.

#### **Pour sélectionner une piste spécifique au sein de l'album :**

- Appuyez sur la touche 7**Ouvrir** *(Open)* pour ouvrir l'album et afficher son contenu.
- Utilisez les touches  $\wedge$  ou  $\vee$  pour faire défiler les pistes, ou appuyez sur l'une des touches du pavé alphanumérique pour passer directement au numéro de piste qui vous intéresse.
- Appuyez sur la touche d'action 5**Lire** *(Play)* pour écouter la piste sélectionnée.
- Appuyez sur la touche  $\leq$  pour retourner au défilement par album.

#### **Pour parcourir la médiathèque par artiste**

Effectuez l'une des opérations suivantes :

- Utilisez les touches  $\wedge$  ou V, si nécessaire, pour sélectionner l'option **Artistes** du menu **Médiathèque**.
- Appuyez sur la touche d'action 5**Sélect.** pour confirmer la sélection.

#### ou

• Appuyez sur la touche **ARTIST** de la télécommande de Music Server.

L'affichage du panneau avant et l'écran de télévision répertorient tous deux les artistes disponibles dans la médiathèque.

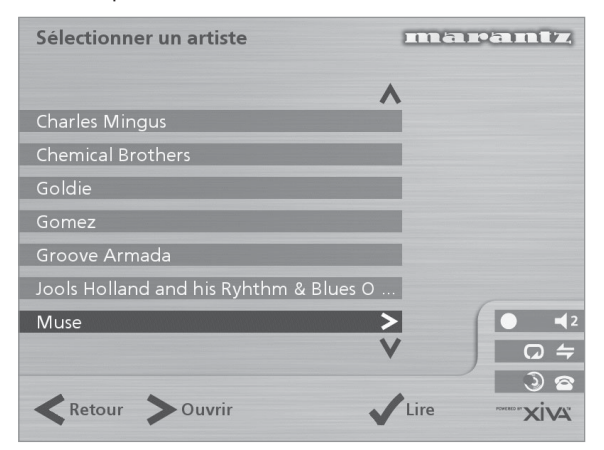

Ceux-ci sont affichés par ordre alphabétique.

Appuyez sur les touches  $\wedge$  ou V pour faire défiler les artistes, ou appuyez sur la lettre correspondante de la télécommande de Music Server pour passer directement à l'artiste concerné dans la liste.

#### **Pour lire tous les albums correspondant à l'artiste sélectionné**

• Appuyez sur la touche 5**Lire** *(Play)* pour lancer la lecture.

#### **Pour lire un album particulier correspondant à l'artiste sélectionné**

- Appuyez sur la touche 7**Ouvrir** *(Open)* pour afficher tous les albums disponibles correspondant à l'artiste sélectionné.
- Appuyez sur les touches  $\wedge$  ou  $\vee$  pour faire défiler les albums.

Effectuez l'une des opérations suivantes :

• Appuyez sur la touche d'action 5**Lire** *(Play)* pour écouter l'album sélectionné.

• Appuyez de nouveau sur la touche 7**Ouvrir** *(Open)* pour sélectionner l'une des pistes de l'album.

ou

Appuyez sur la touche  $\leq$  pour retourner au défilement par artiste.

#### **Pour parcourir la médiathèque par genre**

Effectuez l'une des opérations suivantes :

- Utilisez les touches  $\wedge$  ou V, si nécessaire, pour sélectionner l'option **Genres** du menu **Médiathèque**.
- Appuyez sur **√Sélect.** pour confirmer la sélection. ou
- Appuyez sur la touche **GENRE** de la télécommande de Music Server.

L'affichage du panneau avant et l'écran de télévision répertorient tous deux les genres disponibles dans la médiathèque.

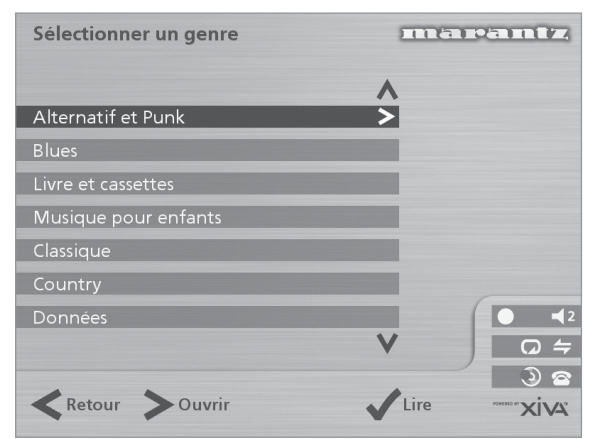

Appuyez sur les touches  $\wedge$  ou  $\vee$  pour faire défiler les genres.

#### **Pour lire tous les albums correspondant au genre sélectionné**

• Appuyez sur la touche 5**Lire** *(Play)* pour lancer la lecture.

#### **Pour lire un album particulier correspondant au genre sélectionné**

- Appuyez sur la touche 7**Ouvrir** *(Open)* pour afficher tous les albums disponibles correspondant au genre sélectionné.
- Appuyez sur les touches  $\wedge$  ou  $\vee$  pour faire défiler les albums.

Effectuez l'une des opérations suivantes :

• Appuyez sur la touche d'action 5**Lire** *(Play)* pour écouter l'album sélectionné.

ou

 $\Omega$ 

• Appuyez de nouveau sur la touche 7**Ouvrir** *(Open)* pour sélectionner l'une des pistes de l'album.

ou

Appuyez sur la touche  $\leq$  pour retourner au défilement par genre.

#### **Pour parcourir la médiathèque par liste de lecture**

Les listes de lecture permettent de compiler vos propres sélections musicales et de les enregistrer sous le nom de votre choix (Ex. : *MaxiTubes*).Pour plus d'informations sur la création d'une liste de lecture, consultez **Pour créer une liste de lecture**, à la page 21.

Effectuez l'une des opérations suivantes :

- Utilisez les touches  $\wedge$  ou V, si nécessaire, pour sélectionner l'option **Listes de lecture** du menu **Médiathèque**.
- Appuyez sur la touche d'action **√Sélect**. pour confirmer la sélection.

ou

• Appuyez sur la touche **PLAYLIST** de la télécommande de Music Server.

L'affichage du panneau avant et l'écran de télévision répertorient tous deux les listes de lecture disponibles dans la médiathèque.

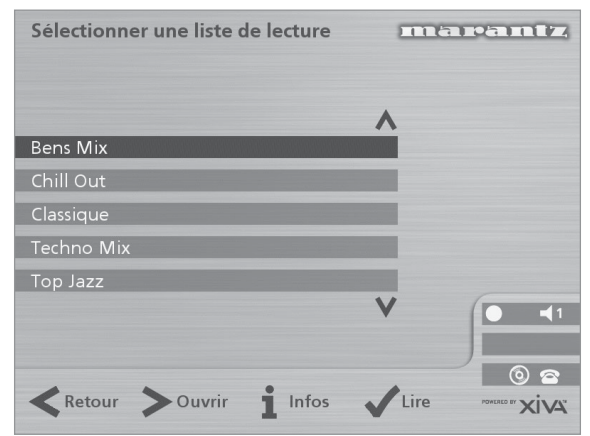

**Remarque :** si vous n'avez pas encore créé de liste de lecture, la liste est vide par défaut.

- Appuyez sur les touches  $\wedge$  ou  $\vee$  pour faire défiler les listes de lecture, ou appuyez sur la lettre correspondante de la télécommande de Music Server pour passer directement à l'élément concerné dans la liste.
- Appuyez sur la touche 5**Lire** *(Play)* pour lancer la lecture.

#### **Sélection directe d'éléments à l'aide de la télécommande de Music Server.**

Vous pouvez sélectionner directement l'album, l'artiste, le genre ou la liste de lecture de votre choix en appuyant sur la première lettre de leur nom à l'aide du pavé alphanumérique de la télécommande de Music Server.

#### **Pour sélectionner un album, un artiste, un genre ou une liste de lecture par nom**

- Affichez le menu de la médiathèque correspondant à l'élément que vous recherchez (**Sélectionner un artiste**, par exemple).
- Appuyez sur la touche du pavé alphanumérique correspondant à la *première* lettre de l'élément que vous désirez sélectionner.

Si, par exemple, vous recherchez *Santessa*, appuyez sur la touche **ARTIST** de la télécommande pour afficher le menu **Sélectionner un artiste**, puis appuyez quatre fois sur la touche **7**, S étant la quatrième lettre de la touche **7.** Le panneau avant et l'écran de télévision affichent le premier artiste dont le nom commence par la lettre S.

Si plusieurs artistes ont un nom commençant par S, appuyez sur la touche V pour faire défiler les noms jusqu'à ce qu'apparaisse celui de l'artiste que vous recherchez.

#### **Pour sélectionner une piste par numéro**

- Affichez la liste des pistes contenues dans l'album ou dans la liste de lecture.
- Appuyez sur la touche du pavé alphanumérique correspondant au numéro de la piste à sélectionner.

#### **Sélection d'un album par numéro**

Un numéro séquentiel est affecté à chaque album enregistré sur le disque dur de Music Server, en commençant par zéro. Si vous connaissez le numéro de l'album que vous désirez écouter, sélectionnez-le directement en entrant son numéro à l'aide des touches alphanumériques de la télécommande de Music Server.

• Appuyez sur la touche **0**, puis sur le numéro de l'album.

Pour sélectionner l'album 27, par exemple, appuyez sur **ALBUM,0,2,7**.

Le panneau avant affiche :

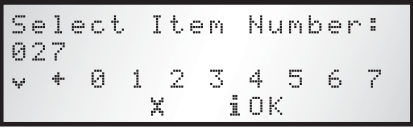

- Appuyez sur la touche d'action 3**OK** une fois le numéro de l'album saisi.
- Appuyez une fois de plus sur la touche d'action **VLire** *(Play)* pour écouter l'album sélectionné.

#### **LECTURE DEPUIS UN CD**

Music Server permet de lire un CD directement, sans devoir l'enregistrer au préalable sur le disque dur. Pour lire un CD :

- Appuyez sur la touche **OPEN/CLOSE**, située sur le panneau avant, pour faire sortir le plateau CD.
- Placez un CD sur le plateau, face portant des inscriptions vers le haut.
- Appuyez sur la touche **OPEN/CLOSE** du panneau avant.
- L'invite suivante s'affiche automatiquement :

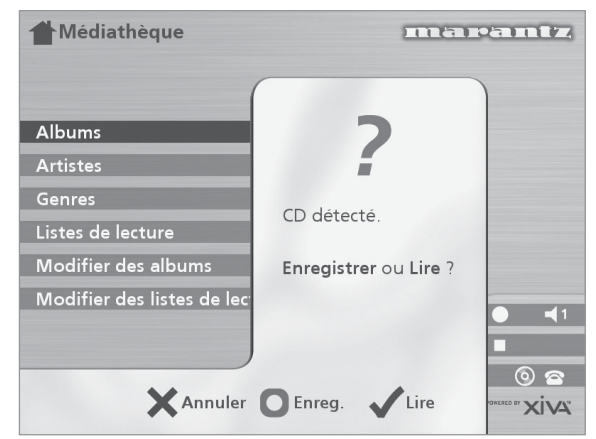

Si un CD se trouve déjà sur le plateau, vous pouvez également sélectionner l'option **CD** du **Menu principal**.

• Appuyez sur la touche d'action 5**Lire** *(Play)* pour lancer la lecture du CD.

# **FENETRE DE SORTIE**

Dès que vous sélectionnez un élément en vue de l'écouter, l'écran suivant s'affiche :

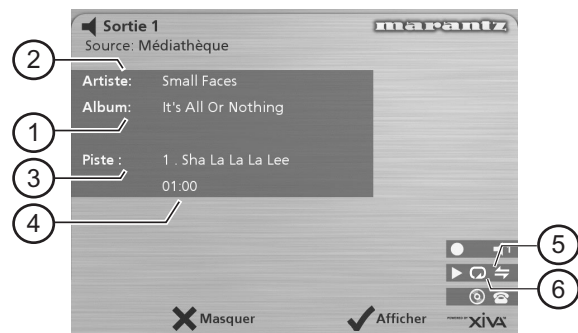

Le panneau avant affiche :

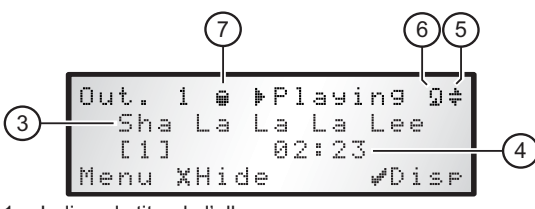

- 1. Indique le titre de l'album.
- 2. Indique le nom de l'artiste.
- 3. Indique le nom de la piste en cours de lecture.
- 4. Affiche soit la durée de la piste, soit le temps restant sur celle-ci.
- 5. Indique que la fonction de lecture aléatoire est activée.
- 6. Indique que la fonction de lecture en boucle est activée.
- 7. Indique que l'unité procède à la lecture d'un élément provenant de la médiathèque du disque dur.

Vous pouvez afficher l'écran de sortie à tout moment en appuyant sur la touche ◀ Output. Vous pouvez également utiliser cette touche pour sélectionner une sortie différente sur Music Server. Pour plus d'informations, consultez le chapitre **Utilisation de Music Server dans un environnement multipièce**, à la page 26.

#### **Pour modifier les informations affichées**

Vous pouvez décider des informations à afficher sur l'écran de télévision et sur l'affichage du panneau avant pendant la lecture.

• Appuyez sur la touche d'action 5**Afficher** *(Disp)* pour choisir parmi l'une des quatre options suivantes :

Nom de la piste, numéro de la piste et temps écoulé pour la piste en cours :

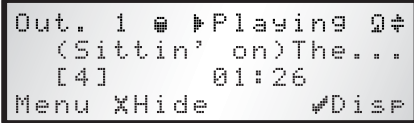

Nom de la piste, numéro de la piste et temps restant pour la piste en cours :

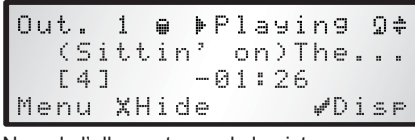

Nom de l'album et nom de la piste :

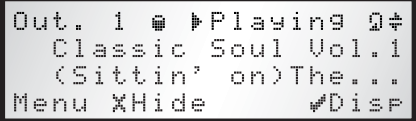

Nom de l'artiste et nom de la piste :

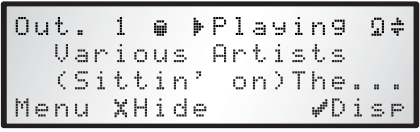

# **CONTROLE DE LA LECTURE**

Que vous écoutiez de la musique à partir de la médiathèque ou à partir d'un CD, vous pouvez interrompre momentanément, arrêter ou reprendre la lecture à tout moment, ainsi que rechercher ou ignorer certaines pistes.

#### **Pour interrompre la lecture momentanément**

Appuyez sur la touche II du panneau avant ou de la télécommande de Music Server.

#### **Pour arrêter la lecture**

• Appuyez sur la touche B du panneau avant ou de la télécommande de Music Server.

#### **Pour reprendre la lecture**

• Appuyez sur la touche A du panneau avant ou de la télécommande de Music Server.

#### **Pour écouter la piste suivante ou précédente**

Appuyez sur la touche K ou H du panneau avant ou de la télécommande de Music Server.

Lorsque vous faites défiler les pistes, le panneau avant indique le numéro de chacune d'entre elles.

#### **Pour rechercher une partie de piste précise**

Appuyez sur la touche  $\bigtriangleup$  ou  $\bigtriangledown$  du panneau avant ou de la télécommande de Music Server et maintenez-la enfoncée.

La lecture reprend à l'emplacement atteint dès que vous relâchez la touche.

#### **Lecture aléatoire et lecture en boucle**

Music Server permet d'écouter des albums, des artistes, des genres ou des listes de lecture dans un ordre aléatoire afin d'apporter un peu de variété à vos sélections musicales. Vous pouvez également écouter une sélection en boucle.

#### **Pour lire la sélection actuelle dans un ordre aléatoire**

Appuyez sur la touche  $\Leftarrow$  de la télécommande de Music Server.

Appuyez de nouveau sur la touche  $\Leftarrow$  pour désactiver la fonction de lecture aléatoire.

#### **Pour lire en boucle la sélection actuelle**

Appuyez sur la touche  $\Box$  de la télécommande de Music Server.

Appuyez de nouveau sur la touche  $\Box$  pour désactiver la fonction de lecture en boucle.

Le panneau avant et l'écran de télévision indiquent que la lecture aléatoire et la lecture en boucle sont activées.

# **CLASSEMENT DE VOTRE COLLECTION MUSICALE**

Ce chapitre décrit les fonctions intégrées à Music Server et destinées à simplifier le classement de vos titres musicaux dans la médiathèque. Il explique notamment comment créer des listes de lecture contenant vos morceaux préférés, comment supprimer des albums ou des pistes que vous ne souhaitez plus garder et comment attribuer des noms aux albums, aux pistes et aux artistes.

## **UTILISATION DES LISTES DE LECTURE**

Music Server permet de créer vos propres compilations, appelées listes de lecture, et de leur donner un nom. Vous pouvez, par exemple, sélectionner vos airs préférés (issus de différents albums) et les regrouper au sein d'une liste de lecture que vous allez appeler *MaxiTubes*. Vous pouvez ensuite écouter ces airs en sélectionnant la liste de lecture appropriée dans le menu **Sélectionner une liste de lecture**.

#### **Pour créer une liste de lecture**

- Affichez le **Menu principal** en appuyant sur la touche **E Menu** de la télécommande de Music Server.
- Appuyez sur la touche  $\wedge$  ou  $\vee$  pour sélectionner l'option **Médiathèque**, puis appuyez sur la touche d'action **√Sélect.**
- Appuyez sur la touche  $\wedge$  ou  $\vee$  pour sélectionner l'option **Modifier une liste de lecture**, puis appuyez sur la touche d'action **√ Sélect**.

Les listes de lecture existantes s'affichent.

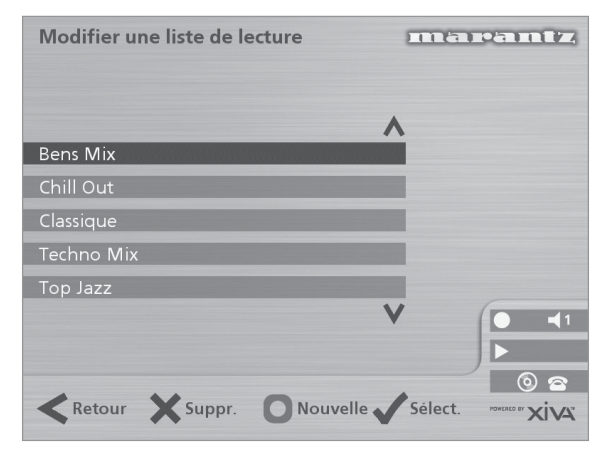

si vous n'avez pas encore créé de liste de lecture, la liste est vide par défaut.

- Appuyez sur la touche K**Nouvelle** *(New)* pour créer une liste.
- Le menu suivant permet ensuite d'attribuer un nom à la nouvelle liste de lecture :

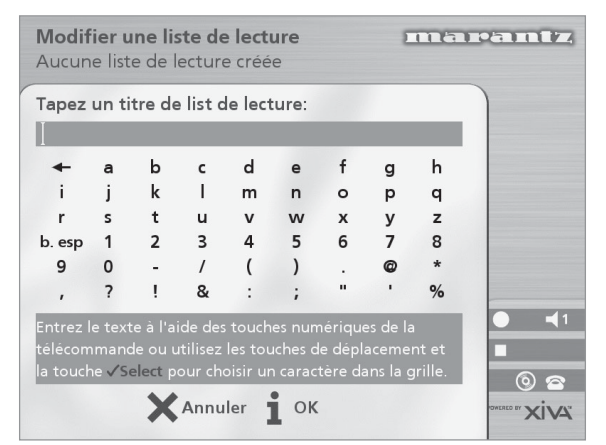

• Attribuez un nom à la liste de lecture à l'aide du pavé alphanumérique de la télécommande de Music Server ou en utilisant la **grille**.

Pour plus d'informations sur la saisie des noms, consultez **Saisie et modification de noms**, à la page 22.

Appuyez sur la touche d'action **iOK** pour confirmer le nouveau nom.

**Pour sélectionner les éléments de la liste de lecture**

Appuyez sur la touche  $\wedge$  ou  $\vee$  pour sélectionner l'option **Modifier des pistes**, puis appuyez sur la touche d'action √Sélect.

Vous êtes invité à sélectionner les éléments que vous souhaitez intégrer dans la liste :

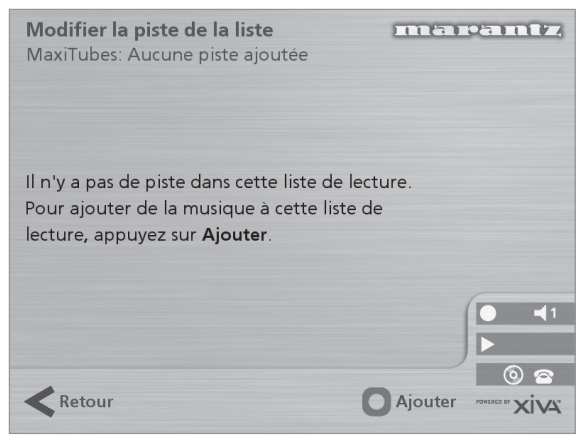

• Appuyez sur la touche d'action K**Ajouter** *(Add)***.**

Le menu **Ajouter de la musique** permet alors de faire défiler les éléments de la médiathèque jusqu'à ce que vous trouviez l'élément que vous désirez inclure dans la liste de lecture.

Vous pouvez ajouter des albums entiers, des genres, tous les albums d'un même artiste, une autre liste de lecture ou des pistes individuelles. Pour plus d'informations sur la navigation au sein de la médiathèque, consultez le chapitre **Lecture depuis la médiathèque**, à la page 17.

Une fois l'album, le genre, l'artiste, la liste de lecture ou la piste à ajouter sélectionnés :

• Appuyez sur la touche d'action 5**Ajouter** *(Add)* pour ajouter cet élément à la liste de la lecture.

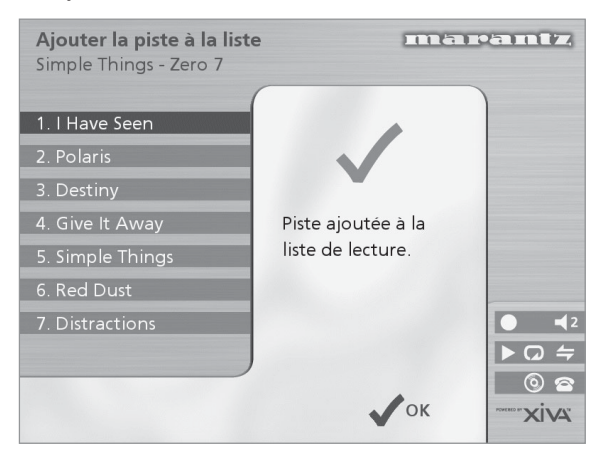

Appuyez sur la touche d'action **√OK** pour continuer. Une fois la liste de lecture compilée :

- Appuyez sur la touche d'action K**Fait** *(Done)* pour terminer d'ajouter des pistes.
- Appuyez sur **√OK** pour confirmer l'opération.

Les pistes ajoutées s'affichent dans la liste de lecture :

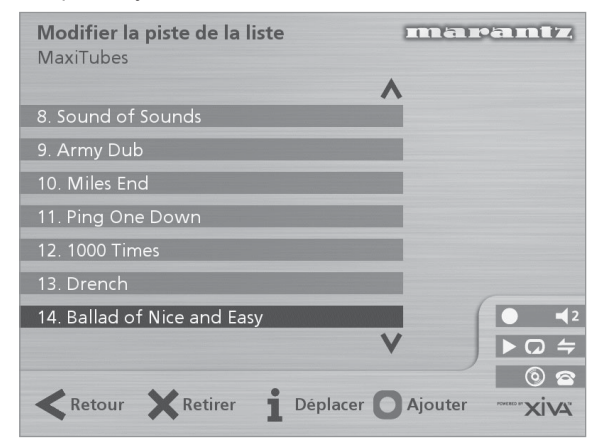

#### **Modification d'une liste de lecture**

Vous pouvez modifier une liste de lecture à tout moment, en lui ajoutant des éléments, en supprimant des pistes ou en modifiant l'ordre de ses pistes.

**Pour ajouter des éléments à une liste de lecture**

Effectuez l'une des opérations suivantes :

- Sélectionnez la liste de lecture que vous souhaitez modifier dans le menu **Sélectionner une liste de lecture** de la médiathèque.
- Appuyez sur la touche *info* pour afficher le menu **Information sur liste de lecture**.
- Appuyez sur la touche  $\wedge$  ou  $\vee$  pour sélectionner l'option **Modifier des pistes**, puis appuyez sur la touche d'action **√Sélect**.

ou

- Sélectionnez **Modifier une liste de lecture** dans le menu **Médiathèque** et sélectionnez la liste de lecture à modifier.
- Appuyez sur la touche d'action √Sélect pour ouvrir la liste de lecture afin de la modifier.
- Appuyez sur la touche  $\wedge$  ou  $\vee$  pour sélectionner l'option **Modifier des pistes**, puis appuyez sur la touche d'action **√Sélect**.

Une fois la liste de lecture sélectionnée :

• Appuyez sur la touche d'action K**Ajouter** *(Add)* afin d'ajouter de nouvelles pistes, et repérez l'élément que vous souhaitez ajouter en faisant défiler le contenu de la médiathèque.

#### **Pour supprimer une piste de la liste de lecture :**

- Ouvrez la liste de lecture en procédant comme décrit plus haut.
- Utilisez les touches  $\wedge$  ou V pour sélectionner la piste à supprimer.
- Appuyez sur la touche d'action 2**Suppr.** *(Rem)* pour supprimer la piste.
- Appuyez sur la touche d'action **√OK** pour confirmer votre choix.

#### **Pour modifier l'ordre des pistes au sein de la liste de lecture :**

- Ouvrez la liste de lecture en procédant comme décrit plus haut.
- Utilisez les touches  $\wedge$  ou V pour sélectionner la piste à modifier.
- Appuyez sur la touche d'action key 3**Déplacer** *(Move)* pour placer la piste à un autre endroit.
- Appuyez sur la touche  $\wedge$  ou  $\vee$  pour déplacer la piste vers le haut ou vers le bas.
- Appuyez sur 3**Stocker** *(Store)* pour confirmer le nouvel emplacement de la piste.

# **Pour modifier le nom d'un élément**

- Affichez le **Menu principal** en appuyant sur la touche D Menu de la télécommande de Music Server.
- Appuyez sur la touche  $\wedge$  ou  $\vee$  pour sélectionner l'option **Médiathèque**, puis appuyez sur la touche d'action **√Sélect**.

Effectuez l'une des opérations suivantes :

- Appuyez sur la touche  $\wedge$  ou  $\vee$  pour sélectionner l'option **Modifier un album**, puis appuyez sur la touche d'action **√Sélect.**
- Sélectionnez l'album à modifier et appuyez sur la touche d'action **√Sélect**.

ou

- Appuyez sur la touche  $\wedge$  ou  $\vee$  pour sélectionner l'option **Albums**, puis appuyez sur la touche d'action 5**Sélect.**
- Sélectionnez l'album à modifier et appuyez sur la touche d'action *i* Info.

Le menu suivant permet de choisir les informations à modifier :

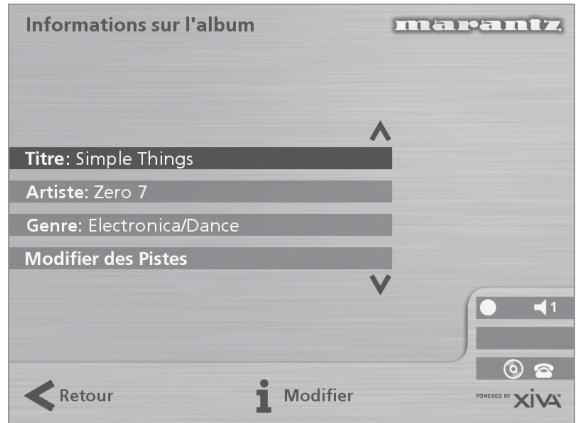

- Sélectionnez l'élément à modifier et appuyez sur la touche d'action 3**Modifier***(Edit)*.
- Procédez comme suit pour modifier le nom.

## **SAISIE ET MODIFICATION DE NOMS**

Music Server attribue automatiquement un nom aux albums, artistes, pistes et listes de lecture enregistrés dans la médiathèque afin d'identifier la piste en cours de lecture. Il est ainsi plus facile de repérer les éléments qui vous intéressent lorsque vous parcourez la médiathèque.

Si vous possédez une connexion Internet, Music Server lit automatiquement les informations concernant le CD à partir de la base de données de CD Internet. Vous pouvez également saisir les noms manuellement, à l'aide du panneau avant ou de la télécommande de Music Server. Vous pouvez aussi modifier les noms à tout moment, si besoin est.

#### **Pour saisir du texte à l'aide du pavé alphanumérique**

- Appuyez sur les touches  $>$  ou  $<$  pour placer le curseur à l'endroit voulu.
- Utilisez les touches du pavé alphanumérique pour entrer une lettre.

Pour taper S, par exemple, appuyez sur la touche **7** quatre fois, S étant la quatrième lettre de la touche **7.**

- Appuyez sur la touche **DELETE** de la télécommande de Music Server pour supprimer des lettres.
- Appuyez sur la touche **CAPS** de la télécommande de Music Server pour alterner entre les minuscules et les majuscules .

#### **Pour sélectionner des lettres à partir de la grille**

L'option **Grille** représente l'autre façon de sélectionner des lettres :

- Appuyez sur la touche V pour placer le curseur dans la grille.
- La lettre sélectionnée s'affiche en surbrillance.

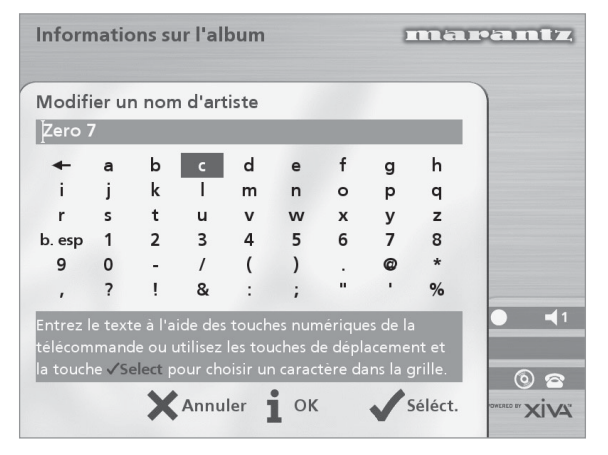

- A l'aide des touches  $\geq, \leq, \wedge$  ou  $\vee$  déplacez le curseur et appuyez sur la touche d'action √Sélect. pour saisir chaque lettre.
- Appuyez sur la touche **CAPS** de la télécommande de Music Server pour alterner entre les minuscules et les maiuscules .

Si soudainement vous décidez de saisir du texte à un autre endroit du champ de texte, ou si vous désirez de nouveau saisir le texte à l'aide du pavé alphanumérique :

Appuyez plusieurs fois sur la touche  $\wedge$ , jusqu'à ce que le curseur revienne dans le champ de texte.

Lorsque vous avez terminé de saisir le nom :

Appuyez sur la touche d'action *iOK*.

#### **Suppression d'albums, de pistes ou de listes de lecture**

Vous pouvez supprimer les albums, les pistes ou les listes de lecture dont vous n'avez plus besoin dans la médiathèque de Music Server.

- Affichez le **Menu principal** en appuyant sur la touche **E Menu** de la télécommande de Music Server.
- Appuyez sur la touche  $\wedge$  ou  $\vee$  pour sélectionner l'option **Médiathèque**, puis appuyez sur la touche d'action **Sélect.**
- Appuyez sur la touche  $\wedge$  ou  $\vee$  pour sélectionner l'option **Modifier une liste de lecture** ou **Modifier un album**, puis appuyez sur la touche d'action 5**Sélect.**
- Repérez l'album, la liste de lecture ou la piste à supprimer.
- Appuyez sur la touche d'action 2**Suppr.** *(Del)* pour supprimer l'élément concerné.

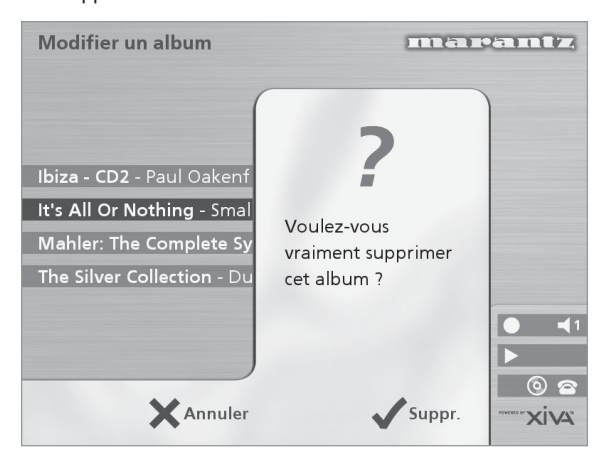

Appuyez de nouveau sur **√Suppr.** *(Del)* pour confirmer l'opération.

**Remarque :** cette opération supprime de façon permanente les informations du disque dur. Si vous supprimez des pistes ou des albums par accident, vous devrez les réenregistrer. Veuillez noter toutefois que le fait de supprimer une liste de lecture n'entraîne pas la suppression de son contenu musical sur le disque dur. La suppression n'a aucune incidence sur les albums d'origine.

# **PARAMÈTRES AVANCÉS**

Ce chapitre décrit les paramètres avancés accessibles depuis le **menu Paramètres** de Music Server. Ces paramètres sont automatiquement configurés lorsque vous inscrivez votre matériel Music Server. Vous ne devriez normalement pas avoir à les modifier, sauf si vous souhaitez changer la configuration du système.

#### **Pour afficher le menu Paramètres**

- Affichez le Menu principal en appuyant sur la touche **E Menu** de la télécommande de Music Server.
- Appuyez sur la touche  $\wedge$  ou  $\vee$  pour mettre l'option **Paramètres** en surbrillance dans le **Menu Principal**.
- Appuyez sur la touche d'action **√Sélect** pour afficher le menu **Paramètres** :

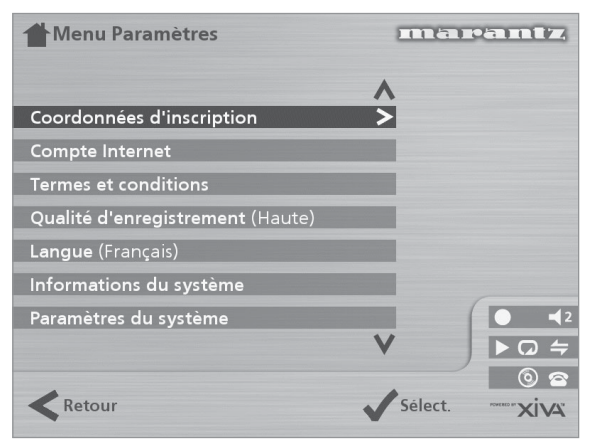

Les sections suivantes décrivent chacune des options du menu **Paramètres**.

#### **Coordonnées d'inscription**

Affiche les informations que vous avez communiquées lors de l'inscription de Music Server. Vous permet de les modifier :

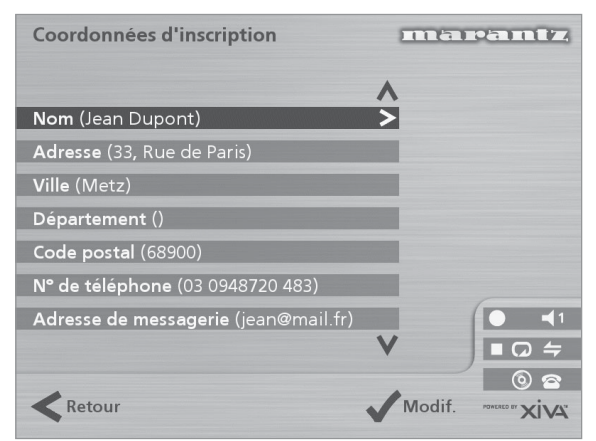

Si vous modifiez l'une de ces options, vos coordonnées d'inscription seront automatiquement retransmises à la prochaine connexion Internet de Music Server.

#### **Compte Internet**

Affiche les informations relatives à votre compte Internet. Vous permet de les modifier :

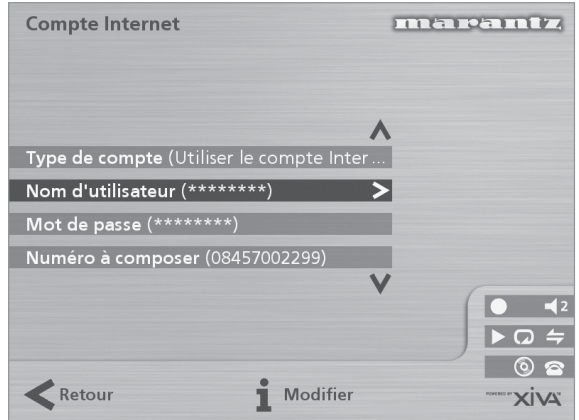

Si vous avez sélectionné l'option **Utiliser le compte Internet par défaut** lors de l'inscription de Music Server, les informations de votre compte Internet ont été configurées automatiquement.

#### **Termes et conditions**

Affiche les différents écrans relatifs aux termes et conditions affichés pendant l'inscription. Vous permet d'accepter ou de refuser les options suivantes :

- réception d'informations sur d'autres produits et services Marantz ;
- réception d'informations sur des produits musicaux ou autres de sociétés tierces.

Si vous modifiez votre choix (acceptation ou refus) pour l'une de ces options, votre sélection sera automatiquement retransmise à la prochaine connexion Internet de Music Server.

#### **Qualité par défaut des enregistrements**

Vous permet de sélectionner la qualité d'enregistrement utilisée lors d'enregistrements musicaux à l'aide de l'option **Enregistrement auto** :

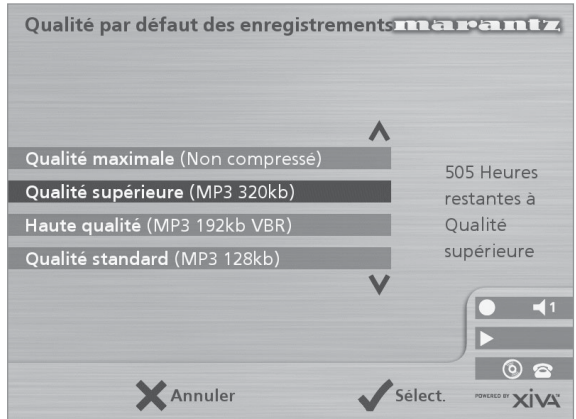

L'écran indique le nombre d'heures d'enregistrement disponibles pour chaque paramètre de qualité d'enregistrement.

#### **Langue**

Vous permet de sélectionner la langue de l'interface utilisateur TV (allemand, anglais, espagnol, français ou italien).

#### **Informations sur le système**

Indique le numéro de série, la date de production et la version logicielle de votre matériel Music Server. Vous devrez probablement les communiquer au service de support technique de Marantz si vous le contactez.

#### **Paramètres du système**

Contient différents menus vous permettant de modifier la configuration matérielle de Music Server.

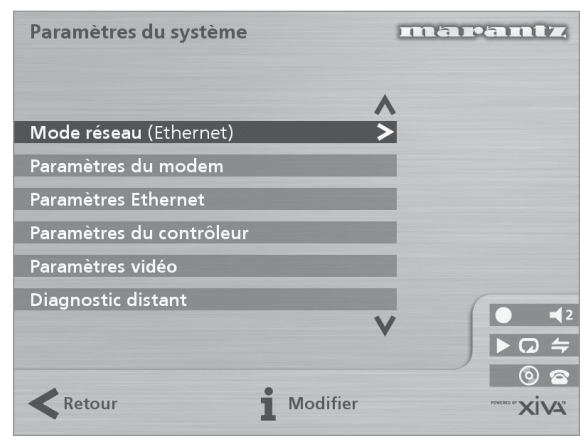

Le tableau ci-dessous résume les paramètres disponibles dans chacun des menus **Paramètres du système**  :

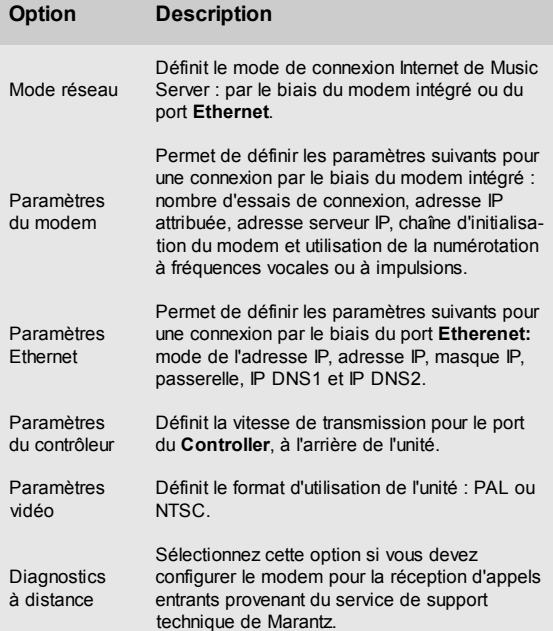

#### **Paramètres de sortie**

Le volume de chaque sortie de Music Server peut être configuré de manière à être **variable** ou **fixe** .

Si le volume est réglé sur **fixe**, le niveau de sortie est maximal et l'équilibre est en position centrale. Dans ce mode, les touches **⊿** et **≫ Mute** de la télécommande de Music Server sont inactivent.

Si le volume est réglé sur **variable**, vous pouvez modifier le niveau de sortie à tout moment à l'aide des touches et O**Mute** de la télécommande de Music Server. Le menu **Paramètres de volume** comporte également l'option Equilibre, qui permet de régler l'équilibre vers la droite ou la gauche.

**\*Remarque** : la télécommande de Music Server peut être configurée de manière à ce que les touches **et X** Mute actionnent les commandes de volume et de sourdine d'un amplificateur lorsque le dispositif **HDD Audio** est sélectionné. Pour en savoir plus, consultez le chapitre **Configuration de la télécommande pour utilisation avec d'autres dispositif**s, à la page 10.

# **UTILISATION DE MUSIC SERVER DANS UN ENVIRONNEMENT MULTIPIÈCE**

Music Server DH9300 peut lire différentes musiques dans quatre pièces simultanément. Ce chapitre explique le fonctionnement de Music Server à distance et décrit l'utilisation de l'interface TV, conçue pour permettre à plusieurs utilisateurs d'accéder à la médiathèque.

# **CONFIGURATION DE BASE**

Le panneau arrière de Music Server de Marantz comporte quatre sorties **Video Out**, qui permettent la connexion d'un maximum de quatre téléviseurs. Il comporte également quatre sorties audio analogiques indépendantes et quatre entrées **Remote In** (pour contrôle à distance).

Le schéma ci-dessous représente Music Server dans une configuration multipièce de base. Les connexions requises sont les suivantes :

• Les sorties **Video Out 1, 2, 3** et **4** se connectent à l'entrée composite des téléviseurs compatibles disposés dans chaque pièce.

**Remarque :** la même interface TV apparaissant sur les quatre téléviseurs, leur ordre de connexion n'a pas d'importance.

• Les sorties **Analogue Audio Out 1, 2, 3** et **4** sont toutes connectées à l'entrée stéréo d'un amplificateur.

**Remarque :** si l'un des amplificateurs possède une entrée numérique, il est préférable d'utiliser la sortie audio numérique (coaxiale ou optique), plutôt que la **Analogue Audio Out 1**.

Les entrées Remote In 1, 2, 3, et 4 sont connectées à la connexion **System Control** d'un amplificateur compatible.

**Remarque :** la connexion **System Control** permet la liaison des composants Marantz pour un fonctionnement à distance intégré. L'interface **System Control** permet à un amplificateur de jouer le rôle de centre de contrôle à distance pour l'ensemble du système Marantz. L'amplificateur compatible **System Control** agit alors comme un récepteur infrarouge pour le système Music Server à distance.

# **CONTROLE A DISTANCE DANS UN ENVIRONNEMENT MULTIPIECE**

La connexion **Remote In** multipièce permet à Music Server de déterminer depuis quelle pièce distante des recherches sont effectuées dans la médiathèque. Si un utilisateur situé dans pièce n°2 appuie sur une touche de la télécommande de Music Server, par exemple, l'interface utilisateur TV adopte automatiquement la sortie appropriée pour cette pièce (par défaut, la sortie 2). Pour empêcher les utilisateurs des autres pièces de parcourir la médiathèque, le contrôle de l'interface TV est attribué exclusivement à l'utilisateur de la pièce n°2 pendant un bref instant, comme l'illustre le schéma ci-desous :

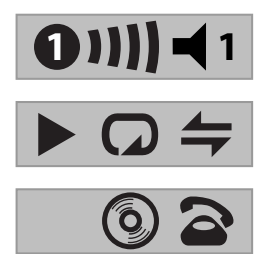

Le numéro à l'intérieur du cercle indique quelle télécommande est actuellement affectée à l'interface TV. La barre, sur la droite, indique le temps restant à l'utilisateur avant que l'interface TV ne soit disponible aux autres utilisateurs. Le numéro situé à droite de cette barre indique quelle sortie l'utilisateur commande actuellement.

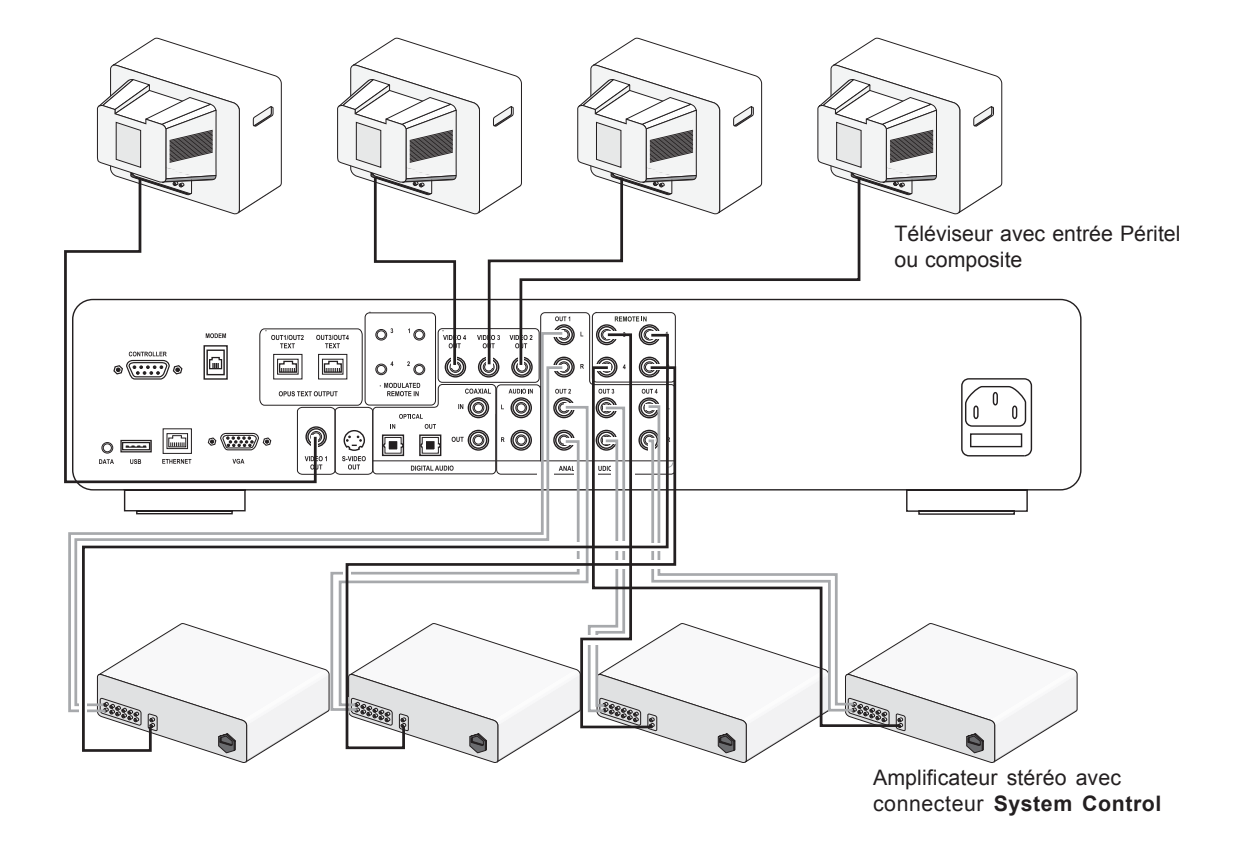

# **TOUCHE DE SORTIE**

#### **Utilisation de la touche de sortie du panneau avant**

La touche de sortie, située sur le panneau avant de Music Server, permet d'afficher les informations sur les titres musicaux diffusés sur chacune des sorties de Music Server. Vous pouvez également vous servir de cette touche pour contrôler une autre sortie de Music Server à l'aide des touches du panneau avant.

#### **Pour changer de sortie sur Music Server**

• Appuyez sur la touche - **Output** du panneau avant ou de la télécommande de Music Server.

L'écran suivant s'affiche :

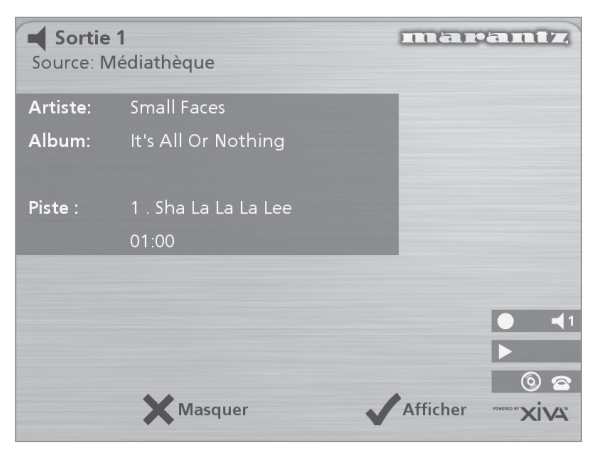

Ceci indique la musique lue sur la sortie sélectionnée.

- Appuyez de nouveau sur la touche **Output** pour passer à la sortie suivante.
- Lorsque le numéro correspondant à la sortie de votre choix est affiché, appuyez sur la touche 2**Masquer***(Hide)* pour masquer l'affichage de la sortie.

### **Utilisation de la touche de sortie de la télécommande**

La touche de **sortie** de la télécommande de Music Server permet d'afficher des informations sur la musique que vous êtes en train d'écouter. Si des informations de télécommande sont transmises au **capteur** situé à l'avant de Music Server ou à la connexion **Remote In 1**, vous pouvez également utiliser cette touche pour contrôler une autre sortie de Music Server (comme indiqué ci-dessus).

Si des informations de télécommande sont transmises aux connexions **Remote In 2, 3** et **4**, la touche de sortie n'affichera respectivement que des informations relatives à la musique actuellement diffusée sur les sorties 2, 3 et 4.

#### **Utilisation de la touche Default o/p**

Si des informations de télécommande sont transmises au **capteur** situé à l'avant de Music Server ou à la connexion **Remote In 1,** l'interface utilisateur risque de contrôler n'importe laquelle des quatre sorties Music Server (indiqué par les icônes d'état qui s'affichent à l'écran). Dans ce cas, utilisez la touche default o/p pour revenir rapidement au panneau avant et à l'affichage du téléviseur pour contrôler la sortie 1 en affichant le menu **Médiathèque**.

# **SYSTEMES DE CONTROLE MULTIPIECE**

Music Server est également compatible avec plusieurs systèmes de contrôle multipièce tiers. Le port **Controller**, situé sur le panneau arrière du système, utilise **XiVA-Link**, protocole polyvalent permettant l'accès à distance à la plupart des fonctions Music Server.

Veuillez contacter votre représentant Marantz le plus proche pour obtenir la liste des systèmes de contrôle multipièce actuellement pris en charge.

# **ASSISTANCE DEPANNAGE**

Si vous rencontrez des dysfonctionnements, veuillez vérifier les points suivants. Il est possible qu'ils soient dus à une simple erreur de fonctionnement ou à un problème de connexion. Si vous n'avez pas pu résoudre le problème après avoir vérifié ces points, contactez votre revendeur ou le représentant Marantz le plus proche.

#### **L'afficheur du panneau avant ne s'allume pas.**

- La fiche secteur est-elle correctement connectée à la prise murale ?
- La fiche secteur est-elle correctement connectée au panneau arrière de l'unité ?
- Avez-vous essayé de faire fonctionner d'autres appareils en les connectant à la même prise murale ?

#### **Le système semble fonctionner, mais aucun son n'est émis.**

- L'amplificateur et les haut-parleurs sont-ils correctement connectés ?
- L'amplificateur est-il sous tension ?
- Le réglage sonore de l'amplificateur correspond-il au niveau minimal ?
- Le sélecteur de l'amplificateur est-il réglé sur l'entrée appropriée (CD ou AUX, par exemple) ?
- Sur quelle sortie Music Server lit-il la musique (voir l'écran du téléviseur) ? S'agit-il de la sortie que vous avez connectée à l'amplificateur ?
- Mettez l'unité en mode Arrêt, débranchez-la de l'alimentation secteur, puis redémarrez l'unité.

#### **L'interface TV de Music Server TV n'est pas visible.**

- Le téléviseur est-il sous tension ? Est-il possible de visualiser d'autres chaînes ?
- Le téléviseur est-il réglé sur l'entrée AV appropriée ?
- Utilisez-vous le câble vidéo approprié pour la connexion du téléviseur ?

#### **L'affichage de l'interface TV de Music Server n'est pas correct.**

Le mode vidéo de Music Server (PAL/NTSC) est-il correctement configuré pour ce type de téléviseur ?

#### **Le contrôle à distance ne fonctionne pas.**

- Le transmetteur de la télécommande est-il correctement orienté vers le capteur situé sur le panneau avant de Music Server ?
- L'espace entre le transmetteur et le capteur de la télécommande est-il obstrué ?
- Les piles de la télécommande sont-elles déchargées ?
- Le capteur de télécommande de Music Server se trouve-t-il à proximité d'une fenêtre ou d'une source de lumière vive ?

#### **La lecture des CD ou des CD-R est impossible.**

- Le disque a-t-il été inséré à l'envers ?
- Le disque est-il défectueux, sale, rayé ou déformé ?
- Le format du disque correspond-il au format CD audio ?

#### **Certaines pistes du CD ne sont pas enregistrables.**

- Le disque est-il défectueux, sale, rayé ou déformé ?
- Les pistes qui ne fonctionnent pas sont-elles bien des pistes au format audio ?

FRANÇAIS

# **PRECAUTIONS D'EMPLOI**

En hiver, de la condensation se forme au niveau des fenêtres des pièces bien chauffées.

La condensation peut également se former à l'intérieur de Music Server dans les situations suivantes :

- la salle d'écoute est surchauffée :
- le taux d'humidité dans la pièce est élevé ;
- l'unité est déplacée d'une pièce à la température fraîche à une pièce à la température élevée.

Dans ces conditions, il est préférable d'attendre environ deux heures avant d'utiliser Music Server, le temps que la condensation se disperse.

Pendant les périodes d'utilisation prolongée, vous constaterez qu'un petit ventilateur situé à l'intérieur de l'unité se met en marche, afin de maintenir une température de fonctionnement constante.

#### **NETTOYAGE DES SURFACES EXTERNES**

Veillez à bien nettoyer les surfaces externes du matériel. Votre matériel durera ainsi indéfiniment. N'utilisez en aucun cas de tampons à récurer, de poudre à récurer, de produits chimiques (lessive et autres), d'alcool, de solvants, de benzène, d'insecticide ou autres substances volatiles, qui risqueraient de détériorer la finition du boîtier. De même, veillez à ne pas utiliser de chiffon imbibé de substances chimiques. Si le matériel est poussiéreux, essuyez les surfaces externes à l'aide d'un chiffon doux et non pelucheux.

Si le boîtier est très encrassé :

- diluez du liquide vaisselle dans de l'eau (environ une dose de détergent pour six doses d'eau) ;
- trempez un chiffon doux et non pelucheux dans la solution, puis essorez-le ;
- essuyez le matériel à l'aide du chiffon humide ;
- séchez le matériel en utilisant un chiffon sec.

#### **REPARATION**

Ne confiez votre matériel qu'à des techniciens qualifiés. La société Marantz et le personnel de ses centres de service approuvés disposent des compétences et des ressources matérielles nécessaires pour la réparation et l'étalonnage de votre équipement de pointe. A expiration de la période de garantie, un service de réparation payant sera proposé si le matériel peut retrouver son fonctionnement normal.

En cas de problème, contactez votre revendeur ou écrivez directement au Centre d'Entretien Marantz autorisé le plus proche. N'oubliez pas d'indiquer le modèle et le numéro de série du matériel, et de donner une description détaillée du problème rencontré.

# **INDEX**

# **A**

ACCESSOIRES 5 ACTIVER LE MODE ARRÊT 10, 11 ACTIVER LE MODE VEILLE 7, 10, 11 **AFFICHAGES** Panneau avant 7, 11 TV 11 ALBUM, TOUCHE 9, 17 ALBUMS, LECTURE 17 ALÉATOIRE 12, 20 ALIMENTATION SECTEUR, CONNEXION 8, 10 ALLUMER L'UNITE 7, 11 ANALOGUE IN, CONNEXION 8 ANALOGUE OUT, CONNEXION 8, 10, 26 ARRÊT, MODE 10 ARRÊT, TOUCHE 7, 9 ARTIST, TOUCHE 9, 18 ARTISTES, LECTURE 18

# **C**

COAXIAL DIGITAL IN, CONNEXION 8 COAXIAL DIGITAL OUT, CONNEXION 8 CONFIGURATION DE LA TELECOMMANDE 10 CONNEXION 10 CONNEXION DE SORTIE ANALOGIQUE 10 CONNEXION POUR L'ALIMENTATION 10 CONTROLLER, CONNEXION 7, 25, 27

# **D**

D'ANNULATION, TOUCHE 9 DATA, CONNEXION 7 DEFAULT O/P, TOUCHE 8, 27 DIGITAL OPTICAL IN, CONNEXION 8 DIGITAL OPTICAL OUT, CONNEXION 8

# **E**

ENREGISTREMENT Qualité du son 16 ENREGISTREMENT, AUTO 15 ENREGISTREMENT MUSICAL Enregistrement auto 15 Enregistrement personalisé 16 Vérification de la progression 17 ENREGISTREMENT, TOUCHE 7, 9 ENTREGISTREMENT, PERSONALISÉ 16 ETHERNET, CONNEXION 7, 25

# **G**

GENRE, LECTURE 18 GENRE, TOUCHE 9, 18 GRILLE 13, 23

# **H**

HDD AUDIO, TOUCHE 8 HOME, TOUCHE 9

### **I**

INFO, TOUCHE 9 INSCRIPTION 12 INTERNET, COMPTE 24 INTERNET, CONNECTER 13

# **L**

LANGUE 24 LECTURE DE MUSIQUE 17 Depuis un CD 19 Parcourir par album 17 Parcourir par artiste 18 Parcourir par genre 18

Parcourir par liste de lecture 19 Sélectionner d'un albu par numéro 19 Sélectionner par nom 19 Sélectionner une piste par numéro 19 Sélectionner une piste spécifique 18 LECTURE TOUCHE 7, 9 LISTE DE LECTURE 19 Ajouter des éléments 22 Créer 21 Modifier 22 Modifier l'ordre des pistes 22 LISTES DE LECTURE Supprimer un piste 22 LISTES DE PISTE CD text 17 LISTES DE PISTES 16 Saisie automatique maintenant 17 Saisie des informations plus tard 16 Saisie manuelle maintenant 16

# **M**

MENU PRINCIPAL 14 MENU, TOUCHE 9 MODEM, CONNEXION 7, 10, 25 MODIFICATION Albums 22 Artistes 22 Genres 22 Pistes 22 MODIFICATION DE NOMS 22 Grille 13, 23 Pavé alphanumérique 13 **MODIFIER** Liste de lecture 22 Une liste de lecture 21 MULTIPIÈCE 26 Télécommande 26

# **N**

NAVIGATION, TOUCHES 7, 9

# **O**

OBTENIR LES INFORMATIONS SUR LE CD 16 OPEN/CLOSE, TOUCHE 7 OUTPUT, TOUCHE 7, 27

# **P**

PANNEAU AVANT Affichages 11 PARAMÈTRES 24 PARCOURIR Albums 17 Artistes 18 Genres 18 Liste de lecture 19 PAUSE, TOUCHE 7, 9 PAVÉ ALPHANUMÉRIQUE 22 PISTES, LECTURE 18 PLAYLIST, TOUCHE 9, 19 POWER/STANDBY, TOUCHE 7, 8, 10

# **Q**

QUALITÉ D'ENREGISTREMENT 24

# **R**

RANDOM 9, 12, 20 REMOTE IN, CONNEXION 8, 26 REPEAT 12, 20 REPEAT, TOUCHE 9 RÉPÉTER 12, 20

# **S**

S-VIDEO, CONNEXION 7 SAISIR DE NOMS 13, 22 Pavé alphanumérique 22 SELECT, TOUCHE 7, 9 SORTIE 12, 27 SORTIE ANALOGIQUE, CONNEXION 26 SORTIE, TOUCHE 9 SPECIFICATIONS 5 STANDBY, TOUCHE 7, 8, 10 **SUPPRESSION** Albums 23 Listes de lecture 23 Pistes 23 SYSTEM CONTROL 26

# **T**

TÉLÉCOMMANDE 8 Album 9 Amp 8 Arrêt 9 Artist 9 avance 9 Configuration 10 d'Annulation 9 Default o/p 8 Disc/Ch. 9 Enregistrement 9 Genre 9 HDD audio 8 Home 9 Info 9 Lecture 9 Menu 9 Multipièce 12, 26 Mute 9, 10 Navigation 9 Pause 9 Playlist 9 Random (Delete) 9 Repeat (Caps) 9 Retour<sub>9</sub> Select 9 Sortie 9 Standby 8 Touches numerique 9 TV 8 Volume 9, 10 TOUCHES D'ACTION 7, 11 Cancel 9 Home 9 Info 9 Menu 9 Navigation 9 Rec 7 Select 9 TRANSPORT, TOUCHES Arrêt 7, 20 Avance 7, 20 Enregistrement 7 Lecture 7, 20 Pause 7, 20 Rechercher 20 Retour 7, 20 TV, AFFICHAGES 11

# **U**

USB, CONNEXION 7

#### **V**

VEILLE, MODE 10 VGA, CONNEXION 7 VIDEO OUT, CONNEXION 7, 10, 26 VOLUME, COMMANDE DE 9, 10 VUE ARRIÈRE Connexion 7, 10 VUE AVANT 6 Commandes 7

# **X**

XIVA 4 XIVA-LINK 7

# **FICHA DE INICIO RÁPIDO**

# **LOS CONTROLES**

- **1. Botón Output:** pulse este botón para mostrar la información sobre la música que se está reproduciendo. Vuelva a pulsar este botón para conmutar a la salida siguiente de Music Server.
- **2. Botones de acción del panel frontal:** estos cuatro botones corresponden a las acciones visibles en la pantalla del panel frontal. Por ejemplo, en la pantalla, el botón de acción **√ Repro.**, comenzará la reproducción del álbum seleccionado. El símbolo ✔ indica que también puede pulsar el botón **V**selecto del mando a distancia para comenzar la reproducción.
- 3. **Botones de navegación:** permiten moverse hacia arriba, abajo, a la izquierda y a la derecha por el sistema de menús. El botón del centro selecciona la opción resaltada.
- **4. Botones de transporte:** controlan la reproducción de la música en la salida seleccionada. El botón de K**Grabación** es un botón de acción utilizado en algunas pantallas de menús para comenzar la grabación o modificar una lista de reproducción.
- **5. Botón HDD Audio:** pulse este botón para controlar Music Server.

#### **6. Botones de acción del mando a distancia:**

- Pulse el botón <sup>E</sup> Menu para mostrar el menú principal cuando lo desee.
- Pulse el botón **\*** cuando este símbolo se muestre en la pantalla de TV o en el panel frontal para cancelar, salir o eliminar la tarea en curso, según la información en pantalla.
- Pulse el botón i cuando este símbolo se muestre en la pantalla de TV o en el panel frontal para editar información de texto o confirmar una nueva entrada de texto según la información en pantalla.
- Pulse el botón  $\triangleq$  para volver a la página de 'inicio' de la función actual. Por ejemplo, cuando explore la fonoteca, pulse este botón para volver al menú **Fonoteca**.

### **GRABAR DESDE UN CD**

- Pulse la tecla de **OPEN/CLOSE** del panel frontal para abrir la bandeja de CD.
- Meta un CD en la bandeja.
- Pulse la tecla de **OPEN/CLOSE** del panel frontal.

Se muestra el mensaje de **detección de CD**.

Pulse **Q Grabar** (*Rec*) para proseguir.

La visualización **Seleccione grabación automática (Auto) o personalizada (Personal.)** le permite elegir entre hacer una grabación rápida (una pulsáción) o especificar opciones de grabación individuales.

Pulse **√Auto** (tecla de acción) para hacer una grabación con una sola pulsáción.

El visualizador confirma cuando se finaliza la grabación.

**Nota:** Mientras graba un CD, puede escuchar música de su fonoteca.

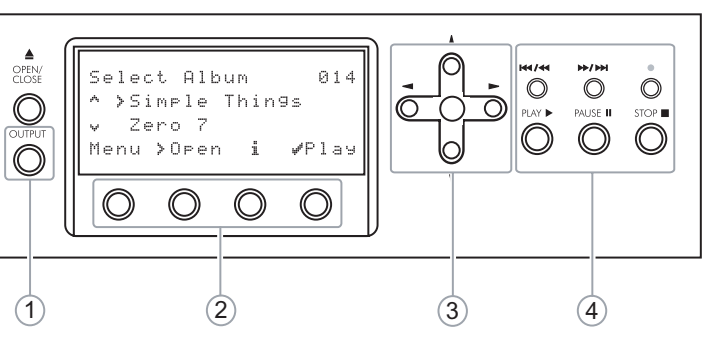

Fig. A - Pantalla del panel frontal

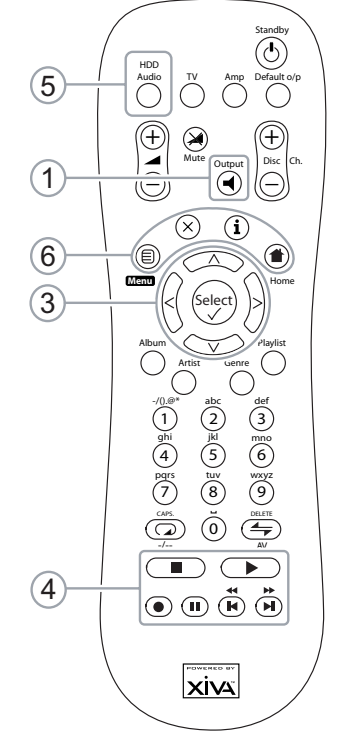

Fig. B - Mando al distancia del Music Server

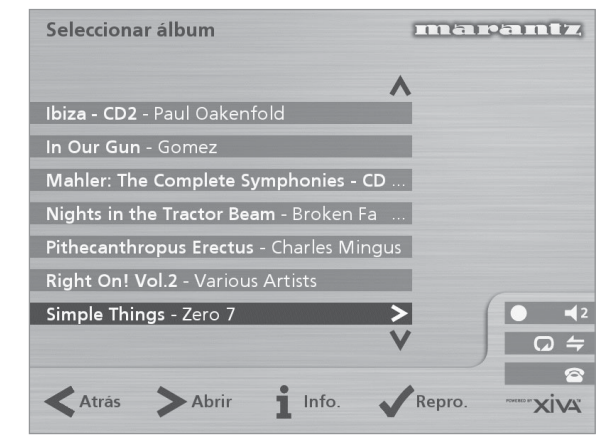

ESPAÑOL

Fig. C - Interfaz de usuario de TV

# **REPRODUCCIÓN DE MÚSICA**

• Visualice el **Menú Principal** pulsando la tecla de **E Menu** del mando a distancia del Music Server o **Menu** (tecla de acción) del panel fronto.

Se visualizará el **Menú Principal**.

- Pulse las teclas  $\wedge$  y  $\vee$  para resalta **Fonoteca**.
- Pulse **Selecc.** (tecla de acción).

El menú de **Fonoteca** le permite elegir la forma en que desea explorar su colección musical. Puede explorar artículos por álbum, artista, género o lista de reproducción.

Pulse la tecla  $\wedge$  y  $\vee$  para desplazarse entre las categorías.

Por ejemplo, si selecciona **Álbumes** verá una lista alfabética de sus títulos de álbumes.

#### **Para reproducir música**

- Utilice los botones  $\wedge$  y  $\vee$  para resaltar el elemento que desee reproducir.
- Pulse el botón > para ver el contenido del elemento seleccionado.
- Pulse el botón 5**Repro.** *(Play)*

#### **Par detener la reproducción**

Pulse el botón  $\blacksquare$ en el panel frontal o en el mando a distancia de Music Server.

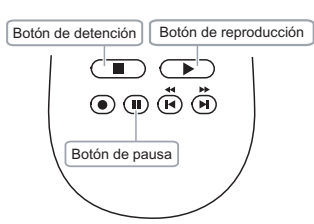

# **Para hacer una pausa**

Pulse el botón II en el panel frontal o en el mando a distancia de Music Server.

#### **Para pasar a la pista siguiente o a la anterior**

Pulse el botón  $\blacksquare$  o  $\blacksquare$  en el panel frontal o en el mando a distancia de Music Server.

#### **Para hacer una búsqueda dentro de una pista**

Mantenga pulsado el botón  $\triangleleft$  o  $\triangleleft$  en el panel frontal o en el mando a distancia de Music Server.

La reproducción se reanuda a partir de la posición en la que se suelta el botón.

# **INTRODUCCIÓN DE TEXTO**

#### **Para introducir texto mediante los botones alfanuméricos**

- Pulse los botones  $>$  o  $<$  para colocar el cursor en la posición requerida.
- Use los botones alfanuméricos para introducir una letra.

Por ejemplo, para introducir la letra S, pulse cuatro veces el botón **7**, ya que S es la cuarta letra correspondiente al botón **7**.

- Pulse el botón **DELETE** del mando a distancia de Music Server .
- Pulse el botón **CAPS** del panel frontal o del mando a distancia de Music Server para alternar entre mayúsculas y minúsculas.

#### **Para seleccionar letras en una malla**

La opción **Malla** también permite seleccionar letras:

Pulse el botón V para colocar el cursor sobre la malla.

#### La letra seleccionada actuelmente aparecerá resaltada:

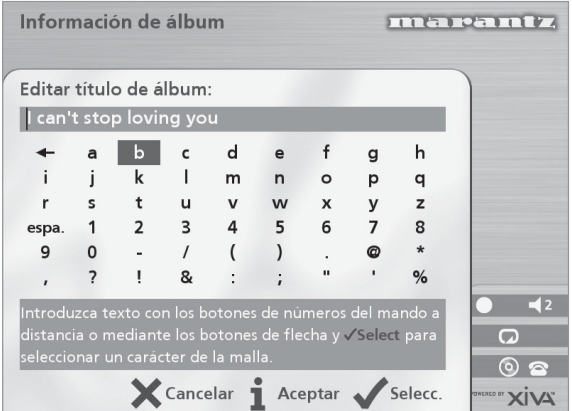

- Use los botones  $\geq, \leq, \wedge \circ \vee$  para colocar el cursor y pulse el botón de accion 5**Selecc.** para introducir cada letra.
- Pulse el botón **CAPS** del panel frontal o del mando a distancia de Music Server para alternar entre mayúsculas y minúsculas.

Si quiere introducir texto en otra parte del campo de texto, o si desea regresar al método de botones alfanuméricos:

Pulse repetidamente el botón ∧ hasta que el cursor esté en el campo de texto.

Cuando haya introducido el nombre completo:

• Pulse el botón de acción 3**Aceptar** *(OK)*.

#### **ENCENDIDO Y APAGADO**

#### **Para activar los modos de espera**

El modo de **espera** debería usarse cuando se interrumpa brevemente el uso de Music Server. En este modo puede desconectar Music Server sin riesgo alguno.

- Pulse el botón **POWER/Standby** del panel frontal o el botón L**Standby** del mando a distancia.
- Pulse el botón de acción **√Espera** *(Stby)* para activar el modo espera.

#### **Para activar los modos apagado**

El modo **apagado** debería usarse cuando Music Server vaya a estar inactivo de un día para otro (o durante varios días). En este modo puede desconectar Music Server sin riesgo alguno.

- Pulse el botón **POWER/Standby** del panel frontal o el botón L**Standby** del mando a distancia.
- Pulse el botón de acción **i Apagado** (Off) para activar el modo apagado.

#### **Para activar la unidad desde el modo de espera**

• Pulse el botón **POWER/Standby** del panel frontal o el botón L**Standby** del mando a distancia.

#### **ENHORABUENA** POR LA COMPRA DE ESTE MAGNÍFICO PRODUCTO DE MARANTZ.

MARANTZ se encuentra a la cabeza de los productos musicales con disco duro integrado y esta unidad incorpora los avances tecnológicos más recientes.

Podemos asegurar que Music Server no le defraudará.

Gracias por su apoyo.

## **ADVERTENCIA:**

PARA EVITAR EL RIESGO DE INCENDIO O DESCARGAS ELÉCTRICAS, NO EXPONGA EL APARATO A LA LLUVIA O A AMBIENTES HÚMEDOS.

No abra la tapa del equipo. El usuario no debe manipular ninguna de las piezas del interior, por lo que la apertura de la tapa invalidará la garantía.

No introduzca ningún objeto en el equipo a través de los orificios de ventilación.

No manipule el cable de alimentación con las manos húmedas.

Para evitar el sobrecalentamiento, no coloque Music Server cerca de fuentes de calor, y compruebe que los orificios de ventilación no estén bloqueados.

**PRECAUCIÓN:** este producto contiene una pila de litio. Si la pila se coloca incorrectamente, existe el peligro de explosión. Cambie la pila sólo por un tipo igual o equivalente, según la recomendación de Marantz. Deshágase de las pilas según las instrucciones del fabricante.

# **AVISO IMPORTANTE**

### **[Para el modelo europeo]**

**NOTA:** este producto se ha diseñado y probado para que cumpla los límites establecidos en EN55013, EN55020, EN60950, EN55022: CLASE B4 de 1998, EN55024: 1998, REGLAS FCC PARTE 15 SUBPARTE B CLASE B. NS/N29 3548: 1995 CLASE B

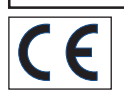

# **PRECAUCIÓN:**

SEGURIDAD DEL LÁSER: Esta unidad utiliza LÁSER. Sólo una persona cualificada debe abrir la tapa o reparar el dispositivo, ya que puede provocar posibles lesiones en los ojos.

"EL USO DE CONTROLES Y LA REALIZACIÓN DE AJUSTES O PROCEDIMIENTOS DE MODO DISTINTO AL ESPECIFICADO AQUÍ PUEDE PROVOCAR UNA EXPOSICIÓN A RADIACIÓN PELIGROSA."

### **COPYRIGHT**

Este equipo no debe utilizarse para duplicar CDs sin autorización o cualquier otro producto protegido por las leyes de copyright. No se otorga licencia para incumplir las leyes de copyright por la venta de este equipo.

Es probable que para efectuar la grabación o reproducción de cualquier material sea necesario obtener el debido consentimiento. Para más información, consulte lo siguiente:

- Ley sobre Copyright de 1956
- Ley sobre Intérpretes de Música y Arte dramático de 1958
- Ley sobre Protección de Intérpretes de 1963 y 1972
- Cualquier estatuto legal o decreto posterior

# **PRÓLOGO**

Antes de realizar ninguna conexión a la toma de corriente, debe leer esta sección con atención.

#### **ADVERTENCIAS**

No exponga el equipo a la lluvia o a la humedad.

No abra la tapa del equipo.

No introduzca ningún objeto en el equipo a través de los orificios de ventilación.

No obstruya los orificios de ventilación con objetos como manteles, periódicos, cortinas, etc.

No coloque fuentes con llama, como velas encendidas, en el equipo.

No manipule el cable de alimentación con las manos húmedas.

El equipo debe estar bien ventilado. Deje un espacio libre de 10 cm alrededor de la unidad.

No salpique ni derrame agua en la unidad. No coloque recipientes llenos de líquido (como floreros) sobre la unidad.

#### **CONFIGURACIÓN DE LA ALIMENTACIÓN ELÉCTRICA DEL EQUIPO**

El producto Marantz cumple con los requisitos de seguridad y alimentación a la corriente eléctrica doméstica de la zona.

# **PRECAUCIONES**

Al utilizar el equipo deben tenerse en cuenta las precauciones siguientes.

#### **PRECAUCIONES GENERALES**

Al instalar el equipo, asegúrese de que:

- los orificios de la ventilación no estén cubiertos.
- el aire circule libremente alrededor del equipo.
- esté colocado en una superficie que no vibra.
- no se expondrá a calor, frío, humedad o polvo excesivos.
- no se expondrá a la luz solar directa.
- no se expondrá a descargas electrostáticas.

No coloque nunca objetos pesados sobre el equipo.

Si un objeto o agua penetran en el equipo, póngase en contacto con el distribuidor o centro de servicio técnico más cercanos.

Para desconectar el equipo, no tire del cable sino de la clavija.

Es recomendable que cuando no esté en casa o durante una tormenta, desconecte el equipo de la toma de corriente.

# **DISCOS COMPACTOS**

El lado brillante irisado es la parte frontal del disco y el lado en que se imprime la etiqueta es la parte posterior.

A diferencia de las platinas convencionales que reproducen discos analógicos, el modelo DH9300 de Music Server lee la información grabada en el disco desde abajo, sin que se produzca contacto, utilizando un haz de luz láser. De esta manera, la calidad de un disco compacto no se degradará como los discos analógicos convencionales.

#### **Manipule los discos con cuidado para no dañar o rayar el lado frontal.**

#### **Para proteger el disco, evite su colocación en los sitios siguientes:**

- Expuesto a luz solar directa o cerca de una fuente de calor, como una estufa.
- En un lugar húmedo o sucio.
- En sitios en los que pudiera estar expuesto a la lluvia, como cerca de una ventana.

Mantenga siempre limpia la superficie del disco.

En el lado frontal del disco puede haber hasta seis billones de unidades de datos grabados. Cuando limpie la superficie del disco, utilice un limpiador especial para discos compactos. No utilice un limpiador de discos convencional para discos analógicos, ya que puede afectar negativamente a la superficie del disco.

Guarde los discos adecuadamente en sus respectivas fundas.

#### **No pegue un trozo de papel o un adhesivo en el lado de la etiqueta del disco.**

Si un disco tiene un trozo de cinta adhesiva de plástico o una etiqueta de CD con pegamento que sobresale del borde o contiene rastros de dicho objeto, no lo reproduzca. Si lo introduce en Music Server puede producir daños en el equipo. Incluso puede que sea imposible sacar el disco.

#### **No utilice discos con formas especiales.**

No utilice discos con formas de corazón u octogonal. Puede que el sistema deje de funcionar.

#### **Discos con codificación DTS.**

**Precaución**: al reproducir CDs con codificación DTS se oirá un ruido excesivo en lo conectores de salida analógica de MusicServer. Para evitar posibles daños al sistema de audio, asegúrese de que se han realizado las conexiones correctas al sistema de amplificación para la reproducción de este tipo de discos.

# **PRECAUCIÓN**

Al deshacerse de las pilas usadas, siga las regulaciones gubernamentales o medioambientales o las normas de instrucción pública medioambiental que se apliquen en su país o región.

# **BOTÓN POWER**

Cuando pulsa este botón una vez, el aparato se enciende y aparecerá información en el visualizador. Cuando vuelve a pulsarlo, si pulsa la tecla de accion Off o la tecla *i* del control remoto, la unidad entrará en el modo apagado.

Cuando la unidad está en modo apagado, el aparato no está desconectado de la toma de corriente CA.

# **XIVA™ DA VIDA A LOS NUEVOS MEDIOS**

XiVA™ es un marco portátil de software para dispositivos multimedia de próxima generación. XiVA combina la tecnología de disco duro, el diseño de software avanzado y la tecnología de Internet incorporada para proporcionar extraordinarias prestaciones. Audio, vídeo, texto, gráficos y todas las formas de transmisión de medios se convierten en realidad a través de las numerosas opciones de la interfaz de usuario interactiva. El potente y personalizado software permite acceder a contenidos en línea como nunca lo había hecho antes. Los dispositivos de medios de próxima generación funcionan con XiVA.

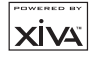

# ESPAÑOL

# **INTRODUCCIÓN**

El modelo DH9300 de Music Server de Marantz constituye una forma revolucionaria de llenar de música su casa.

Music Server almacena y cataloga sus colecciones musicales, y le permite seleccionar álbumes y pistas con sólo pulsar un botón. Podrá navegar por álbumes y pistas mediante prácticos menús mostrados en la pantalla de su televisor, en los que se detallan los nombres completos de álbumes, pistas e intérpretes, descargados de la base de datos de CDs de Internet. Además, Music Server le permitirá organizar sus colecciones y crear selecciones de todo tipo, para diversas ocasiones.

#### **Capacidad extraordinaria**

Music Server es un sistema de audio basado en disco duro con capacidad para almacenar cientos de horas de música a la que podrá acceder al instante, con sólo pulsar un botón.

#### **Cómoda visualización en pantalla de TV**

Puede escuchar música, grabar en CD u organizar su biblioteca de modo práctico, a través de los menús en pantalla que detallan los nombres completos de álbumes, pistas e intérpretes, y permiten elegir el elemento deseado mediante simples operaciones de selección.

#### **Acceso a Internet para listas de pistas**

Music Server graba CDs de su colección en tiempo inferior al tiempo real. A continuación se conecta automáticamente a una base de datos de CDs de Internet, a través de un módem integrado o una conexión Ethernet. Esta base de datos contiene detalles de pistas y álbumes de una amplia gama de CDs. La información puede descargarse y almacenarse con cada CD que grabe, y podrá seleccionar cualquier elemento de su colección por título de álbum, nombre de artista, título de pista o género musical, con total flexibilidad de acceso y control de su colección.

#### **Listas de reproducción propias**

Music Server permite compilar listas de reproducción personales, cuyas pistas pueden reproducirse de modo automático posteriormente. Con las listas de reproducción puede personalizar Music Server para cada miembro de la familia, o para cada tipo de situación.

#### **Acceso instantáneo, con cualquier colección musical**

Al seleccionar una pista, ya sea por título, álbum, artista o género, Music Server la localiza inmediatamente y la reproduce con sólo pulsar un botón. La operación se realiza en una interfaz de usuario intuitiva, con acciones ejecutadas mediante botones situados en el panel frontal o en el mando a distancia.

#### **ESPECIFICACIONES**

#### **– Generales**

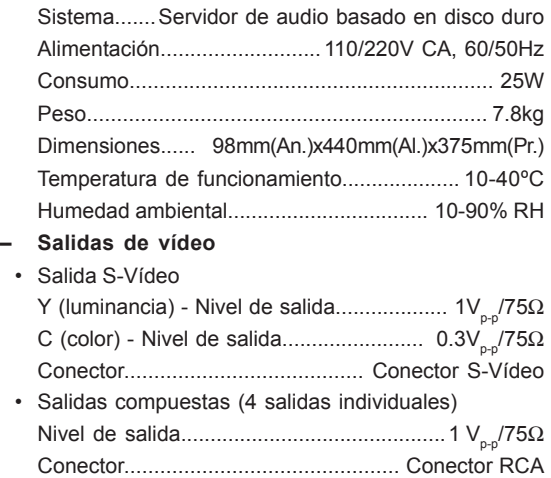

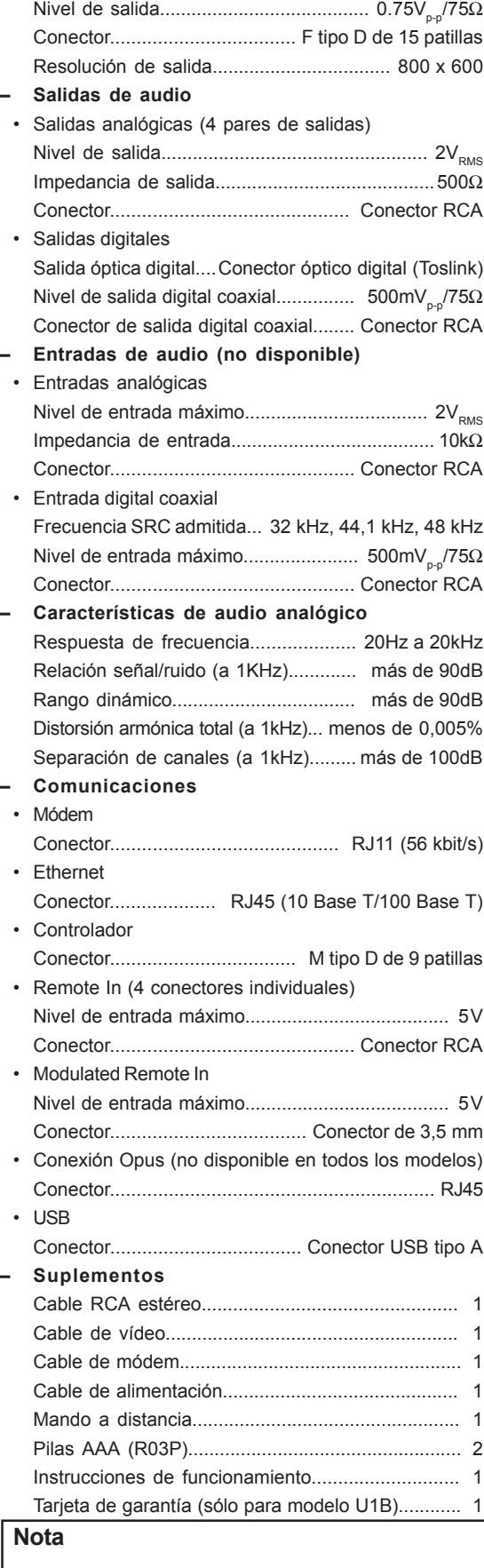

• Salida VGA

Las especificaciones y el diseño de este producto están sujetos a cambios sin previo aviso.

# **PANEL FRONTAL**

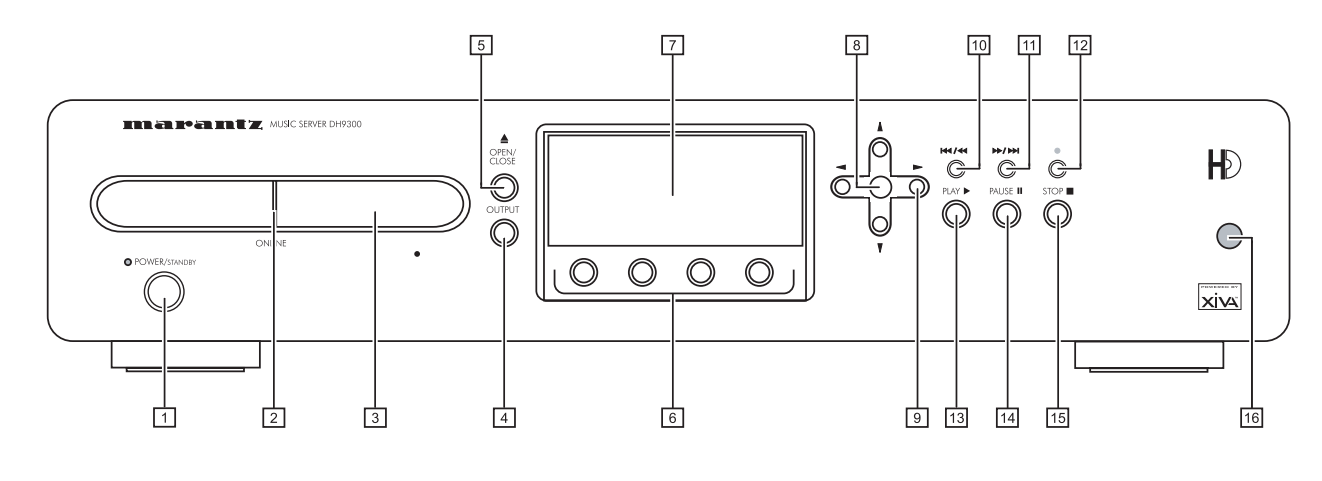

# **PANEL POSTERIOR**

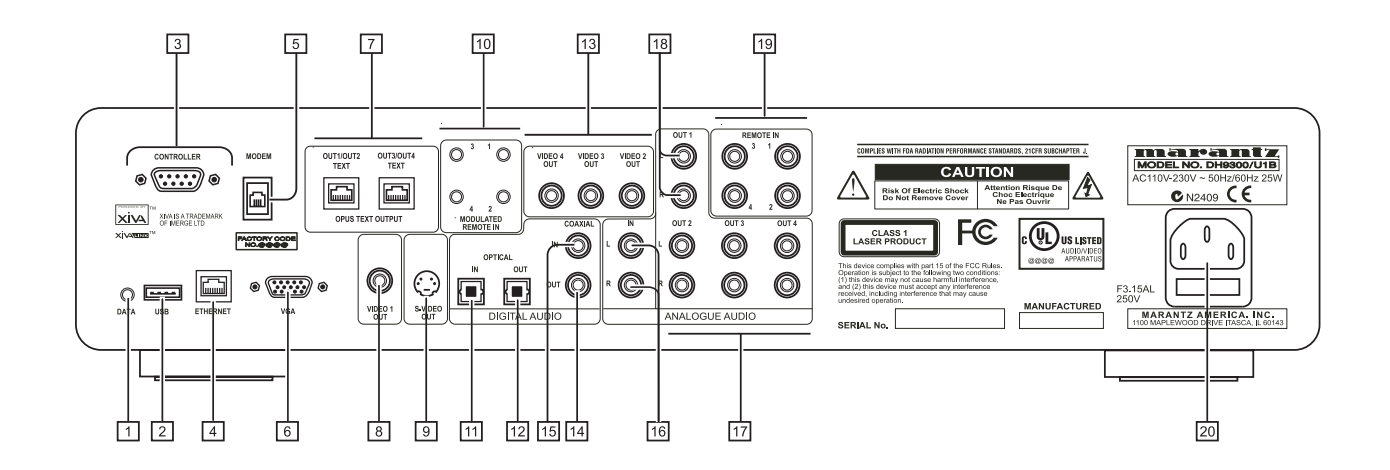

# **CONTROLES Y CONEXIONES**

Esta sección ofrece información sobre controles y conexiones disponibles en el modelo DH9300 de Music Server.

# **FRONTAL**

## **1 POWER/STANDBY**

Pulse para activar los modos de **espera** y **apagado** de Music Server; vuelva a pulsarlo para reactivar Music Server.

# **2 ONLINE**

Este indicador aparece iluminado cuando el módem está activo.

# **3 BANDEJA DE DISCOS**

Los discos debe introducirse con la cara de la etiqueta hacia arriba.

# **4 Botón OUTPUT**

Pulse este botón para averiguar qué música suena en la salida seleccionada actualmente. Si lo pulsa de nuevo, se selecciona la siguiente salida de la secuencia.

**5 Botón OPEN/CLOSE**

Pulse este botón para abrir la bandeja de discos. Coloque un CD en la bandeja, con la cara de la etiqueta hacia arriba. Vuelva a pulsar el botón para cerrar la bandeja.

# **6 Botones de ACCIÓN**

Los botones de acción permiten realizar distintas operaciones, según el menú activo en pantalla. Para más información sobre el uso de botones de acción, consulte la sección **Uso de los botones de acción de Music Server**, en la p.11.

# **7 PANTALLA**

La pantalla muestra información sobre la música disponible en la unidad, el estado de Music Server (por ejemplo, si la unidad está reproduciendo material) y la configuración actual de la unidad.

### **8 Botón de SELECCIÓN**

Selecciona la opción visible en pantalla en ese momento.

# **9 Botones de NAVEGACIÓN**

Los botones de navegación permiten el desplazamiento en los menús en pantalla: hacia arriba y abajo, la derecha y la izquierda.

### **10 Botón KI/ H**

Al pulsar este botón brevemente durante la reproducción, vuelve a iniciarse la pista actual desde el principio. Otra pulsación breve activa el comienzo de la pista anterior. Si el botón se pulsa de modo más prolongado, se produce un rebobinado rápido.

# $\boxed{11}$  Botón  $\cancel{\rightarrow}$  /  $\cancel{\rightarrow}$

Al pulsar este botón brevemente durante la reproducción, comienza la reproducción de la pista siguiente, desde el principio. Si el botón se pulsa de modo más prolongado, se produce un avance rápido.

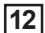

### **12** J**Botón de GRABACIÓN**

El botón de grabación es un botón de acción: en algunas pantallas de menú sirve para comenzar una grabación, desde el CD colocado en la unidad o desde conectores de entrada. Cuando se gestionan listas de reproducción, este botón también sirve para crear listas nuevas o añadir pistas a las ya existentes.

### $|13|$   $\triangleright$  Botón PLAY

Pulse este botón para reanudar una reproducción detenida o en pausa.

# **14 II Botón PAUSE**

Pulse este botón para interrumpir temporalmente la reproducción.

# **15** B **Botón STOP**

Pulse este botón para detener la reproducción de la salida actual.

# **16 SENSOR REMOTO**

Aquí se reciben señales transmitidas desde el mando a distancia.

**POSTERIOR**

## $\boxed{1}$  DATA

Permite que Music Server envíe información de control a otros dispositivos compatibles.

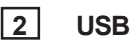

Permite la comunicación entre Music Server y dispositivos compatibles con USB.

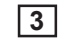

# **3 CONTROLLER**

El puerto **Controller** permite la comunicación serie con dispositivos compatibles. Por ejemplo: un sistema de control multisala puede comunicarse con Music Server mediante el protocolo **XiVA-Link**.

# **4 ETHERNET**

El puerto **Ethernet** puede usarse para conectar Music Server a una conexión con Internet a alta velocidad. También puede usarse para la comunicación entre el sistema y aplicaciones compatibles. Con esta conexión debería utilizarse un cable de Ethernet blindado.

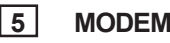

Este puerto puede usarse para conectar Music Server a una línea de teléfono analógica estándar, para acceso a Internet (con el cable suministrado).

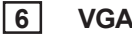

Puede usarse para conectar un monitor VGA o una pantalla de plasma adecuada para mostrar la interfaz de usuario de TV.

# **7 OPUS CONNECTION**

#### **[no disponible en todos los modelos]**

**Opus** Connection permite conectar Music Server a un sistema de control Opus multisala para acceso remoto.

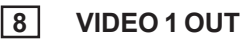

Conecte la salida **Video 1 Out** de Music Server a la entrada compuesta de un televisor PAL/NTSC adecuado (según la configuración) para mostrar la interfaz de usuario de TV. Puede que también sea necesario activar la entrada AUX de TV requerida, para ver la imagen.

# **9 S-VIDEO OUT**

Conecte la salida **S-Video** de Music Server a la entrada de S-Vídeo de un televisor PAL/NTSC adecuado (según la configuración) para mostrar la interfaz de usuario de TV. Puede que para ver la imagen sea necesario activar la entrada AUX correspondiente en el televisor.

# **10 MODULATED REMOTE IN**

Esta conexión permite transmitir directamente a Music Server información de control procedente de ubicaciones remotas. El número de conexión está vinculado a la salida predeterminada que debe controlar; por ejemplo, la información de control recibida en la conexión 3 controlará la salida analógica 3 de Music Server, de modo predeterminado. Consulte la sección **Uso de Music Server en un sistema multisala**, en la p.26.

# **11 DIGITAL OPTICAL IN**

Pueden realizarse grabaciones de alta calidad en el disco duro de Music Server utilizando una conexión óptica con un dispositivo apropiado (por ejemplo, Minidisc o DAT).

# **12 DIGITAL OPTICAL OUT**

La salida de audio puede transmitirse en forma de luz a través de un fotoacoplador y un cable de fibra óptica. En la transmisión de señal óptica se produce una pérdida de señal muy baja gracias a los cables y aislamiento total del bucle a través de tierra que ofrece una salida sin ruido digital.

#### **Método de conexión**

Conecte este conector a un convertidor D/A, un procesador de sonido digital o un amplificador equipado con un conector de entrada Digital Optical. Quite las tapas del conector **Digital Optical Out** y del conector de entrada óptica del componente conectado y conecte los dos conectores mediante un cable de fibra óptica. La salida de audio del conector **Digital Out** es la misma que la salida de audio del conector **Analogue Audio Out 1**.

# **13 VIDEO OUT 2, 3, 4**

Salidas compuestas adicionales para conectar hasta 4 televisores a Music Server. Las cuatro muestran la misma interfaz de usuario de TV.

# **14 COAXIAL DIGITAL OUT**

La conexión de esta salida a un componente de audio digital (convertidor D/A, procesador de sonido digital, etc.) permite la transmisión de señales digitales de Music Server directamente desde el sistema, sin necesidad de convertirlas a analógicas. La salida de audio del conector **Digital Out** es la misma que la salida de audio del conector **Analogue Audio Out 1**.

# **15 COAXIAL DIGITAL IN**

Pueden realizarse grabaciones de alta calidad en el disco duro de Music Server utilizando una conexión coaxial con un dispositivo apropiado (por ejemplo, Minidisc o DAT).

### **16 ANALOGUE AUDIO IN**

Mediante esta conexión es posible grabar fuentes analógicas (por ejemplo, casetes o discos de vinilo) en el disco duro de Music Server.

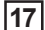

# **17 ANALOGUE AUDIO OUT 2, 3, 4**

El modelo DH9300 de Music Server es un dispositivo multisala que permite escuchar música diversa en cuatro ubicaciones distintas simultáneamente . Cada salida analógica debería conectarse a los conectores de entrada de un preamplificador. Para más información, consulte la sección **Uso de Music Server en un sistema multisala**, en la p.26.

**18 ANALOGUE AUDIO OUT 1**

Véase 17.

# **19 REMOTE IN**

La conexión **Remote In** permite transmitir directamente a Music Server información de control procedente de ubicaciones remotas. El número de conexión está vinculado a la salida predeterminada que debe controlar; por ejemplo, la información de control recibida en la conexión **Remote In 3** controlará la salida analógica 3 de Music Server, de modo predeterminado. Para más información, consulte la sección **Uso de Music Server en un sistema multisala**, en la p.26.

# **20 ALIMENTACIÓN**

Conecte el cable de alimentación a este conector para suministrar corriente a la unidad.

# **USO DEL MANDO A DISTANCIA**

El mando a distancia suministrado con Music Server es de tipo "universal": puede usarse para controlar otros dispositivos, como televisores o amplificadores. Al seleccionar el control del televisor, el botón **TV** se encenderá cada vez que pulse un botón; del mismo modo, cuando esté seleccionado Music Server se iluminará el botón **HDD Audio**, y al seleccionar el amplificador se encenderá el botón **Amp**.

El siguiente diagrama explica las funciones de los botones del mando a distancia de Music Server:

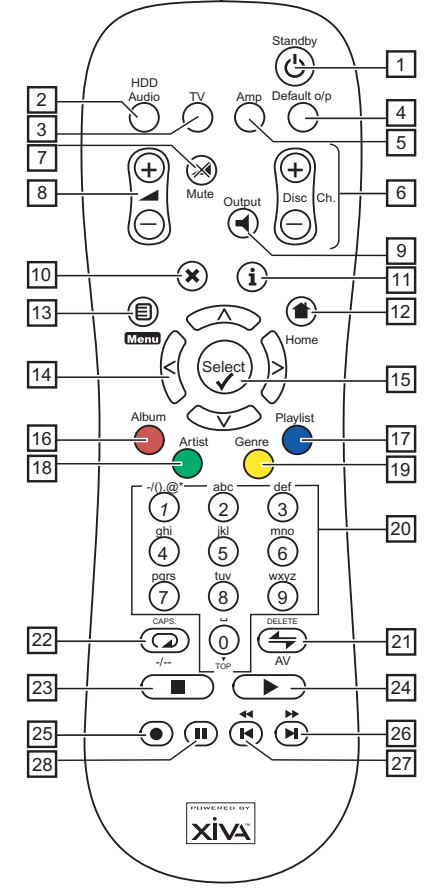

# 1. **C** Botón STANDBY

Activa y desactiva el modo de **espera** o **apagado** de Music Server.

# **2. Botón HDD AUDIO**

Selecciona Music Server como dispositivo que controlar.

### **3. Botón TV**

Selecciona el televisor como dispositivo que controlar. Para más información sobre cómo configurar este mando para controlar el televisor, consulte la sección **Configuración del mando para controlar otros dispositivos**, en la p.10.

### **4. Botón DEFAULT O/P**

Vuelve a asignar a la interfaz de usuario de TV el control de la salida predeterminada para la ubicación en la que se encuentra el usuario (indicada por la conexión de receptor **Remote In**). Para más información, consulte la sección **Uso de Music Server en un sistema multisala**, en la p.26. Si está seleccionado el televisor, este botón permitirá mostrar y ocultar el reloj en pantalla.

#### **5. Botón AMP**

Selecciona el amplificador como dispositivo que controlar. Para más información sobre cómo configurar este mando para controlar el amplificador, consulte la sección **Configuración del mando para controlar otros dispositivos**, en la p.10.

8
# ESPAÑOL

# **6. Botones CH./DISC**

Seleccionan el álbum (o la lista de reproducción) siguiente/ anterior en Music Server. Si ha seleccionado el televisor, estos botones sirven para seleccionar los canales anterior y siguiente.

## 7. **X** Botón MUTE

Si el volumen de salida de Music Server está configurado como **variable**, este botón silenciará la salida de Music Server. Para más información, consulte la sección **Configuración avanzada**, en la p.24. Si ha seleccionado el televisor o el amplificador, el volumen del dispositivo en cuestión se silencia.

#### 8. **All Botones de VOLUMEN**

Si el volumen de salida de Music Server está configurado como **variable**, estos botones aumentarán o reducirán el volumen de la salida de Music Server. Para más información, consulte la sección **Configuración avanzada**, en la p.24. Si ha seleccionado el televisor o el amplificador, estos botones controlan el volumen del dispositivo en cuestión.

# **9.** - **Botón OUTPUT**

Pulse este botón para averiguar qué música suena en la salida seleccionada actualmente. Si lo pulsa de nuevo, se selecciona la siguiente salida de la secuencia. En algunos casos, al pulsar por segunda vez el botón Output, se selecciona la siguiente salida de la secuencia. Consulte la sección **Uso de Music Server en un sistema multisala**, en la p.26.

#### **10.** 2**Botón de CANCELACIÓN**

El botón de cancelación es un botón de acción: en algunas pantallas de menú sirve para cancelar una operación con la que no desea continuar. Si se selecciona el dispositivo de TV, este botón ocultará los servicios de texto.

#### **11.** 3**Botón de INFORMACIÓN**

El botón de información es un botón de acción: en algunas pantallas de menú sirve para mostrar información adicional; en otras pantallas puede usarse para editar texto. Si se ha seleccionado el televisor, este botón muestra los servicios de texto.

#### 12. **<sup>1</sup>**Botón HOME

El botón Home es un botón de acción: puede usarse para regresar al principio de la página de una función determinada. Por ejemplo, si está examinando la fonoteca y quiere encontrar un álbum, puede usar el botón Home para regresar al menú de **Fonoteca** principal.

#### 13. **目Menu Botón**

Éste es un botón de acción: al pulsarlo, se regresa al **Menú principal** desde la pantalla del televisor y el panel frontal. Utilícelo para comenzar una nueva operación.

## **14. Botones de NAVEGACIÓN A, V, S, S**

Los botones de navegación sirven para recorrer los menús, hacia arriba, abajo, la derecha o la izquierda.

# 15. Botón **Select**

Sirve para activar la opción que se encuentra resaltada. Al examinar la **fonoteca**, este botón sirve para iniciar la reproducción del elemento seleccionado.

#### **16. Botón ALBUM**

El botón Album puede usarse para abrir la lista de álbumes de la fonoteca. En modo TV selecciona la opción del botón **rojo** de servicio de texto.

## **17. Botón PLAYLIST**

El botón Playlist puede usarse para abrir la lista de reproducción de la fonoteca. En modo TV selecciona la opción del botón **azul** de servicio de texto.

# **18. Botón ARTIST**

El botón Artist puede usarse para abrir la lista de artistas de la fonoteca. Si se ha seleccionado el televisor, este botón selecciona la opción del botón **verde** de servicio de texto.

#### **19. Botón GENRE**

El botón Genre puede usarse para abrir la lista de géneros de la fonoteca. Si se ha seleccionado el televisor, este botón selecciona la opción del botón **amarillo** de servicio de texto.

#### **20. Botones NUMÉRICOS (0 - 9)**

Los botones numéricos pueden usarse del modo siguiente:

- Al examinar la lista de pistas, estos botones le permiten especificar la pista que quiere reproducir
- En la fonoteca, llevan a un elemento de la lista que empieza por una de las letras especificadas en la parte superior de cada botón.
- En modo de introducción de texto, puede usarse como teclado alfanumérico (similar al uso en un teléfono móvil).

Si ha seleccionado el televisor, le permiten seleccionar el canal que quiere ver.

## **21.** I**Botón ALEATORIO (DELETE)**

Este botón cumple las siguientes funciones:

- Durante la reproducción, activa y desactiva el parámetro de reproducción aleatoria en Music Server.
- En modo de entrada de texto, el botón sirve para eliminar caracteres.

Si está seleccionado el televisor, el botón sirve para pasar del canal de TV a la entrada AV.

#### **22.**  $\Box$  Botón REPETIR (CAPS)

Este botón cumple las siguientes funciones:

- Durante la reproducción, activa y desactiva la reproducción repetida en Music Server.
- En modo de introducción de texto, puede usarse para activar y desactivar las mayúsculas.

Si se ha seleccionado el televisor, este botón permite alternar entre la selección de canales de uno y dos dígitos.

#### **23.** B**Botón de DETENCIÓN**

Detiene una reproducción en curso en la salida de Music Server seleccionada actualmente.

## **24. ▶ Botón de REPRODUCCIÓN**

El botón de reproducción puede usarse para reiniciar una reproducción en la salida seleccionada actualmente en Music Server.

# **25.** K**Botón de GRABACIÓN**

El botón de grabación es un botón de acción: en algunas pantallas de menú sirve para comenzar una grabación, desde el CD colocado en la unidad o desde conectores de entrada. Cuando se gestionan listas de reproducción, este botón también sirve para crear listas nuevas o añadir pistas a las ya existentes.

## 26. Botón **DH**

Al pulsar este botón brevemente durante la reproducción, comienza la reproducción de la pista siguiente, desde el principio. Si el botón se pulsa de modo más prolongado, se produce un avance rápido.

#### 27. Botón **K**<sup>4</sup>

Al pulsar este botón brevemente, durante la reproducción, vuelve a iniciarse la pista actual desde el principio. Otra pulsación breve activa el principio de la pista anterior. Si el botón se pulsa de modo más prolongado, se produce un rebobinado rápido.

## 28. **II** Botón de PAUSA

Pulse este botón para interrumpir temporalmente la reproducción.

# **CONFIGURACIÓN DEL MANDO A DISTANCIA PARA CONTROLAR OTROS DISPOSITIVOS**

Los botones **TV** y **Amp** del mando a distancia de Music Server pueden configurarse de modo independiente para controlar diversos televisores y amplificadores de marcas conocidas.

#### **Para configurar el mando a distancia para controlar el televisor**

Pulse los botones **TV** y **√** Select] simultáneamente, y manténgalos pulsados durante 1 segundo.

El botón **TV** se mantendrá iluminado durante 20 segundos, transcurridos los cuales debería completarse el proceso de configuración.

- Introduzca el código numérico de 3 dígitos correspondiente al fabricante del televisor, que encontrará en la lista del Apéndice A.
- Vuelva a pulsar el botón **TV**.

El botón **TV** parpadeará dos veces para indicar que se acepta la configuración. Si el botón **TV** no parpadea, repita el procedimiento y preste mucha atención al introducir el número de la lista. Si el televisor está encendido durante el proceso de configuración, al introducir el código correcto se activará el modo de espera.

#### **Para configurar el mando a distancia para controlar el amplificador**

Pulse los botones **Amp** y **V**select] simultáneamente, y manténgalos pulsados durante 1 segundo.

El botón **Amp** se mantendrá encendido durante 20 segundos, transcurridos los cuales debería completarse el proceso de configuración.

- Introduzca el código numérico de 3 dígitos correspondiente al fabricante del amplificador, que encontrará en la lista del Apéndice A.
- Vuelva a pulsar el botón **Amp**.

El botón **Amp** parpadeará dos veces para indicar que se acepta la configuración. Si el botón **Amp** no parpadea, repita el procedimiento y preste mucha atención al introducir el número de la lista. Si el amplificador está encendido durante el proceso de configuración, al introducir el código correcto se activará el modo de espera.

#### **Reasignación del control de volumen al usar Music Server**

Si el volumen de Music Server está configurado como **fijo**, los botones de volumen **⊿**y *i* Mute están desactivados (para más información sobre la configuración de salida de volumen, consulte la sección **Configuración avanzada**, en la p.24.). Por lo tanto, los botones pueden configurarse para controlar el volumen del amplificador mientras está seleccionado el dispositivo **HDD Audio**. Para volver a configurar estos botones:

- Asegúrese de que el dispositivo Amp está configurado correctamente para controlar el amplificador (del modo indicado sobre estas líneas).
- Pulse los botones **HDD Audio** y **V**select simultáneamente, y manténgalos pulsados durante 1 segundo.

El botón **HDD Audio** se mantendrá encendido durante 20 segundos, transcurridos los cuales debería completarse el proceso de configuración.

- Pulse el botón **Mute**
- Pulse el botón de volumen **1**+
- Pulse el botón **Amp**

El botón **HDD Audio** parpadeará dos veces para indicar que se acepta la configuración. Si el botón **HDD Audio** no parpadea, repita el procedimiento teniendo cuidado de pulsar los botones en el orden requerido. Los botones de volumen **⊿**y **X** Mute deberían pasar a controlar el amplificador cuando está seleccionado el dispositivo HDD Audio.

Para recuperar la configuración original de los botones ▲ y **X** Mute, repita este procedimiento, pulsando el botón **HDD Audio** en lugar de **Amp**.

**Nota**: el botón **HDD Audio** siempre usa un número de dispositivo 000. Este número debería permanecer tal cual para el funcionamiento normal.

# **CONEXIÓN DE MUSIC SERVER**

**Nota:** antes de realizar conexiones para Music Server, asegúrese de que el dispositivo está apagado y desconectado.

- Conecte el cable de teléfono suministrado a una toma de teléfono analógica estándar. Conecte el otro extremo de este cable a la toma denominada **Modem** del panel posterior de Music Server.
- Conecte la clavija roja del cable de audio suministrado a la toma **Analogue Audio Out 1** roja, en la parte posterior de Music Server. Conecte la clavija blanca adyacente a la toma **Analogue Audio Out 1** blanca de Music Server. Conecte el otro extremo de este cable a la entrada AUX o CD del amplificador.
- Conecte la clavija amarilla del cable de TV suministrado a la toma salida de **Video 1 Out** de Music Server. Para el cable de TV europeo\*, conecte la clavija Scart a la toma ext. 1 o 2 situada en la parte posterior del televisor. Para el cable no europeo, conecte la clavija amarilla a la entrada de vídeo situada en la parte posterior del televisor.
- Conecte el cable de alimentación suministrado a la toma de corriente.
- Encienda el televisor. Seleccione el canal de vídeo correspondiente a la interfaz de usuario de TV de Music Server.

\* Para la conexión Scart no se requieren las clavijas roja y negra.

# **ENCENDIDO Y APAGADO**

El botón **POWER/Standby** del panel frontal de Music Server y el botón  $\ddot{\circ}$  del mando a distancia permiten activar y desactivar dos modos de ahorro de energía.

Se recomienda activar uno de estos dos modos de ahorro de energía cuando no se esté utilizando Music Server.

#### **Modo de espera**

El modo de espera debería usarse cuando se interrumpa brevemente el uso de Music Server. La activación del modo de espera tarda sólo unos segundos, lo mismo que la reactivación de la unidad. **No desconecte** Music Server en este modo.

#### **Modo apagado**

El modo apagado debería usarse cuando Music Server vaya a estar inactivo de un día para otro (o durante varios días). Hay un breve intervalo de espera mientras la unidad entra en modo apagado, y la reactivación puede tardar unos minutos. Cuando la unidad está en modo apagado consume muy poca energía. En este modo puede desconectar Music Server sin riesgo alguno.

# **Para activar los modos de espera o apagado**

• Pulse el botón **POWER/Standby** del panel frontal o el botón **Standby** L del mando a distancia.

Verá el siguiente mensaje:

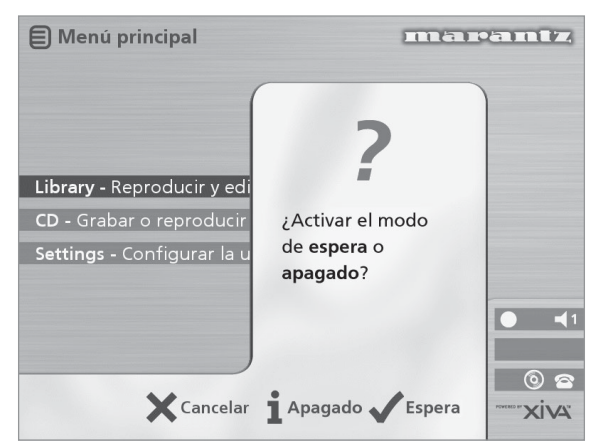

La pantalla del panel frontal mostrará lo siguiente:

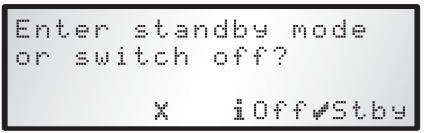

O:

• Pulse el botón de acción **Stby** del panel frontal o el botón **G**select] del mando a distancia para activar el modo de espera.

Al cabo de unos instantes la pantalla de TV mostrará lo siguiente:

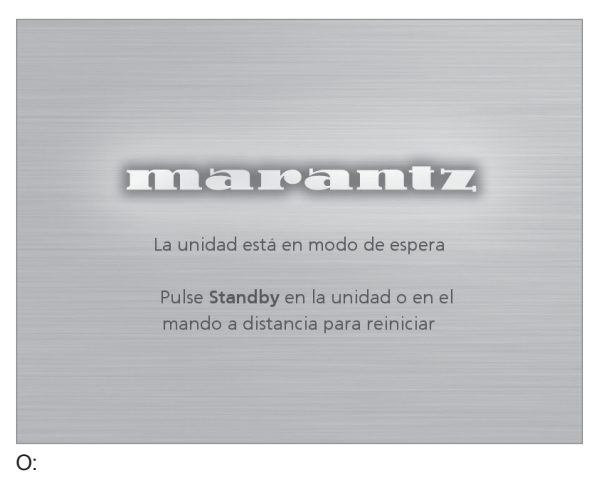

• Pulse el botón de acción **Apagado** *(Off)* del panel frontal o el botón i del mando a distancia para activar el modo apagado.

Al cabo de unos instantes se apagarán la pantalla de TV y el panel frontal.

# **Para activar la unidad desde los modos de espera o apagado**

• Pulse el botón **POWER/Standby** del panel frontal o el botón **Standby** L del mando a distancia.

# **PANTALLA DE TV Y PANTALLA DEL PANEL FRONTAL**

El siguiente diagrama muestra las principales funciones de una pantalla de TV de Music Server estándar y una pantalla del panel frontal:

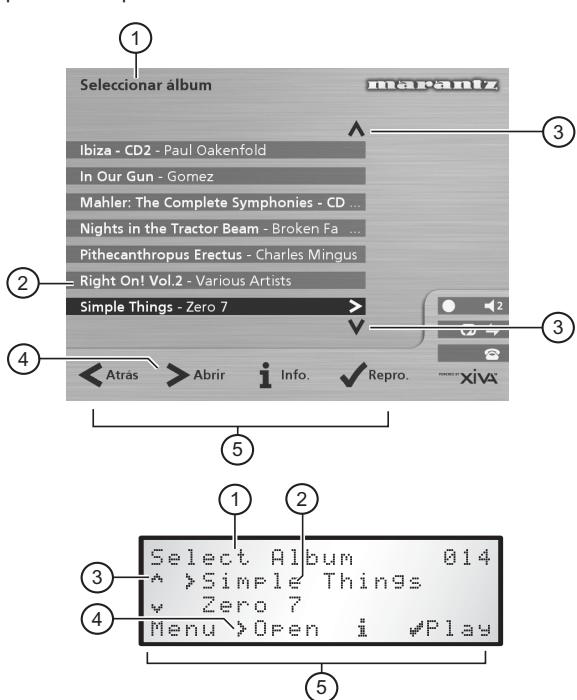

- 1. Indica el título de la pantalla actual.
- 2. Título de la selección actual, que aparece resaltado en la pantalla de TV.
- 3. Indica que puede usar los botones  $\wedge$  o  $\vee$  para recorrer el menú actual.
- 4. Indica que puede pulsar el botón  $>$  para examinar el interior del elemento seleccionado actualmente para, por ejemplo, mostrar las pistas de un álbum, o los álbumes de un artista o un género determinados.
- 5. Botones de acción disponibles en el menú actual para selección o navegación.

# **USO DE LOS BOTONES DE ACCIÓN DE MUSIC SERVER**

El panel frontal de Music Server tiene cuatro botones de "acción" situados bajo la pantalla. La función de estos botones cambia según el menú que esté activo. Las acciones disponibles se muestran en la línea inferior de la pantalla del panel frontal. Por ejemplo, en el siguiente menú están disponibles las funciones **Menú**, **Abrir** *(Open)*, **Info** y **Reproducir** *(Play)*, a través de los correspondientes botones:

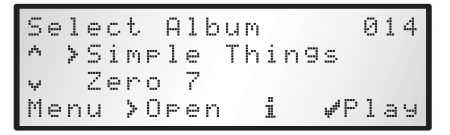

El símbolo junto a cada opción indica si puede usarse un botón del mando a distancia de Music Server, en lugar de usar un botón de acción. De modo predeterminado:

- $i$  corresponde a una acción de *información*
- 2 corresponde a una acción de **cancelación**
- 5 corresponde a una acción de **selección**

La pantalla de TV también muestra estas acciones, así como otras disponibles a través del mando a distancia de Music Server. En el ejemplo anterior, la pantalla de TV muestra:

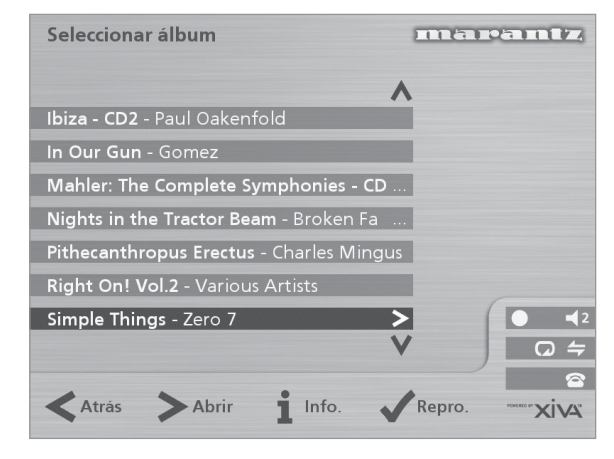

# **ICONOS DE ESTADO DE MUSIC SERVER**

La pantalla de TV refleja el estado actual de Music Server mediante los iconos detallados a continuación:

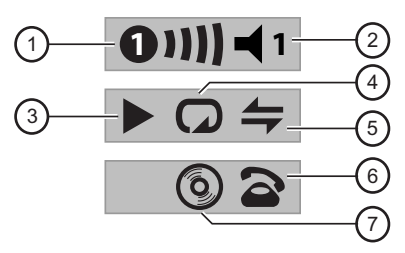

- 1. Indica la ubicación remota que controla actualmente la interfaz de usuario de TV. La barra de la derecha muestra el tiempo que le queda al usuario en cuestión antes de que otros usuarios tengan acceso a la interfaz. Un círculo verde indica la recepción de rayos infrarrojos desde la ubicación de control. Un círculo rojo indica la recepción de rayos infrarrojos desde otra ubicación, y se rechazarán hasta que la interfaz vuelva a estar disponible. Un círculo amarillo indica que se están recibiendo infrarrojos y que no se requiere ninguna actualización en la interfaz de usuario de TV. Para información sobre el uso de Music Server en un entorno multisala, consulte la sección **Uso de Music Server en un sistema multisala**, en la p.26.
- 2. Muestra la salida controlada actualmente por la interfaz de usuario.
- 3. Indica el estado de reproducción de la salida seleccionada actualmente (por ejemplo, reproducción, detención, pausa, etc.).
- 4. Indica si está activada la reproducción repetida para la salida actual.
- 5. Indica si está activada la reproducción aleatoria para la salida actual.
- 6. Cuando el auricular aparece en el aire, la unidad está en línea; cuando el auricular está colgado la unidad está fuera de línea.
- 7. Indica que hay un disco en la bandeja de CDs.

# **REGISTRO DE MUSIC SERVER**

Antes de usar Music Server debería registrar el producto. Esto le dará derecho a recibir asistencia técnica, así como actualizaciones de software.

#### **Para registrar Music Server**

• Al aparecer la pantalla de bienvenida, pulse el botón  $\sqrt{\text{Select}}$  del mando a distancia, o el botón de acción **Registr.** *(Regstr)* del panel frontal.

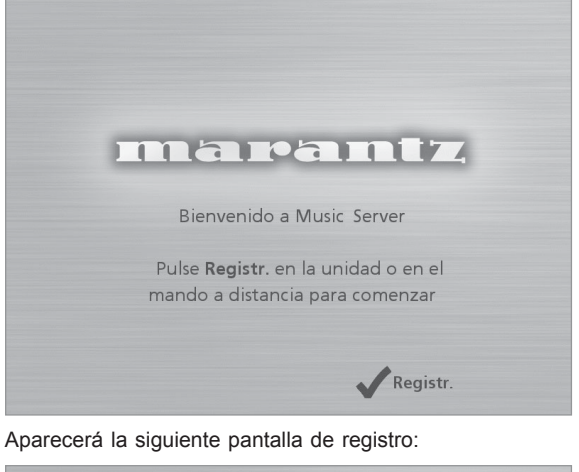

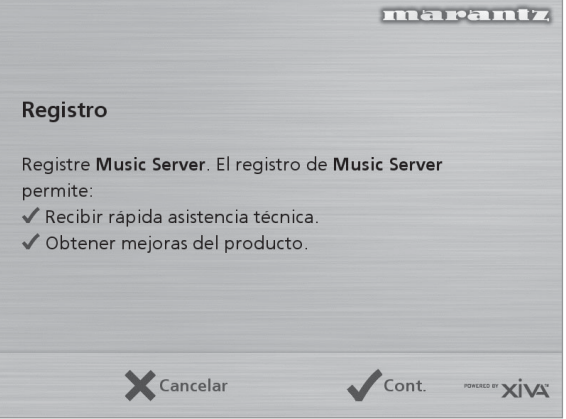

La pantalla del panel frontal mostrará la misma información.

Pulse el botón **√ Select** del mando a distancia o el botón de acción **Cont.** del panel frontal para mostrar la primera pantalla de registro.

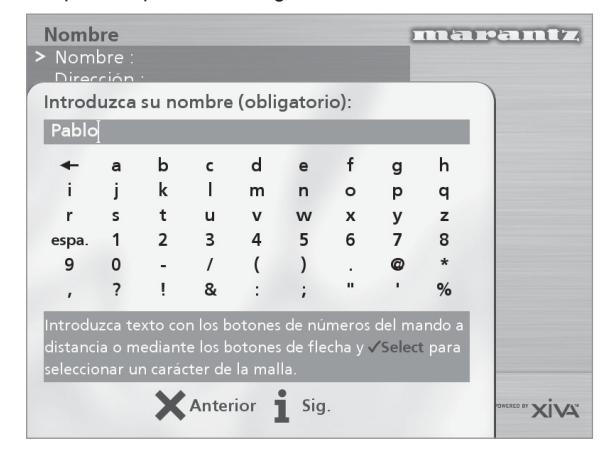

# ESPAÑOL

# **Para usar los botones alfanuméricos**

Como parte del proceso de registro, tendrá que introducir su nombre y dirección en Music Server. Puede hacerlo mediante los siguientes botones del mando a distancia:

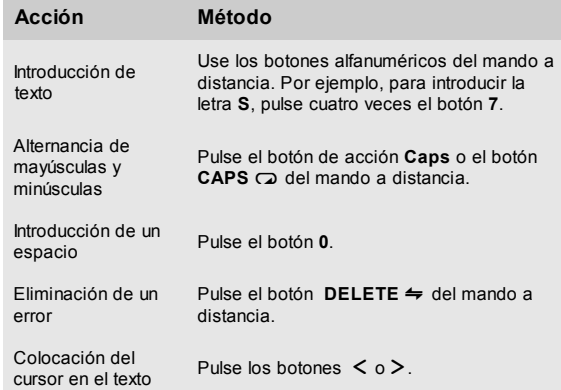

También puede usar la **malla** integrada:

- Pulse el botón V para colocar el cursor sobre la malla y use los botones  $\lt$ ,  $\gt$ ,  $\vee$  y  $\wedge$  para resaltar caracteres, y el botón **VSelect** para seleccionarlos.
- Pulse varias veces el botón  $\wedge$  para volver a situar el cursor en el cuadro de texto y regresar al modo de introducción de texto normal.

Cuando haya completado cada serie de datos:

• Pulse el botón de acción **Sig.** *(Next)* del panel frontal o el botón i del mando a distancia.

Después de introducir su nombre y dirección, se le pedirá que seleccione su país:

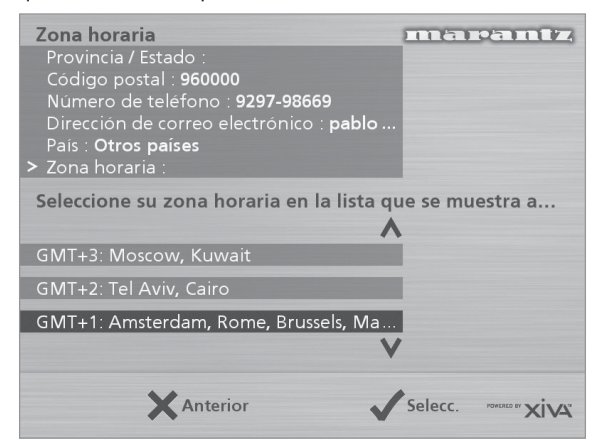

Pulse los botones  $V$  o  $\Lambda$  para resaltarlo y pulse el botón de acción ✔ del panel frontal o el botón √Select del mando a distancia.

# **Para conectar Music Server a una cuenta de Internet**

La siguiente secuencia de pantallas le ayudará a conectar Music Server a Internet.

• Pulse el botón de acción **Continuar** del panel frontal o el botón <a>Gelect</a>l del mando a distancia.

La siguiente pantalla permite seleccionar las opciones deseadas para la conexión a Internet:

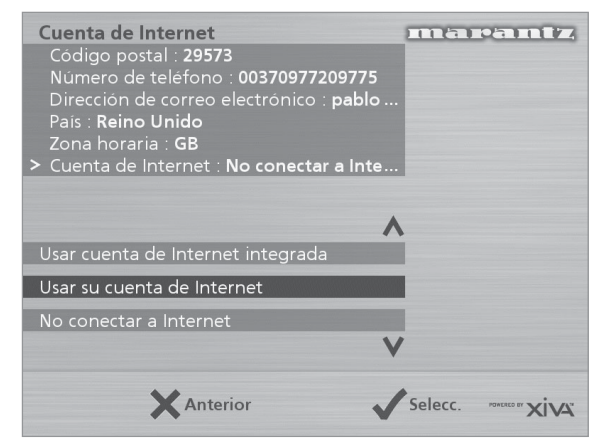

Pulse los botones  $V$  o  $\Lambda$  para seleccionar una de estas opciones:

#### **1. Usar cuenta de Internet integrada**

Music Server se conectará mediante una cuenta de Internet preinstalada para su país.

**Nota:** puede que la cuenta de Internet integrada no esté disponible para su país.

#### **2. Usar su cuenta de Internet**

Si utiliza un ordenador para conectarse a Internet por vía telefónica y ya tiene una cuenta de Internet, tal vez prefiera usar los detalles de la misma para Music Server. Si no sabe cuáles son sus datos (nombre de usuario, contraseña y número de teléfono de la cuenta de Internet) puede encontrarlo en la configuración de su ordenador; de lo contrario, consulte con su proveedor de servicios de Internet.

**Nota:** de momento no se admiten cuentas de AOL y Compuserve.

**3. No conectar a Internet**

Debería usar esta opción si no tiene acceso a una línea de teléfono (puede establecer una conexión posteriormente).

- Pulse el botón de acción ✔ del panel frontal o el botón **VSelect**) del mando a distancia para seleccionar la opción deseada.
- Si ha seleccionado **Usar cuenta de Internet integrada**, lea los términos y condiciones y pulse el botón de acción **Aceptar** *(Accept)* del panel frontal o el botón **V**select] del mando a distancia para continuar.
- Si ha seleccionado **Usar su cuenta de Internet**, siga las instrucciones en pantalla para introducir su nombre de usuario y contraseña de cuenta y el número de teléfono de su proveedor de servicios de Internet.

Music Server intentará conectarse a Internet para enviar sus datos de registro a Marantz.

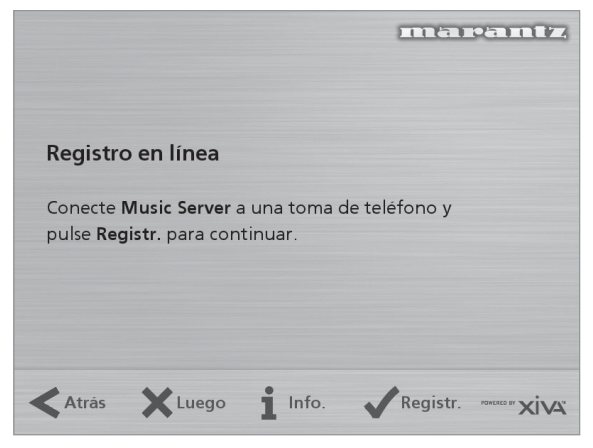

Antes de continuar, asegúrese de que Music Server está conectado a una línea telefónica mediante el cable suministrado.

• Pulse el botón de acción **Registr.** *(Regstr)* del panel frontal o el botón 5**Select** del mando a distancia.

La siguiente pantalla confirma que el registro se ha completado y su cuenta de Internet es válida:

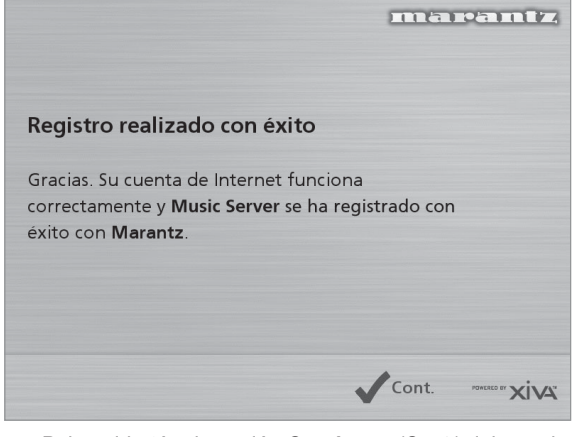

• Pulse el botón de acción **Continuar** *(Cont.)* del panel frontal o el botón  $\sqrt{s_{\text{elect}}}$  del mando a distancia para continuar.

Así se completa el registro, y a continuación se abre el **Menú principal**.

Si Music Server no puede conectarse bien a Internet recibirá detalles sobre cómo hacerlo posteriormente.

# **MENÚ PRINCIPAL DE MUSIC SERVER**

Para abrir el **Menú principal** mientras se usa el dispositivo:

Pulse el botón de acción <sup>■</sup>Menu

El **Menú principal** se abrirá en la pantalla de TV y en el panel frontal.

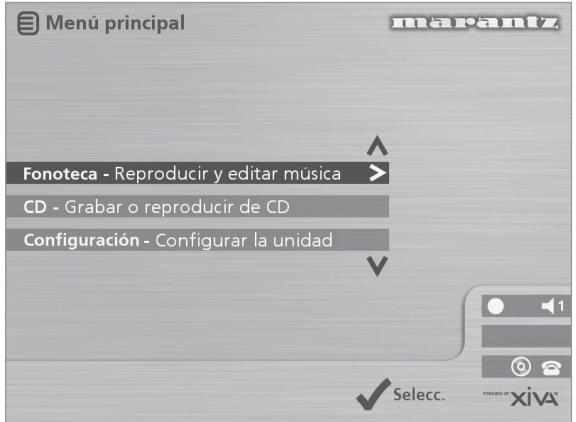

## **Para seleccionar una opción del Menú principal**

Pulse los botones  $\wedge$  o  $\vee$  del panel frontal o el mando a distancia de Music Server para recorrer las opciones del menú principal.

La seleccionada actualmente aparece resaltada.

Pulse el botón **√Selecc**. para seleccionar la opción resaltada.

Las opciones son las siguientes:

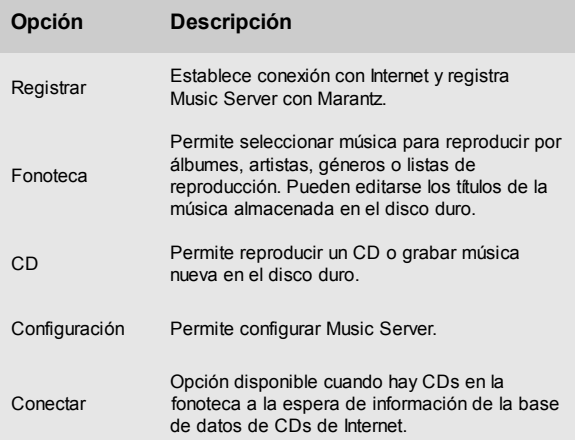

En las secciones siguientes encontrará más información sobre cada una de estas funciones.

# **GRABACIÓN DE MÚSICA**

Music Server permite grabar música de CDs y añadirla a la fonoteca del disco duro del usuario. Además tiene un módem integrado que permite la conexión a Internet a través de una línea telefónica estándar. Si establece esta conexión, Music Server comprueba automáticamente la base de datos de CDs de Internet al grabar un CD, y descarga el título del álbum, títulos de pistas, el nombre del artista y el género al que pertenece el CD. Si no existe una conexión a Internet, puede etiquetar manualmente los CDs que grabe.

#### **GRABACIÓN DESDE UN CD**

- Pulse el botón **OPEN/CLOSE** en el panel frontal para abrir la bandeja de CDs.
- Coloque un CD en la bandeja.
- Pulse el botón **OPEN/CLOSE**.

Verá el siguiente mensaje:

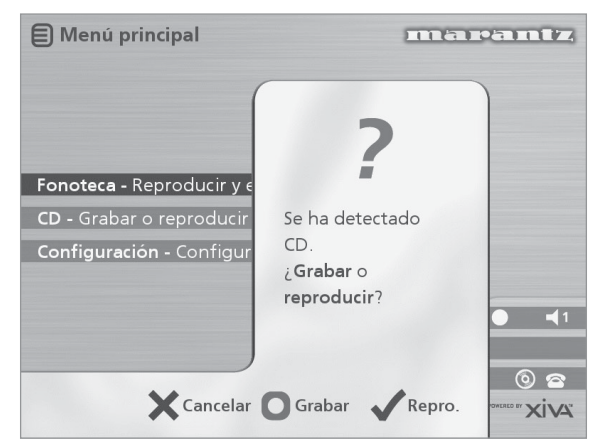

• Pulse el botón de acción K**Grabar** *(Rec)* para grabar el álbum en el disco duro.

**Nota:** si ya hay un CD colocado en la bandeja, seleccione la opción **CD** en el **Menú principal** para mostrar el contenido del disco; pulse botón K**Grab. CD** *(Rec CD)* para comenzar la grabación.

En la siguiente pantalla podrá elegir si desea una grabación automática (con un solo toque) de todo el CD, o una grabación personalizada, para la que puede seleccionar las pistas y la calidad de grabación que desee:

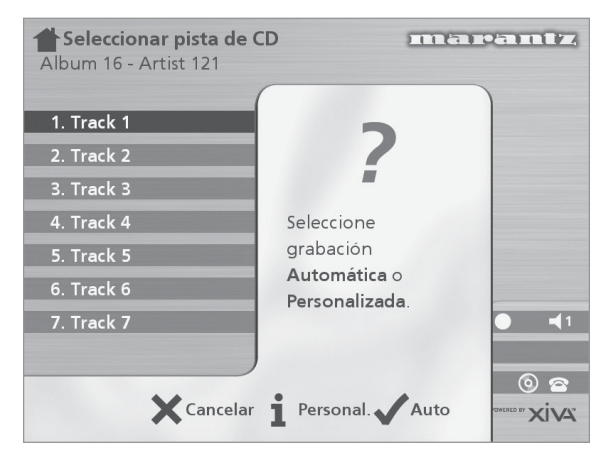

# **Para realizar una grabación automática (un toque)**

• Pulse el botón 5**Auto**.

Una grabación de tipo **Auto** realiza una búsqueda automática del título de pista y el nombre de artista, en la base de datos de CDs de Internet, antes de grabar todas las pistas del álbum.

La calidad de la grabación se especifica en el menú **Configuración** (bajo **Calidad de grabación**). Para más información sobre este menú, consulte la sección **Configuración avanzada**, en la p.24.

Una vez iniciada la grabación, Music Server se conectará a Internet para obtener los datos del CD:

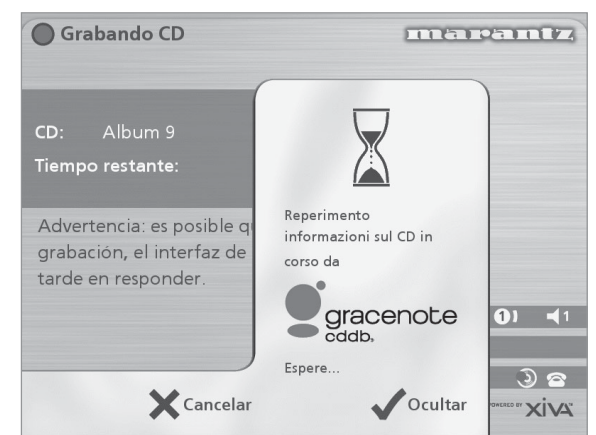

Al completarse la búsqueda, se le notificará si el CD se ha encontrado.

Pulse **√Aceptar** *(OK)* para continuar.

La siguiente pantalla muestra el progreso de la grabación:

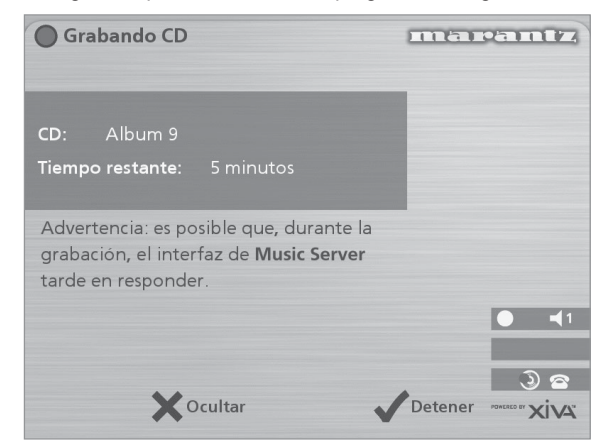

Puede cancelar el proceso de grabación en cualquier momento, pulsando el botón 5**Detener***(Stop)*.

Cuando se completa la grabación, la siguiente pantalla confirma cuántas pistas se han grabado correctamente.

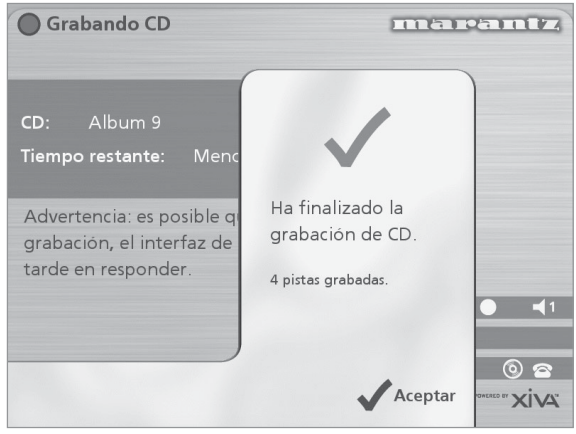

#### **Grabación personalizada**

La opción de grabación personalizada permite elegir las pistas que grabar y la calidad de sonido deseada; también es posible introducir información sobre álbumes.

Para realizar una grabación personalizada:

Seleccione *i* Personal. en la pantalla "Seleccione **grabación Automática o Personalizada**".

Hay varias pantallas en las que especificar cada una de las opciones de grabación.

#### **Pistas**

El menú de **pistas** permite especificar las que se desea grabar:

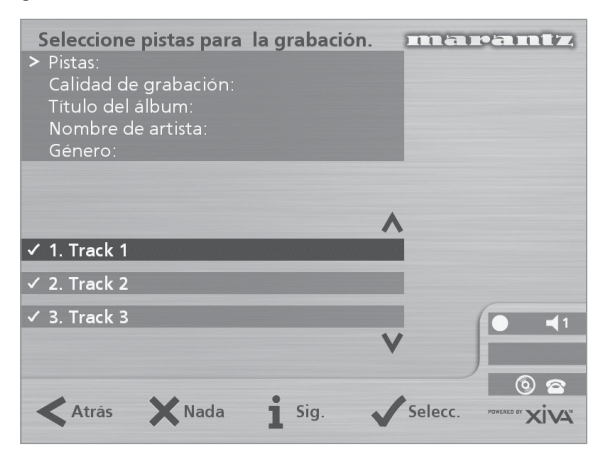

En principio aparecen seleccionadas todas ellas, tal y como lo indica el símbolo ✔ delante del número de pista.

- Pulse el botón **√Selecc.** para anular la selección de una pista resaltada, o para seleccionarla.
- Pulse las teclas  $\wedge$  o  $\vee$  para pasar de una pista a otra.
- Pulse el botón de acción 2**Nada/Todo** *(None/All)* para anular la selección de todas las pistas, o para seleccionarlas, respectivamente.

Cuando haya especificado las pistas que desea grabar:

Pulse el botón **i Sig.** *(Next)*.

#### **Calidad de grabación**

El menú **Calidad de grabación** permite elegir la calidad deseada:

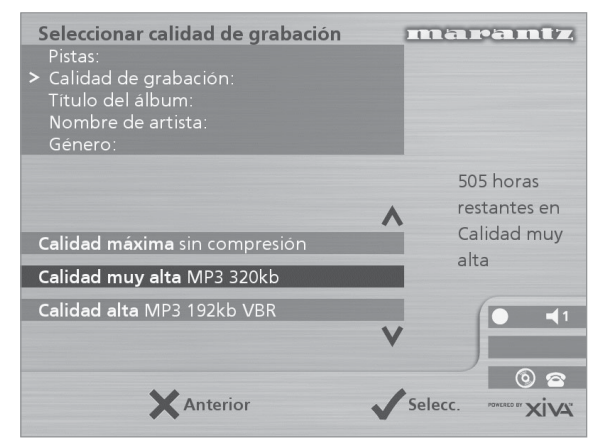

Use los botones  $\wedge$  o V para elegir Máxima (sin compresión) o una de las opciones de compresión **MP3**.

**Nota:** cuanto más elevada sea la calidad, más espacio se utiliza en el disco duro de Music Server, por lo que se reducirá la capacidad para grabar muchos CDs.

En cada caso, la pantalla muestra el tiempo de grabación restante en total, según la calidad de grabación especificada.

Pulse la tecla **√Selecc.** para confirmar la selección.

#### **Información de CD**

La pantalla de **Introducir información de CD** permite elegir cómo introducir el título de álbum, nombre de artista, género y pistas:

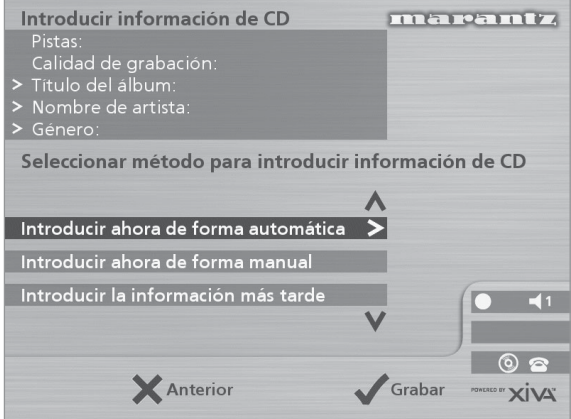

Si selecciona **Introducir la información más tarde** puede descargar la información de todos los CDs que ha grabado si elige **Conectar** en el **Menú principal** posteriormente.

Si selecciona **Introducir ahora de forma manual** podrá introducir inmediatamente el título de álbum, el nombre de artista y los títulos de pistas:

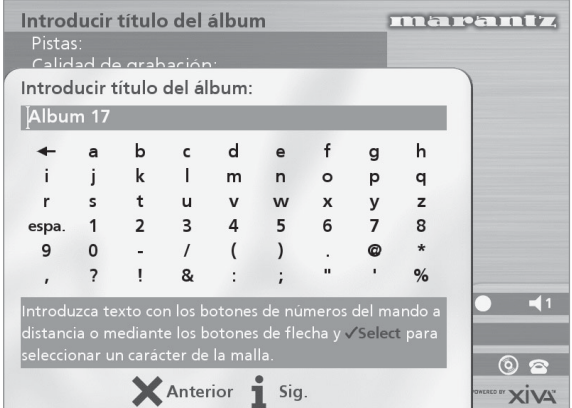

• Para editar el título de álbum y el nombre de artista, use los botones alfanuméricos del mando a distancia de Music Server, o la **malla** de texto del panel frontal.

Para más información al respecto, consulte la sección **Introducción y edición de nombres**, en la p.22.

Después de introducir el título de álbum y el nombre de artista, se le pedirá que seleccione un género:

Hágalo usando los botones  $\wedge$  y V.

Pulse el botón **√ Selecc.** para confirmar su elección.

Por último, se le pedirá que introduzca los títulos de pistas.

- Edite cada uno de ellos del modo habitual, y pulse el botón 3**Sig.** *(Next)* al completar cada título.
- Al completar todas las entradas se iniciará la grabación automáticamente.

Si selecciona **Introducir ahora de forma automática**, Music Server intentará conectarse a Internet para obtener la información de CD correcta. Una vez establecida la conexión se le notificará si la búsqueda ha tenido resultados. Para información sobre la conexión a Internet, consulte la sección **Registro de Music Server** en la p.12.

Si no tiene una conexión a Internet o el CD no aparece en la base de datos, se le asignarán nombres como Álbum 35, Artista 21 y Pista 1, Pista 2, etc. y se pondrán bajo la categoría **Inclasificable**.

# **Compatibilidad con CD-Text**

Si el CD introducido contiene información de texto, Music Server usará dicha información para etiquetar la grabación de modo apropiado.

# **Audición de música mientras se graba un CD**

Mientras graba un CD, puede escuchar música de su fonoteca.

- Si ya está reproduciendo música, pulse el botón -**Output** para volver a mostrar información sobre la pista que está escuchando.
- Si no está reproduciendo música o desea cambiar la que está escuchando, pulse el botón **E** Menu del mando a distancia de Music Server y seleccione música del modo habitual.

Para más información sobre la selección de música para reproducir consulte la sección **Reproducción de música** en la p.17.

Siempre que quiera comprobar el progreso de la grabación en curso, puede hacerlo seleccionando **CD** en el **Menú principal**.

**Nota:** es posible que durante el proceso de grabación la actualización de la pantalla de TV sea más lenta.

# **REPRODUCCIÓN DE MÚSICA**

Esta sección explica el procedimiento para reproducir música en Music Server. También describe varios procedimientos de búsqueda de pistas.

# **REPRODUCCIÓN DE MÚSICA DESDE LA FONOTECA**

- Pulse la tecla **E** Menu en el mando a distancia de Music Server para abrir el **Menú principal**.
- Si es preciso, pulse los botones  $\wedge$  o  $\vee$  para resaltar **Fonoteca**.
- **Pulse el botón √Selecc.**

Se abrirá el menú **Fonoteca**. Aquí podrá elegir el modo de búsqueda en la colección.

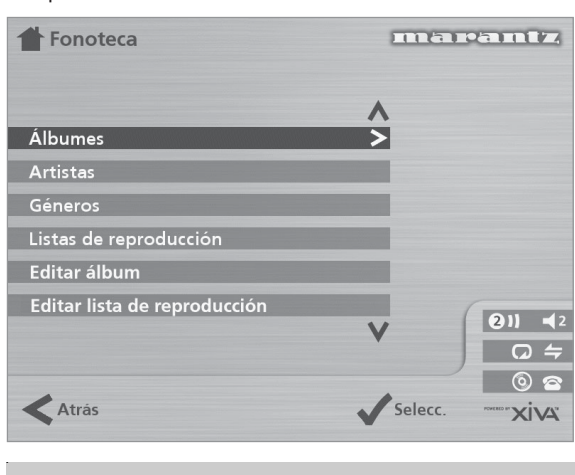

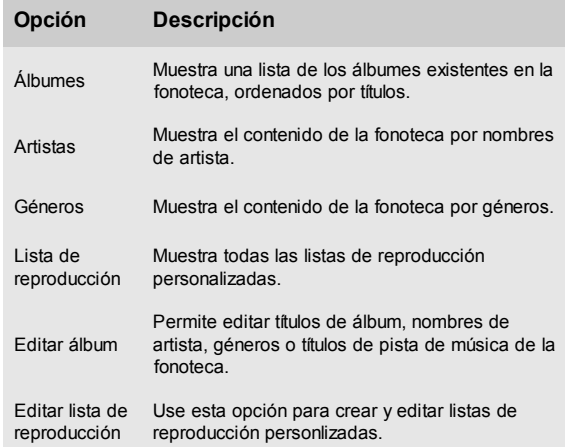

También pude abrir directamente el contenido de cada categoría, pulsando los botones **ALBUM, ARTIST, GENRE** o **PLAYLIST** del mando a distancia de Music Server.

## **Para examinar la fonoteca por álbumes**

Either:

- Use los botones  $\wedge$  o  $\vee$  si es preciso, para resaltar la opción **Álbumes** en el menú **Fonoteca**.
- Pulse el botón de acción **√Selecc**. para confirmar la selección.

O:

• Pulse el botón **ALBUM** del mando a distancia de Music Server.

Los álbumes disponibles en la fonoteca se mostrarán en el panel frontal y en la pantalla de TV:

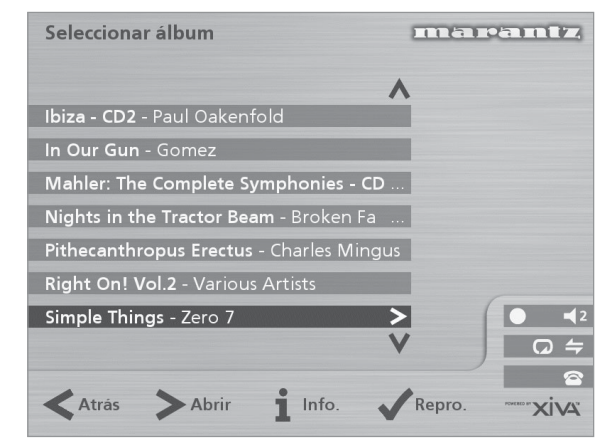

Use los botones  $\wedge$  o  $\vee$  para pasar de un álbum a otro, o pulse la letra requerida en el mando a distancia de Music Server para situarse directamente en una posición de la lista.

#### **Para reproducir todo el álbum:**

Pulse el botón de acción **√ Repro.** *(Play)* para comenzar la reproducción.

#### **Para seleccionar una pista concreta en este álbum:**

- Pulse el botón 7**Abrir** *(Open)* para ver las pistas que contiene el álbum.
- Use los botones  $\wedge$  o  $\vee$  para pasar de una pista a otra, o pulse el botón alfanumérico requerido para situarse directamente en la pista.
- Pulse el botón de acción **√Repro.** *(Play)* para reproducir la pista seleccionada actualmente.
- Pulse el botón < para volver a examinar el álbum.

#### **Para examinar la fonoteca por artistas**

Puede usar uno de estos procedimientos:

- Use los botones  $\wedge$  o  $\vee$  si es preciso, para resaltar la opción **Artistas** en el menú **Fonoteca**.
- Pulse el botón **√Selecc.** para confirmar la selección.

#### O:

• Pulse el botón **ARTIST** del mando a distancia de Music Server.

Los artistas disponibles en la fonoteca se mostrarán en el panel frontal y en la pantalla de TV:

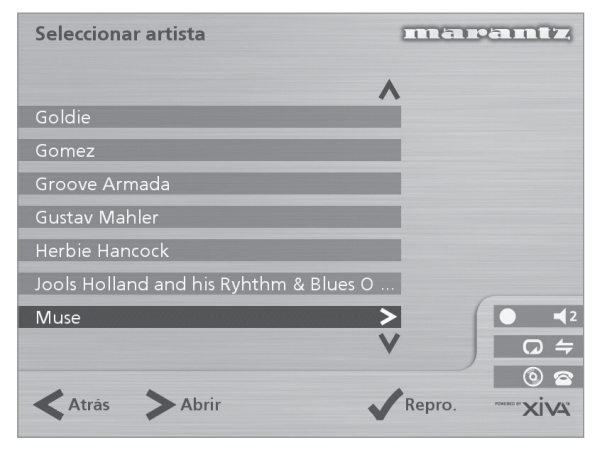

Los artistas aparecen en orden alfabético.

Use los botones  $\wedge$  o  $\vee$  para pasar de un artista a otro, o pulse la letra requerida en el mando a distancia de Music Server para situarse directamente en una posición de la lista.

#### **Para reproducir todos los álbumes del artista seleccionado**

• Pulse el botón 5**Repro.** *(Play)* para comenzar la reproducción.

#### **Para reproducir un álbum concreto del artista seleccionado**

- Pulse el botón 7**Abrir** *(Open)* para ver todos los álbumes disponibles del artista seleccionado.
- Pulse los botones  $\wedge$  o  $\vee$  para pasar de un álbum a otro.

Puede usar uno de estos procedimientos:

- Pulse el botón de acción 5**Repro.** *(Play)* para reproducir el álbum seleccionado actualmente.
- $\Omega$
- Vuelva a pulsar el botón 7**Abrir** *(Open)* para seleccionar una pista dentro de este álbum.
- O:
- Pulse el botón < para volver a examinar la fonoteca por artistas

#### **Para examinar la fonoteca por géneros**

Puede usar uno de estos procedimientos:

- Use los botones  $\wedge$  o  $\vee$  si es preciso, para resaltar la opción **Géneros** en el menú **Fonoteca**.
- Pulse el botón **√ Selecc.** para confirmar la selección.

O:

• Pulse el botón **GENRE** del mando a distancia de Music Server.

Los géneros disponibles en la fonoteca se mostrarán en el panel frontal y en la pantalla de TV:

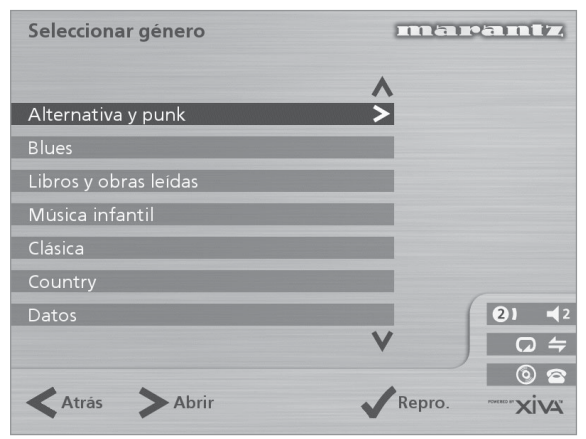

Pulse las teclas  $\wedge$  o  $\vee$  para pasar de un género a otro.

**Para reproducir todos los álbumes de un género seleccionado**

Pulse el botón √Repro. *(Play)* para comenzar la reproducción.

#### **Para reproducir un álbum concreto del género seleccionado**

- Pulse el botón 7**Abrir** *(Open)* para ver todos los álbumes disponibles del género seleccionado.
- Pulse los botones  $\wedge$  o  $\vee$  para pasar de un álbum a otro.

Puede usar uno de estos procedimientos:

Pulse el botón de acción **√Repro.** *(Play)* para reproducir el álbum seleccionado actualmente.

O:

- Vuelva a pulsar el botón 7**Abrir** *(Open)* para seleccionar una pista dentro de este álbum.
- $\Omega$
- Pulse el botón < para volver a examinar la fonoteca por géneros.

#### **Para examinar la fonoteca por listas de reproducción**

Las listas de reproducción le permiten crear sus propias selecciones de pistas y guardarlas con nombres de su elección (por ejemplo, *Mi guateque).* Para más información al respecto, consulte la sección **Para crear una lista de reproducción** en la p.21.

Puede usar uno de estos procedimientos:

- Use los botones  $\wedge$  o  $\vee$  si es preciso, para resaltar la opción **Listas de reproducción** en el menú **Fonoteca**.
- Pulse el botón **√ Selecc.** para confirmar la selección.
- O:
- Pulse el botón **PLAYLIST** del mando a distancia de Music Server.

Las listas de reproducción disponibles en la fonoteca se mostrarán en el panel frontal y en la pantalla de TV:

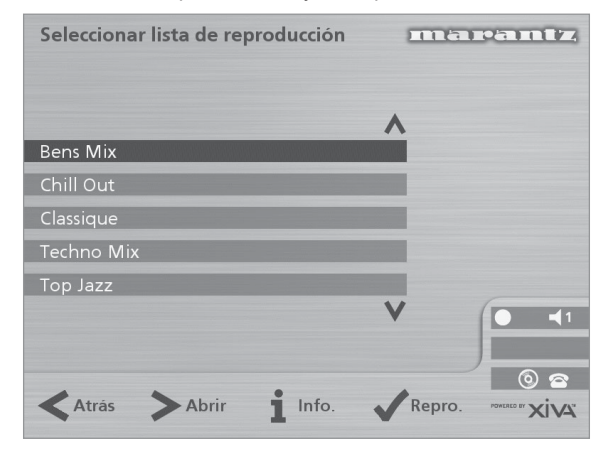

**Nota:** la lista aparecerá vacía si aún no ha creado ninguna lista de reproducción.

- Use los botones  $\wedge$  o  $\vee$  para pasar de una lista de reproducción a otra, o pulse la letra requerida en el mando a distancia de Music Server para situarse directamente en la lista que comience por dicha letra.
- Pulse el botón **√Repro.** *(Play)* para comenzar la reproducción.

## **Selección directa de elementos mediante el mando a distancia de Music Server**

Puede seleccionar un álbum, artista, género o una lista de reproducción pulsando el botón correspondiente a la primera letra del nombre, en el mando a distancia de Music Server.

#### **Para seleccionar por su nombre un álbum, un artista, un género o una lista de reproducción**

- Abra el menú de la fonoteca correspondiente al elemento que quiere encontrar (por ejemplo, menu **Seleccionar artista**).
- Pulse el botón alfanumérico correspondiente a la *primera* letra de dicho elemento.

Por ejemplo, para encontrar a la artista *Susana* pulse el botón **ARTIST** para abrir el menú **Seleccionar artista** y luego pulse el botón **7** cuatro veces, ya que S es la cuarta letra asignada al botón **7**. En el panel frontal y la pantalla de TV aparecerá el primer artista disponible cuyo nombre empieza por S.

Si hay varios artistas con esta inicial, pulse el botón V para llegar hasta el que busca.

#### **Para seleccionar una pista por número**

- Abra la lista de pistas en el álbum o en la lista de reproducción.
- Pulse el botón alfanumérico correspondiente al número de pista que quiere seleccionar.

#### **Selección de un álbum por número**

Cada álbum grabado en el disco duro de Music Server tiene asignado un número, a partir de cero. Si conoce el número del álbum que quiere escuchar, puede seleccionarlo directamente mediante los botones alfanuméricos del mando a distancia de Music Server.

• Pulse el botón **0** seguido del número del álbum.

Por ejemplo, para seleccionar el álbum 27 pulse **ALBUM, 0, 2, 7.**

La pantalla del panel frontal mostrará lo siguiente:

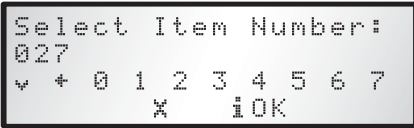

- Pulse el botón de acción i OK para acabar de introducir el número del álbum.
- Vuelva a pulsar el botón de acción 5**Repro.** *(Play)* para empezar a reproducir el álbum.

# **REPRODUCCIÓN DE MÚSICA DESDE UN CD**

Music Server permite reproducir CDs directamente, sin necesidad de grabarlos en el disco duro.

Para reproducir un CD:

- Pulse el botón **OPEN/CLOSE** en el panel frontal para abrir la bandeja de CDs.
- Coloque un CD en la bandeja, con el lado de la etiqueta hacia arriba.
- Pulse el botón **OPEN/CLOSE** del panel frontal.

Verá el siguiente mensaje:

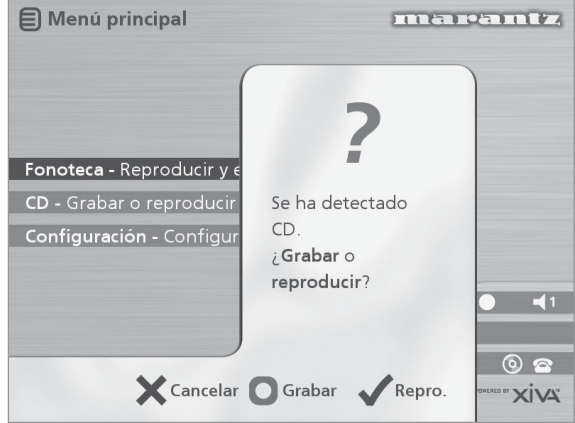

Si ya hay un CD en la bandeja, seleccione la opción **CD** en el **Menú principal.**

Pulse el botón de acción **√Repro.** *(Play)* para comenzar la reproducción.

# **PANTALLA DE SALIDA**

Al seleccionar un elemento para reproducir se abre esta pantalla:

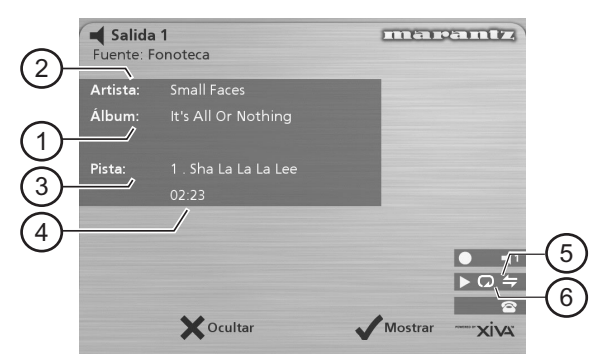

La pantalla del panel frontal mostrará lo siguiente:

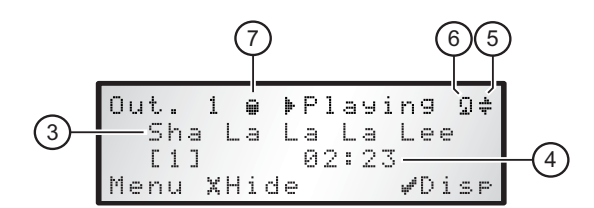

- 1. Indica el título del álbum.
- 2. Indica el nombre del artista.
- 3. Indica el nombre de la pista que se está reproduciendo.
- 4. Muestra la duración de la pista o el tiempo de reproducción de pista restante.
- 5. Indica que está activada la reproducción aleatoria.
- 6. Indica que está activada la reproducción repetida.
- 7. Indica que la unidad está reproduciendo un elemento de la fonoteca del disco duro.

Para ver la pantalla de salida en cualquier momento, pulse el botón **◀ Output**. Este botón también puede usarse para seleccionar otra salida en Music Server; para más información, consulte la sección **Uso de Music Server en un sistema multisala** en la p.26.

#### **Para ver otros datos**

Puede elegir qué información desea ver en la pantalla de TV y el panel frontal durante la reproducción.

• Pulse el botón de acción 5**Mostrar** *(Disp)* para situarse en una de estas cuatro opciones:

Título de pista, número de pista y tiempo de reproducción transcurrido en la pista actual:

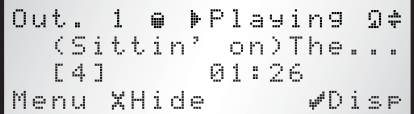

Título de pista, número de pista y tiempo de reproducción restante en la pista actual:

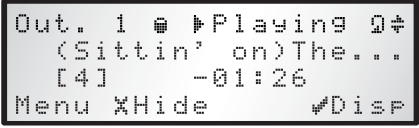

Título de álbum y título de pista:

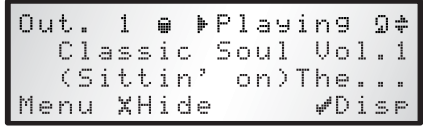

Nombre de artista y título de pista:

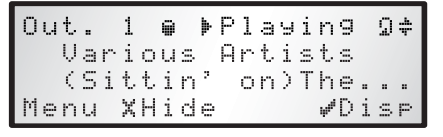

#### **CONTROL DE REPRODUCCIÓN**

Tanto al reproducir desde la fonoteca como desde un CD, es posible hacer una pausa en la reproducción, detenerla y reanudarla, así como buscar pistas u omitir las que no se desea escuchar.

#### **Para hacer una pausa**

Pulse el botón II en el panel frontal o en el mando a distancia de Music Server.

#### **Para detener la reproducción**

Pulse el botón **B** en el panel frontal o en el mando a distancia de Music Server.

#### **Para reanudar la reproducción**

Pulse el botón  $\blacktriangleright$  en el panel frontal o en el mando a distancia de Music Server.

#### **Para pasar a la pista siguiente o a la anterior**

Pulse el botón  $\textsf{H} \circ \textsf{H}$  en el panel frontal o en el mando a distancia de Music Server.

El panel frontal muestra el número de cada pista al pasar de una a otra.

#### **Para hacer una búsqueda dentro de una pista**

Mantenga pulsado el botón  $\triangleleft$  o  $\triangleleft$  en el panel frontal o en el mando a distancia de Music Server.

La reproducción se reanuda a partir de la posición en la que se suelta el botón.

#### **Reproducción aleatoria y repetida**

Music Server permite la reproducción por álbumes, artistas, géneros y listas de reproducción en orden aleatorio, para dar un toque de variedad a la música. También es posible reproducir una selección repetidamente.

#### **Para aplicar la reproducción aleatoria a la selección actual**

Pulse el botón  $\Leftarrow$  del mando a distancia de Music **Server** 

Vuelva a pulsar el botón  $\Leftarrow$  para desactivar la reproducción aleatoria.

#### **Para repetir la reproducción de la selección actual**

Pulse el botón  $\Omega$  del mando a distancia de Music Server.

Vuelva a pulsar el botón  $\omega$  para desactivar la reproducción repetida.

El panel frontal y la pantalla de TV indican que están activos los modos de reproducción aleatoria y repetida.

# **ORGANIZACIÓN DEL MATERIAL MUSICAL**

Esta sección describe las funciones integradas en Music Server con las que podrá organizar el contenido de su fonoteca; incluye información de creación de listas de reproducción con sus temas favoritos, eliminación de álbumes o pistas y asignación de títulos de pista y álbum y nombres de artista.

#### **USO DE LISTAS DE REPRODUCCIÓN**

Music Server le permite crear sus propias selecciones de pistas, denominadas pistas de reproducción, e identificarlas mediante nombres de su elección. Por ejemplo, puede seleccionar canciones de distintos álbumes que le gustaría escuchar en sus fiestas, e incluirlas en una lista de reproducción que puede llamar *Mi guateque*. Para reproducirlas sólo tiene que elegir la lista de reproducción en el menú **Seleccionar lista de reproducción**.

#### **Para crear una lista de reproducción**

- Abra el Menú principal pulsando la tecla **E** Menu en el mando a distancia de Music Server.
- Use el botón ∧ or ∨ para resaltar la opción **Fonoteca** y pulse el botón de acción **√Selecc.**
- Use el botón  $\wedge$  or V para resaltar la opción Editar lista de reproducción y pulse el botón de acción √Selecc.

Se mostrarán las listas de reproducción existentes:

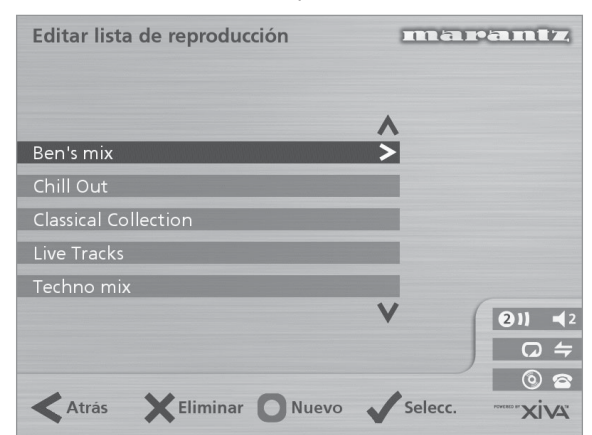

La lista aparecerá vacía si aún no ha creado ninguna lista de reproducción.

- Pulse el botón **D** Nuevo *(New)* para crear una lista de reproducción.
- En el siguiente menú podrá introducir un nombre para la lista:

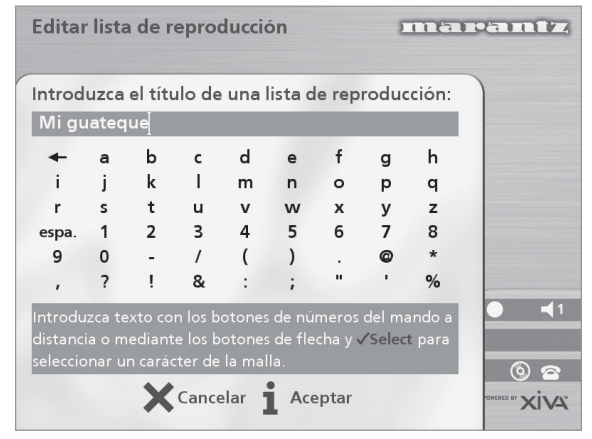

• Para introducir el nombre, use los botones alfanuméricos del mando a distancia de Music Server, o la **malla**.

Para más información al respecto, consulte la sección **Introducción y edición de nombres**, en la p.22.

• Pulse el botón 3**Aceptar** *(OK)* para confirmar el nombre introducido.

**Para seleccionar elementos que añadir a una lista de reproducción**

Use el botón ∧ or V para resaltar la opción **Editar** Pistas y pulse el botón de acción √Selecc.

Se le pedirá que seleccione los elementos que quiere incluir en la lista de reproducción:

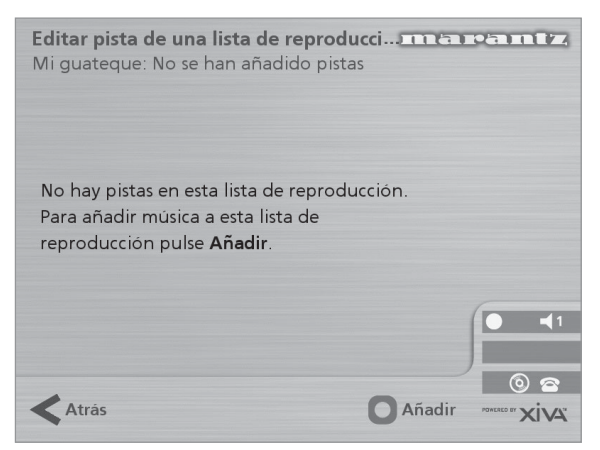

• Pulse el botón de acción 5**Añadir** *(Add)*.

En el menú **Añadir música** puede examinar la biblioteca para seleccionar el primer elemento que añadir a la lista de reproducción.

Puede añadir álbumes enteros, todo el contenido de un género, todos los álbumes de un artista determinado, otra lista de reproducción o pistas aisladas. Para más información sobre el uso de la fonoteca, consulte la sección **Reproducción de música desde la fonoteca** en la p.17.

Cuando haya localizado el álbum, el género, el artista, la lista de reproducción o la pista que quiere añadir:

• Pulse el botón de acción 5**Añadir** *(Add)*.

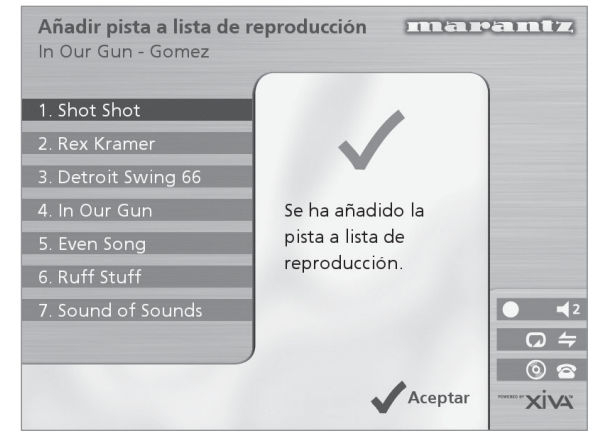

**Pulse el botón de acción √Aceptar** *(OK)* para continuar.

Cuando haya completado la lista de reproducción:

- Pulse el botón de acción K**Hecho** *(Done)*.
- Pulse **√Aceptar** *(OK)* para confirmar la operación.

#### Las pistas añadidas aparecerán en la lista de reproducción.

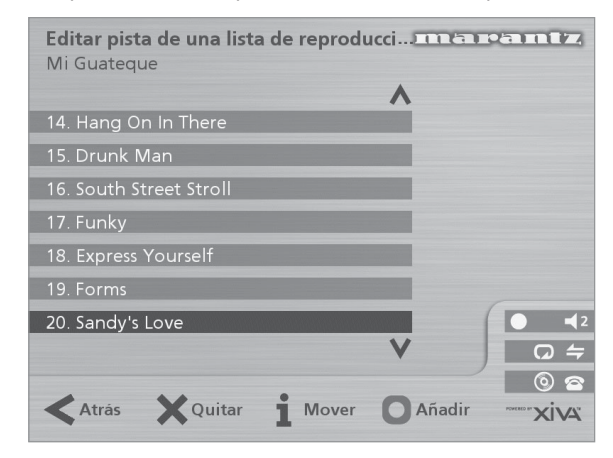

#### **Edición de una lista de reproducción**

Puede modificar una lista de reproducción en cualquier momento, mediante la adición de elementos, la eliminación de pistas o el cambio de posición de las pistas en la lista.

#### **Para añadir elementos a una lista de reproducción**

Puede usar uno de estos procedimientos:

- Seleccione la lista de reproducción que quiere modificar en el menú **Seleccionar lista de reproducción** de la fonoteca.
- Pulse el botón 3**Info.** para abrir el menú **Información de lista de reproducción**.
- Use el botón ∧ o ∨ para resaltar la opción **Editar pistas** y pulse el botón de acción √Selecc.

 $\bigcap$ 

- Seleccione **Editar lista de reproducción** en el menú **Fonoteca** y resalte la lista que quiere modificar.
- Pulse el botón de acción **√Selecc.** para abrir la lista.
- Use el botón ∧ o V para resaltar la opción Editar **pistas** y pulse el botón de acción √Selecc.

Cuando haya seleccionado la lista:

• Pulse el botón de acción K**Añadir** *(Add)* para incluir nuevas pistas y localice en la fonoteca el elemento que quiere añadir.

#### **Para eliminar una pista de una lista de reproducción**

- Abra la lista siguiendo el procedimiento descrito previamente.
- Use los botones  $\wedge$  o  $\vee$  para resaltar el título de pista que desea eliminar.
- Pulse el botón de acción 2**Quitar** *(Rem)* para eliminar la pista.
- Pulse el botón de acción 5**Aceptar** *(OK)* para confirmar su elección.

#### **Para cambiar la posición de una pista en una lista de reproducción**

- Abra la lista siguiendo el procedimiento descrito previamente.
- Use los botones  $\wedge$  o  $\vee$  para resaltar el título de pista cuya posición va a cambiar.
- Pulse el botón de acción *i Mover (Move)* para mover la pista.
- Use los botones  $\wedge$  o  $\vee$  para llevar la pista a una posición superior o inferior.
- Pulse el botón **√Guardar** *(Store)* para confirmar la nueva posición.

#### **Para editar el nombre de un elemento**

- Abra el Menú principal pulsando el botón **E**Menu en el mando a distancia de Music Server.
- Use el botón ∧ o ∨ para resaltar la opción **Fonoteca** y pulse el botón de acción **√ Selecc**.

Puede usar uno de estos procedimientos:

- Use el botón ∧ o V para resaltar la opción **Editar álbum** y pulse el botón de acción √Selecc.
- Seleccione el álbum que quiere editar y pulse el botón de acción **√Selecc.**

O:

- Use el botón 9 o 8 para resaltar la opción **Álbumes** y pulse el botón de acción **√ Selecc**.
- Seleccione el álbum que quiere editar y pulse el botón de acción *i*Info.

l siguiente menú permite elegir los datos que editar:

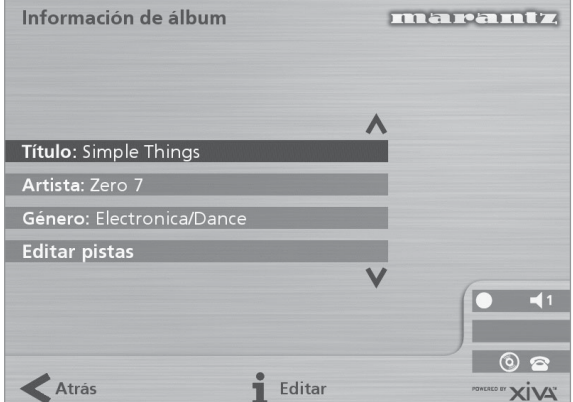

- Seleccione el elemento deseado y pulse el botón de acción 3**Editar***(Edit)*.
- Realice las tareas de edición deseadas, siguiendo los procedimientos descritos a continuación.

#### **INTRODUCCIÓN Y EDICIÓN DE NOMBRES**

Music Server asigna a álbumes, artistas, pistas y listas de reproducción de la fonoteca nombres con los que identificar la pista que se está escuchando, además de ayudar a localizar elementos al realizar búsquedas en la fonoteca.

Si tiene una conexión a Internet, Music Server lee la información del CD automáticamente desde la base de datos de CD de Internet. También es posible introducir los nombres manualmente, mediante el panel frontal o el mando a distancia de Music Server. Los nombres pueden editarse en cualquier momento.

#### **Para introducir texto mediante los botones alfanuméricos**

- Pulse los botones  $>$  o  $<$  para colocar el cursor en la posición requerida.
- Use los botones alfanuméricos para introducir una letra.

Por ejemplo, para introducir la letra S, pulse cuatro veces el botón **7**, ya que S es la cuarta letra correspondiente al botón **7**.

- Pulse el botón **DELETE** del mando a distancia de Music Server.
- Pulse el botón **CAPS** del panel frontal o del mando a distancia de Music Server para alternar entre mayúsculas y minúsculas.

#### **Para seleccionar letras en una malla**

La opción **Malla** también permite seleccionar letras:

Pulse el botón V para colocar el cursor sobre la malla.

La letra seleccionada actualmente aparecerá resaltada.

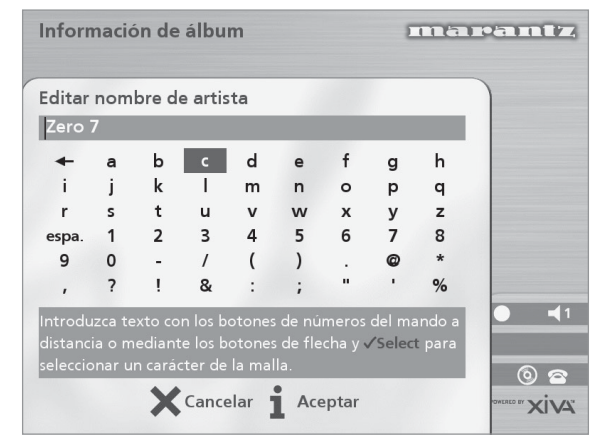

- Use los botones  $\geq, \leq, \wedge, \circ \vee$  para colocar el cursor y pulse el botón de acción √Selecc. para introducir cada letra.
- Pulse el botón **CAPS** del panel frontal o del mando a distancia de Music Server para alternar entre mayúsculas y minúsculas.

Si quiere introducir texto en otra parte del campo de texto, o si desea regresar al método de botones alfanuméricos:

Pulse repetidamente el botón ∧ hasta que el cursor esté en el campo de texto.

Cuando haya introducido el nombre completo:

• Pulse el botón de acción 3**Aceptar** *(OK)*.

#### **Eliminación de álbumes, pistas o listas de reproducción**

Puede eliminar de la fonoteca de Music Server álbumes, pistas y listas de reproducción que no le interese conservar.

- Abra el Menú principal pulsando la tecla **E** Menu en el mando a distancia de Music Server.
- Use el botón  $\wedge$  o V para resaltar la opción **Fonoteca** y pulse el botón de acción **√Selecc**.
- Use el botón ∧ o V para resaltar la opción **Editar lista de reproducción** o **Editar álbum** y pulse el botón de acción **Selecc.**
- Localice el álbum, la pista o la lista de reproducción que quiere eliminar.
- Pulse el botón de acción 2**Eliminar** *(Del)* para eliminar el elemento.

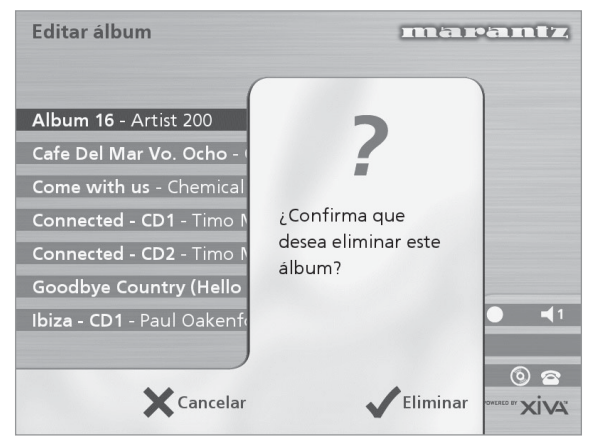

• Si quiere seguir adelante, vuelva a pulsar el botón de acción 5**Eliminar** *(Del)* para completar la operación.

**Nota:** esta acción elimina definitivamente del disco duro la información seleccionada; si elimina pistas

involuntariamente, tendrá que volver a grabarlas. Pero la eliminación de una lista de reproducción no conlleva la eliminación de música en el disco duro: los álbumes de los que proceden las pistas de la lista se mantienen intactos.

# **CONFIGURACIÓN AVANZADA**

Esta sección describe las opciones de configuración avanzadas disponibles en el menú **Configuración** de Music Server. Estas opciones se configuran automáticamente al registrar Music Server, y no debería ser necesario modificarlas, a menos que se desee cambiar la configuración del sistema.

#### **Para abrir el menú Configuración**

- Pulse el botón **E** Menu en el mando a distancia de Music Server.
- Pulse el botón  $\wedge$  o V para resaltar la opción **Configuración** en el **Menú principal**.
- Pulse el botón de acción **√Selecc**. para abrir el menú **Configuración**:

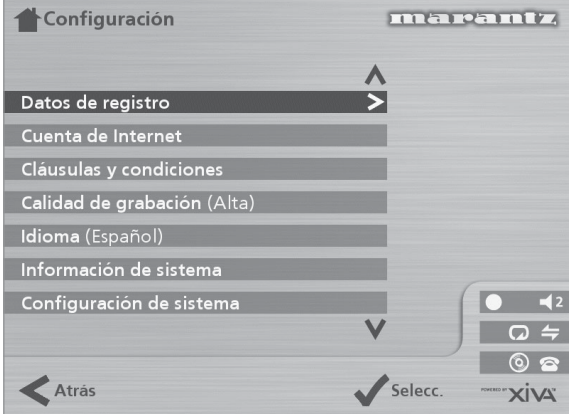

Las secciones siguientes describen las opciones del menú **Configuración**.

#### **Datos de registro**

Muestra la información introducida al registrar Music Server, y puede editar dicha información:

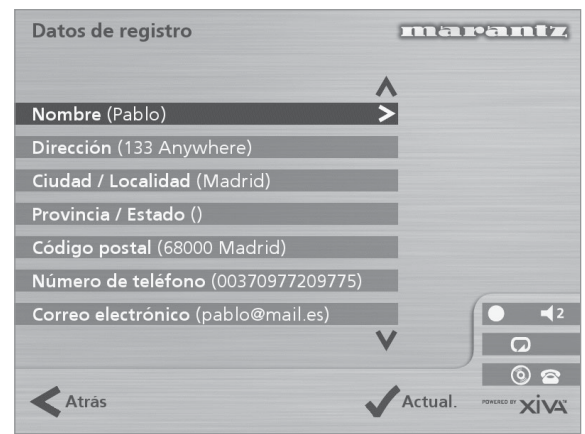

Si modifica algún dato, se volverá a transmitir automáticamente la próxima vez que Music Server se conecte a Internet.

#### **Cuenta de Internet**

Muestra los detalles de su cuenta de Internet y permite editarlos:

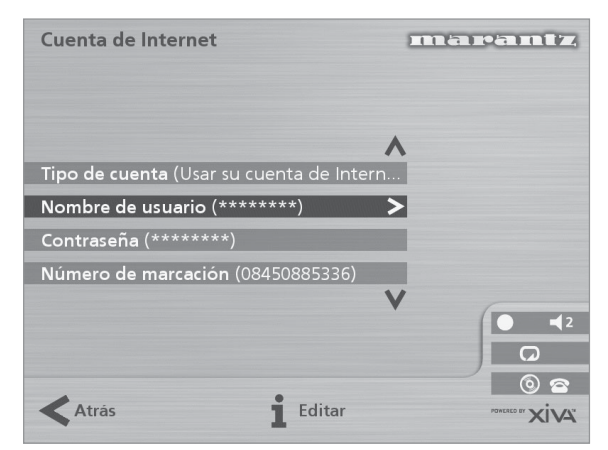

Si se ha seleccionado **Usar cuenta de Internet integrada** al registrar Music Server, los datos de la cuenta de Internet se habrán definido automáticamente.

#### **Cláusulas y condiciones**

Muestra las pantallas de cláusulas y condiciones presentadas durante el proceso de registro y permite aceptar o rechazar las siguientes opciones:

- Si desea o no recibir información sobre otros productos y servicios de Marantz.
- Si desea o no recibir información sobre música y otros productos relacionados pertenecientes a empresas conocidas.

Si modifica la respuesta de aceptación o rechazo en algún caso, se volverá a transmitir automáticamente la próxima vez que Music Server se conecte a Internet.

#### **Calidad de grabación predeterminada**

Permite especificar la calidad de grabación utilizada para grabar música con la opción **Auto**:

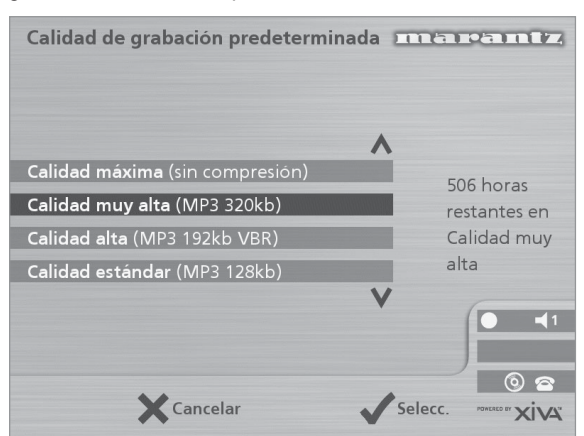

Con cada opción de calidad, se indica el número de horas de grabación disponibles.

#### **Idioma**

Permite seleccionar el idioma de la interfaz de usuario de TV; los idiomas disponibles son: inglés, francés, alemán, italiano y español.

#### **Información del sistema**

Muestra el número de serie, la fecha de producción y la versión del software de Music Server. Puede que tenga que citar estos datos si requiere asistencia técnica de Marantz.

#### **Configuración de sistema**

Ofrece una serie de menús para permitir cambiar la configuración de hardware de Music Server:

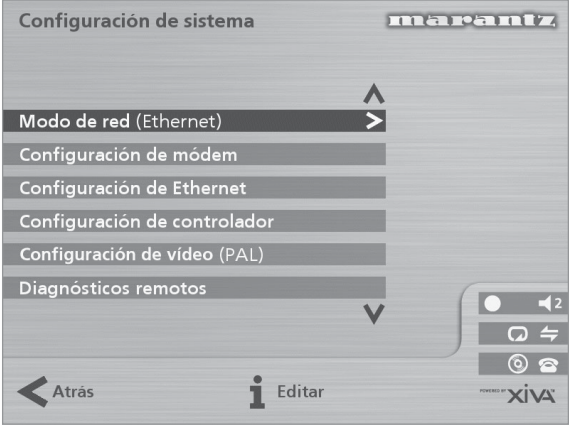

La tabla siguiente resume las opciones disponibles en cada uno de los menús **Configuración del sistema** :

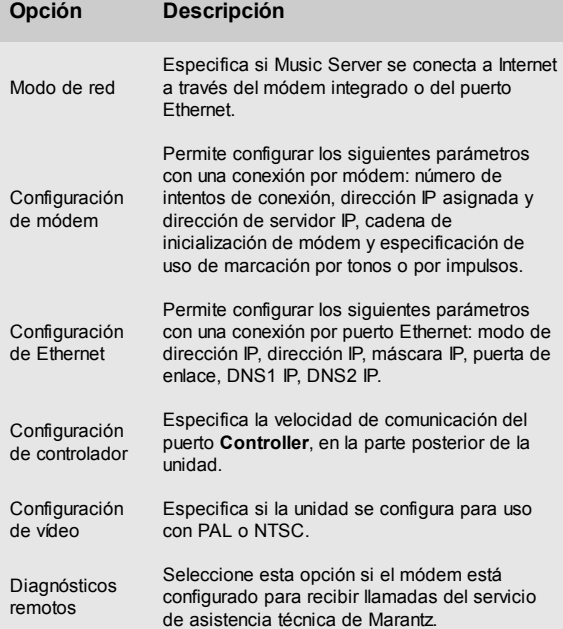

#### **Configuración de salida**

La configuración de volumen de cada salida de Music Server puede ser **variable** o **fijo** .

Si el volumen se ha configurado en **Fijo** , el nivel de salida está configurado como máximo y el balance está centrado. En este modo, los botones de volumen **⊿** y **≫ Mute** del mando a distancia de Music Server no sirven\*.

Si el volumen se ha configurado en **Variable**, el nivel de salida puede modificarse en cualquier momento mediante los botones **⊿** y **╳ Mute** del mando a distancia de Music Server. También hay disponible una opción de **Balance** en el menú de configuración de volumen, con la que puede ajustarse el balance izquierdo/derecho.

\***Nota:** el mando a distancia de Music Server puede configurarse para que al seleccionar **HDD Audio**, los botones **⊿** y **╳ Mute** controlen el volumen y silenciamiento de un amplificador. Para más información, consulte la sección **Configuración del mando a distancia para controlar otros dispositivos**, en la p.10.

# **USO DE MUSIC SERVER EN UN SISTEMA MULTISALA**

El modelo DH9300 de Music Server puede reproducir de forma simultánea música diferente en hasta cuatro salas. Esta sección explica cómo controlar Music Server desde una sala remota y cómo se ha diseñado la interfaz de TV para permitir el acceso de varios usuarios a la fonoteca.

# **CONFIGURACIÓN BÁSICA**

El panel posterior de Music Server de Marantz posee cuatro conectores de salida de **Video Out** que permiten conectar hasta cuatro televisores directamente a Music Server, además de cuatro salidas independientes de audio analógico y cuatro conexiones de datos **Remote In**.

El diagrama inferior muestra Music Server en una configuración multisala básica. Las conexiones necesarias son las siguientes:

• Las salidas **Video Out 1**, **2**, **3** y **4** se conectan a la entrada compuesta de un televisor apropiado en cada sala.

**Nota:** la misma imagen de la interfaz de TV se distribuye a los cuatro televisores, de ahí que no importe el orden en que se realice la conexión.

• Las salidas **Analogue Audio Out 1**, **2**, **3** y **4** se conectan a la entrada estéreo de un amplificador.

**Nota:** Si uno de los amplificadores posee una entrada digital, puede usarse la salida de audio digital (ya sea coaxial u óptica) como opción preferible a la salida **Analogue Audio Out 1**.

• **Remote In 1**, **2**, **3** y **4** se conectan a la conexión de **System Control** de un amplificador apropiado.

**Nota:** la conexión de **System Control** de Marantz permite vincular componentes de Marantz para disponer de un funcionamiento remoto integrado. La interfaz de **System Control** permite que un amplificador funcione como el

centro de control remoto de todo un sistema Marantz; en esta instalación el amplificador compatible con **System Control** funciona como receptor de infrarrojos para Music Server instalado en ubicación remota.

# **USO DEL MANDO A DISTANCIA EN UN SISTEMA MULTISALA**

La conexión multisala **Remote In** permite que Music Server determine qué sala remota está examinando la fonoteca. Si, por ejemplo, un usuario en la sala dos pulsa un botón del mando a distancia de Music Server, la interfaz de usuario de TV pasará automáticamente a la salida apropiada para esa sala (de modo predeterminado es la salida 2). Para impedir que otros usuarios puedan examinar la fonoteca desde otras salas, durante un breve periodo de tiempo se concede el control exclusivo de la interfaz de TV al usuario de la sala dos. Puede verse en la pantalla inferior:

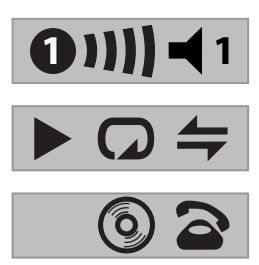

El número en el interior del círculo indica qué mando a distancia tiene en ese momento el control de la interfaz de TV. La barra de la derecha muestra el tiempo que le queda al usuario en cuestión antes de que otros usuarios tengan acceso a la interfaz. El número de la derecha indica la salida que está controlando el usuario en ese momento.

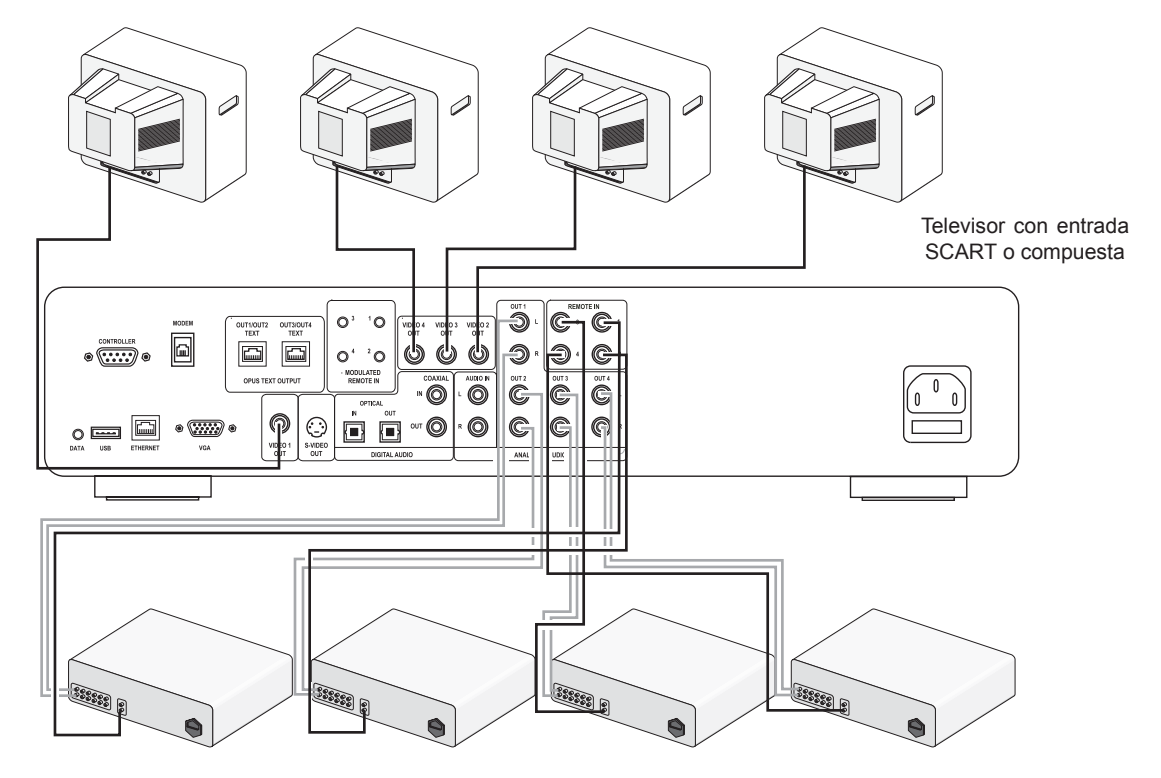

Amplificador estéreo con conector de **System Control**

# **EL BOTÓN OUTPUT**

#### **Uso del botón Output del panel frontal**

El botón Output del panel frontal de MusicServer permite mostrar información de la música que se está escuchando en cada salida de MusicServer. Este botón puede utilizarse también para controlar una salida diferente de MusicServer mediante los botones del panel frontal.

#### **Para cambiar la salida en Music Server**

Pulse el botón **< Output** en el panel frontal o en el mando a distancia de Music Server.

Verá la siguiente pantalla:

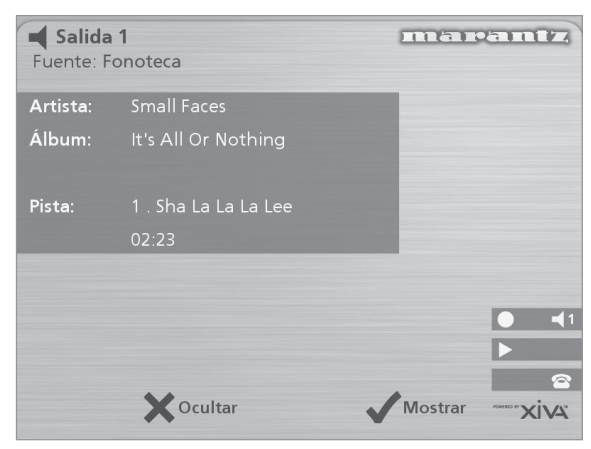

Indica qué se está reproduciendo en la salida seleccionada actualmente.

- Vuelva a pulsar el botón **◀ Output** para pasar a la siguiente salida.
- Cuando se muestre el número de salida deseado, pulse el botón 2**Ocultar** *(Hide)* para ocultar la visualización de la salida.

#### **Uso del botón Output del mando a distancia**

El botón - **Output** del mando a distancia de MusicServer permite mostrar información sobre la música que se está escuchando en ese momento. Si se envía información del mando a distancia al **sensor remoto** de la parte frontal de MusicServer o a la conexión **Remote In 1**, este botón puede utilizarse también para controlar una salida diferente de MusicServer (como se muestra anteriormente).

Si la información del mando a distancia se envía a las conexiones **Remote In 2**, **3** y **4,** el botón Output sólo mostrará información sobre la música que se esté reproduciendo en las salidas 2, 3 y 4 respectivamente.

#### **Uso del botón Default o/p**

Si se envía información del mando a distancia al **sensor remoto** de la parte frontal de MusicServer o a la conexión **Remote In 1**, la interfaz de usuario puede controlar cualquiera de las cuatro salidas de MusicServer (indicadas por los iconos de estado en pantalla). El botón Default o/p puede utilizarse para configurar rápidamente el panel frontal y la pantalla de TV para que vuelvan a controlar Output 1 y muestren el menú **Fonoteca**.

## **SISTEMAS DE CONTROL MULTISALA**

Music Server también es compatible con una gran variedad de los principales sistemas de control multisala. El puerto **Controller** situado en la parte posterior del sistema utiliza un protocolo versátil denominado **XiVA-Link** que permite el acceso remoto a la mayoría de las funciones de Music Server.

Póngase en contacto con el representante de Marantz más cercano para solicitar una lista actualizada de los sistemas de control multisala compatibles.

# **ASISTENCIA RESOLUCIÓN DE PROBLEMAS**

Si cree que algo no funciona como es debido, compruebe primero los puntos de esta lista. Es probable que el problema se deba a un error al pulsar alguno de los botones o a una conexión incorrecta. Si el problema sigue sin resolverse incluso después de haber realizado las siguientes comprobaciones, consulte con el vendedor o con la oficina de ventas o el servicio de asistencia técnica de Marantz más cercanos.

#### **La pantalla del panel frontal no se ilumina**

- ¿Ha conectado correctamente el cable de alimentación a la toma de pared?
- ¿Ha conectado correctamente el cable de alimentación a la parte posterior de la unidad?
- ¿Hay otro dispositivo conectado a la misma toma de pared y funciona correctamente?

#### **Parece que el sistema reproduce, pero no se oye ningún sonido**

- ¿Están conectados correctamente el amplificador y los altavoces?
- ¿Ha encendido el amplificador?
- ¿Se ha configurado el control de volumen del amplificador al mínimo?
- ¿Se ha seleccionado la entrada correcta (por ejemplo "CD" o "DAT") en el conmutador del amplificador?
- ¿En qué salida está reproduciendo Music Server (se indica en la pantalla del televisor)? ¿Se trata de la salida que ha conectado al amplificador?
- Ponga la unidad en modo apagado, desconecte el equipo de la toma de corriente y reinicie la unidad.

#### **No se ve la interfaz de TV de Music Server**

- ¿Ha encendido el televisor? ¿Es posible ver correctamente otros canales?
- ¿Se ha seleccionado la entrada AV correcta en el televisor?
- ¿Está utilizando el cable de vídeo correcto para conectar el televisor?

#### **La interfaz de TV de Music Server TV no aparece de forma correcta**

• ¿Se ha configurado correctamente el tipo de vídeo (PAL/ NTSC) de Music Server para este tipo de televisor?

#### **El mando a distancia no funciona**

- ¿Se ha dirigido correctamente el transmisor del mando a distancia hacia el sensor remoto de la parte frontal de Music Server?
- ¿Existe algún tipo de obstrucción entre el transmisor y el sensor remoto ?
- ¿Se han agotado las pilas del mando a distancia?
- ¿Existe alguna luz intensa (de una ventana, etc.) que incide sobre el sensor remoto de Music Server?

#### **No es posible reproducir un disco CD/CD-R**

- ¿Se ha colocado el disco boca abajo?
- ¿Está el disco sucio, dañado, rayado o deformado?
- ¿Tiene el disco un formato de CD de audio válido?

#### **No es posible grabar algunas pistas del CD**

- ¿Está el disco sucio, dañado, rayado o deformado?
- ¿Son pistas de audio válidas?

# **PRECAUCIONES DE USO**

Es posible que en invierno note que se forma condensación en las ventanas de una habitación con buena calefacción.

La misma condensación puede formarse el interior de Music Server en estas condiciones:

- Al calentar por primera vez la sala de audición.
- Cuando el nivel de humedad de la sala es elevado.
- Al llevar la unidad de un ambiente frío a una sala más cálida.

En estos casos es mejor dejar Music Server apagado durante unas 2 horas para eliminar la condensación.

En periodos de uso prolongado, es probable que note que se activa un pequeño ventilador en el interior de la unidad. Forma parte del funcionamiento normal para conseguir una temperatura de funcionamiento constante en el interior de la unidad.

# **LIMPIEZA DE LAS SUPERFICIES EXTERIORES**

Con los cuidados y la limpieza adecuada, el exterior del equipo no debería deteriorarse. No utilice nunca estropajos, lana de acero, limpiadores en polvo ni productos químicos fuertes (como soluciones alcalinas), alcohol, disolventes, gasolina, insecticidas u otras sustancias volátiles ya que pueden estropear el acabado de la caja. Por los mismos motivos, no utilice nunca paños impregnados con productos químicos. Si el equipo se ensucia, pase un paño suave que no deje pelusa por las superficies exteriores.

Si la caja está muy sucia:

- Diluya un poco de lavavajillas en agua, en una proporción de una parte de detergente por seis de agua
- Moje un trapo suave que no deje pelusa en la solución y escúrralo al máximo
- Pase el paño húmedo por el equipo
- Pase un paño seco para secar el equipo.

#### **REPARACIONES**

Este equipo sólo debería ser reparado por personal de servicio técnico plenamente cualificado. La empresa Marantz y el personal cualificado de los centros autorizados poseen los conocimientos y los medios necesarios para reparar y calibrar este equipo de precisión. Una vez finalizado el periodo de garantía, las reparaciones se realizarán por una tarifa si el equipo puede devolverse a su funcionamiento normal.

En caso de dificultades, consulte con el vendedor o escriba directamente al establecimiento más cercano de los que aparecen en la lista de centros de servicio Marantz. Cite el modelo y número de serie del equipo y proporcione una descripción completa de lo que considera que no es normal en el funcionamiento del equipo. Tenga en cuenta que, aunque haremos todo lo posible para ofrecer una protección contra pérdidas, Marantz y sus agentes de servicio designados no serán responsables de pérdidas de música en los productos devueltos para reparación.

# **ÍNDICE ALFABÉTICO**

# **A**

ACCIÓN, BOTONES DE 7, 11 Cancelar 9 Grabar 7 Home 9 Info 9 Menú 9 Navegación 9 Selecc. 9 ACTIVAR EL MODO DE ESPERA 7, 10, 11 ACTIVAR LA UNIDAD DESDE EL MODO DE ESPERA 7 ALBUM, BOTÓN 9, 17 ÁLBUMES, REPRODUCCIÓN 17 ALEATORIO 9, 12, 20 ALFANUMÉRICOS, BOTONES 22 ALIMENTACIÓN, CONEXIÓN 8, 10 ANALÓGICA Conexión de entrada 8 Conexión de salida 8, 10, 26 APAGADO 10, 11 ARTIST, BOTÓN 9, 18 ARTISTAS, REPRODUCCIÓN 18 AUTO, GRABACIÓN 15

# **C**

CANCELACIÓN, BOTÓN 9 CONEXIONES 7, 10 CONFIGURACIÓN 24 CONFIGURACIÓN DE SISTEMA 25 CONFIGURACIÓN DEL MANDO 10 CONTROLLER, CONEXIÓN 7, 25, 27

# **D**

DATOS, CONEXIONES DE 7 DEFAULT O/P, BOTÓN 8, 27 DIGITAL, Entrada coaxial 8 entrada óptica 8 Salida coaxial 8 salida óptica 8

## **E**

EDICIÓN DE NOMBRES 22 Botones alfanuméricos 13, 22 Malla 13, 23 EDITAR Álbumes 22 Artistas 22 Géneros 22 Listas de reproducción 22 ELIMINACIÓN DE Álbumes 23 listas de reproducción 23 pistas 23 ESPECIFICACIONES 5 ETHERNET, CONEXIÓN 7, 25

# **F**

FORMATOS DE GRABACIÓN 16, 24

# **G**

GÉNEROS, REPRODUCCIÓN POR 18 GENRE, BOTÓN 9, 18 GRABACIÓN, BOTÓN 7, 9 GRABACIÓN DE MÚSICA Comprobación de progreso 17 Grabación automática (Auto) 15 Grabación personalizada (Personal.) 16

# **H**

HDD AUDIO, BOTÓN 8 HOME, BOTÓN 9

# **I**

ICONOS DE ESTADO 12 IDIOMA 24 INFO, BOTÓN 9 INFORMACIÓN DEL SISTEMA 24 INTERNET, CONEXIÓN A 13, 24 INTRODUCCIÓN DE TEXTO 13, 22

# **L**

LISTA DE REPRODUCCIÓN, REPRODUCCIÓN 19 LISTAS DE PISTAS 16 CD-Text 17 Introducir ahora de forma automática 17 Introducir ahora de forma manual 16 Introducir la información más tarde 16 LISTAS DE REPRODUCCIÓN Añadir elementos 22 Cambio de posición de las pistas 22 Crear 21 Editar 22 Eliminar pistas 22

# **M**

MALLA 13, 23 MANDO A DISTANCIA 8 Álbum 9 Aleatorio (Del) 9 Amp 8 Artista 9 botones numéricos 9 Cancelar 9 Configuración 10 Default o/p 8 Detener 9 Disc/Ch. 9 género 9 Grabar 9 HDD audio 8 Home 9 Info 9 Lista de reproducción 9 Menú 9 Modo de espera 8 Multisala 12, 26 Mute 9, 10 Navegación 9 Pasar a la pista anterior 9 Pasar a la pista siguiente 9 pausa 9 Repetir (Caps) 9 Reproducir 9 Salida 9 Seleccionar 9 TV 8 Volumen 9, 10 MENU, BOTÓN 9 MENÚ PRINCIPAL 14 MÓDEM, CONEXIÓN 7, 10, 25 MODO APAGADO 10 MODO DE ESPERA 10 MULTISALA 26 Mando a distancia 26

# **N**

NAVEGACIÓN, BOTÓNES 7, 9 NAVEGAR por álbum 17 por artista 18 por género 18 por lista de reproducción 19

# **O**

OPEN/CLOSE, BOTÓN 7 OUTPUT, BOTÓN 7, 9, 27

# **P**

PANEL FRONTAL 6 Controles 7 pantalla 11 PANEL POSTERIOR Conexiones 7, 10 PANTALLA de TV 11 del panel frontal 7, 11 PASAR A LA PISTA ANTERIOR 7, 9 PASAR A LA PISTA SIGUIENTE 7, 9 PAUSA, BOTÓN 7, 9 PERSONALIZADA, GRABACIÓN 16 PISTAS, REPRODUCIR 18 PLAYLIST BOTÓN 9 PLAYLIST, BOTÓN 19 POWER/STANDBY, BOTÓN 7, 8, 10

## **R**

REGISTRO 12, 24 REMOTE IN, CONEXIÓN 8, 26 REPETIR 12, 20, 21 REPETIR, BOTÓN 9 REPRODUCCIÓN, BOTÓN DE 7, 9 REPRODUCCIÓN DE MÚSICA 17 desde un CD 19 Navegar por álbum 17 Navegar por Artistas 18 Navegar por géneros 18 Navegar por listas de reproducción 19 Seleccionar por letra 19 Seleccionar un álbum por número 19 seleccionar una pista dentro de un álbum 18 seleccionar una pista por número 19

# **S**

S-VÍDEO, CONEXIÓN 7 SALIDA 12, 27 SALIDA, CONFIGURACIÓN DE 25 SELECT, BOTÓN 7, 9 STANDBY BUTTON 7, 8, 10 STOP BUTTON 7, 9 SUPLEMENTOS 5 SYSTEM CONTROL, CONEXION 26

# **T**

TRANSPORT, BOTONES Buscar 20 Detener 7, 20 Grabar 7 Pantalla de TV 11 pasar a la pista anterior 7, 20 Pasar a la pista siguiente 7, 20 Pausar 7, 20 Reproducir 7, 20 TV CONEXIÓN S-VÍDEO 7

# **U**

USB, CONEXIÓN 7

# **V**

VGA, CONEXIÓN 7 VIDEO OUT, CONEXIÓN 7, 10, 26 VOLUMEN, CONTROL DE 9, 10, 25

# **X**

XIVA 4 XIVA-LINK 7

# **KURZREFERENZ**

# **DIE BEDIENELEMENTE**

- **1. Output-Taste:** Drücken Sie diese Taste, um Informationen zur derzeit wiedergegebenen Musik anzuzeigen. Drücken Sie diese Taste erneut, um zur nächsten Ausgabe auf dem Music Server zu wechseln.
- **2. Aktionstasten auf der Gerätevorderseite:** Diese vier Tasten entsprechen den verschiedenen Aktionen, die in der Anzeige auf der Vorderseite zu sehen sind. In der Abbildung daneben wird mit der Aktionstaste 5**Wieder.** *(Play)* die Wiedergabe des ausgewählten Albums gestartet. Das v-Symbol zeigt an, dass Sie die Wiedergabe auch mit der Ø-Taste Faste auf der Fernbedienung starten können.
- **3. Pfeiltasten:** Mit diesen Tasten bewegen Sie sich im Menüsystem nach oben, unten, links und rechts. Mit der Taste in der Mitte können Sie die derzeit markierte Option auswählen.
- **4. Navigationstasten:** Mit diesen Tasten steuern Sie die Musikwiedergabe am derzeit ausgewählten Ausgang. Die K**Aufnahme**-Taste ist eine Aktionstaste, mit der auf manchen Menübildschirmen eine Aufnahme gestartet oder eine Playliste geändert wird.
- **5. HDD Audio-Taste:** Drücken Sie diese Taste, um den Music Server zu steuern.

#### **6. Aktionstasten auf der Fernbedienung:**

- Mit der  $\blacksquare$  Menu Taste können Sie jederzeit das Hauptmenü anzeigen.
- Drücken Sie die <sup>\*</sup>-Taste, wenn dieses Symbol auf dem Fernsehbildschirm oder auf der Anzeige auf der Vorderseite des Geräts angezeigt wird, um den aktuellen Vorgang entsprechend den Informationen auf dem Bildschirm abzubrechen, zu beenden oder zu löschen
- Drücken Sie die i-Taste, wenn dieses Symbol auf dem Fernsehbildschirm oder auf der Anzeige auf der Vorderseite des Geräts angezeigt wird, um entsprechend den Informationen auf dem Bildschirm Textinformationen zu bearbeiten oder eine neue Texteingabe zu bestätigen.
- Drücken Sie dies 4-Taste, um zur Startseite der aktuellen Funktion zurückzukehren. Wenn Sie beispielsweise die Bibliothek durchsuchen, drücken Sie diese Taste, um zum Menü **Bibliothek** zurückzukehren.

## **VON EINER CD AUFNEHMEN**

- Betätigen Sie die **OPEN / CLOSE** Taste auf der Frontblende, um die CD-Schublade zu öffnen.
- Die CD in die CD-Schublade legen.
- Die Taste **OPEN / CLOSE** der Frontblende erneut drücken.

Die Meldung **CD erkannt** wird angezeigt.

• Die Aktiontaste K**Aufnah.** *(Rec)* betätigen, um weiter fortzufahren.

Das display **Bitte Autoaufnahme oder Spezialaufnahme wählen** ermöglicht Ihnen dann zu wählen, eine schnelle (One-Touch) Aufnahme durchzuführen oder Ihre individuellen Aufnahmeoptionen zu spezifizieren.

Betätigen Sie die Taste **√Auto** (Aktionstaste) zur Durchführung einer schnellen (One-Touch) Aufnahme.

Das Display zeigt an, wenn die Aufnahme abgeschlossen ist.

**Hinweis:** Sie können Musik aus der Musikbibliothek wiedergeben, während Sie eine CD aufnehmen.

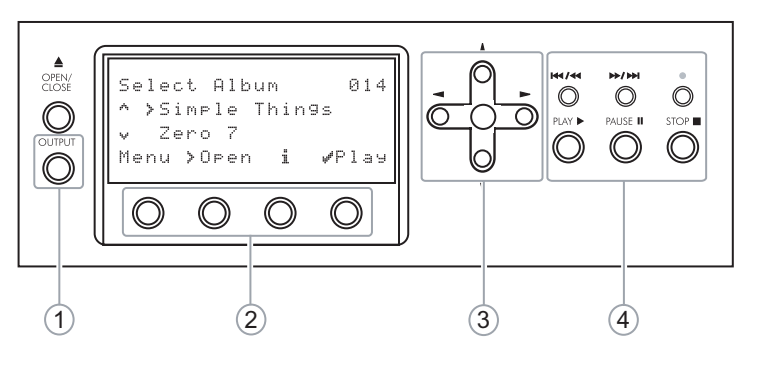

Abb. A - Anzeige auf der Vorderseite

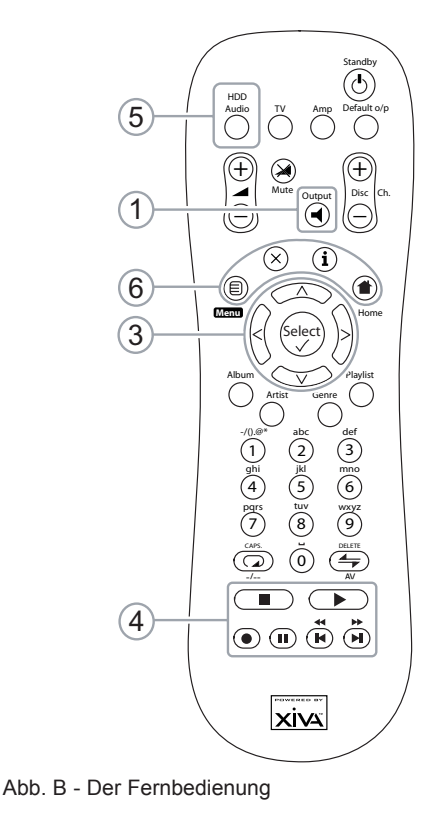

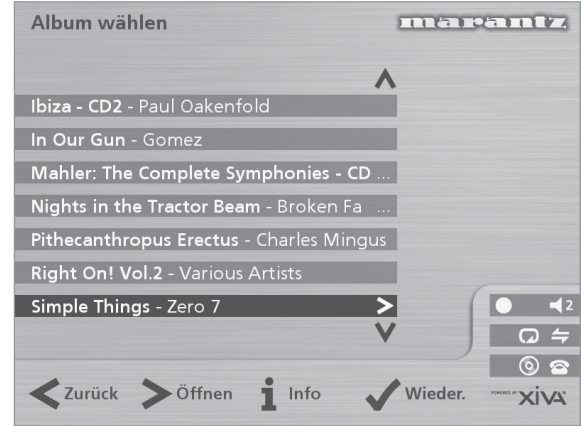

Abb. C - TV-Benutzeroberfläche

# **MUSIK ABSPIELEN**

• Das **Hauptmenü** aufrufen, indem Sie die Taste **E** Menu auf der Fernbedienung Ihres Music Servers oder die Taste **Menu** (Aktionstaste) auf der Frontblende.

Das **Hauptmenü** wird angezeigt.

- Die Tasten 9 und 8 betätigen, um **Bibliothek** zu markieren.
- Die Taste √Wählen (Aktionstaste) betätigen.

Das Menü **Bibliothek** ermöglicht Ihnen die Auswahl der Option, mit Hilfe derer Sie Ihre Musiksammlung durchsuchen können. Sie können Musikstücke unter Verwendung der Kategorien Alben, Künstlern, Genre oder Playliste suchen.

Verwenden Sie die Tasten A und V zum Wechseln zwischen den einzelnen Kategorien.

Wenn Sie z.B. **Albums** wählen, erscheint eine alphabetische Liste der Titel Ihrer Alben.

#### **Um Musik zu spielen**

- Markieren Sie mit den Tasten A und V den Titel, das Album usw., das Sie wiedergeben möchten.
- Drücken Sie die 7-Taste, um den Inhalt des ausgewählten Titels, Albums usw. anzuzeigen.
- Drücken Sie die Aktionstaste 5**Wieder.***(Play)* .

#### **Um das Spielen der Musik zu beenden**

- Drücken Sie auf der Fernbedienung oder auf der Vorderseite des Music
	- Server die Taste B

#### **So halten Sie die Wiedergabe an**

• Drücken Sie auf der Fernbedienung oder auf der Vorderseite des Music Server die Taste II

#### **So springen Sie zum nächsten oder vorherigen Titel**

• Drücken Sie auf der Fernbedienung oder auf der Vorderseite des Music Server die Taste K bzw. H.

#### **So durchsuchen Sie einen Titel.**

• Halten Sie auf der Fernbedienung oder auf der Vorderseite des Music Server die Taste 4 bzw. D gedrückt.

Die Wiedergabe wird von der Stelle aus fortgesetzt, an der Sie Taste loslassen.

#### **EINBEBEN VON TEXTEINGEBEN VON TEXT**

#### **So geben Sie Text über die alphanumerische Tastatur ein**

- Bewegen Sie den Cursor mit den Tasten > bzw. < an die gewünschte Stelle.
- Geben Sie die Buchstaben über die alphanumerische Tastatur ein.

Beispiel: Um ein S einzugeben, drücken Sie viermal die Taste **7**, da S der vierte Buchstabe auf der Taste **7** ist.

- Drücken Sie auf der Fernbedienung die Taste **DELETE**, um einen Buchstaben zu löschen.
- Drücken Sie die **CAPS**-Taste am Gerät oder auf der Fernbedienung, um zwischen Groß- und Kleinschreibung zu wechseln.

#### **So wählen Sie die Buchstaben aus dem Raster aus**

Sie können die Buchstaben auch über die Option **Raster** eingeben:

Drücken Sie die V-Taste, um den Cursor in das Raster zu bewegen.

Der aktuelle Buchstabe wird markiert:

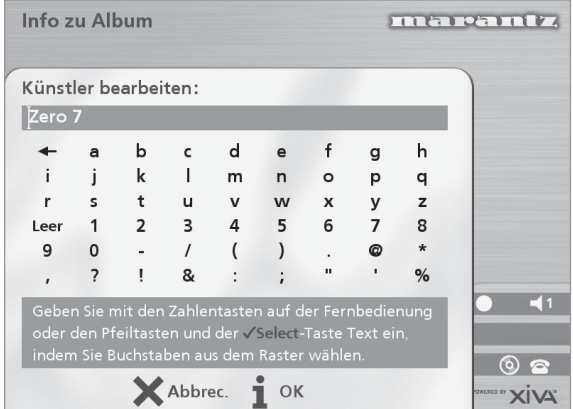

- Mit den Tasten  $\geq$ , $\lt$ , $\land$  und  $\lor$  bewegen Sie den Cursor. Drücken Sie die Aktionstaste 5**Wählen**, um den gewünschten Buchstaben einzugeben.
- Drücken Sie die **CAPS**-Taste am Gerät oder auf der Fernbedienung, um zwischen Groß- und Kleinschreibung zu wechseln.

Gehen Sie folgendermaßen vor, wenn Sie Text an einer anderen Stelle im Textfeld oder wieder über die alphanumerische Tastatur eingeben möchten:

Drücken Sie wiederholt die ∧-Taste, bis der Cursor in das Textfeld zurückgeht.

Geben Sie auf diese Art den gewünschten Namen vollständig ein:

**Drücken Sie die Aktionstaste iOK** action key.

## **EIN-UND AUSSCHALTEN DES GERÄTS**

#### **So aktivieren Sie den Standby-Modus**

Den Standby-Modus sollten Sie aktivieren, wenn Sie den Music Server kürzere Zeit nicht nutzen. Trennen Sie den Music Server in diesem Modus **nicht** von der Stromversorgung.

- Drücken Sie auf der Vorderseite des Music Server die **POWER/Standby**-Taste bzw. die L**Standby**-Taste auf der Fernbedienung.
- **Drücken Sie die Aktionstaste √Standby (Stby) um den** Standby-Modus zu aktivieren.

#### **So aktivieren Sie den Aus-Modus**

Den Aus-Modus sollten Sie aktivieren, wenn Sie den Music Server über längere Zeit (z.B. über Nacht) nicht nutzen. In diesem Modus können Sie das Netzkabel sicher vom Music Server zu schalten.

- Drücken Sie auf der Vorderseite des Music Server die **POWER/Standby**-Taste bzw. die L**Standby**-Taste auf der Fernbedienung.
- Drücken Sie die Aktionstaste 3**Aus** *(Off)* um den Standby-Modus zu aktivieren.

#### **So schalten Sie das Gerät aus dem Standby-Modus ein**

• Drücken Sie auf der Vorderseite des Music Server die **POWER/Standby**-Taste bzw. die L**Standby**-Taste auf der Fernbedienung.

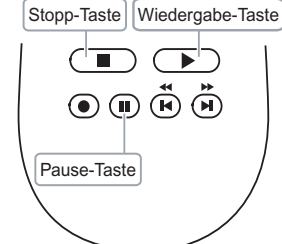

MARANTZ ist führend im Bereich digitaler Musikprodukte mit integrierter Festplatte für das Home Entertainment und dieses Gerät enthält die neuesten technologischen Entwicklungen auf diesem Gebiet.

Wir sind sicher, dass wir Ihnen mit dem Music Server alle Wünsche erfüllen können.

Vielen Dank für Ihre Unterstützung.

#### **WARNHINWEIS:**

UM DAS RISIKO VON STROMSCHLÄGEN UND FEUER ZU VERRINGERN, SETZEN SIE DIESES GERÄT WEDER REGEN NOCH FEUCHTIGKEIT AUS.

Nehmen Sie die Abdeckung nicht vom Gerät ab. Es enthält keine Teile, die vom Benutzer gewartet werden können. Wenn Sie das Gehäuse öffnen, erlischt Ihr Gewährleistungsanspruch.

Stecken Sie keine Gegenstände durch die Belüftungsschlitze.

Fassen Sie das Netzkabel nicht mit feuchten oder nassen Händen an.

Um eine Überhitzung zu vermeiden, stellen Sie den Music Server nicht in der Nähe von Wärmequellen auf und stellen Sie sicher, dass die Belüftungsschlitze nicht blockiert werden.

**ACHTUNG:** Dieses Produkt enthält eine Lithiumbatterie. Wenn die Batterie nicht ordnungsgemäß ausgetauscht wird, besteht Explosionsgefahr. Ersetzen Sie sie nur durch den gleichen oder einen gleichwertigen Batterietyp, der von Marantz empfohlen wird. Entsorgen Sie die Batterien entsprechend den Anweisungen des Herstellers.

#### **WICHTIGER HINWEIS**

#### **[Für das europäische Modell]**

**HINWEIS:** Dieses Produkt wurde in Übereinstimmung mit den Beschränkungen der folgenden Normen EN55013, EN55020, EN60950, EN55022 entwickelt und getestet: 1998 KLASSE B4, EN55024: 1998, FCC-RICHTLINIEN TEIL 15, UNTERABSCHNITT B, KLASSE B. NS/N29 3548:1995 KLASSE B

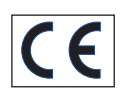

#### **ACHTUNG:**

LASER-SICHERHEIT: Dieses Gerät enthält einen LASER. Die Abdeckung sollte nur von qualifizierten Personen entfernt und das Gerät nur von diesen gewartet werden, da durch unsachgemäße Handhabung Augenverletzungen verursacht werden können.

"VERÄNDERN SIE NUR DIE BEDIENELEMENTE BZW. FÜHREN SIE NUR DIE VOGÄNGE AUS, DIE AUSDRÜCKLICH IN DIESEM HANDBUCH BESCHRIEBEN WERDEN, DA SONST GEFÄHRLICHE STRAHLUNG FREIGESETZT WERDEN KANN."

#### **COPYRIGHT**

Dieses Gerät darf nicht für eine unerlaubte Vervielfältigung von CDs oder anderer Materialien, die urheberrechtlich geschützt sind, verwendet werden. Durch den Verkauf dieses Geräts wird keine Lizenz zur Aufhebung dieses Urheberrechts gewährt.

Das Überspielen und Wiedergeben urheberrechtlich geschützter Werke ist nur erlaubt, wenn dabei die Rechte von Dritten nicht verletzt werden. Weitere Informationen sind folgenden Unterlagen zu entnehmen:

- Copyright-Gesetz 1956
- Gesetz für dramatische und musikalische Aufführungen 1958
- Aufführerschutzgesetze 1963 und 1972
- Jegliche nachfolgenden Gesetze und Vorschriften

#### **VORWORT**

Bitte lesen Sie diesen Abschnitt vor dem Anschließen des Geräts an das Stromnetz sorgfältig durch.

#### **WARNUNG**

Setzen Sie das Gerät weder Regen noch Feuchtigkeit aus.

Nehmen Sie die Abdeckung nicht vom Gerät ab.

Stecken Sie keine Gegenstände durch die Belüftungsschlitze.

Decken Sie die Belüftungsschlitze nicht mit Gegenständen wie Tischdecken, Zeitungen, Vorhängen usw. ab.

Stellen Sie keine offenen Feuerquellen wie z.B. Kerzen auf das Gerät.

Fassen Sie das Netzkabel nicht mit feuchten oder nassen Händen an.

Stellen Sie sicher, dass das Gerät ausreichend belüftet wird. Auf allen Geräteseiten muss ein Zwischenraum von ungefähr 0,1 m vorhanden sein.

Spritzen oder schütten Sie kein Wasser auf das Gerät. Stellen Sie keine mit Flüssigkeit gefüllten Objekte wie z.B. Vasen auf das Gerät.

#### **NETZSPANNUNGSEINSTELLUNG AM GERÄT**

Ihr Marantz Produkt ist für die Netzspannung in Ihrer Region geeignet und entspricht den Sicherheitsanforderungen.

#### **VORSICHTSMASSNAHMEN**

Beachten Sie bei der Bedienung des Gerätes nachstehende Vorsichtshinweise.

#### **ALLGEMEINE VORSICHTSMASSNAHMEN**

Beim Aufstellen des Gerätes sollten Sie folgende Dinge beachten:

- Versperren Sie niemals die Belüftungsschlitze.
- Achten Sie darauf, dass die Luft rund um das Gerät zirkulieren kann.
- Wählen Sie einen vibrationsfreien Aufstellungsort.
- Meiden Sie extrem heiße, kalte, feuchte und staubige Orte.
- Stellen Sie das Gerät niemals in die pralle Sonne.
- Meiden Sie die Nähe von Geräten mit starken elektrostatischen Entladungen.

Stellen Sie niemals schwere Gegenstände auf das Gerät.

Wenn ein Fremdkörper bzw. Wasser in das Geräteinnere gelangt, wenden Sie sich bitte sofort an Ihren Händler oder eine anerkannte Kundendienststelle.

Ziehen Sie beim Lösen des Netzanschlusses niemals am Kabel, sondern immer am Stecker.

Wenn Sie das Haus verlassen bzw. wenn ein Gewitter heraufzieht, sollten Sie den Netzanschluss lösen.

# **CDs**

Die glänzende Seite, die einem Regenbogen ähnlich schillert, ist die Unterseite der CD. Die Seite mit der Beschriftung ist die Oberseite.

Im Gegensatz zu herkömmlichen Plattenspielern liest der DH9300 Music Server die auf der CD aufgezeichneten Informationen ohne Oberflächenkontakt von unten mit einem Laserstrahl ab. Daher wird die Wiedergabequalität der CDs nicht wie bei analogen Schallplatten vermindert.

#### **Behandeln Sie die CDs vorsichtig und vermeiden Sie Beschädigungen oder Kratzer auf der Unterseite.**

#### **Um die CD zu schützen, legen Sie sie nicht**

- in die pralle Sonne oder in die Nähe einer Wärmequelle wie z.B. einer Heizung.
- an eine feuchte oder schmutzige Stelle.
- an eine Stelle, die Regen ausgesetzt sein kann, z.B. in die Nähe eines Fensters.

Halten Sie die Oberfläche der CD stets sauber.

Auf der Unterseite einer CD sind bis zu sechs Milliarden Einheiten gespeichert. Verwenden Sie für die Reinigung einer CD immer einen speziellen CD-Reiniger. Verwenden Sie keinen herkömmlichen Reiniger für analoge Schallplatten, da die Oberfläche der CD beschädigt werden könnte.

Bewahren Sie CDs immer in den jeweiligen Hüllen auf.

#### **Bringen Sie weder Papierstücke noch Aufkleber auf der beschrifteten Seite der CD an.**

Versuchen Sie nicht, die CD abzuspielen, wenn auf einer CD ein Plastikklebstreifen oder auf einer gemieteten CD ein entsprechendes Etikett angebracht ist und der Klebstoff neben den Klebstreifen bzw. dem Etikett hervorkommt oder die CD durch ein klebriges Objekt verschmutzt wird. Wenn eine CD dieser Art in den Music Server eingelegt wird, kann das System schwerwiegend beschädigt werden. Es besteht auch die Möglichkeit, dass die CD nicht mehr aus dem Gerät herausgenommen werden kann.

#### **Verwenden Sie keine CD besonderer Form.**

Versuchen Sie in keinem Fall, eine CD besonderer Form, wie z.B. eine herzförmige oder achteckige CD, zu verwenden. Dadurch kann die Funktionsfähigkeit des Systems beeinträchtigt werden.

#### **DTS-kodierte CDs.**

**Achtung**: Bei der Wiedergabe von DTS-kodierten CDs kann starkes Rauschen auf den analogen Eingangsbuchsen des Music Server zu hören sein. Stellen Sie sicher, dass die richtigen Anschlüsse für die Wiedergabe dieser Art von CDs am Verstärkersystem vorgenommen werden, um mögliche Schäden am Audio-System zu vermeiden.

# **ACHTUNG**

Halten Sie sich bei der Entsorgung von gebrauchten Batterien an die in Ihrem Land oder Ihrer Region geltenden Gesetze und Umweltbestimmungen oder umweltschutzrechtlichen Auflagen.

# **POWER-TASTE**

Wenn Sie diese Taste ein Mal drücken, schaltet sich das Gerät Ein und Informationen werden auf der Anzeige angezeigt. Wenn Sie diese Taste erneut drücken, drücken Sie die Aktionstaste Aus (Off) auf der Gerätevorderseite bzw. die i-Taste auf der Fernbedienung um den Aus-Modus zu aktivieren.

Wenn sich das Gerät im Aus-Modus befindet, leuchtet die "Standby"-Anzeige; das gerät ist weiterhin mit dem Wechselstromanschluss verbunden.

# **XiVA™- DIE GEBURTSSTUNDE NEUER MEDIEN**

XiVA™ ist ein exzellent portierbares Software-Framework, das in Mediengeräten der nächsten Generation eingesetzt wird. XiVA verbindet Festplattentechnologie. hochentwickeltes Software-Design und integrierte Internet-Technologie und ermöglicht somit unglaubliche Features. Audio, Video, Text, Grafiken und alle Arten von Streaming-Formaten sind über eine Vielzahl von interaktiven Benutzeroberflächenoptionen zugänglich. Leistungsstarke, personalisierte Software ermöglicht außergewöhnlichen Zugriff auf Online-Inhalte. Die Mediengeräte der nächsten Generation setzten auf XiVA.

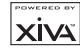

# **EINLEITUNG**

Willkommen! Der DH9300 Music Server von Marantz revolutioniert das Hören von Musik zu Hause.

Der Music Server speichert und katalogisiert Ihre Musiksammlung. Sie können ein beliebiges Album oder einen beliebigen Titel auf Tastendruck aufrufen. Sie können Ihre Alben und Titel bequem über die auf dem Fernsehbildschirm eingeblendeten Menüs durchsuchen. Angezeigt werden die vollständigen Album-, Titel- und Künstlernamen, die aus der Internet-CD-Datenbank heruntergeladen werden. Mit dem Music Server können Sie auch Ihre Musiksammlung sortieren und Titelsammlungen für verschiedene Gelegenheiten oder Gemütszustände erstellen.

#### **Unglaubliche Kapazität**

Der Music Server ist ein Audio-System mit einer Festplatte, auf der Sie hunderte von Stunden Musik speichern und jederzeit bequem auf Tastendruck aufrufen können.

#### **Praktisches TV-Menü**

Spielen Sie Musik ab, nehmen Sie CDs auf oder sortieren Sie Ihre Musiksammlung über praktische Bildschirmmenüs, die die vollständigen Album-, Künstler- und Titelnamen enthalten. Sie können den gewünschten Titel mit wenigen einfachen Schritten auswählen.

#### **Internet-Zugriff zum Laden der Titelliste**

Der Music Server nimmt CDs aus Ihrer Musiksammlung schneller als in Echtzeit auf. Er stellt dann automatisch über das integrierte Modem bzw. den Ethernet-Anschluss eine Verbindung zu einer entsprechenden Internet-CD-Datenbank her. Diese Datenbank enthält Album- und Titelangaben für eine Vielzahl von CDs. Sie können diese Informationen für jede aufgenommene CD herunterladen und speichern und somit jeden Eintrag Ihrer Musiksammlung nach Album-, Künstler- oder Titelname bzw. nach Genre auswählen. Sie erhalten so völlige Freiheit beim Zugriff auf Ihre Musiksammlung.

#### **Erstellen Sie eigene Playlisten**

Mit dem Music Server können Sie eigene Playlisten erstellen und dann automatisch Titel aus der ausgewählten Playliste abspielen. Mit Music Server können Sie für jedes Familienmitglied bzw. für jede Gelegenheit oder jeden Gemütszustand eine eigene Playliste erstellen.

#### **Sofortiger Zugriff unabhängig von der Musiksammlung**

Egal ob Sie einen Titel, ein Album, einen Künstler oder ein Genre auswählen, der Music Server findet den entsprechenden Eintrag sofort und gibt ihn auf Tastendruck wieder. Dies wird über eine extrem einfache und intuitive Benutzeroberfläche erreicht, die über die Tasten an der Gerätevorderseite bzw. auf der Fernbedienung bedient wird.

## **TECHNISCHE DATEN**

**– Allgemein**

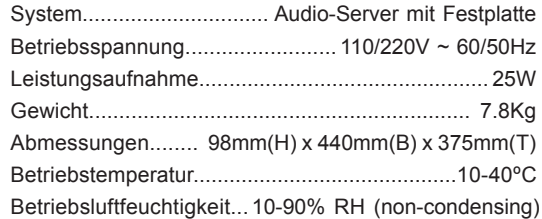

#### **– Videoausgänge**

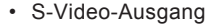

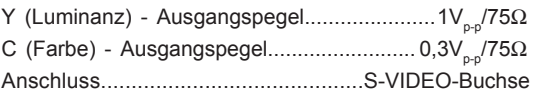

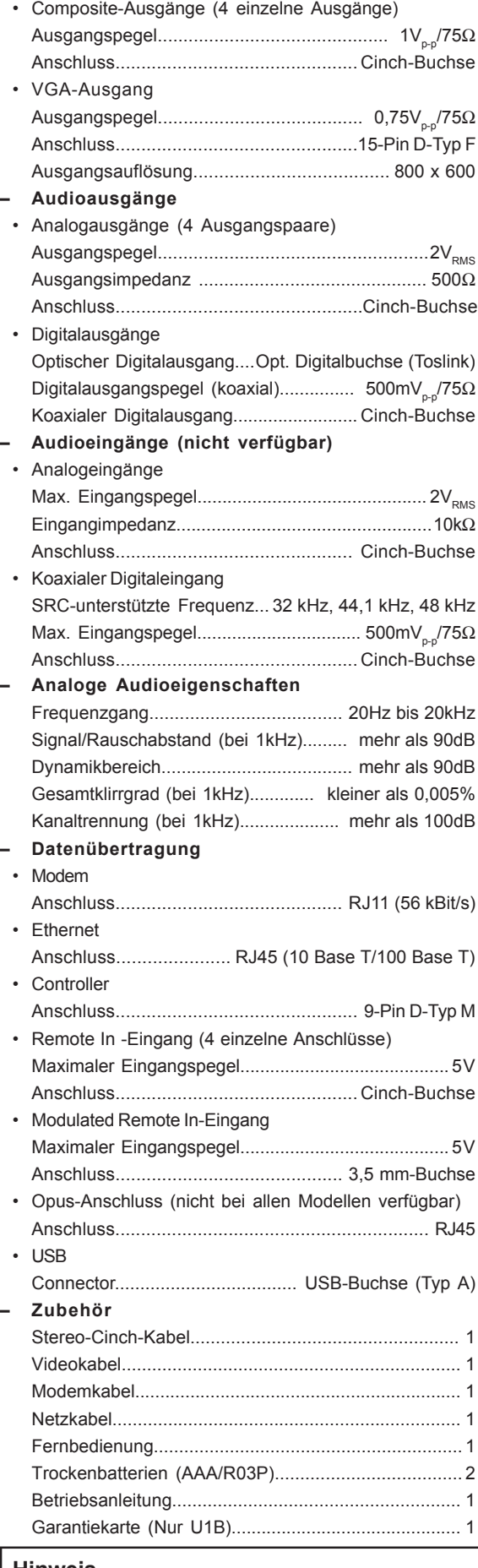

#### **Hinweis**

Änderungen an den technischen Daten und dem Aussehen dieses Geräts bleiben vorbehalten.

# **VORDERANSICHT**

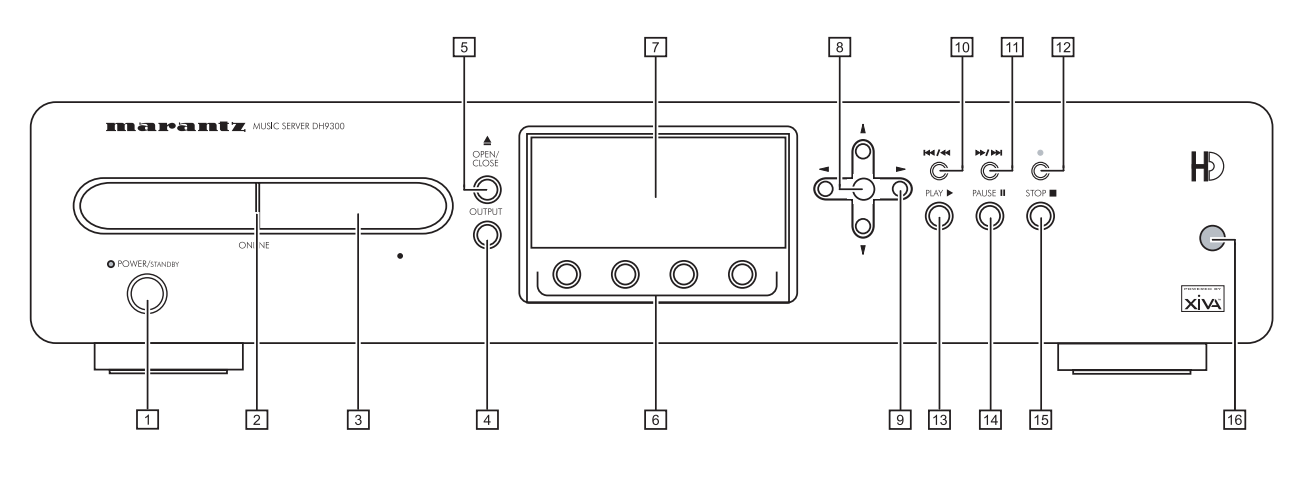

# **RÜCKANSICHT**

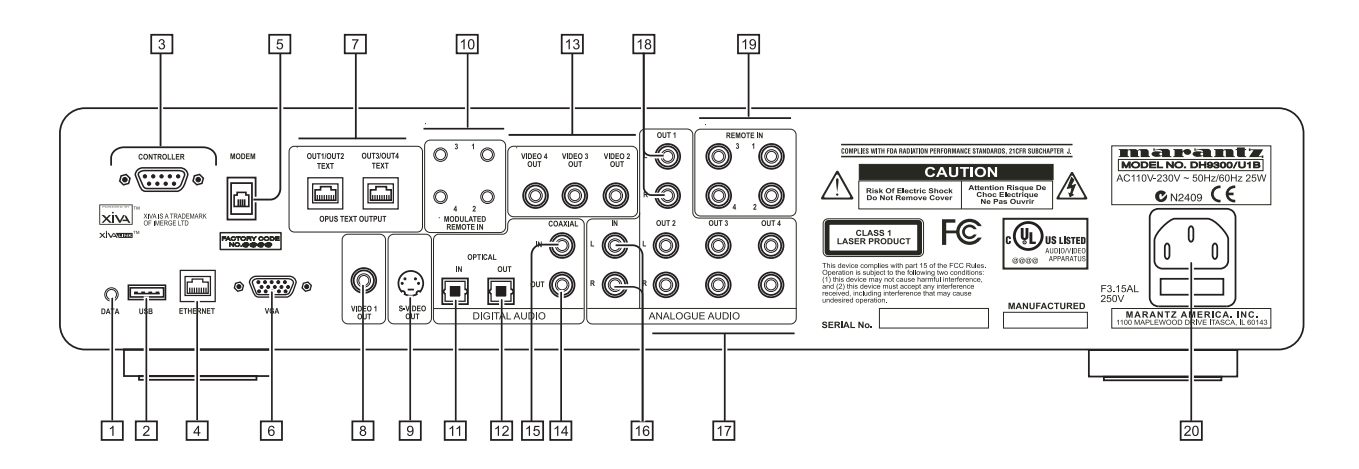

# **BEDIENELEMENTE UND ANSCHLÜSSE**

In diesem Abschnitt werden die Bedienelemente und Anschlüsse des DH9300 Music Server beschrieben.

# **VORDERSEITE**

# **1 POWER/STANDBY**

Drücken Sie diese Taste, um den Music Server in den **Standby**- bzw. den **Aus**-Modus zu schalten. Drücken Sie die Taste erneut, um das Gerät wieder einzuschalten.

# **2 ONLINE**

Die Online-LED leuchtet, wenn das Modem aktiv ist.

# **3 CD-FACH**

Legen Sie eine CD mit der beschrifteten Seite nach oben ein.

# **4 OUTPUT-TASTE**

Drücken Sie die **Output**-Taste, um anzuzeigen, welcher Titel in der aktuellen Ausgabe wiedergegeben wird. Wenn Sie die Taste erneut drücken, wird die nächste Ausgabe ausgewählt.

**5 OPEN/CLOSE-TASTE**

Wenn Sie diese Taste drücken, wir das CD-Fach geöffnet. Legen Sie eine CD mit der beschrifteten Seite nach oben ein. Drücken Sie die Taste erneut, um das Fach zu schließen.

# **6 AKTIONSTASTEN**

Mit den Aktionstasten können Sie bestimmte Funktionen abhängig vom aktuellen Menübildschirm ausführen. Weitere Information zu den Aktionstasten finden Sie im

Kapitel **Die Music Server-Aktionstasten** auf Seite 11.

# **7 ANZEIGE**

Die Anzeige zeigt die verfügbaren Informationen über die Musik, den Status des Music Server (z.B. ob das Gerät gerade etwas wiedergibt) und die aktuelle Konfiguration des Geräts.

**8 WÄHLEN-TASTE**

Wählt die in der Anzeige sichtbare Option aus.

# **9 PFEILTASTEN**

Mit den Pfeiltasten können Sie durch die Menüoptionen in der Anzeige nach oben, unten, links und rechts springen.

# **10 R** / **H** / **H** -TASTE

Wenn Sie die Taste kurz während der Wiedergabe drücken, wird die Wiedergabe vom Beginn des aktuellen Titels neu gestartet. Mit einem zweiten kurzen Tastendruck springen Sie zum Beginn des vorherigen Titels zurück. Wenn Sie die Taste länger gedrückt halten, wird ein schneller Rücklauf des Titels ausgeführt.

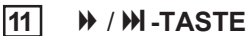

Wenn Sie die Taste kurz während der Wiedergabe drücken, wird die Wiedergabe vom Beginn des nächsten Titels neu gestartet. Wenn Sie die Taste länger gedrückt halten, wird ein schneller Vorlauf des Titels ausgeführt.

# **12 • AUFNAHMETASTE**

Die Aufnahmetaste ist eine Aktionstaste. In manchen Menübildschirmen können Sie mit der Taste eine Aufnahme beginnen und zwar entweder von der eingelegten CD oder von einem der Eingänge. Beim Verwalten von Playlisten können Sie diese Taste zum Erstellen einer Playlist und zum Hinzufügen von Titeln zu einer vorhandenen Playlist verwenden.

# 13 **PLAY-TASTE**

Drücken Sie die Play-Taste zum Wiederaufnehmen der Wiedergabe, wenn diese angehalten oder beendet wurde.

# **14 II PAUSE-TASTE**

Drücken Sie die Pause-Taste, um die Wiedergabe vorübergehend anzuhalten.

# **15** B **STOP-TASTE**

Drücken Sie die Stop-Taste, um die Wiedergabe der aktuellen Ausgabe zu beenden.

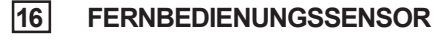

Dieses Fenster empfängt die Signale der Fernbedienung.

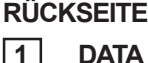

Über diesen Anschluss kann der Music Server Steuerdaten an andere unterstützte Geräte übertragen.

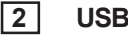

Hier können unterstützte **USB**-Geräte am Music Server angeschlossen werden.

# **3 CONTROLLER**

Am **Controller**-Anschluss können unterstützte serielle Geräte angeschlossen werden. Beispielsweise können Sie über das Protokoll **XiVA-Link** ein

Mehrraumsteuersystem am Music Server anschließen.

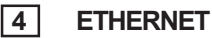

Über den **Ethernet**-Anschluss können Sie eine Breitband-Internetverbindung mit dem Music Server herstellen und unterstützte Software-Anwendungen anschließen. Für diese Verbindung sollte ein geschirmtes Ethernet-Kabel verwendet werden.

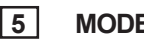

**5 MODEM**

Über den **Modem**-Anschluss und das im Lieferumfang enthaltene Kabel können Sie den Music Server an eine herkömmliche analoge Telefonleitung zum Zugriff aufs Internet anschließen.

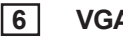

Über den **VGA**-Anschluss können Sie einen VGA-Monitor oder einen entsprechenden Plasmabildschirm zum Anzeigen der TV-Benutzeroberfläche anschließen.

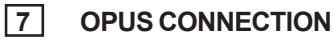

## **[nicht bei allen Modellen verfügbar]**

Hier können Sie den Music Server an einem Opus Multiroom-Steuersystem zur Fernsteuerung anschließen.

# **8 VIDEO 1 OUT**

Verbinden Sie zum Anzeigen der TV-Benutzeroberfläche den **Video 1 Out**-Ausgang des Music Server mit dem Composite-Eingang eines geeigneten PAL- bzw. NTSC-Fernsehers (abhängig vom Gerät). Sie müssen evtl. das Fernsehgerät auf den entsprechenden AUX-Eingang einstellen.

# **9 S-VIDEO OUT**

Verbinden Sie zum Anzeigen der TV-Benutzeroberfläche den **S-Video**-Ausgang des Music Server mit dem S-VIDEO-Eingang eines geeigneten PAL- bzw. NTSC-Fernsehers (abhängig vom Gerät). Sie müssen evtl. das Fernsehgerät auf den entsprechenden AUX-Eingang einstellen.

# **10 MODULATED REMOTE IN**

Über diesen Anschluss können Sie Fernbedienungsdaten aus anderen Räumen direkt an den Music Server übertragen. Die Anschlussnummer entspricht dem zu steuernden Standardausgang (an Anschluss 3 empfangene Daten steuern z.B. standardmäßig den Analogausgang 3 des Music Server). Weitere Informationen hierzu finden Sie im Kapitel **Verwenden des Music Server in einem Mehrraumsystem** auf Seite 26.

# **11 DIGITAL OPTICAL IN**

Sie können über eine optische Verbindung von einem geeigneten Gerät (z.B. Minidisc oder DAT) qualitativ hochwertige Aufnahmen auf der Festplatte des Music Server vornehmen.

# **12 DIGITAL OPTICAL OUT**

Die Audioausgabe in Form von Lichtsignalen wird über ein Glasfaserkabel und ein Fotoelement übertragen. Diese optische Signalübertragung ist verlustarm, da auf Grund der verwendeten Kabel und der vollständigen Trennung des Erdungskreises eine qualitativ hochwertige Ausgabe ohne digitales Rauschen erzeugt werden kann.

#### **Herstellen einer Verbindung**

Verbinden Sie diese Buchse mit einem D/A-Wandler, einem digitalem Tonprozessor oder einem Verstärker mit einer Digital Optical-Eingangsbuchse. Entfernen Sie die Schutzkappe von der **Digital Optical Out**-Buchse und der Eingangsbuchse des anderen Geräts und verbinden Sie sie über ein Glasfaserkabel. Der Audio-Ausgang des **Digital Out**-Anschlusses entspricht dem Audio-Ausgang des **Analogue Audio Out 1**-Anschlusses.

# **13 VIDEO OUT 2, 3, 4**

Zusätzliche Composite-Ausgänge zum Anschließen von bis zu vier Fernsehern am Music Server. Alle vier Composite-Ausgänge zeigen die gleiche TV-Benutzeroberfläche an.

# **14 DIGITAL AUDIO OUT - KOAXIAL**

Wenn Sie diese Buchse mit einer digitalen Audiokompo-nente (D/A-Wandler, digitaler Tonprozessor usw.) verbinden, können Sie digitale Signale vom Music Server direkt übertragen, ohne sie vorher in Analogsignale umwandeln zu müssen. Der Audio-Ausgang des **Digital Out**-Anschlusses entspricht dem Audio-Ausgang des **Analogue Audio Out 1**-Anschlusses.

# **15 DIGITAL AUDIO IN - KOAXIAL**

Sie können über eine Koaxial-Verbindung von einem geeigneten Gerät (z.B. Minidisc oder DAT) qualitativ hochwertige Aufnahmen auf der Festplatte des Music Server vornehmen.

# **16 ANALOGUE AUDIO IN**

Über diesen Anschluss können Sie Analogquellen (z.B. Kassetten oder Schallplatten) auf der Festplatte des Music Server aufnehmen.

# **17 ANALOGUE AUDIO OUT 2, 3, 4**

Der DH9300 Music Server ist ein Mehrraumgerät, über das Sie in bis zu vier verschiedenen Räumen gleichzeitig unterschiedliche Musiktitel hören können. Jeder Analogausgang sollte am Eingang eines Vorverstärkers angeschlossen werden. Weitere Informationen hierzu finden Sie im Kapitel **Verwenden des Music Server in einem Mehrraumsystem** auf Seite 26.

## **18 ANALOGUE AUDIO OUT 1**

Siehe 17.

## **19 REMOTE IN**

Über diesen Anschluss können Sie Fernbedienungsdaten aus anderen Räumen direkt an den Music Server übertragen. Die Anschlussnummer entspricht dem zu steuernden Standardausgang (an **Remote In 3** empfangene Daten steuern z.B. standardmäßig den Analogausgang 3 des Music Server). Weitere Informationen hierzu finden Sie im Kapitel **Verwenden des Music Server in einem Mehrraumsystem** auf Seite 26.

## **20 NETZANSCHLUSS**

Schließen Sie hier das im Lieferumfang enthaltene Netzkabel zur Stromversorgung des Geräts an.

# **DIE FERNBEDIENUNG**

Die im Lieferumfang des Music Server enthaltene Fernbedienung ist "universell" einsetzbar, d.h. Sie können damit auch andere Geräte (z.B. einen Fernseher oder Verstärker) bedienen. Wenn Sie den Fernseher über die Fernbedienung steuern, leuchtet die **TV**-Taste auf, wenn Sie eine Taste drücken. Wenn Sie den Music Server ausgewählt haben, leuchtet die **HDD Audio**-Taste und wenn Sie den Verstärker ausgewählt haben, leuchtet die **Amp**-Taste auf.

Die folgende Abbildung zeigt die Funktionen der Tasten auf der Music Server-Fernbedienung:

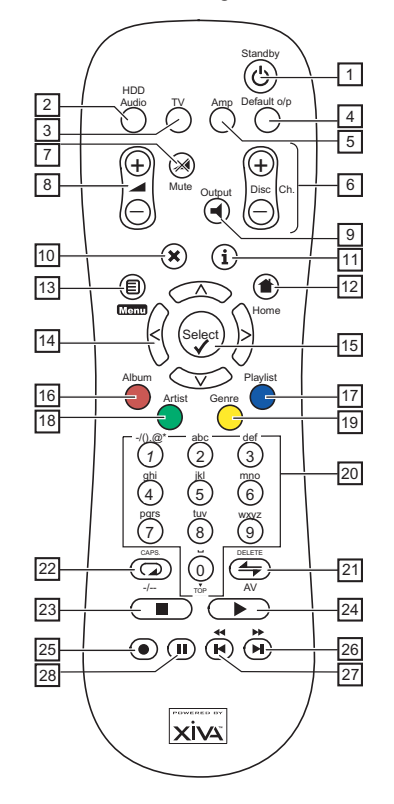

# **1. 少STANDBY-TASTE**

Aktiviert bzw. deaktiviert den Standby- bzw. Aus-Modus des Music Server.

# **2. HDD AUDIO-TASTE**

Wählt den Music Server als das zu bedienende Gerät aus.

#### **3. TV-TASTE**

Wählt den Fernseher als das zu bedienende Gerät aus. Weitere Information zum Konfigurieren der Fernbedienung zum Steuern des Fernsehers finden Sie im Kapitel **Konfigurieren der Fernbedienung zum Steuern anderer Geräte** auf Seite 10.

## **4. DEFAULT O/P-TASTE**

Setzt die TV-Benutzeroberfläche auf die Steuerung der Standardausgabe für den Raum zurück, in dem Sie sich befinden (der **Remote In**-Anschluss). Weitere Informationen hierzu finden Sie im Kapitel **Verwenden des Music Server in einem Mehrraumsystem** auf Seite 26. Ist der Fernseher ausgewählt, können Sie mit dieser Taste die Uhr auf dem Bildschirm ein- und ausblenden.

## **5. AMP-TASTE**

Wählt den Verstärker als das zu bedienende Gerät aus. Weitere Information zum Konfigurieren der Fernbedienung zum Steuern des Verstärkers finden Sie im Kapitel **Konfigurieren der Fernbedienung zum Steuern anderer Geräte** auf Seite 10.

# **6. DISC/CH.-TASTEN**

Wählt das nächste/vorherige Album bzw. die Playliste auf dem Music Server aus. Ist der Fernseher ausgewählt, können Sie mit diesen Tasten den nächsten bzw. vorherigen Kanal wählen.

# **7.** *MUTE-TASTE*

Vorausgesetzt, dass die Ausgabelautstärke des Music-Server auf **variabel** eingestellt ist, wird der Music Server stumm geschaltet, wenn Sie diese Taste drücken. Weitere Informationen hierzu finden Sie im Kapitel **Erweiterte Einstellungen** auf Seite 24. Ist der Fernseher oder der Verstärker ausgewählt, wird die entsprechende Lautstärke stumm geschaltet.

# **8.** N**LAUTSTÄRKE-TASTEN**

Vorausgesetzt, dass die Ausgabelautstärke des Music Server auf **variabel** eingestellt ist, können Sie mit diesen Tasten die Ausgabelautstärke des Music Server erhöhen bzw. verringern. Weitere Informationen hierzu finden Sie im Kapitel **Erweiterte Einstellungen** auf Seite 24. Ist der Fernseher oder der Verstärker ausgewählt, können Sie mit diesen Tasten die entsprechende Lautstärke regeln.

# **9.** -**OUTPUT-TASTE**

Drücken Sie die Output-Taste, um anzuzeigen, welcher Titel in der aktuellen Ausgabe wiedergegeben wird. In bestimmten Situationen wird der nächste Ausgang ausgewählt, wenn Sie die Output-Taste ein zweites Mal drücken. Weitere Informationen hierzu finden Sie im Kapitel **Verwenden des Music Server in einem Mehrraumsystem** auf Seite 26.

# 10. **XABBRECHEN-TASTE**

Die Abbrechen-Taste ist eine Aktionstaste. In manchen Bildschirmmenüs können Sie damit einen Vorgang abbrechen. Wenn das TV-Gerät ausgewählt ist, können mit dieser Taste Textdienste ausgeblendet werden.

# **11.** 3**INFO-TASTE**

Die Info-Taste ist eine Aktionstaste. In manchen Bildschirmmenüs können Sie damit zusätzliche Informationen aufrufen, in anderen können Sie den Text auf dem Bildschirm bearbeiten. Ist der Fernseher ausgewählt, können Sie mit dieser Taste Textoptionen aufrufen.

# **12.** 4**HOME-TASTE**

Die Home-Taste ist eine Aktionstaste, Sie können damit auf die oberste Seite der jeweiligen Funktion zurückkehren. Wenn Sie beispielsweise die Musikbibliothek durchsuchen und dann ein anderes Album suchen möchten, können Sie mit der Home-Taste wieder das entsprechende **Bibliothek** aufrufen.

# 13. **国Menu -TASTE**

Die Menu-Taste ist eine Aktionstaste. Wenn Sie diese Taste drücken, wird sowohl auf dem Bildschirm als auch auf der Anzeige das **Hauptmenü** aufgerufen. Drücken Sie diese Taste, wenn Sie einen neuen Vorgang starten möchten.

# **14. PFEILTASTEN -**  $\land$ **,**  $\lor$ **,**  $\lt$ **,**  $\gt$

Mit den Pfeiltasten können Sie durch die Menüseiten nach oben, unten, links und rechts springen.

# **15. WÄHLEN-TASTE**

Mit dieser Taste können Sie die markierte Option aktivieren. Wenn Sie die **Bibliothek** durchsuchen, können Sie mit dieser Taste die Wiedergabe des markierten Eintrags starten.

# **16. ALBUM-TASTE**

Mit der Album-Taste können Sie die Albumliste der Musikbibliothek aufrufen. Im TV-Modus wird mit dieser Taste die **rote** Textoption ausgewählt.

# **17. PLAYLIST-TASTE**

Mit der Playlist-Taste können Sie die Playlistenliste der Musikbibliothek aufrufen. Im TV-Modus wird mit dieser Taste die **blaue** Textoption ausgewählt.

# **18. ARTIST-TASTE**

Mit der Artist-Taste können Sie die Künstlerliste der Musikbibliothek aufrufen. Ist der Fernseher ausgewählt, wird mit dieser Taste die **grüne** Textoption ausgewählt.

# **19. GENRE-TASTE**

Mit der Genre-Taste können Sie die Genreliste der Musikbibliothek aufrufen. Ist der Fernseher ausgewählt, wird mit dieser Taste die **gelbe** Textoption ausgewählt.

# **20. ZIFFERNTASTEN (0 bis 9)**

Mit den Zifferntasten können Sie folgende Vorgänge ausführen:

- Beim Durchsuchen der Titelliste können Sie den gewünschten Titel angeben.
- In der **Bibliothek** können Sie einen Listeneintrag aufrufen, der mit einem der auf der Taste angegebenen Buchstaben beginnt.
- Im Texteingabemodus können Sie diese Tasten wie die Tastatur eines Mobiltelefons verwenden.

Ist der Fernseher ausgewählt, können Sie mit diesen Tasten den gewünschten Sender wählen.

# **21.**  $\div$  ZUFALL (DELETE)-TASTE

Mit dieser Taste können Sie folgende Vorgänge ausführen:

- Während der Wiedergabe können Sie die Einstellung für die zufällige Wiedergabe auf dem Music Server ändern
- Im Texteingabemodus können Sie mit dieser Taste Zeichen löschen

Ist der Fernseher ausgewählt, können Sie mit dieser Taste auf den AV-Kanal umschalten.

# **22.**  $\Box$  **WIEDERHOL (CAPS)-TASTE**

Mit dieser Taste können Sie folgende Vorgänge ausführen:

- Während der Wiedergabe können Sie die Einstellung für die wiederholte Wiedergabe auf dem Music Server ändern
- Im Texteingabemodus können Sie mit dieser Taste zwischen Groß- und Kleinbuchstaben umschalten

Ist der Fernseher ausgewählt, können Sie mit dieser Taste zwischen einstelligen und zweistelligen Kanalnummern umschalten.

# **23.** B **STOPP-TASTE**

Drücken Sie die Stopptaste, um die Wiedergabe der aktuellen Ausgabe auf dem Music Server zu beenden.

# **24. ▶ WIEDERGABE-TASTE**

Drücken Sie die Wiedergabetaste, um die Wiedergabe der aktuellen Ausgabe auf dem Music Server wieder aufzunehmen.

# 25. **C AUFNAHME-TASTE**

Die Aufnahmetaste ist eine Aktionstaste. In manchen Menübildschirmen können Sie mit der Taste eine Aufnahme beginnen und zwar entweder von der eingelegten CD oder von einem der Eingänge. Beim Verwalten von Playlisten können Sie diese Taste zum Erstellen einer Playlist und zum Hinzufügen von Titeln zu einer vorhandenen Playlist verwenden.

# **26.**  $H$ **F** -TASTE

Wenn Sie die Taste kurz während der Wiedergabe drücken, wird die Wiedergabe vom Beginn des nächsten Titels neu gestartet. Wenn Sie die Taste länger gedrückt halten, wird ein schneller Vorlauf des Titels ausgeführt.

# **27. K H** -Taste

Wenn Sie die Taste kurz während der Wiedergabe drücken, wird die Wiedergabe vom Beginn des aktuellen Titels neu gestartet. Mit einem zweiten kurzen Tastendruck springen Sie zum Beginn des vorherigen Titels zurück. Wenn Sie die Taste länger gedrückt halten, wird ein schneller Rücklauf des Titels ausgeführt.

# **28.** II PAUSE-TASTE

Drücken Sie die Pause-Taste, um die Wiedergabe vorübergehend anzuhalten.

## **KONFIGURIEREN DER FERNBEDIENUNG ZUM STEUERN ANDERER GERÄTE**

Sie können die **TV**- und **Amp**-Tasten auf der Music Server-Fernbedienung individuell konfigurieren, damit Sie eine Vielzahl von Fernsehern und Verstärkern verschiedener bekannter Hersteller steuern können.

# **So konfigurieren Sie die Fernbedienung zum Steuern des Fernsehers**

**Drücken Sie gleichzeitig die TV- und ØSelect**)-Taste und halten Sie sie eine Sekunde lang gedrückt.

Die **TV**-Taste leuchtet 20 Sekunden lang. Sie müssen die Konfiguration während dieser Zeit abschließen.

- Geben Sie den dreistelligen Code für den Hersteller des Fernsehgeräts aus der Liste in Anhang A ein.
- Drücken Sie die **TV**-Taste erneut.

Die **TV**-Taste blinkt zweimal, um anzuzeigen, dass die Konfiguration akzeptiert wurde. Blinkt die **TV**-Taste nicht, wiederholen Sie den Vorgang und achten Sie darauf, dass Sie den Code aus der Liste exakt eingeben. Ist das Fernsehgerät während dieses Vorgangs eingeschaltet, wird es in den Standby-Modus geschaltet, wenn Sie den richtigen Code eingeben.

## **So konfigurieren Sie die Fernbedienung zum Steuern des Verstärkers**

Drücken Sie gleichzeitig die Amp- und Øselect)-Taste und halten Sie sie eine Sekunde lang gedrückt.

Die **Amp**-Taste leuchtet 20 Sekunden lang. Sie müssen die Konfiguration während dieser Zeit abschließen.

- Geben Sie den dreistelligen Code für den Hersteller des Verstärkers aus der Liste in Anhang A ein.
- Drücken Sie die **Amp**-Taste erneut.

Die **Amp**-Taste blinkt zweimal, um anzuzeigen, dass die Konfiguration akzeptiert wurde. Blinkt die **Amp**-Taste nicht, wiederholen Sie den Vorgang und achten Sie darauf, dass Sie den Code aus der Liste exakt eingeben. Ist der Verstärker während dieses Vorgangs eingeschaltet, wird er in den Standby-Modus geschaltet, wenn Sie den richtigen Code eingeben.

#### **Erneutes Zuweisen der Lautstärkeregelung beim Verwenden des Music Server**

Ist die Lautstärke des Music Server auf **fest** eingestellt, haben die **⊿** - und **X** Mute-Tasten keine Funktion (weitere Informationen zu den Lautstärkeeinstellungen der Ausgabe finden Sie im Kapitel **Erweiterte Einstellungen** auf Seite 24). Sie können diese Tasten daher zur Regelung der Lautstärke des Verstärkers konfigurieren, wenn **HDD Audio** ausgewählt ist. So ändern Sie die Konfiguration dieser Tasten:

- Vergewissern Sie sich, dass die **Amp**-Taste zum Steuern des Verstärkers konfiguriert ist (siehe oben).
- **Drücken Sie gleichzeitig die HDD Audio- und Ø-Select)-**Taste und halten Sie sie eine Sekunde lang gedrückt.

Die **HDD Audio**-Taste leuchtet 20 Sekunden lang. Sie müssen die Konfiguration während dieser Zeit abschließen.

- Drücken Sie die **Mute-Taste.**
- Drücken Sie die N**+** -Taste.
- Drücken Sie die **Amp**-Taste.

Die **HDD Audio**-Taste blinkt zweimal, um anzuzeigen, dass die Konfiguration akzeptiert wurde. Blinkt die **HDD Audio**-Taste nicht, wiederholen Sie den Vorgang und achten Sie darauf, dass Sie die Tasten in der richtigen Reihenfolge drücken. Sie können jetzt mit den **△** - und **※ Mute**-Tasten den Verstärker steuern, wenn **HDD Audio** ausgewählt ist.

Wenn Sie den ursprünglichen Zustand der 4 - und X **Mute**-Tasten wiederherstellen möchten, wiederholen Sie den Vorgang und drücken Sie die **HDD Audio**-Taste statt der **Amp**-Taste.

**Hinweis**: Die **HDD Audio**-Taste nutzt immer die Gerätenummer 000. Diese Nummer müssen Sie während des normalen Betriebs nich ändern.

# **ANSCHLIEßEN DES MUSIC SERVER**

**Hinweis:** Schließen Sie keine Kabel am Music Server an, wenn dieser eingeschaltet und am Netz ist.

- Schließen Sie das im Lieferumfang enthaltene Telefonkabel an einer herkömmlichen Buchse an. Schließen Sie das andere Ende des Kabels an der **Modem**-Buchse auf der Rückseite des Music Server an.
- Schließen Sie den roten Stecker des im Lieferumfang enthaltenen Audiokabels an der roten **Analogue Audio Out 1**-Buchse auf der Rückseite des Music Server an. Schließen Sie den weißen Stecker an der weißen **Analogue Audio Out 1**-Buchse an. Verbinden Sie das andere Ende des Kabels mit den AUX- oder CD-Eingängen des Verstärkers.
- Schließen Sie den gelben Stecker des im Lieferumfang enthaltenen TV-Kabels an der gelben **Video 1 Out**-Buchse des Music Server an. Verbinden Sie beim Anschluss eines europäischen Fernsehers den Scart-Stecker mit einer der Scart-Buchsen des Fernsehers. Verbinden Sie beim Anschluss eines außereuropäischen Fernsehers den gelben Stecker mit der Videoeingangsbuchse des Fernsehers.
- Schließen Sie das im Lieferumfang enthaltene Kabel an einer Steckdose an.
- Schalten Sie den Fernseher ein. Wählen Sie den entsprechenden Kanal, um die Music Server-Benutzeroberfläche anzuzeigen.

\* Bei einer Scart-Verbindung werden der rote und der schwarze Stecker nicht benötigt.

## **EIN- UND AUSSCHALTEN DES GERÄTS**

Es sind zwei Stromsparmodi verfügbar, die Sie über die **POWER/Standby**-Taste an der Vorderseite des Music Server und der  $\ddot{\Theta}$  -Taste auf der Fernbedienung aktivieren können.

Wenn Sie den Music Server nicht verwenden, wird dringend empfohlen, das Gerät in einen der beiden Stromsparmodi zu schalten.

#### **Standby-Modus**

Den Standby-Modus sollten Sie aktivieren, wenn Sie den Music Server kürzere Zeit nicht nutzen. Das Aktivieren und Deaktivieren des Standby-Modus dauert jeweils nur ein paar Sekunden. Trennen Sie den Music Server in diesem Modus **nicht** von der Stromversorgung.

#### **Aus-Modus**

Den Aus-Modus sollten Sie aktivieren, wenn Sie den Music Server über längere Zeit (z.B. über Nacht) nicht nutzen. Es dauert einige Sekunden, bis das Gerät in den Aus-Modus geschaltet ist, das Einschalten dauert einige Minuten. Im Aus-Modus nimmt das Gerät sehr wenig Strom auf. In diesem Modus können Sie das Netzkabel sicher vom Music Server abtrennen.

#### **So aktivieren Sie den Standby- oder Aus-Modus**

• Drücken Sie auf der Vorderseite des Music Server die **POWER/STANDBY**-Taste bzw. die L **Standby**-Taste auf der Fernbedienung.

Die folgende Eingabeaufforderung wird angezeigt:

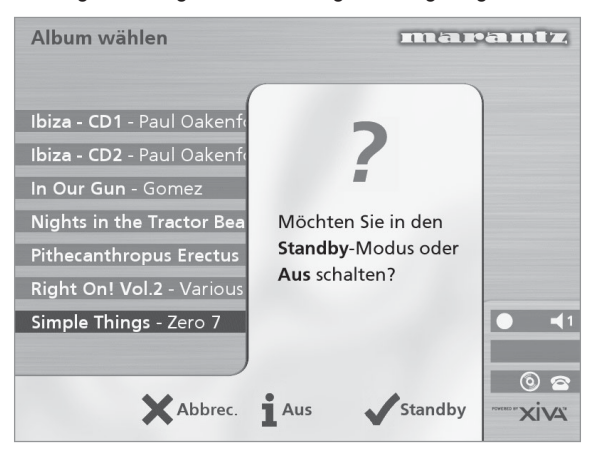

Die Anzeige am Gerät zeigt:

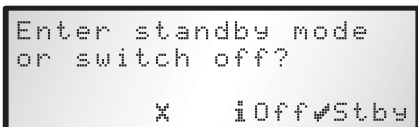

Sie haben folgende Möglichkeiten:

• Drücken Sie auf der Gerätevorderseite die Aktionstaste Stby bzw. die Øselect)-Taste auf der Fernbedienung.

Nach einer kurzen Verzögerung wird Folgendes auf dem Bildschirm angezeigt:

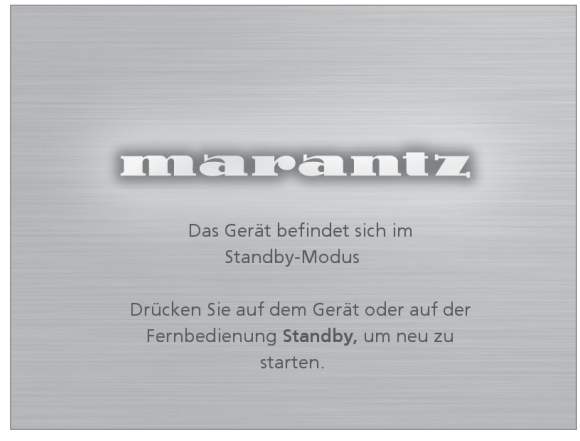

oder

• Drücken Sie auf der Gerätevorderseite die Aktionstaste Aus (Off) bzw. die i -Taste auf der Fernbedienung, um den Aus-Modus zu aktivieren.

Nach einer kurzen Wartezeit wird die Anzeige auf dem Fernseher und an der Gerätevorderseite ausgeschaltet.

#### **So schalten Sie das Gerät aud dem Standby-Modus oder Aus-Modus ein**

• Drücken Sie auf der Vorderseite des Music Server die **POWER/Standby**-Taste bzw. die L**Standby**-Taste auf der Fernbedienung.

# **DIE ANZEIGE AUF DEM FERNSEHER UND DER GERÄTEVORDERSEITE**

Die folgende Abbildung zeigt die wichtigsten Funktionen der Anzeige auf dem Fernseher und der Vorderseite des Music Server:

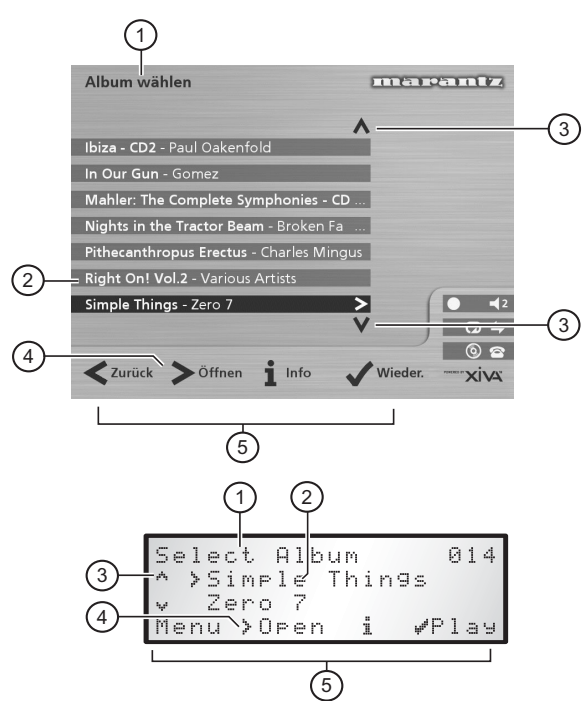

- 1. Der Titel des aktuellen Bildschirms
- 2. Die aktuelle Auswahl (auf dem Fernsehbildschirm markiert)
- 3. Mit den  $\Lambda$  und V-Tasten können Sie durch die Optionen des aktuellen Menüs schalten.
- 4. Mit der >-Taste können Sie den gerade markierten Eintrag öffnen und beispielsweise die Titel eines Albums oder die Alben eines Künstlers bzw. Genres anzeigen.
- 5. Die im aktuellen Menü zur Auswahl oder Navigation verfügbaren Aktionstasten

## **DIE MUSIC SERVER-AKTIONSTASTEN**

Unter der Anzeige auf der Vorderseite des Music Server befinden sich vier "Aktionstasten". Die Funktion dieser Tasten ist vom aktuellen Menü abhängig. Die verfügbaren Aktionen erscheinen auf der untersten Zeile der Anzeige. Im folgenden Menü sind die Optionen **Menü**, **Öffnen** *(Open)***, Info**, und **Wiedergabe** *(Play)* verfügbar:

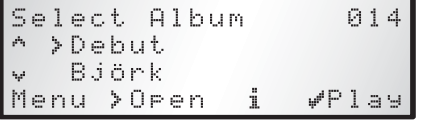

Neben jeder Option wird angezeigt, welche Taste der Music Server-Fernbedienung Sie anstatt der Aktionstaste drücken können. Standardfunktionen:

- 3 dient zum Aufrufen von **Informationen**
- 2 dient zum **Abbrechen** einer Aktion
- 5 dient zum **Auswählen** einer Option

Auf dem Fernsehbildschirm werden diese Aktionen sowie diejenigen angezeigt, die Sie über die Music Server-Fernbedienung aufrufen können. Im obigen Beispiel wird Folgendes auf dem Fernseher angezeigt:

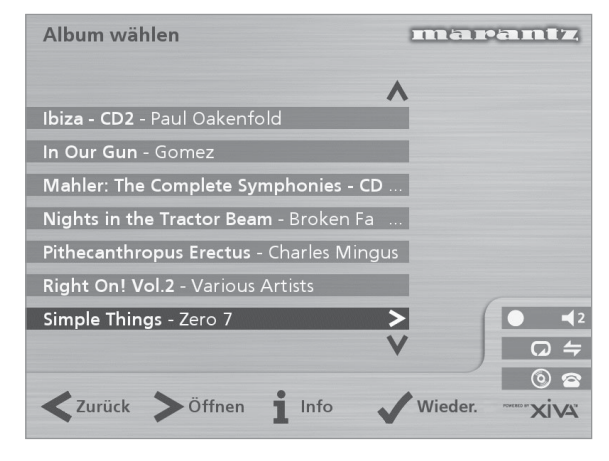

# **MUSIC SERVER-STATUSSYMBOLE**

Auf dem Fernsehbildschirm wird der Status des Music Server anhand einer Reihe von Symbolen angezeigt (siehe Abbildung):

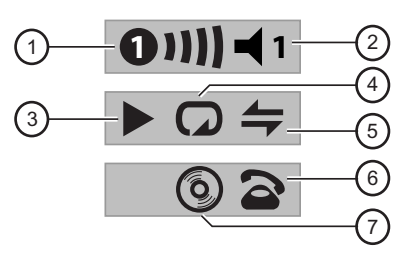

- 1. Zeigt an, welcher Raum gerade die TV-Benutzeroberfläche steuert. Anhand der Leiste auf der rechten Seite können andere Benutzer erkennen, wie lange der Benutzer die TV-Oberfläche noch steuert. Ein grüner Kreis zeigt an, dass ein Infrarotsignal aus dem aktiven Raum empfangen wird. Ein roter Kreis zeigt an, dass ein Infrarotsignal aus einem anderen Raum empfangen und ignoriert wird, bis die Oberfläche wieder verfügbar ist. Ein gelber Kreis weist darauf hin, dass Infrarot empfangen wird und auf der TV-Benutzeroberfläche keine Aktualisierung erforderlich ist. Informationen zum Verwenden des Music Server in mehreren Räumen finden Sie im Kapitel **Verwenden des Music Server in einem Mehrraumsystem** auf Seite 26.
- 2. Zeigt an, welchen Ausgang die Benutzeroberfläche steuert
- 3. Zeigt den Wiedergabestatus der ausgewählten Ausgabe an (z.B. Wiedergabe, Stop, Pause usw.)
- 4. Zeigt an, ob die Wiederholfunktion am aktuellen Ausgang aktiviert ist
- 5. Zeigt an, ob die beliebige Wiedergabefunktion am aktuellen Ausgang aktiviert ist
- 6. Ist der Hörer abgehoben, ist das Gerät online, ist er aufgelegt, ist das Gerät offline.
- 7. Zeigt an, dass eine CD eingelegt ist

# **ANMELDEN DES MUSIC SERVER**

Bevor Sie den Music Server einsetzen, sollten Sie sich etwas Zeit nehmen und ihn anmelden. Sie erhalten dann technische Hilfe und Software-Upgrades.

#### **So melden Sie den Music Server an**

• Wenn der Startbildschirm das erste Mal angezeigt wird, drücken Sie die Øselect)-Taste auf der Fernbedienung bzw. die Aktionstaste **Anmeld.** *(Regstr)* an der Gerätevorderseite.

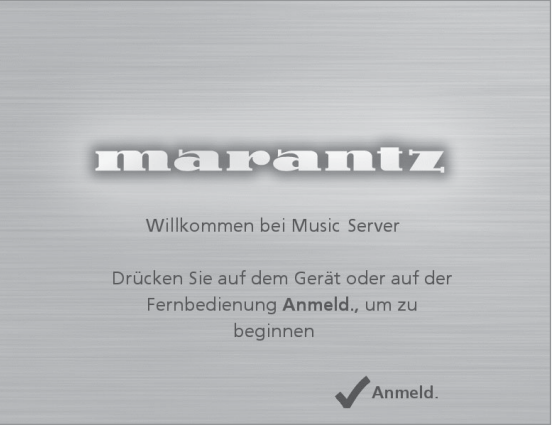

Der folgende Anmeldebildschirm wird angezeigt:

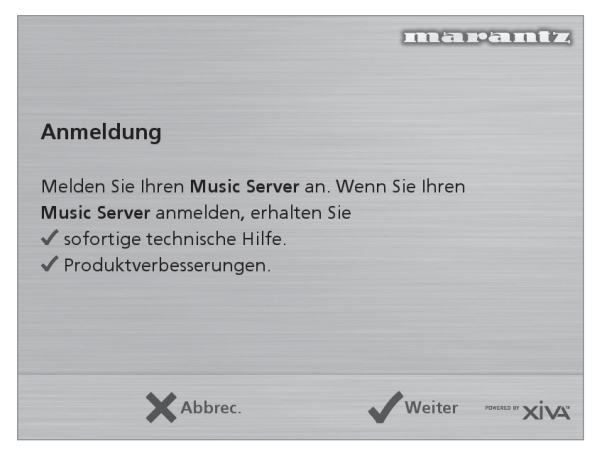

Die gleichen Informationen erscheinen auch auf der Anzeige auf der Gerätevorderseite.

Drücken Sie die Øselect)-Taste auf der Fernbedienung bzw. die Aktionstaste **Weiter** *(Cont.)* auf der Gerätevorderseite, um den ersten Anmeldebildschirm aufzurufen.

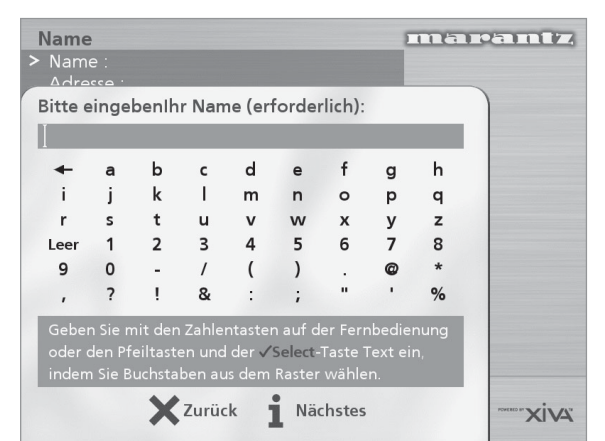

#### **So verwenden Sie die alphanumerische Tastatur**

Im Rahmen der Anmeldung müssen Sie Ihren Namen und Ihre Anschrift eingeben. Sie können hierfür folgende Tasten der Fernbedienung verwenden:

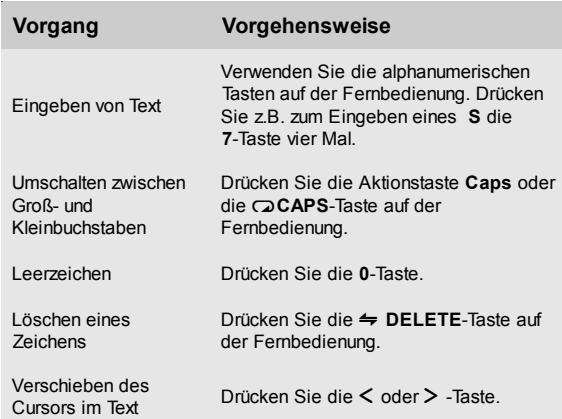

Sie können auch das integrierte alphanumerische verwenden:

- Drücken Sie die V-Taste, um den Cursor in das Raster zu setzen, markieren Sie mit den Tasten <, >,  $\vee$  oder  $\wedge$ das gewünschte Zeichen, und drücken Sie die Øselect)-Taste, um es auszuwählen.
- Drücken Sie die 9-Taste wiederholt, um den Cursor in das Texteingabefeld zu setzen und in den normalen Texteingabemodus zurückzukehren.

Führen Sie nach jedem Eintrag folgende Schritte aus:

• Drücken Sie die Aktionstaste **Nächstes** *(Next)* auf der Geräte-vorderseite bzw. die i-Taste auf der Fernbedienung.

Nachdem Sie Name und Anschrift eingegeben haben, werden Sie aufgefordert, das Land auszuwählen:

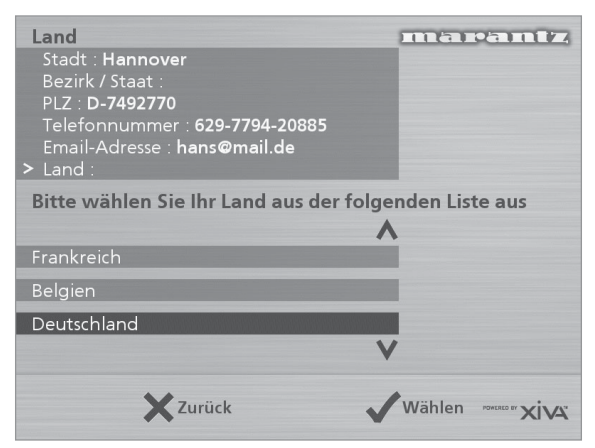

• Drücken Sie zum Markieren des Lands die 9- bzw. 8-Taste und drücken Sie die Aktionstaste **Wählen** auf der Gerätevorderseite bzw. die Øselect) auf der Fernbedienung.

# **So stellen Sie eine Internet-Verbindung mit dem Music Server her**

Mit den nächsten Bildschirmen können Sie eine Internet-Verbindung mit dem Music Server herstellen.

• Drücken Sie die Aktionstaste **Weiter** *(Cont)* auf der Gerätevor-derseite bzw. die Øselect)-Taste auf der **Fernbedienung** 

Im folgenden Bildschirm können Sie die Optionen für die Internet-Verbindung auswählen.

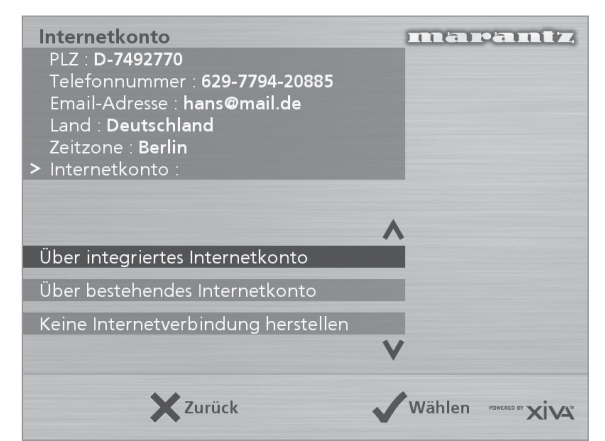

Drücken Sie die V - bzw. A-Taste, um eine der folgenden Optionen auszuwählen:

#### **1. Das integrierte Internetkonto**

Der Music Server stellt über ein bereits für Ihr Land installiertes Internetkonto eine Verbindung her.

**Hinweis:** Das integrierte Internetkonto ist evtl. für Ihr Land nicht verfügbar.

#### **2. Bestehendes Internetkonto**

Wenn Sie bereits ein Internetkonto auf Ihrem Computer besitzen und die Verbindung über eine Telefonleitung herstellen, können Sie dieses Konto auch für den Music Server nutzen. Wenn Sie den Benutzernamen, das Kennwort und die Telefonnummer für das Internetkonto nicht kennen, können Sie diese evtl. aus den Einstellungen auf dem Computer erschließen. Wenden Sie sich andernfalls an Ihren Internet Service Provider.

**Hinweis:** Konten von AOL und Compuserve werden derzeit nicht unterstützt.

#### **3. Keine Internetverbindung**

Sie sollten diese Option wählen, wenn Sie z.Zt. über keine Telefonleitung verfügen. Sie können die Verbindung zu einem späteren Zeitpunkt einrichten.

- Drücken Sie auf der Gerätevorderseite die Aktionstaste Wählen bzw. die Øselect) - Taste auf der Fernbedienung, um die ausgewählte Option zu aktivieren.
- Wenn Sie die Option **Über integriertes Internetkonto** ausgewählt haben, lesen Sie die Nutzungsbedingungen und drücken Sie zum Fortfahren die Aktionstaste **Annehm.** *(Accept)* auf der Gerätevorderseite bzw. die Vselect)-Taste auf der Fernbedienung.
- Wenn Sie die Option **Über bestehendes Internetkonto** ausgewählt haben, folgen Sie den Anweisungen auf dem Bildschirm zum Eingeben des Benutzernamens, des Kennworts und der Telefonnummer des Service Provider.

Der Music Server versucht dann, eine Verbindung zum Internet herzustellen, um die Anmeldeinformationen an Marantz zu senden.

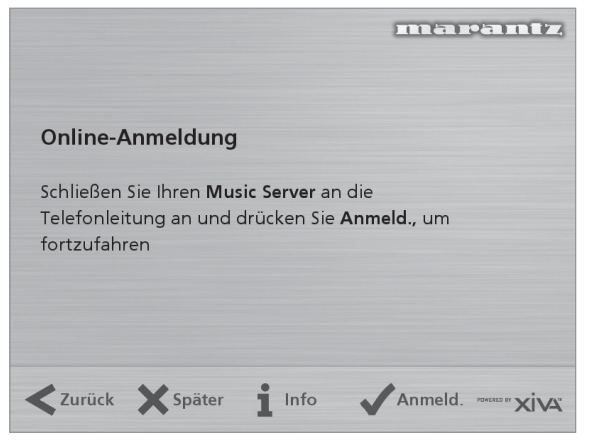

Prüfen Sie vor dem Fortfahren, ob Sie den Music Server über das im Lieferumfang enthaltene Kabel an einer Telefonleitung angeschlossen haben.

• Drücken Sie die Aktionstaste **Anmeld.** *(Regstr)* auf der Gerätevorderseite bzw. die Øselect)-Taste auf der Fernbedienung.

Der folgende Bildschirm bestätigt, dass die Anmeldung erfolgreich war und dass das Internetkonto einwandfrei funktioniert:

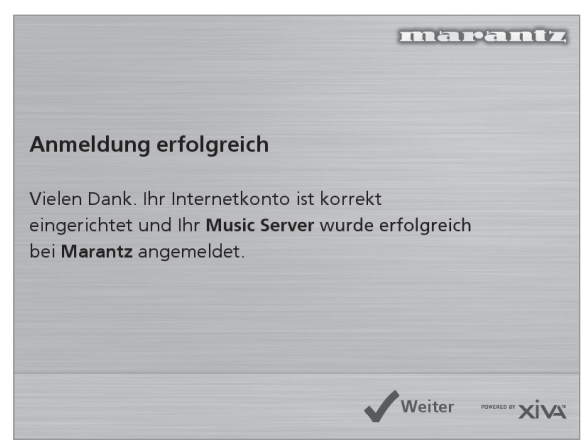

• Drücken Sie die Aktionstaste **Weiter** *(Cont)* auf der Gerätevorderseite bzw. die Øselect)-Taste auf der Fernbedienung.

Die Anmeldung ist abgeschlossen, und das **Hauptmenü** wird erneut angezeigt.

Kann der Music Server keine Internetverbindung herstellen, erhalten Sie Informationen darüber, wie Sie die Verbindung später herstellen können.

# **DAS MUSIC SERVER-HAUPTMENÜ**

So rufen Sie während des normalen Betriebs das **Hauptmenü** auf:

Drücken Sie die Aktionstaste EMenu.

Das **Hauptmenü** erscheint auf dem Fernsehbildschirm und auf der Anzeige auf der Gerätevorderseite.

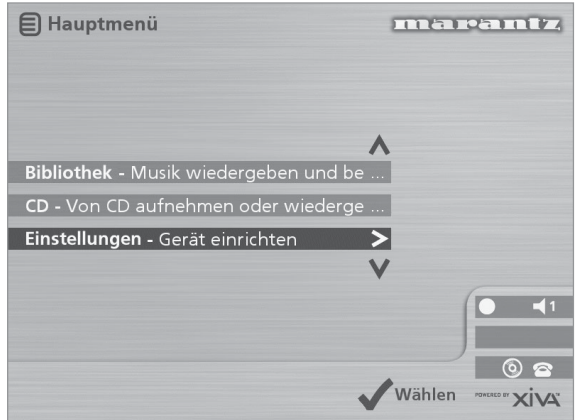

# **So wählen Sie eine Option aus dem Hauptmenü**

• Drücken Sie zum Umschalten zwischen den einzelnen Optionen die A- bzw. V-Taste auf der Music Server-Fernbedienung oder auf der Gerätevorderseite.

Die aktuelle Option wird markiert.

• Drücken Sie zum Aktivieren der aktuellen Option die 5**Wählen**-Taste.

Folgende Optionen sind verfügbar:

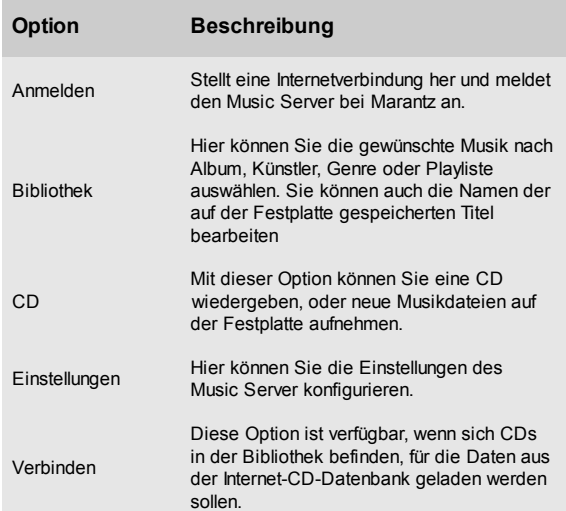

Weitere Informationen zu den einzelnen Funktionen finden Sie in den folgenden Kapiteln.
# **AUFNEHMEN VON MUSIK**

Mit dem Music Server können Sie Musik von CDs aufnehmen und in der Musikbibliothek auf der Festplatte speichern. Er verfügt zusätzlich über ein eingebautes Modem, mit dem Sie eine Internetverbindung herstellen können. Wenn Sie die Verbindung bereitstellen, prüft der Music Server automatisch die Internet-CD-Datenbank, sobald Sie eine CD aufnehmen und lädt den Titel des Albums, die einzelnen Musiktitel, den Künstler und das Genre der CD herunter. Wenn Sie keine Internetverbindung haben, können Sie die Angaben zu den aufgenommenen CDs manuell vornehmen.

## **AUFNEHMEN VON EINER CD**

- Drücken Sie die **OPEN/CLOSE**-Taste an der Vorderseite, um das CD-Fach zu öffnen.
- Legen Sie eine CD ein.
- Drücken Sie erneut die **OPEN/CLOSE**-Taste.

Folgende Anzeige erscheint:

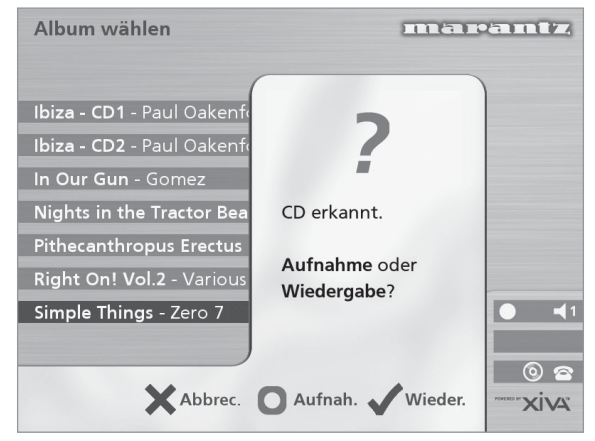

• Drücken Sie die Aktionstaste K**Aufnah.** *(Rec)*, um die CD auf der Festplatte aufzunehmen.

**Hinweis:** Wenn Sie bereits eine CD eingelegt haben, wählen Sie im **Hauptmenü** die Option **CD**, um den Inhalt der CD anzuzeigen. Drücken Sie dann die Taste K**CD Aufz.** *(Rec CD)*.

Danach können Sie auswählen, ob Sie eine automatische Aufnahme der gesamten CD durchführen oder die aufzuzeichnenden Titel und die Aufnahmequalität selbst auswählen möchten:

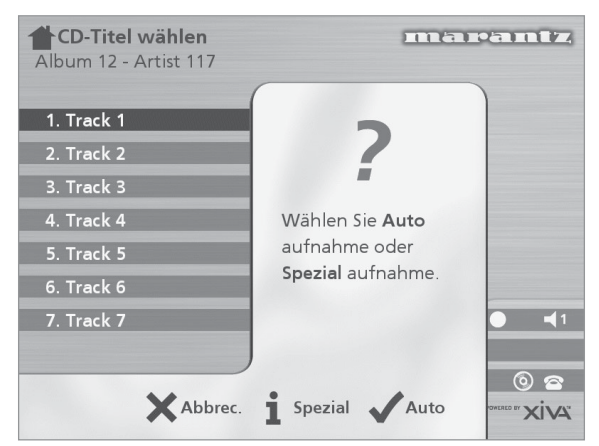

## **So führen Sie eine automatische Aufnahme durch**

• Drücken Sie die 5**Auto**-Taste.

Bei der **Auto-**Aufnahme werden zunächst die Titel- und Künstlerinformationen automatisch von der Internet-CD-Datenbank abgerufen, bevor alle Titel des Albums aufgenommen werden.

Die Qualität der Aufnahme können Sie im Menü **Einstellungen** (unter **Aufnahmequalität**) festlegen. Weitere Information zum Menü **Einstellungen** finden Sie im Kapitel **Erweiterte Einstellungen** auf Seite 24.

Sobald die Aufzeichnung beginnt, stellt der Music Server eine Verbindung zum Internet her, um die CD-Informationen abzurufen:

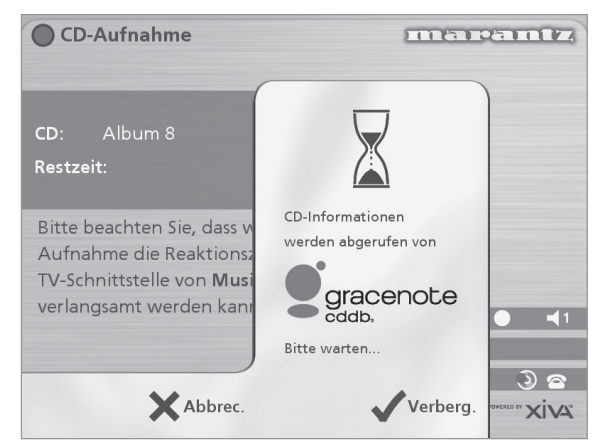

Wenn die Suche abgeschlossen ist, erhalten Sie eine Bestätigungsmeldung, dass die CD gefunden wurde.

**Drücken Sie √OK**, um fortzufahren.

Die anschließende Anzeige zeigt den Fortschritt der Aufnahme:

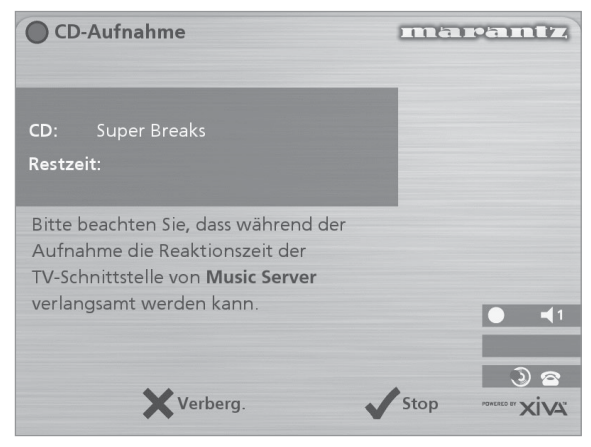

Sie können die Aufnahme jederzeit abbrechen, indem Sie die **√Stop-Taste drücken.** 

Wenn die Aufnahme abgeschlossen ist, erhalten Sie eine Meldung mit der Bestätigung der aufgenommenen Titel.

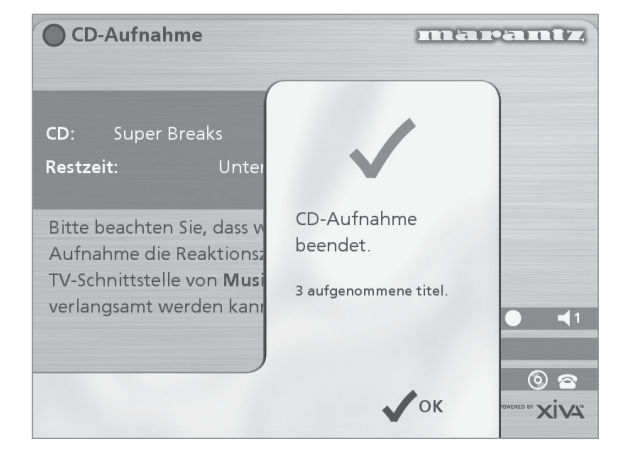

#### **Durchführen einer Spezialaufnahme**

Bei der Spezialaufnahme können Sie selbst bestimmen, welche Titel aufgenommen werden und welche Aufnahmequalität Sie verwenden. Sie können zusätzlich noch selbst Informationen zum Album eingeben.

So führen Sie eine Spezialaufnahme durch:

• Wählen Sie auf dem Bildschirm **Wählen Sie Autoaufnahme oder Spezialaufnahme.** die Option 3**Spezial**.

Auf den darauf folgenden Bildschirmen können Sie die einzelnen Aufnahmeoptionen festlegen.

#### **Titel**

Im Menü **Titel** können Sie festlegen, welche Titel Sie aufnehmen möchten:

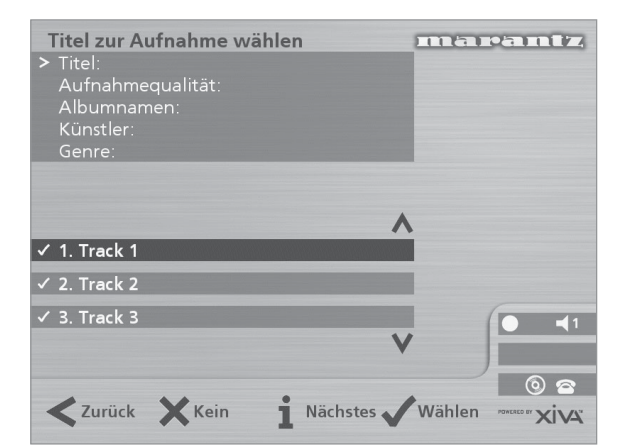

Standardmäßig sind alle Titel durch ein √ vor der Titelnummer markiert.

- Drücken Sie die Taste 5**Wählen**, um den hervorgehobenen Titel auszuwählen bzw. die Auswahl aufzuheben.
- Verwenden Sie die Tasten A und V, um zwischen den Titeln zu wechseln.
- Drücken Sie die Aktionstaste 2**Keine/Alle** *(None/All)*, um alle Titel auszuwählen bzw. die Auswahl aller Titel aufzuheben.

Legen Sie fest, welche Titel Sie aufnehmen möchten.

• Drücken Sie die Taste 3 **Nächstes** *(Next)*.

#### **Aufnahmequalität**

Im Menü **Aufnahmequalität** legen Sie die Qualität der Aufnahme fest:

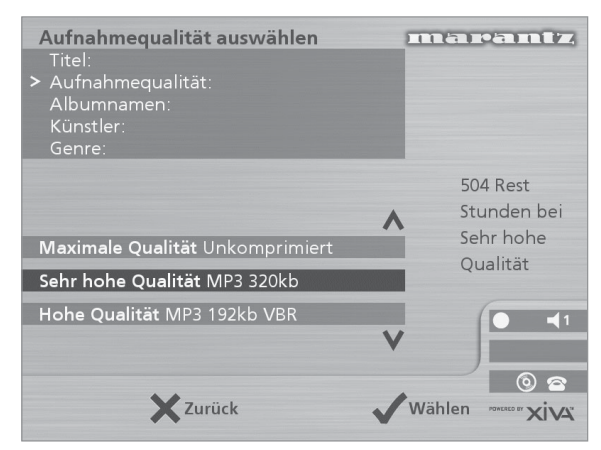

Verwenden Sie die Tasten A und V, um zwischen **Maximal** (keine Komprimierung) oder einer der **MP3**-Komprimierungsoptionen zu wechseln.

**Hinweis:** Eine höhere Aufnahmequalität führt zu erhöhtem Speicherplatzbedarf auf der Festplatte des Music Server, d.h. Sie können weniger CDs aufnehmen.

Die Anzeige zeigt die verfügbare Aufnahmezeit für Aufnahmen in der gewählten Qualität an.

• Drücken Sie zur Bestätigung die 5**Wählen**-Taste.

#### **CD-Informationen**

Auf dem Bildschirm **CD-Informationen** können Sie auswählen, wie der Albumtitel, Künstlername, das Genre und die Titel eingegeben werden:

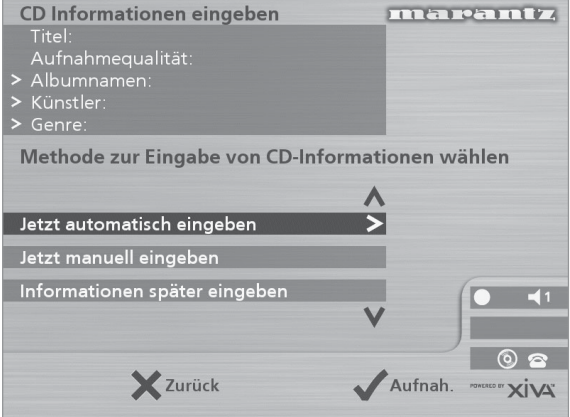

Wenn Sie die Option **Informationen später eingeben** wählen, können Sie die CD-Informationen für alle CDs, die Sie aufgenommen haben, später mit dem Befehl **Verbinden** im **Hauptmenü** herunterladen.

Wenn Sie die Option **Jetzt manuell eingeben** wählen, werden Sie aufgefordert, den Albumnamen, Künstler und die Titel einzugeben:

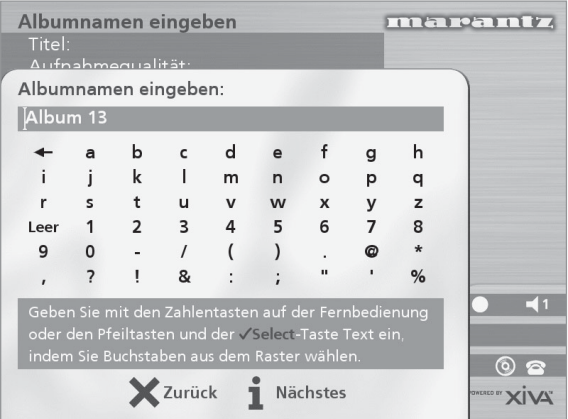

• Geben Sie den Albumtitel und Künstlernamen mit den alphanumerischen Tasten der Fernbedienung des Music Server ein oder drücken Sie auf **Raster**.

Weitere Informationen zur Eingabe und Bearbeitung von Namen finden Sie im Kapitel **Eingeben und Bearbeiten von Namen** auf Seite 22.

Nachdem Sie den Album- und Künstlernamen eingegeben haben, werden Sie aufgefordert, das Genre auszuwählen:

- Wählen Sie mit den Tasten A und V ein Genre aus.
- Drücken Sie zur Bestätigung die 5**Wählen**-Taste.

Geben Sie zuletzt die Titel ein.

- Bearbeiten Sie die Titel wie gewohnt, und drücken Sie die Aktionstaste 3**Nächstes** *(Next)*, wenn Sie mit einem Titel fertig sind.
- Wenn Sie alle Einträge vorgenommen haben, wird die Aufnahme automatisch gestartet.

#### Wenn Sie die Option **Jetzt automatisch eingeben** wählen, versucht der Music Server eine Verbindung zum Internet herzustellen, um die CD-Informationen abzurufen. Sie erhalten eine Bestätigungsmeldung, sobald die Verbindung hergestellt wurde und die Suche abgeschlossen ist. Weitere Informationen zum Einrichten der Internetverbindung finden Sie unter **Anmelden des Music Server** auf Seite 12.

Wenn Sie keine Internetverbindung haben, oder die CD nicht in der Datenbank geführt wird, werden Namen wie z.B. Album 35, Künstler 21 und Titel 1, Titel 2 usw. vergeben. Das Genre wird als **Sonstiges** angegeben.

## **Unterstützung von CD-Text**

Wenn auf der eingelegten CD Textinformationen enthalten sind, nutzt der Music Server diese, um die Aufnahme entsprechend zu benennen.

## **Wiedergabe von Musik während einer Aufnahme**

Sie können Musik aus der Musikbibliothek wiedergeben, während Sie eine CD aufnehmen.

- Drücken Sie die Aktionstaste - **Output**, wenn Sie bereits Musik aus der Bibliothek wiedergeben, um Informationen zum aktuellen Titel anzuzeigen.
- Wenn Sie keine Musik wiedergeben oder den aktuellen Titel wechseln möchten, drücken Sie die **E**Menu-Taste, und wählen Sie einen anderen Titel.

Weitere Informationen zur Auswahl von Musik für die Wiedergabe finden Sie im Kapitel **Wiedergeben von Musik** auf Seite 17.

Sie können jederzeit den Fortschritt der Aufnahme anzeigen, indem Sie im **Hauptmenü** den Befehl **CD** wählen.

**Hinweis:** Während einer Aufnahme kann die Anzeige auf dem Fernsehbildschirm u.U. langsamer erfolgen.

# **WIEDERGEBEN VON MUSIK**

In diesem Kapitel wird erklärt, wie Sie mit dem Music Server Musik wiedergeben. Sie erfahren ebenfalls, welche Möglichkeiten Sie haben, nach einem Titel zu suchen.

## **WIEDERGEBEN VON MUSIK AUS DER BIBLIOTHEK**

- Drücken Sie die Aktionstaste **E**Menu, um das **Hauptmenü** anzuzeigen.
- Wählen Sie mit den Tasten A bzw. V die Option **Bibliothek**.
- **Drücken Sie die √Wählen-Taste.**

Das Menü **Bibliothek** wird geöffnet. In diesem Menü können Sie wählen, wie Sie Ihre Musikbibliothek durchsuchen möchten.

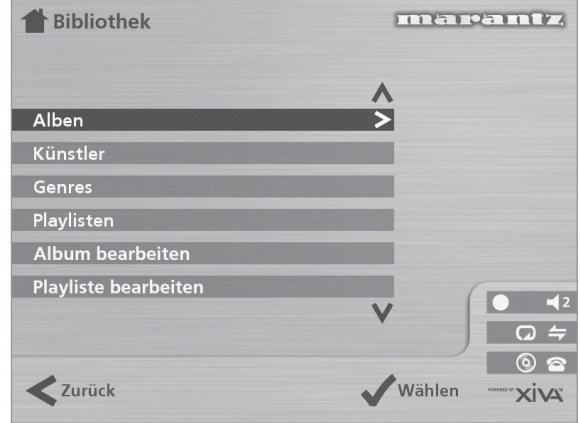

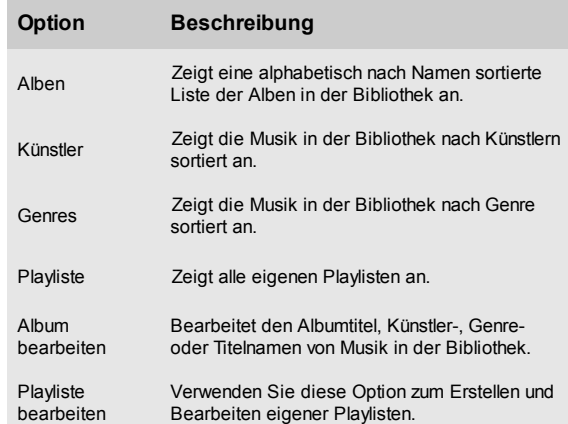

Sie haben auch die Möglichkeit, eine Kategorie direkt aufzurufen, indem Sie eine der Tasten **ALBUM, ARTIST, GENRE** oder **PLAYLIST** auf der Fernbedienung des Music Server drücken.

## **So durchsuchen Sie die Bibliothek nach Alben**

Sie haben folgende Möglichkeiten:

- Markieren Sie mit den Tasten A bzw. V im Menü **Bibliothek** die Option **Alben**.
- Drücken Sie zur Bestätigung die Aktionstaste 5**Wählen**.

oder

• Drücken Sie auf der Fernbedienung die Taste **ALBUM**.

Die Anzeigen auf der Vorderseite und auf dem Fernsehbildschirm zeigen die in der Bibliothek verfügbaren Alben.

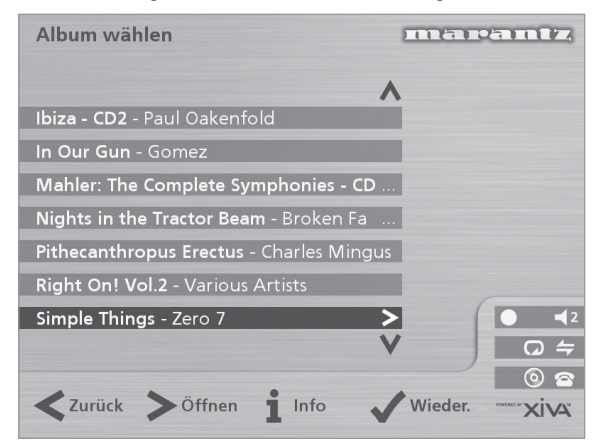

Drücken Sie die Tasten ∧ oder V, um zwischen Alben zu wechseln, oder drücken Sie den entsprechenden Buchstaben auf der Fernbedienung, um direkt an eine bestimmte Stelle in der Liste zu springen.

#### **So geben Sie das gesamte Album wieder:**

• Drücken Sie die Aktionstaste 5**Wieder.** *(Play)*

#### **So wählen Sie einen bestimmten Titel eines Albums:**

- Drücken Sie die 7**Öffnen**-Taste *(Open)*, um das Album zu öffnen und den Inhalt anzuzeigen.
- Wählen Sie mit den Tasten A bzw. V einen Titel aus. oder drücken Sie die entsprechende Zifferntaste auf der Fernbedienung, um zu einer Titelnummer zu springen.
- Drücken Sie die Aktionstaste 5**Wieder.**, um den ausgewählten Titel wiederzugeben.
- Drücken Sie die <- Taste, um das Album erneut zu durchsuchen.

## **So durchsuchen Sie die Bibliothek nach Künstlern**

Sie haben folgende Möglichkeiten:

- Markieren Sie mit den Tasten ∧ bzw.∨im Menü **Bibliothek** die Option **Künstler**.
- Drücken Sie zur Bestätigung die Aktionstaste 5**Wählen**.

oder

• Drücken Sie auf der Fernbedienung die Taste **ARTIST**.

Die Anzeigen auf der Vorderseite und auf dem Fernsehbildschirm zeigen die in der Bibliothek vorhandenen Künstler.

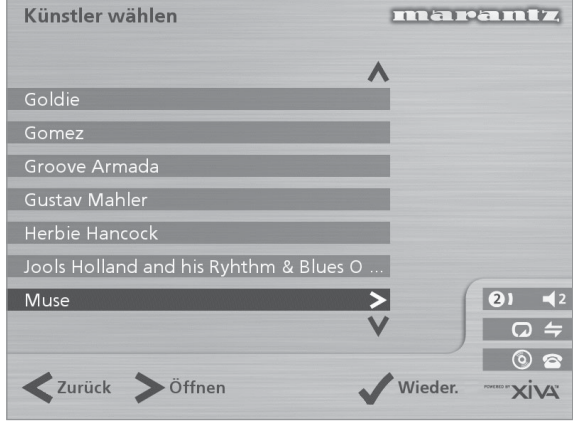

Die Künstler werden in alphabetischer Reihenfolge angezeigt.

Drücken Sie die Tasten ∧ oder V, um zwischen Künstlern zu wechseln, oder drücken Sie den entsprechenden Buchstaben auf der Fernbedienung, um direkt an eine bestimmte Stelle in der Liste zu springen.

#### **So geben Sie alle Alben eines Künstlers wieder**

• Drücken Sie die 5**Wieder.**-Taste *(Play)*.

#### **So geben Sie ein bestimmtes Album eines Künstlers wieder**

- Drücken Sie die 7**Öffnen**-Taste *(Open)*, um alle verfügbaren Alben des Künstlers anzuzeigen.
- Verwenden Sie die Tasten A und V, um zwischen den Alben zu wechseln.

Sie haben folgende Möglichkeiten:

• Drücken Sie die Aktionstaste 5**Wieder.**, *(Play)* um das ausgewählte Album wiederzugeben.

oder

• Drücken Sie erneut die 7**Öffnen**-Taste *(Open)*, um einen Titel des Albums auszuwählen.

oder

Drücken Sie die <-Taste, um erneut nach einem Künstler zu suchen.

#### **So durchsuchen Sie die Bibliothek nach Genre**

Sie haben folgende Möglichkeiten:

- Markieren Sie mit den Tasten A bzw. V im Menü **Bibliothek** die Option **Genres**.
- Drücken Sie zur Bestätigung die Aktionstaste 5**Wählen**.

oder

• Drücken Sie auf der Fernbedienung die Taste **GENRE**.

Die Anzeigen auf der Vorderseite und auf dem Fernsehbildschirm zeigen die in der Bibliothek verfügbaren Genres.

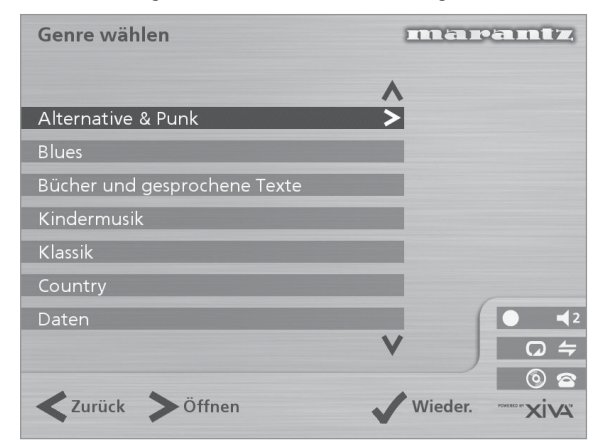

- Verwenden Sie die Tasten A und V, um zwischen den Genres zu wechseln.
- **So geben Sie alle Alben eines Genres wieder**
- Drücken Sie die 5**Wieder**-Taste *(Play)*.

**So geben Sie ein bestimmtes Album aus einem Genre wieder**

- Drücken Sie die 7**Öffnen**-Taste *(Open)*, um alle verfügbaren Alben des Genres anzuzeigen.
- Verwenden Sie die Tasten A und V, um zwischen den Alben zu wechseln.

Sie haben folgende Möglichkeiten:

• Drücken Sie die Aktionstaste 5**Wieder.**, *(Play)* um das ausgewählte Album wiederzugeben.

oder

• Drücken Sie erneut die 7**Öffnen**-Taste *(Open)*, um einen Titel des Albums auszuwählen.

oder

• Drücken Sie die 6-Taste, um das Genre erneut zu durchsuchen.

## **So durchsuchen Sie die Bibliothek nach Playlisten**

In Playlisten können Sie eigene Auswahlen von Titeln sammeln und unter einem beliebigen Namen, z.B. *Partymusik*, speichern. Weitere Informationen zum Erstellen von Playlisten finden Sie unter **So erstellen Sie eine Playliste** auf Seite 21.

Sie haben folgende Möglichkeiten:

- Markieren Sie mit den Tasten A bzw. V im Menü **Bibliothek** die Option **Playlisten**.
- Drücken Sie zur Bestätigung die Aktionstaste 5**Wählen**.

oder

• Drücken Sie auf der Fernbedienung die Taste **PLAYLIST**.

Die Anzeigen auf der Vorderseite und auf dem Fernsehbildschirm zeigen die in der Bibliothek verfügbaren Playlisten.

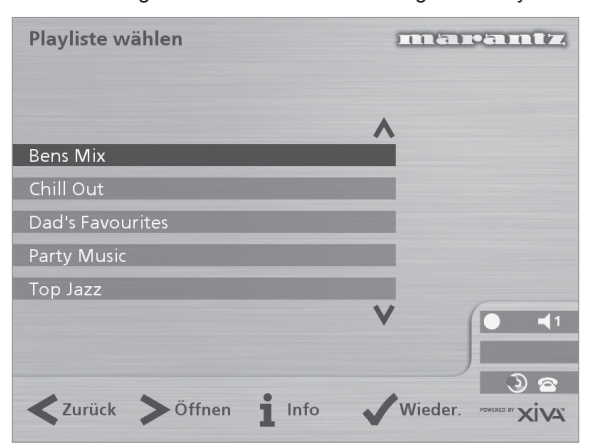

**Hinweis:** Wenn Sie noch keine Playlisten erstellt haben, ist die Liste leer.

- Drücken Sie die Tasten A oder V, um zwischen Playlisten zu wechseln, oder drücken Sie den entsprechenden Buchstaben auf der Fernbedienung, um direkt an eine bestimmte Stelle in der Liste zu springen.
- Drücken Sie die 5**Wieder.**-Taste *(Play)*.

## **Auswählen von Einträgen mit der Fernbedienung des Music Server**

Sie können Alben, Künstler, Genres und Playlisten direkt auswählen, indem Sie den ersten Buchstaben des Namen auf der alphanumerischen Tastatur der Fernbedienung des Music Server drücken.

#### **So wählen Sie Alben, Künstler, Genre oder Playlisten nach Name aus**

- Zeigen Sie das entsprechende Bibliotheksmenü für den zu suchenden Eintrag an, z.B. Menü **Künstler Wählen**
- Drücken Sie den *ersten* Buchstaben des Namens, den Sie suchen.

Wenn Sie beispielsweise nach *Santana* suchen, drücken Sie die Taste **ARTIST**, um das Menü **Künstler wählen** aufzurufen, und drücken dann viermal die Taste **7**, da S der vierte Buchstabe auf der Taste **7** ist. Die Anzeigen auf der Vorderseite des Geräts und dem Fernsehbildschirm zeigen den ersten Künstler, der mit dem Buchstaben S beginnt.

Wenn mehrere Künstler mit dem Buchstaben S beginnen, können Sie den gewünschten mit der Taste V auswählen.

#### **So wählen Sie einen Titel nach Nummer aus**

- Zeigen Sie eine Liste der Titel eines Albums oder eine Playliste an.
- Drücken Sie die Zifferntaste, die dem gewünschten Titel entspricht.

#### **Auswählen eines Albums nach Nummer**

Alle Alben, die Sie auf der Festplatte des Music Server aufgenommen haben sind der Reihe nach von Null aufwärts nummeriert. Wenn Sie die Nummer des Albums kennen, das Sie wiedergeben möchten, können Sie es direkt über die entsprechende Taste auf der Fernbedienung aufrufen.

• Drücken Sie die **0**-Taste gefolgt von der Nummer des Albums.

Beispiel: Für das Album 27 drücken Sie **ALBUM, 0, 2, 7.** Die Anzeige am Gerät zeigt:

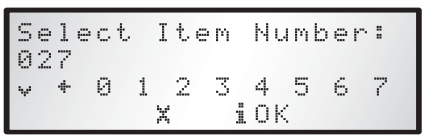

- Drücken Sie die Aktionstaste iOK, um die Eingabe zu bestätigen.
- Drücken Sie die Aktionstaste 5**Wieder** *(Play)*, um das ausgewählte Album wiederzugeben.

#### **WIEDERGEBEN EINER CD**

Sie können mit dem Music Server auch CDs direkt wiedergeben, ohne sie zuvor auf der Festplatte aufzunehmen.

So geben Sie eine CD wieder:

- Drücken Sie die **OPEN/CLOSE**-Taste auf der Vorderseite, um das CD-Fach zu öffnen.
- Legen Sie eine CD mit der beschrifteten Seite nach oben ein.
- Drücken Sie erneut die **OPEN/CLOSE**-Taste.

Folgende Anzeige erscheint:

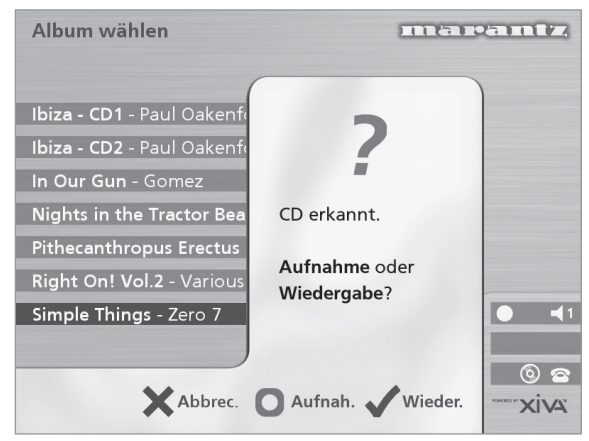

Wenn Sie bereits eine CD eingelegt haben, können Sie im **Hauptmenü** die Option **CD** wählen

• Drücken Sie die Aktionstaste 5**Wieder.** *(Play)*, um die CD abzuspielen.

#### **DER AUSGABEBILDSCHIRM**

Immer wenn Sie einen Titel zur Wiedergabe auswählen, sehen Sie folgende Anzeige:

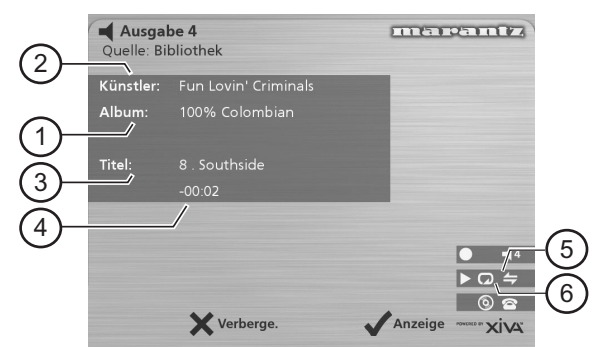

Die Anzeige am Gerät zeigt:

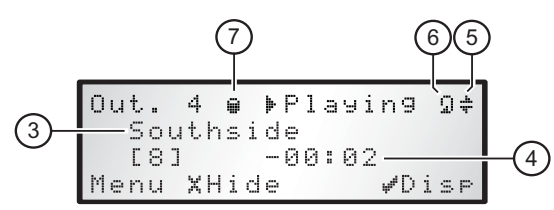

- 1. Titel des Albums
- 2. Künstlername
- 3. Aktueller Titel
- 4. Spielzeit oder verbleibende Zeit des Titels
- 5. Zufallswiedergabe aktiviert
- 6. Wiederholungswiedergabe aktiviert
- 7. Weist darauf hin, dass das Gerät einen Titel, ein Album usw. aus der Festplattenbibliothek wiedergibt.

Sie können den Ausgabebildschirm jederzeit anzeigen, indem Sie die - **Output**-Taste drücken. Mit der Output-Taste können Sie auch eine andere Ausgabe auf dem Music Server wählen. Weitere Informationen finden Sie im Kapitel **Verwenden des Music Server in einem Mehrraumsystem** auf Seite 26.

#### **So wechseln Sie zwischen den angezeigten Informationen**

Sie können wählen, welche Informationen auf dem Fernsehbildschirm und der Anzeige des Geräts während der Wiedergabe angezeigt werden.

• Drücken Sie die Aktionstaste 5**Anzeige** *(Disp)*, um zwischen diesen vier Optionen zu wechseln:

Titelname, Titelnummer und Spielzeit des Titels

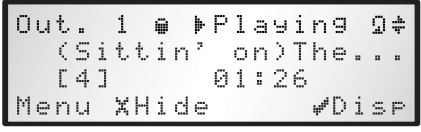

Titelname, Titelnummer und verbleibende Spielzeit des Titels

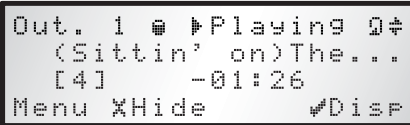

#### Albumname und Titelname

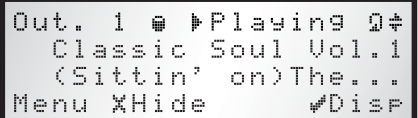

Künstlername und Titelname

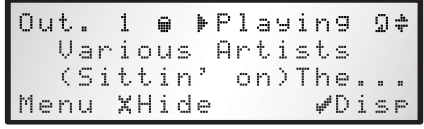

## **WIEDERGABESTEUERUNG**

Egal, ob Sie Musik aus der Bibliothek oder direkt von einer CD wiedergeben, Sie können sie immer anhalten, stoppen und fortsetzen sowie Titel durchsuchen oder überspringen.

#### **So halten Sie die Wiedergabe an**

• Drücken Sie auf der Fernbedienung oder auf der Vorderseite des Music Server die Taste II.

#### **So stoppen Sie die Wiedergabe**

• Drücken Sie auf der Fernbedienung oder auf der Vorderseite des Music Server die Taste B.

#### **So setzen Sie die Wiedergabe fort**

• Drücken Sie auf der Fernbedienung oder auf der Vorderseite des Music Server die Taste  $\blacktriangleright$ .

**So springen Sie zum nächsten oder vorherigen Titel**

• Drücken Sie auf der Fernbedienung oder auf der Vorderseite des Music Server die Taste K bzw. H.

In der Anzeige sehen Sie die Nummer des jeweiligen Titels.

#### **So durchsuchen Sie einen Titel**

• Halten Sie auf der Fernbedienung oder auf der Vorderseite des Music Server die Taste <a> gedrückt.

Die Wiedergabe wird von der Stelle aus fortgesetzt, an der Sie die Taste loslassen.

#### **Zufällige und wiederholte Wiedergabe**

Mit dem Music Server können Sie Alben, Künstler, Genres und Playlisten in einer zufälligen Reihenfolge wiedergeben. Außerdem können Sie eine Auswahl auch in einer Schleife wiedergeben.

#### **So geben Sie die Auswahl in zufälliger Reihenfolge wieder**

Drücken Sie auf der Fernbedienung die ÷-Taste.

Drücken Sie die →-Taste erneut, um die zufällige Wiedergabe zu deaktivieren.

#### **So geben Sie die Auswahl in einer Schleife wieder**

Drücken Sie auf der Fernbedienung die <sub>→</sub>Taste.

Drücken Sie die H-Taste erneut, um die Schleife zu deaktivieren.

Die Anzeige und der Fernsehbildschirm zeigen an, wenn diese Funktionen aktiviert sind.

## **SORTIEREN DER MUSIKSAMMLUNG**

Dieses Kapitel beschreibt die Funktionen von Music Server, mit denen Sie Ihre Musikbibliothek sortieren können. Sie erfahren, wie Sie Playlisten mit Ihren Lieblingstiteln erstellen, Alben und Titel löschen, die Sie nicht mehr speichern möchten, sowie Alben, Titel und Künstler benennen.

## **PLAYLISTEN**

Mit dem Music Server können Sie eigene Titelsammlungen, die so genannten Playlisten, erstellen und diese beliebig benennen. Sie können beispielsweise eine Sammlung der beliebtesten Partytitel von verschiedenen Alben erstellen und diese in einer Playliste mit dem Namen *Partymusik* speichern. Diese Sammlung geben Sie dann ganz einfach wieder, indem Sie die entsprechende Playliste im Menü **Playliste wählen** aussuchen.

#### **So erstellen Sie eine Playliste**

- Drücken Sie auf der Fernbedienung die *Denu-Taste*, um das **Hauptmenü** aufzurufen.
- Drücken Sie die Tasten 9 oder 8, um im **Hauptmenü** die Option **Bibliothek** zu markieren.
- Drücken Sie die Tasten ∧ oder V, um die Option **Playliste bearbeiten** zu markieren, und anschließend die Aktionstaste 5**Wählen**.

Die bestehenden Playlisten werden angezeigt.

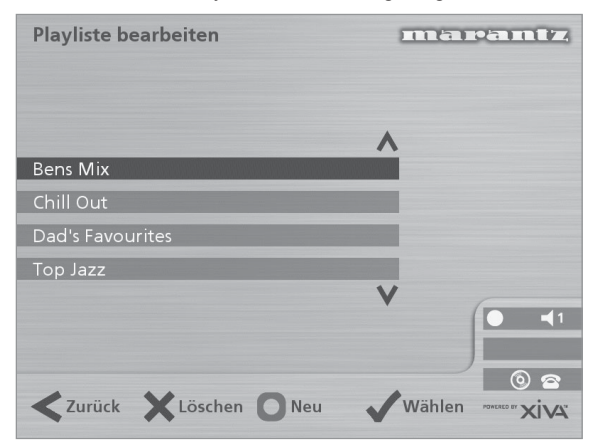

- Drücken Sie die K **Neu**-Taste *(New)*, um eine neue Playliste zu erstellen.
- In dem darauf folgenden Menü können Sie die Playliste benennen.

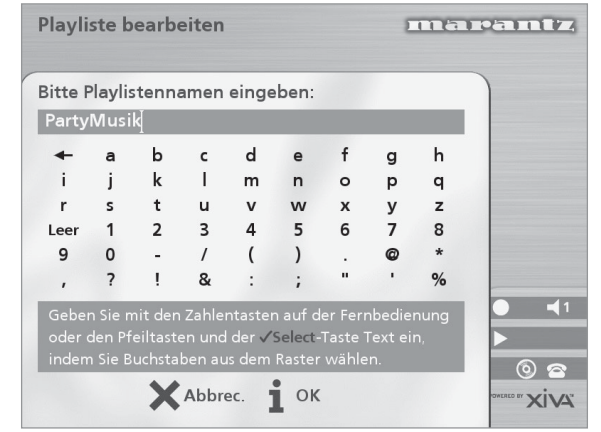

• Geben Sie den Namen über die alphanumerischen Tasten der Fernbedienung des Music Server ein oder verwenden Sie das **Raster**.

Weitere Informationen zum Eingeben von Namen finden Sie im Kapitel **Eingeben und Bearbeiten von Namen** auf Seite 22.

• Drücken Sie die Aktionstaste 3**OK**, um den eingegebenen Namen zu bestätigen.

#### **So fügen Sie der Playliste Titel hinzu**

• Drücken Sie die Tasten 9 oder 8, um die Option **Titel bearbeiten** zu markieren, und anschließend die Aktionstaste 5**Wählen**.

Sie werden aufgefordert, die gewünschten Titel in die Playliste einzufügen:

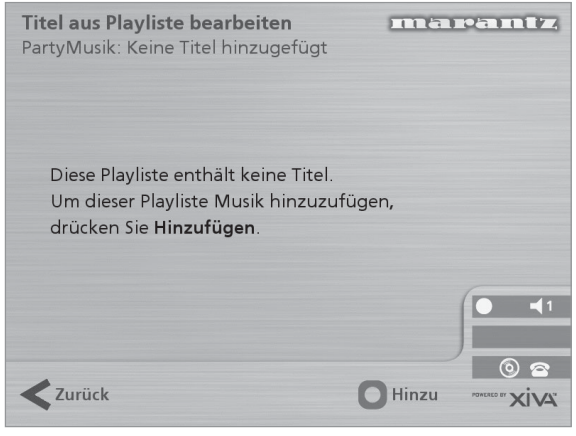

• Drücken Sie die Aktionstaste 5**Hinzu** *(Add)*.

Im Menü **Musik hinzufügen** können Sie dann die Musikbibliothek nach den Titeln für die Playliste durchsuchen.

Sie können vollständige Alben oder Genres, alle Alben eines Künstlers, eine andere Playliste oder einzelne Titel in eine Playliste aufnehmen. Weitere Informationen zum Durchsuchen der Musikbibliothek finden Sie unter **Wiedergeben von Musik aus der Bibliothek** auf Seite 17.

Suchen Sie das gewünschte Album, Genre, den Künstler, die Playliste oder den Titel.

• Drücken Sie die Aktionstaste 5**Hinzu** *(Add)*, um der Playliste den Eintrag hinzuzufügen.

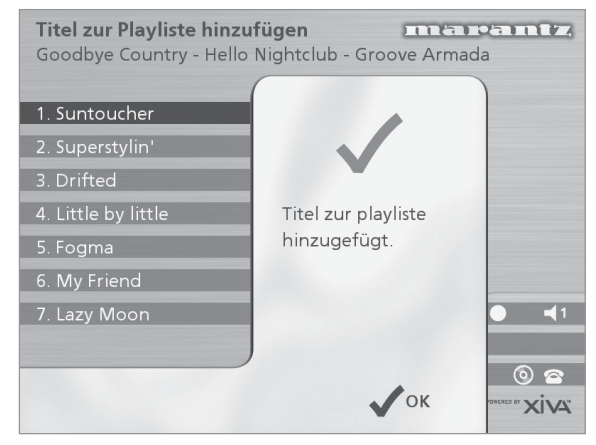

**Drücken Sie die Aktionstaste √ OK**, um fortzufahren. Stellen Sie die Playliste zusammen.

- Drücken Sie die Aktionstaste K**Fertig** *(Done)*, um die Playliste abzuschließen.
- **Drücken Sie zur Bestätigung auf √ OK.**

#### Die hinzugefügten Titel werden in der Playliste angezeigt.

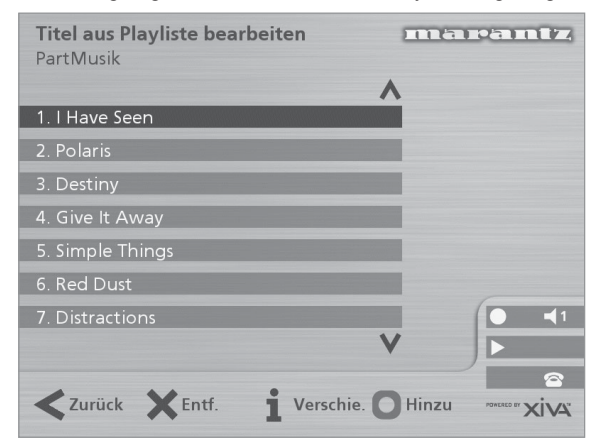

## **Bearbeiten einer Playliste**

Sie können eine Playliste jederzeit bearbeiten, indem Sie Einträge hinzufügen oder löschen bzw. die Reihenfolge der Titel ändern.

#### **So fügen Sie einer Playliste einen Eintrag hinzu**

Sie haben folgende Möglichkeiten:

- Wählen Sie im Menü **Playliste wählen** die gewünschte Playliste aus.
- Drücken Sie die Taste 3**Info**, um das Menü **Info zu Playliste** aufzurufen.
- Drücken Sie die Tasten 9 oder 8, um die Option **Titel bearbeiten** zu markieren, und drücken Sie dann die Aktionstaste 5**Wählen**.

#### oder

- Wählen Sie im Menü **Bibliothek** den Befehl **Playliste bearbeiten**, und markieren Sie die gewünschte Playliste.
- Drücken Sie die Aktionstaste 5**Wählen**, um die Playliste zur Bearbeitung zu öffnen.
- Drücken Sie die Tasten 9 oder 8, um die Option **Titel bearbeiten** zu markieren, und drücken Sie dann die Aktionstaste 5**Wählen**.

Wählen Sie die gewünschte Playliste:

• Drücken Sie die Aktionstaste K**Hinzu** *(Add)*, um neue Titel hinzuzufügen, und durchsuchen Sie die Musikbibliothek nach den gewünschten Titeln.

#### **So löschen Sie einen Titel aus einer Playliste**

- Öffnen Sie die gewünschte Playliste wie oben beschrieben.
- Markieren Sie mit den Tasten ∧ bzw. V den Titel, den Sie löschen möchten.
- Drücken Sie die Aktionstaste 2**Entf.** *(Rem)*, um den Titel zu entfernen.
- Drücken Sie zur Bestätigung die 5**Entf.** *(Rem)*-Taste.

#### **So ändern Sie die Reihenfolge der Titel in einer Playliste**

- Öffnen Sie die gewünschte Playliste wie oben beschrieben.
- Markieren Sie mit den Tasten A bzw. V den Titel, den Sie verschieben möchten.
- Drücken Sie die Aktionstaste 3**Verschie.** *(Move)*, um den Titel zu verschieben.
- Drücken Sie die Tasten ∧ bzw. V, um den Titel nach oben bzw. unten zu verschieben.
- Drücken Sie die 3**Speicher**-Taste *(Store)*, um die neue Reihenfolge zu bestätigen.

#### **So bearbeiten Sie den Namen eines Eintrags**

- Drücken Sie auf der Fernbedienung die E Menu-Taste, um das **Hauptmenü** anzuzeigen.
- Drücken Sie die Tasten 9 oder 8, um im **Hauptmenü** die Option **Bibliothek** zu markieren, und drücken Sie dann die Aktionstaste 5**Wählen**.

Sie haben folgende Möglichkeiten:

- Drücken Sie die Tasten ∧ oder V, um die Option **Album bearbeiten** zu markieren, und drücken Sie dann die Aktionstaste 5**Wählen**.
- Wählen Sie das gewünschte Album, und drücken Sie die Aktionstaste 5**Wählen**.

oder

- Drücken Sie die Tasten ∧ oder V, um die Option **Alben** zu markieren, und drücken Sie dann die Aktionstaste 5**Wählen**.
- Wählen Sie das gewünschte Album, und drücken Sie die Aktionstaste *ilnfo*.

Im folgenden Menü können Sie die zu bearbeitenden Informationen auswählen:

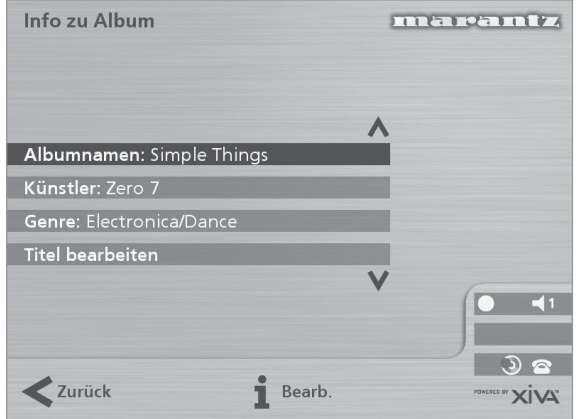

- Wählen Sie den gewünschten Eintrag, und drücken Sie die Aktionstaste 3**Bearb.** *(Edit)*.
- Gehen Sie folgendermaßen vor, um den Namen zu ändern.

#### **EINGEBEN UND BEARBEITEN VON NAMEN**

Der Music Server benennt die Alben, Künstler, Titel und Playlisten in der Musikbibliothek mit den Namen, die den aktuellen Titel bezeichnen. Dies hilft bei der Suche nach Einträgen in der Bibliothek.

Wenn Verbindung zum Internet besteht, liest der Music Server die CD-Information automatisch von der Internet-CD-Datenbank. Sie können die Namen jedoch auch manuell eingeben. Außerdem können Sie jederzeit die Namen nach Ihren eigenen Vorgaben bearbeiten.

#### **So geben Sie Text über die alphanumerische Tastatur ein**

- Bewegen Sie den Cursor mit den Tasten > bzw. < an die gewünschte Stelle.
- Geben Sie die Buchstaben über die alphanumerische Tastatur ein.

Beispiel: Um ein S einzugeben, drücken Sie viermal die Taste **7**, da S der vierte Buchstabe auf der Taste **7** ist.

- Drücken Sie auf der Fernbedienung die Taste **DELETE**, um einen Buchstaben zu löschen.
- Drücken Sie die **CAPS**-Taste am Gerät oder auf der Fernbedienung, um zwischen Groß- und Kleinschreibung zu wechseln.

## **So wählen Sie die Buchstaben aus dem Raster aus**

Sie können die Buchstaben auch über die Option **Raster** eingeben

Drücken Sie die V-Taste, um den Cursor in das Raster zu bewegen.

Der aktuelle Buchstabe wird markiert.

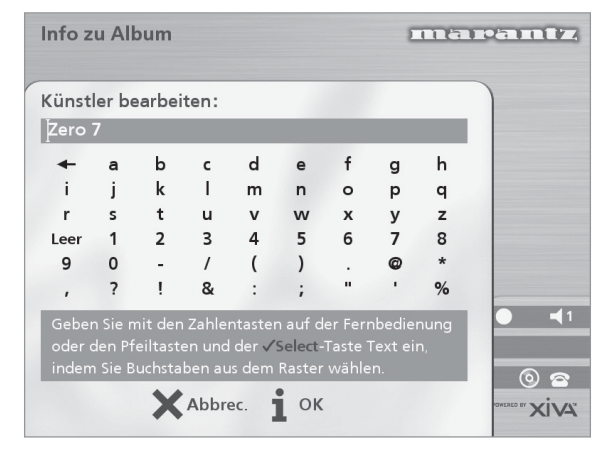

- Mit den Tasten  $>$ ,  $<$ ,  $\wedge$  und  $\vee$  bewegen Sie den Cursor. Drücken Sie die Aktionstaste 5**Wählen**, um den gewünschten Buchstaben einzugeben.
- Drücken Sie die **CAPS**-Taste am Gerät oder auf der Fernbedienung, um zwischen Groß- und Kleinschreibung zu wechseln.

Gehen Sie folgendermaßen vor, wenn Sie Text an einer anderen Stelle im Textfeld oder wieder über die alphanumerische Tastatur eingeben möchten:

• Drücken Sie wiederholt die 9-Taste, bis der Cursor in das Textfeld zurückgeht.

Geben Sie auf diese Art den gewünschten Namen vollständig ein.

• Drücken Sie die Aktionstaste 3**OK**.

#### **Löschen von Alben, Titeln oder Playlisten**

Sie können Alben, Titel und Playlisten, die Sie nicht länger behalten möchten, aus der Music Server-Bibliothek löschen.

- Drücken Sie auf der Fernbedienung die E Menu-Taste, um das **Hauptmenü** anzuzeigen.
- Drücken Sie die Tasten 9 oder 8, um im **Hauptmenü** die Option **Bibliothek** zu markieren, und drücken Sie dann die Aktionstaste 5**Wählen**.
- Drücken Sie die Tasten ∧ oder V, um entweder die Option **Playliste bearbeiten** oder **Album bearbeiten** zu markieren, und drücken Sie dann die Aktionstaste 5**Wählen**.
- Suchen Sie das Album, die Playliste oder den Titel, der gelöscht werden soll.
- Drücken Sie die Aktionstaste 2**Löschen** *(Del)*.

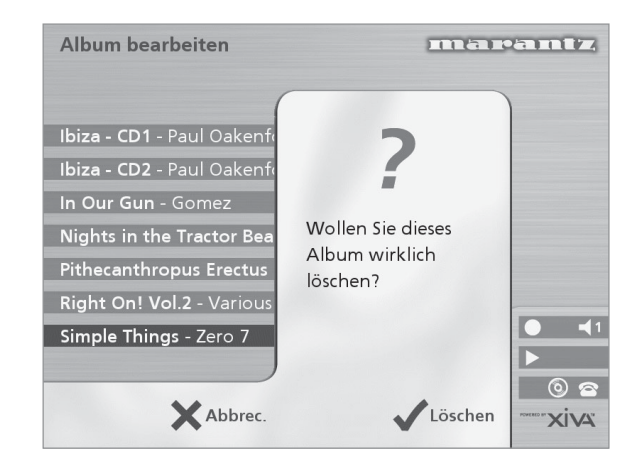

• Drücken Sie die Aktionstaste 5**Löschen** *(Del)* erneut, um den Löschvorgang zu bestätigen.

**Hinweis:** Dieser Vorgang entfernt die Daten permanent von der Festplatte. Wenn Sie versehentlich Titel oder Alben löschen, müssen Sie sie erneut aufnehmen. Beim Löschen einer Playliste werden jedoch keine Musikdaten von der Festplatte entfernt. Dies wirkt sich nicht auf die Titel oder Alben aus.

# **ERWEITERTE EINSTELLUNGEN**

In diesem Kapitel werden die erweiterten Einstellungen, auf die Sie vom Menü **Einstellungen** des Music Server zugreifen können, beschrieben. Diese Einstellungen werden automatisch für Sie konfiguriert, wenn Sie Ihren Music Server anmelden. Normalerweise müssen Sie diese nicht mehr ändern, außer Sie möchten die Konfiguration Ihres Systems ändern.

## So zeigen Sie das Menü "Einstellungen" an

- Drücken Sie auf die **E Menu** Taste, um das **Hauptmenü** anzuzeigen.
- Drücken Sie die Tasten 9 oder 8, um im **Hauptmenü** die Option **Einstellungen** zu markieren.
- Drücken Sie die Aktionstaste 5**Wählen**, um das Menü **Einstellungen** anzuzeigen.

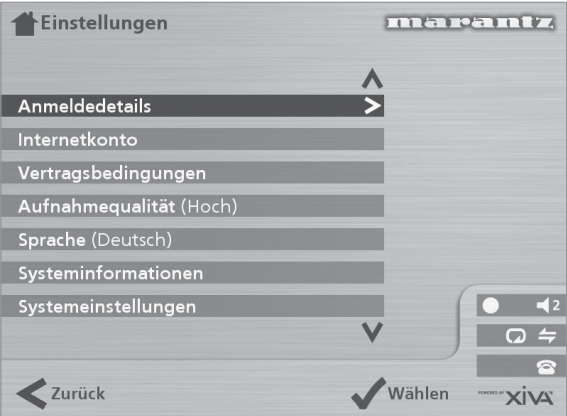

In den folgenden Abschnitten werden alle Optionen des Menüs **Einstellungen** beschrieben.

#### **Anmeldedetails**

Hier können Sie die Anmeldedetails, die Sie bei der Anmeldung Ihres Music Server angegeben haben, anzeigen und bearbeiten.

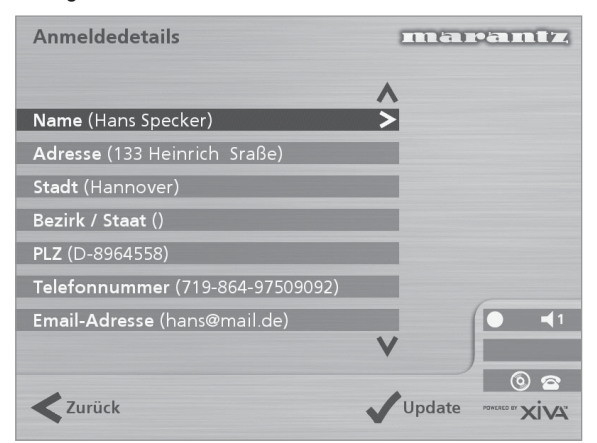

Wenn Sie eine dieser Optionen ändern, werden die geänderten Anmeldedetails automatisch bei der nächsten Verbindung zum Internet über Music Server erneut übertragen.

## **Internetkonto**

Hier können Sie Ihre Internetkontodetails anzeigen und bearbeiten.

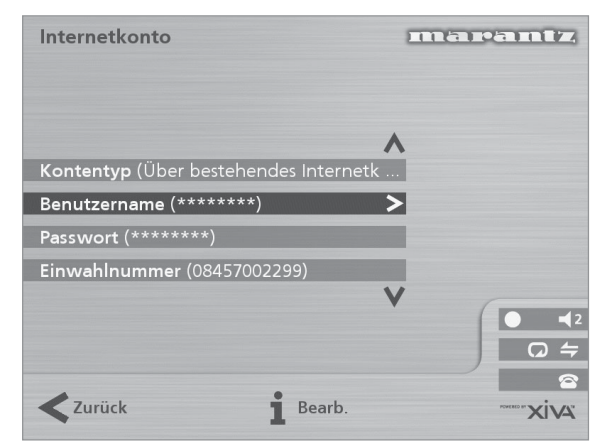

Wenn Sie bei der Anmeldung Ihres Music Server die Option **Über integriertes Internetkonto** wählen, wird das Internetkonto automatisch für Sie eingerichtet.

#### **Vertragsbedingungen**

Hier können Sie die Vertragsbedingungen, die bei der Anmeldung angezeigt wurden, anzeigen, und die folgenden Optionen ablehnen oder akzeptieren.

- ob Sie Informationen zu anderen Produkten und Services von Marantz erhalten möchten
- ob Sie Informationen über Musik und andere verwandte Produkte bekannter Unternehmen erhalten möchten

Wenn Sie eine dieser Optionen ablehnen oder akzeptieren, werden die Änderungen automatisch bei der nächsten Verbindung zum Internet über Music Server erneut übertragen.

#### **Standard-Aufnahmequalität**

Hier können Sie die Aufnahmequalität festlegen, die Sie für Musikaufnahmen mit der Option **Autoaufnahme** verwenden möchten.

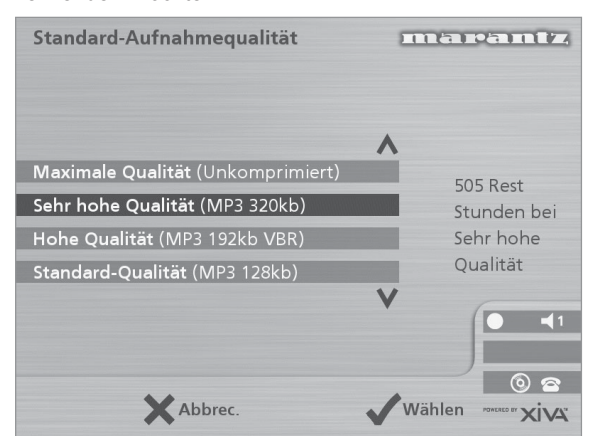

Für jede Qualitätseinstellung wird die Dauer der verfügbaren Aufnahmezeit angezeigt.

#### **Sprache**

Hier können Sie die Sprache für die TV-Benutzeroberfläche wählen. Die verfügbaren Sprachen sind Englisch, Französisch, Deutsch, Italienisch und Spanisch.

#### **Systeminformationen**

Hier werden die Seriennummer, das Herstellungsdatum und die Software-Version des Music Server angezeigt Diese müssen Sie möglicherweise angeben, wenn Sie sich für technischen Support an Marantz wenden.

#### **Systemeinstellungen**

Hier können Sie über eine Reihe von Menüs die Hardware-Konfiguration des Music Server ändern.

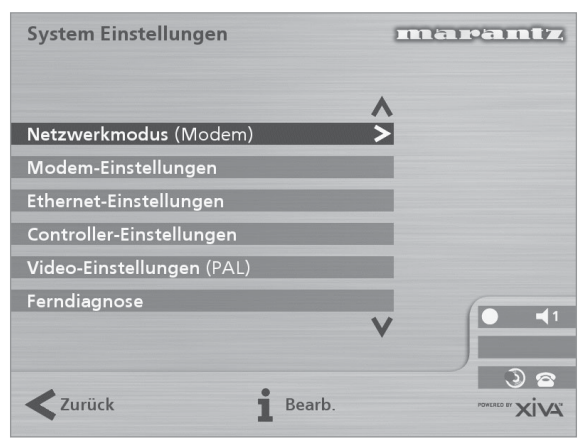

Die folgende Tabelle beschreibt die Einstellungen aus den einzelnen Menüs der **Systemeinstellung** .

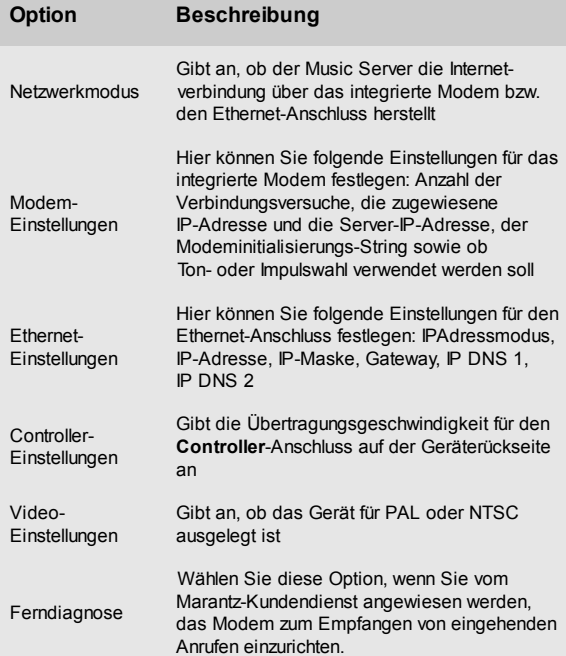

#### **Ausgangseinstellungen**

Die Lautstärkeeinstellung jedes einzelnen Ausgangs des Music Server kann entweder als **variabel** oder **fest** eingerichtet werden.

Wenn die Lautstärkeeinstellung auf **fest** eingerichtet ist, ist der Ausgangspegel auf den Höchstwert und die Balance auf die Mittelposition festgelegt. In diesem Modus haben die Tasten **⊿** und **≫ Mute** auf der Fernbedienung des Music Server keine Wirkung\*.

Wenn die Lautstärkeeinstellung auf **variabel** eingerichtet ist, kann der Ausgangspegel jederzeit mit den Tasten und  $\gg$  Mute auf der Fernbedienung von Music Server geändert werden. Mit der Option **Balance** im Menü **Lautstärkeeinstellungen** können Sie die Ausgabe an den linken und rechten Lautsprecherkanal anpassen.

\***Hinweis:** Sie können die Fernbedienung des Music Server so konfigurieren, dass die Tasten 4 und X **Mute** die Lautstärke und Stummschaltung eines Verstärkers steuern, wenn **HDD Audio** gewählt ist. Weitere Information hierzu finden Sie im Kapitel **Konfigurieren der Fernbedienung zum Steuern anderer Geräte** auf Seite 10.

# **VERWENDEN DES MUSIC SERVER IN EINEM MEHRRAUMSYSTEM**

Der Music Server DH9300 kann gleichzeitig verschiedene Titel in bis zu vier Räumen abspielen. In diesem Beispiel wird erklärt, wie der Music Server aus anderen Räumen gesteuert werden kann und wie mehrere Benutzer über die TV-Oberfläche auf die Musikbibliothek zugreifen können.

## **GRUNDKONFIGURATION**

Die Rückseite des Music Server von Marantz verfügt über vier **Video Out**-Ausgänge, über die bis zu vier Fernsehgeräte direkt an den Music Server angeschlossen werden können, sowie über vier unabhängige analoge Audioausgänge und vier **Remote In**-Datenanschlüsse.

In der Abbildung unten ist der Music Server in einer einfachen Mehrraumkonfiguration dargestellt. Die folgenden Anschlüsse sind erforderlich:

• Die **Video Out**-Ausgänge **1**, **2**, **3** und **4** werden mit dem Composite-Eingang eines geeigneten Fernsehgeräts in jedem Raum verbunden.

**Hinweis:** Da alle vier Fernsehgeräte das gleiche TV-Bild erhalten, ist die Reihenfolge, in der sie verbunden sind, irrelevant.

• Die **Analogue Audio Out 1**, **2**, **3** und **4** werden mit dem Stereo-Eingang eines Verstärkers verbunden.

**Hinweis:** Wenn einer der Verstärker über einen digitalen Eingang verfügt, sollte der Digital Audio Out-Anschluss (koaxial oder optisch) dem **Analogue Audio Out 1** vorgezogen werden.

• Die **Remote In**-Ausgänge **1**, **2**, **3** und **4** werden mit dem **System Control**-Anschluss eines geeigneten Verstärkers verbunden.

**Hinweis:** Über den **System Control**-Anschluss von Marantz können Komponenten von Marantz zur integrierten Fernbedienung miteinander verbunden werden. Über die **System Control**-Schnittstelle kann ein Verstärker als Fernsteuerungszentrum für ein ganzes Marantz-System eingesetzt werden. In dieser Installation wird der **System Control**-kompatible Verstärker als Infrarot-Empfänger für einen Music Server, der sich in einem anderen Raum befindet, eingesetzt.

## **FERNBEDIENUNG IN EINEM MEHRRAUMSYSTEM**

Mit Hilfe der Mehrraum-**Remote In**-Verbindung kann der Music Server ermitteln, welcher Raum jeweils die Musikbibliothek durchsucht. Wenn beispielsweise ein Benutzer in Raum zwei eine Taste auf der Fernbedienung des Music Server drückt, schaltet die TV-Benutzeroberfläche automatisch auf den jeweiligen Ausgang für diesen Raum um (der Standard-Ausgang ist Ausgang 2). Die TV-Oberflächensteuerung wird vorübergehend ausschließlich dem Benutzer in Raum zwei übertragen, damit Benutzer in anderen Räumen nicht die Bibliothek durchsuchen können. Dies sehen Sie auf der Anzeige

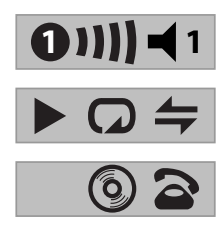

Die Nummer im Kreis zeigt an, welche Fernsteuerung gerade die TV-Oberfläche steuert. Anhand der Leiste auf der rechten Seite können andere Benutzer erkennen, wie lange der Benutzer die TV-Ober-fläche noch steuert. Die Nummer rechts davon gibt an, welcher Ausgang derzeit vom Benutzer gesteuert wird.

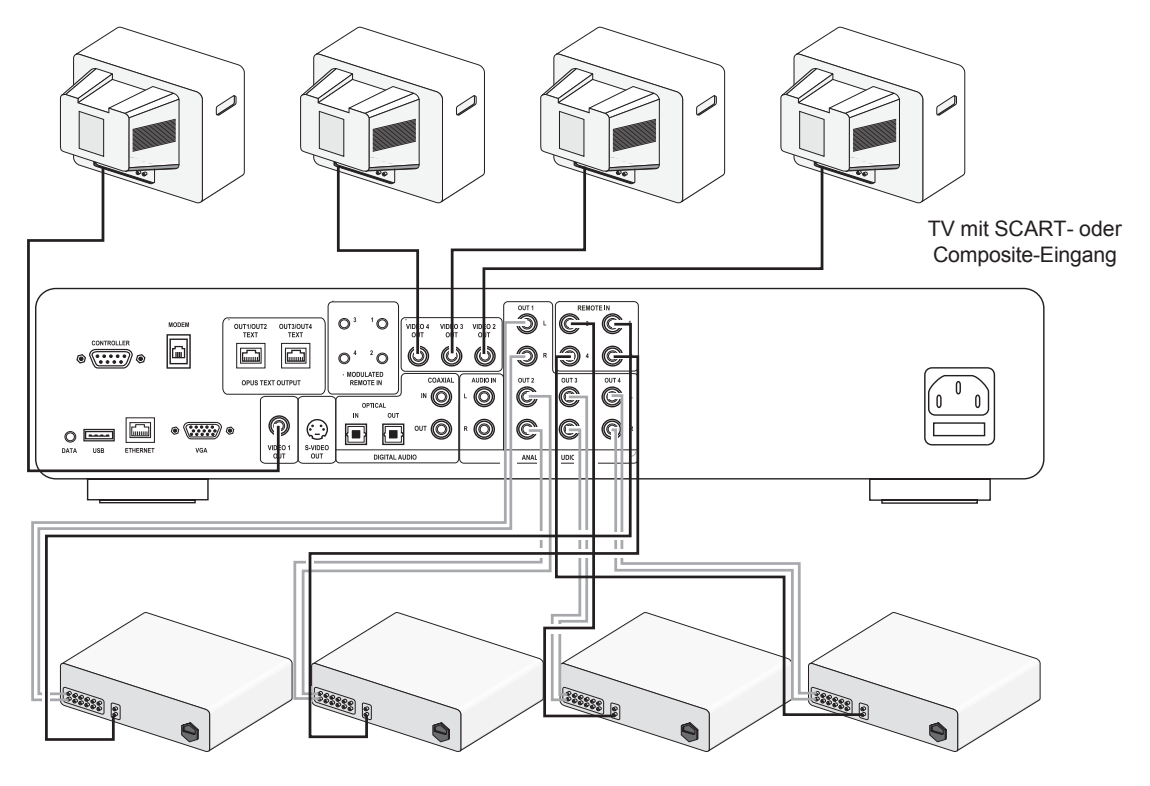

Stereo-Verstärker mit **System Control**-Anschluss

### **DIE OUTPUT-TASTE**

## **Verwendung der Output-Taste auf der Vorderseite des Geräts**

Mit Hilfe der Output-Taste auf der Vorderseite des Music Server können Sie Information über die Musik anzeigen, die derzeit auf jedem Ausgang des Music Server wiedergegeben wird. Mit dieser Taste können Sie auch einen anderen Ausgang des Music Server anhand der Tasten auf der Vorderseite steuern.

#### **So ändern Sie die Ausgabe auf dem Music Server**

• Drücken Sie auf der Fernbedienung oder auf der Vorderseite des Music Server die **dOutput**-Taste.

Der folgende Bildschirm wird angezeigt:

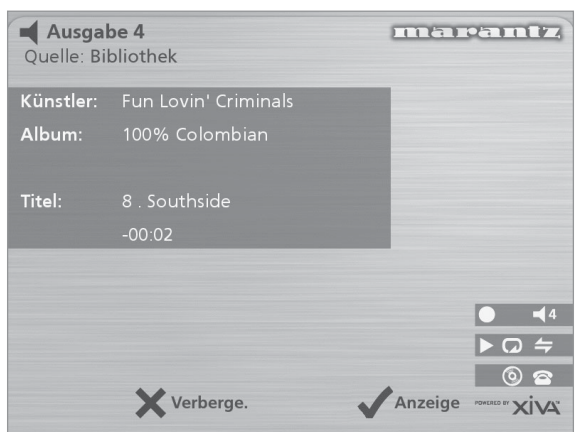

Hier wird angezeigt, was am derzeit ausgewählten Ausgang wiedergegeben wird.

- Drücken Sie die -**Output**-Taste erneut, um zum nächsten Ausgang zu wechseln.
- Sobald die erforderliche Ausgangsnummer angezeigt wird, drücken Sie die Taste 2**Verberge.** *(Hide)*, um die Ausgabeanzeige zu verbergen.

#### **Die Output-Taste auf der Fernbedienung**

Mit Hilfe der  $\triangleleft$  **Output**-Taste auf der Fernbedienung des Music Server können Sie Informationen über die derzeit wiedergegebene Musik anzeigen. Wenn Informationen der Fernbedienung an den **Fernsteuerungssensor** auf der Vorderseite des Music Server oder an den **Remote In 1**- Anschluss gesendet werden, können Sie mit dieser Taste auch einen anderen Ausgang des Music Server (wie oben dargestellt) steuern.

Wenn Informationen der Fernbedienung an die **Remote In**-Anschlüsse **2**, **3** und **4** gesendet werden, werden über die Output-Taste nur Informationen über die derzeit jeweils auf Ausgang 2, 3 und 4 wiedergegebene Musik angezeigt.

#### **Die Default o/p-Taste**

Wenn Informationen der Fernbedienung an den **Fernsteuerungssensor** auf der Vorderseite des Music Server oder an den **Remote In 1**-Anschluss gesendet werden, kann über die Benutzeroberfläche jeder der vier Ausgänge des Music Server (gekennzeichnet durch die Statussymbole auf dem Bildschirm) gesteuert werden. Mit Hilfe der Default o/p-Taste können Sie die Vorderseite und die TV-Anzeige schnell wieder umschalten und Ausgang 1 mit dem Menü **Bibliothek** steuern.

#### **MEHRRAUMSTEUERSYSTEME**

Der Music Server ist auch mit vielen führenden Mehrraumsteuersystemen kompatibel. Der **Controller**-Anschluss auf der Rückseite des Systems verwendet das vielseitige Protokoll **XiVA-Link**, mit dem Sie von einem anderen Raum auf die meisten Funktionen des Music Server zugreifen können.

Eine aktuelle Liste der unterstützten Mehrraumsteuersysteme erhalten Sie von Ihrem nächsten Marantz-Vertreter.

## **HILFE FEHLERBEHEBUNG**

Wenn ein Problem auftritt, prüfen Sie zuerst die unten aufgelisteten Punkte. Das Problem wurde möglicherweise durch einen einfachen Betriebsfehler oder ein Verbindungssproblem verursacht. Wenn das Problem selbst nach der Durchführung der folgenden Schritte nicht behoben werden kann, wenden Sie sich an Ihren Händler oder Ihren nächsten Marantz-Vertreter oder -Kundendienst.

#### **Die Anzeige auf der Vorderseite leuchtet nicht**

- Ist das Netzkabel richtig an der Steckdose angeschlossen?
- Ist das Netzkabel richtig an der Rückseite des Geräts angeschlossen?
- Funktioniert ein anderes Gerät, das die gleiche Steckdose verwendet?

#### **Das System scheint eine Wiedergabe gestartet zu haben, aber es ist nichts zu hören**

- Sind der Verstärker und die Lautsprecher richtig angeschlossen?
- Ist der Verstärker eingeschaltet?
- Ist der Lautstärkeregler des Verstärkers auf den Minimalwert gestellt?
- Ist der Auswahlschalter des Verstärkers auf den richtigen Eingang gesetzt (z.B. "CD" oder "AUX")?
- Auf welchem Ausgang gibt der Music Server derzeit eine Wiedergabe aus (dies wird auf dem Fernsehbildschirm angezeigt)? Ist dies der Ausgang, den Sie mit dem Verstärker verbunden haben?
- Schalten Sie das Gerät in den Aus-Modus, trennen Sie es vom Stromanschluss und starten Sie es neu.

#### **Die TV-Oberfläche des Music Server wird nicht angezeigt**

- Ist das Fernsehgerät eingeschaltet? Können andere Kanäle problemlos angezeigt werden?
- Ist das Fernsehgerät auf den richtigen AV-Eingang geschaltet?
- Haben Sie das Fernsehgerät mit dem richtigen Videokabel angeschlossen?

#### **Die TV-Oberfläche des Music Server wird nicht richtig angezeigt**

Ist das Farbsystem des Music Server (PAL/NTSC) richtig für den Typ dieses Fernsehgeräts konfiguriert?

#### **Fernsteuerung ist nicht möglich**

- Zeigt der Sender der Fernbedienung richtig auf den Fernsteuerungssensor auf der Vorderseite des Music Server?
- Befindet sich ein Hindernis zwischen Sender und Fernsteuerungssensor?
- Sind die Batterien in der Fernbedienung leer?
- Wird der Fernsteuerungssensor des Music Server von einem anderen starken Licht (von einem Fenster, usw.) gestört?

#### **Eine CD/CD-R kann nicht abgespielt werden**

- Ist die CD verkehrt eingelegt?
- Ist die CD beschädigt, verschmutzt, verkratzt oder verzogen?
- Ist die CD eine gültige Audioformat-CD?

#### **Einige Titel der CD können nicht aufgenommen werden**

- Ist die CD beschädigt, verschmutzt, verkratzt oder verzogen?
- Sind die fehlerhaften Titel gültige Audiotitel?

## **VORSICHTSMAßNAHMEN BEIM BETRIEB**

Im Winter bildet sich am Fenster eines stark beheizten Raums Kondenswasser.

In den folgenden Situationen kann sich auch im Music Server Kondenswasser bilden:

- Wenn der Wiedergaberaum das erste Mal beheizt wird.
- Wenn eine hohe Luftfeuchtigkeit im Raum herrscht.
- Wenn das Gerät von einer kalten in eine warme Umgebung versetzt wird.

In diesen Situationen sollte der Music Server am besten für einen Zeitraum von zwei Stunden nicht verwendet werden, damit das Kondenswasser verdampfen kann.

Wenn Sie das Gerät für einen längeren Zeitraum verwenden, setzt sich ein kleiner Kühler in Betrieb. Dies ist Teil des normalen Betriebs und gewährleistet eine konstante Betriebstemperatur im Gerät.

#### **REINIGEN DER AUßENFLÄCHEN**

Bei richtiger Pflege und Reinigung bleibt die Oberflächenbeschichtung Ihres Geräts für unbegrenzte Zeit erhalten. Verwenden Sie niemals Scheuerschwämme, Stahlwolle, Scheuermittel oder scharfe chemische Stoffe (z.B. Laugenlösung), Alkohol, Verdünner, Benzin, Insektizide oder andere flüchtige Stoffe, da diese die Beschichtung des Gehäuses beschädigen. Verwenden Sie auch keine Tücher, die chemische Stoffe enthalten. Wenn das Gerät verschmutzt, wischen Sie die Außenflächen mit einem weichen, fusselfreien Tuch ab.

Sie können starke Verschmutzungen wie folgt vom Gehäuse entfernen:

- Verdünnen Sie flüssiges Waschmittel in Wasser (Verhältnis ein Teil Waschmittel zu sechs Teilen Wasser).
- Tauchen Sie ein weiches, fusselfreies Tuch in die Lösung und wringen Sie es so lange aus, bis es nur noch feucht ist.
- Wischen Sie das Gerät mit dem feuchten Tuch ab.
- Trocknen Sie das Gerät mit einem trockenen Tuch.

#### **REPARATUREN**

Das Gerät sollte nur von qualifizierten Mitarbeitern des Kundendiensts gewartet und repariert werden. Marantz und sein im Unternehmen ausgebildetes Wartungs- und Reparatur-Fachpersonal verfügen über die Kenntnisse und die besonderen Geräte, die für die Reparatur und Kalibrierung dieser Präzisionsgeräte erforderlich sind. Nach Ablauf des Garantiezeitraums werden Reparaturen gegen Gebühr vorgenommen, wenn der normale Betrieb der Geräte wiederhergestellt werden kann.

Falls Schwierigkeiten auftreten, wenden Sie sich an Ihren Händler oder schreiben Sie direkt an die nächste Kundendienststelle, die Sie der Liste der Marantz-Service-Center entnehmen können. Geben Sie bitte die Modell- und Seriennummer des Geräts an sowie eine vollständige Beschreibung des Problems, das beim Betrieb Ihres Geräts aufgetreten ist. Marantz und seine ausgewiesenen Servicevertreter sind immer bestrebt, Verlust zu verhindern, dennoch haften wir nicht für den Verlust von Musikmaterial in einem Produkt, das zur Reparatur eingeschickt wurde.

## **INDEX**

## **A**

ABBRECHEN-TASTE 9 AKTIONSTASTEN 7, 11 Abbrechen 9 Aufnahme 7 Home 9 Info 9 Menu<sub>9</sub> Pfeiltasten 9 Select 9 ALBEN wiedergeben 17 ALBUM-TASTE 9, 17 ALPHANUMERIC KEYPAD 2 ALPHANUMERISCHE TASTATUR 22 ANALOGUE IN-ANSCHLUSS 8 ANALOGUE OUT-ANSCHLUSS 8, 10 ANALOGUE OUT-ANSCHLUSS 26 ANMELDEN 12, 24 ANSCHLÜSSE 5, 10 ANZEIGE TV 11 Vorderseite 7, 11 ARTIST-TASTE 9, 18 AUFNAHME-TASTE 7, 9 AUFNAHMEFORMATE 24 AUFNEHMEN Autoaufnahme 15 Fortschritt überprüfen 17 Musik 15 Spezialaufnahme 16 AUS-MODUS, AKTIVIEREN 10, 11 AUSGABE 12, 27 AUSGANGSEINSTELLUNGEN 25 AUTOMATISCHE AUFNAHME 15

## **B**

**BEARBEITEN** Alben 22 Künstler 22 Playlisten 22 Titel 22 BEARBEITEN NAMEN 22 Alphanumerische Tastatur 22 Raster 13, 23

## **C**

CONTROLLER-ANSCHLUSS 7, 25, 27

## **D**

DATENANSCHLÜSSE 7 DEFAULT O/P-TASTE 8, 27 DIGITAL IN-ANSCHLUSS (KOAXIAL) 8 DIGITAL OPTICAL IN-ANSCHLUSS 8 DIGITAL OPTICAL OUT-ANSCHLUSS 8 DIGITAL OUT-ANSCHLUSS (KOAXIAL) 8 **DURCHSUCHEN** Alben 17 Genres 18 Künstler 18 Playlisten 19

## **E**

EINGABE TEXT 13, 22 EINSCHALTEN AUS STANDBY 7 EINSTELLUNGEN 24 ETHERNET-ANSCHLUSS 7, 25

## **F**

FERNBEDIENUNG 8 Abbrechen 9 Album 9 Amp 8 Artist 9 Aufnahme 9 Default o/p 8 Disc/Ch. 9 Genre 9 HDD Audio 8 Home 9 Info 9 Konfigurieren 10 Lautstärke 9, 10 Mehrere Räume 12, 26 Menu 9 Mute 9, 10 Output 9 Pfeiltasten 9 Playlist 9 Select<sub>9</sub> Standby 8 Stopp<sub>9</sub>  $TV$  $8$ Vorwärts 9 Wiedergabe 9 Wiederhol (CAPS) 9 Zifferntasten 9 Zufall (Delete) 9 Zurück 9

## **G**

GENRE, WIEDERGEBEN 18 GENRE-TASTE 9, 18

## **H**

HAUPTMENÜ 14 HDD AUDIO-TASTE 8 HOME-TASTE 9

## **I**

INFO-TASTE 9 INTERNET-VERBINDUNG 13, 24

## **K**

KONFIGURIEREN FERNBEDIENUNG 10 KÜNSTLER, WIEDERGEBEN 18

## **L**

LAUTSTÄRKE-TASTEN 9 LAUTSTÄRKEREGELUNG 10 LÖSCHEN Alben 23 Playlisten 23 Titel 23

## **M**

MEHRRAUM 26 Fernbedienung 26 MENU-TASTE 9 MODEM-ANSCHLUSS 7, 10, 25 MODULATED REMOTE IN-ANSCHLUSS 7

## **N**

**NAVIGATIONSTASTEN** Aufnahme 7 PAUSE 7 Pause 20 PLAY 7 STOP 7 Stopp 20 Suchen 20 Vorwärts 20 vorwärts 7 Wiedergabe 20 Zurück 20 zurück 7 NETZANSCHLUSS 8, 10

## **O**

OPEN/CLOSE-TASTE 7 OUTPUT-TASTE 7, 9, 27

## **P**

PAUSE-TASTE 7 PFEILTASTEN 7, 9 PLAYLIST-TASTE 9, 19 PLAYLISTEN Bearbeiten 22 Einträge hinzufügen 22 Erstellen 21 Reihenfolge der Titel ändern 22 Titel löschen 22 PLAYLISTEN WIEDERGEBEN 19 POWER/STANDBY-TASTE 7, 8, 10

## **R**

RASTER 13, 23 REMOTE IN-ANSCHLUSS 8, 26 **RÜCKSEITE** Anschlüsse 7, 10

## **S**

S-VIDEO-ANSCHLUSS 7 SCHALTEN IN STANDBY 7, 10, 11 SELECT-TASTE 9 SPEZIALAUFNAHME 16 SPRACHE 24 STANDBY-MODUS 10 STANDBY-TASTE 7, 8, 10 STOPP-TASTE 7, 9 SYSTEM CONTROL 26 SYSTEMEINSTELLUNGEN 25 SYSTEMINFORMATIONEN 24

#### **T**

TECHNISCHE DATEN 5 TEXTEINGABE 13 TITEL WIEDERGEBEN 18 TITELLEISTE 16 CD-Text 17 Informationen später eingeben 16 Jetzt automatisch eingeben 17 Jetzt manuell eingeben 16 TV-ANZEIGE 11

## **U**

USB-ANSCHLUSS 7

## **V**

VGA-ANSCHLUSS 7 VIDEO OUT-ANSCHLUSS 7, 8, 10, 26 VORDERANSICHT 6 VORDERSEITE Anzeige 11 Bedienelemente 7 VORWÄRTS 7, 9

#### **W**

WÄHLEN-TASTE 7 WIEDERGABE Alben durchsuchen 17 Album nach Nummer auswählen 19 CD 19 Genres durchsuchen 18 Künstler durchsuchen 18 Musik 17 Nach Buchstabe auswählen 19 Playlisten durchsuchen 19 Titel aus einem Album auswählen 18 Titel nach Nummer auswählen 19 WIEDERGABE-TASTE 7 9 WIEDERHOL-TASTE 9 WIEDERHOLEN 12, 20, 21

## **X**

XIVA 4 XIVA-LINK 7

## **Z**

ZUBEHÖR 5 ZUFALL 9 ZUFÄLLIG 12, 20 ZURÜCK 7, 9

# **SCHEDA D'AVVIAMENTO RAPIDO**

## **I COMANDI**

- **1. Pulsante Output:** Premere questo pulsante per visualizzare le informazioni sulla musica attualmente in riproduzione. Premere nuovamente questo pulsante per passare all'output successivo sul Music Server.
- **2. Tasti d'azione del pannello anteriore:** Questi quattro tasti corrispondono alle varie azioni chiaramente visibili leggendo il display del pannello anteriore. Ad esempio, nel display a fianco, il tasto d'azione **√Ripro.** inizierà la riproduzione dell'album selezionato. Il simbolo √ indica che è anche possibile premere il tasto **V**select sul telecomando per iniziare la riproduzione.
- **3. Tasti di navigazione:** Consentono di spostarsi in su, in giù, a sinistra ed a destra attraverso il sistema menu. Il pulsante al centro seleziona l'opzione attualmente evidenziata.
- **4. Tasti di trasporto:** Controlla la riproduzione di musica sull'output attualmente selezionato. Il tasto K**Registra** è un tasto d'azione usato su alcune schermate menu per iniziare a registrare o a modificare una lista di riproduzione.
- **5. Pulsante HDD Audio:** Premere questo pulsante per controllare il Music Server.

#### **6. Tasti d'azione del telecomando:**

- Premere il tasto <sup>E</sup> Menu per visualizzare il menu principale in qualsiasi momento.
- Premere il tasto \* ogniqualvolta sullo schermo TV o sul pannello anteriore compare questo simbolo per annullare, uscire o cancellare l'operazione attuale a seconda delle informazioni contenute sullo schermo.
- Premere il tasto i ogniqualvolta sullo schermo TV o sul pannello anteriore compare questo simbolo per modificare le informazioni di testo o per confermare l'inserimento di un nuovo testo a seconda delle informazioni contenute sullo schermo.
- Premere il tasto <sup>1</sup> per tornare alla 'home page' della funzione attuale. Ad esempio, quando si sfoglia la libreria, premere questo tasto per tornare al menu **Libreria**.

## **REGISTRAZIONE DA UN CD**

- Digitare il tasto **OPEN/CLOSE** sul pannello anteriore per aprire il cassetto del CD.
- Inserire un CD nel cassetto.
- Springere il tasto **OPEN/CLOSE** sul pannello anteriore.
- Compare il prompt **Rilevato CD**.
- Digitare il tasto K**Registra** per continuare.

Il display **Selezionare Registrazione automatica o Registrazione personalizzata** permette di scegliere se effetuare una registrazione rapida conuna sola battuta, o specificare scelte individuali di registrazione.

Digitare il tasto d'azione **√Auto** per effettuare una registrazione con una sola battuta.

Il display conferma la fine della registrazione.

**Nota:** È possibile riprodurre della musica dalla libreria musicale durante la registrazione di un CD.

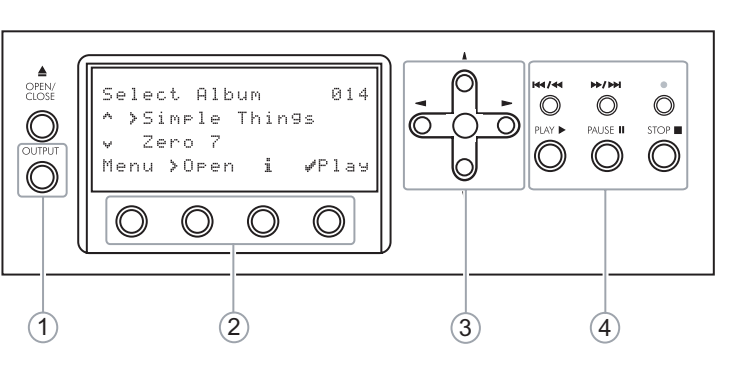

Fig. A – Display del pannello anteriore

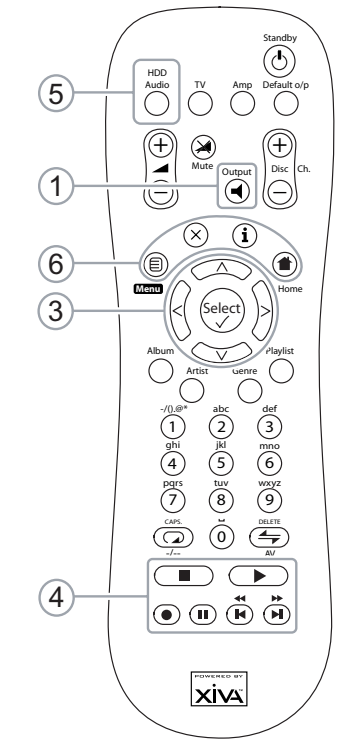

Fig. B - Telecomando del Music Server

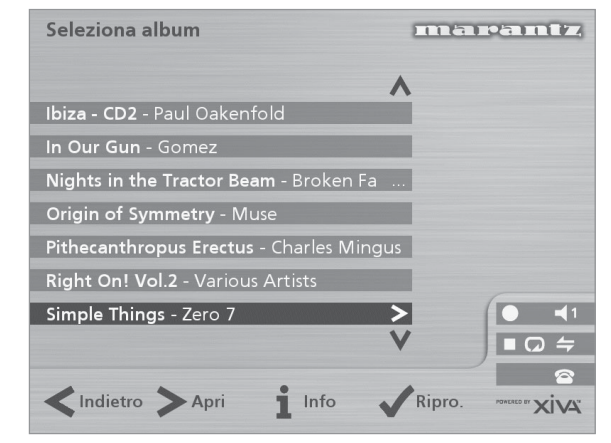

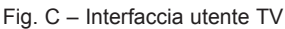

## **SUONARE MUSICA**

• Visualizzare il **Menu Principale** digitando il tasto **E Menu** sul telecomando del Music Server, o il tasto d'azione **Menu** sul pannello anteriore.

Viene visualizzato il **Menu Principale**.

- Digitare i tasti 9 e 8 per evidenziare **Libreria**.
- Digitare il tasto d'azione **Scegli**.

Il menu **Libreria** permette di scegliere come si vuole sfogliare la propria collezione di brani musicali. Si possono sfogliare le voci secondo l'album, l'artista, il genere o l'ordine in cui diversi brani saranno suonati.

Digitare i tasti  $\wedge$  e  $\vee$  per passare da una categoria all'altra.

Ad esempio, se si seleziona **Album** si può vedere un elenco in ordine alfabetico dei titoli degli album disponibili .

#### **Per suonare musica**

- Usare i tasti  $\wedge$  ed  $\vee$  per evidenziare la voce che si desidera riprodurre.
- Premere il tasto  $>$  per visualizzare i contenuti della voce selezionata.

Tasto d'arresto Tasto per suonare

 $\left(\bigcirc\right)\left(\overline{\mathsf{m}}\right)\left(\overline{\mathsf{n}}\right)\left(\overline{\mathsf{n}}\right)$ 

Tasto per pausa

• Digitare il tasto d'azione 5**Ripro.** *(Play)*

#### **Per cessare di suonare musica**

Digitare il tasto  $\blacksquare$ sul pannello anteriore o sul telecomando del Music Server.

#### **Per arrestare la riproduzione**

Digitare il tasto II sul pannello anteriore o sul telecomando del Music Server.

#### **Per ignorare la pista successive o precedentePer ignorare la pista successive o precedente**

Premere il tasto K oppure H sul pannello anteriore o sul telecomando del Music Server.

#### **Per operare una ricerca all'interno di una pistaPer operare una ricerca all'interno di una pista**

Tenere premuto il tasto  $\triangleleft$  oppure  $\triangleleft$  sul pannello anteriore o sul telecomando del Music Server.

La riproduzione riprende dalla nuova posizione al rilascio del tasto.

#### **INSERIMENTO DI TESTO**

#### **Per inserire del testo usando la tastiera alfanumerica**

- Premere i tasti > oppure < per spostare il cursore nella posizione desiderata.
- Usare i tasti sulla tastiera alfanumerica per inserire una lettera.

Ad esempio, per inserire S premere il tasto **7** per quattro volte, poichè la S è la quarta lettera sul tasto **7**.

- Premere il tasto **DELETE** sul telecomando del Music Server per cancellare le lettere.
- Premere il tasto **CAPS** sul pannello anteriore o sul telecomando del Music Server per passare dalle lettere maiuscole alle minuscole e viceversa.

#### **Per selezionare le lettere da una griglia**

In alternativa, l'opzione **Grid** offre un modo comodo di selezionare le lettere da una griglia:

Premere il tasto V per spostare il cursore nell'area della griglia.

Si evidenzia la lettera selezionata attualmente:

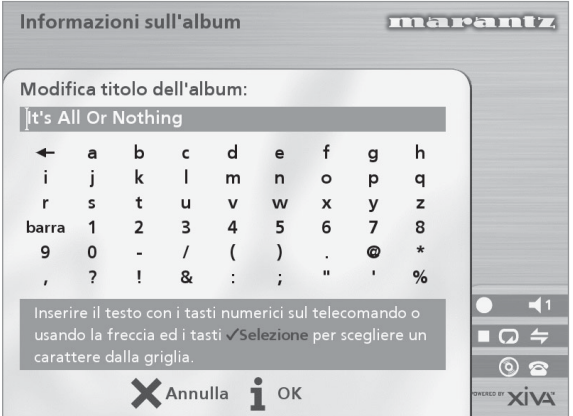

- Usare i tasti  $\geq$ , $\lt$ , $\land$  oppure  $\lor$  per spostare il cursore e premere il tasto d'azione **√ Scegli** per inserire ciascuna lettera.
- Usare il tasto **CAPS** sul pannello anteriore o sul telecomando del Music Server per passare dalle lettere maiuscole alle minuscole e viceversa.

Se in qualsiasi momento occorre inserire del testo in una parte diversa del campo di testo, o se si desidera tornare ad inserire del testo usando la tastiera alfanumerica:

Premere ripetutamente il tasto  $\wedge$  fino a che il cursore non torni al campo di testo.

Infine, quando si è terminato di inserire il nome:

Premere il tasto d'azione **i OK**.

#### **ACCENSIONE E SPEGNIMENTO**

#### **Per commutare sul modo standby**

Occorre usare il modo **Standby** quando non si intende usare il Music Server per un periodo di tempo breve. **Non togliere** l'alimentazione dal Music Server in questo modo!

- Premere il tasto **POWER/Standby** sul pannello anteriore o il tasto L **Standby** sul telecomando.
- Premere il tasto d'azione **√Standby** per entrare in standby.

#### **Per commutare sul modo spento**

Occorre usare il modo **Spento** quando non si intende usare il Music Server durante la notte (o per diversi giorni). Quando l'unità è in modo off consuma pochissima alimentazione. In questo modo è possibile togliere l'alimentazione dal Music Server in sicurezza.

- Premere il tasto **POWER/Standby** sul pannello anteriore o il tasto L **Standby** sul telecomando.
- Premere il tasto d'azione *i* Spento (Off) per entrare in modo off.

#### **Per accendere dal modo standby**

• Premere il tasto **POWER/Standby** sul pannello anteriore o il tasto L **Standby** sul telecomando.

# **APPENDIX A ANNEXE A APÉNDICE A ANHANG A**

## **TV**

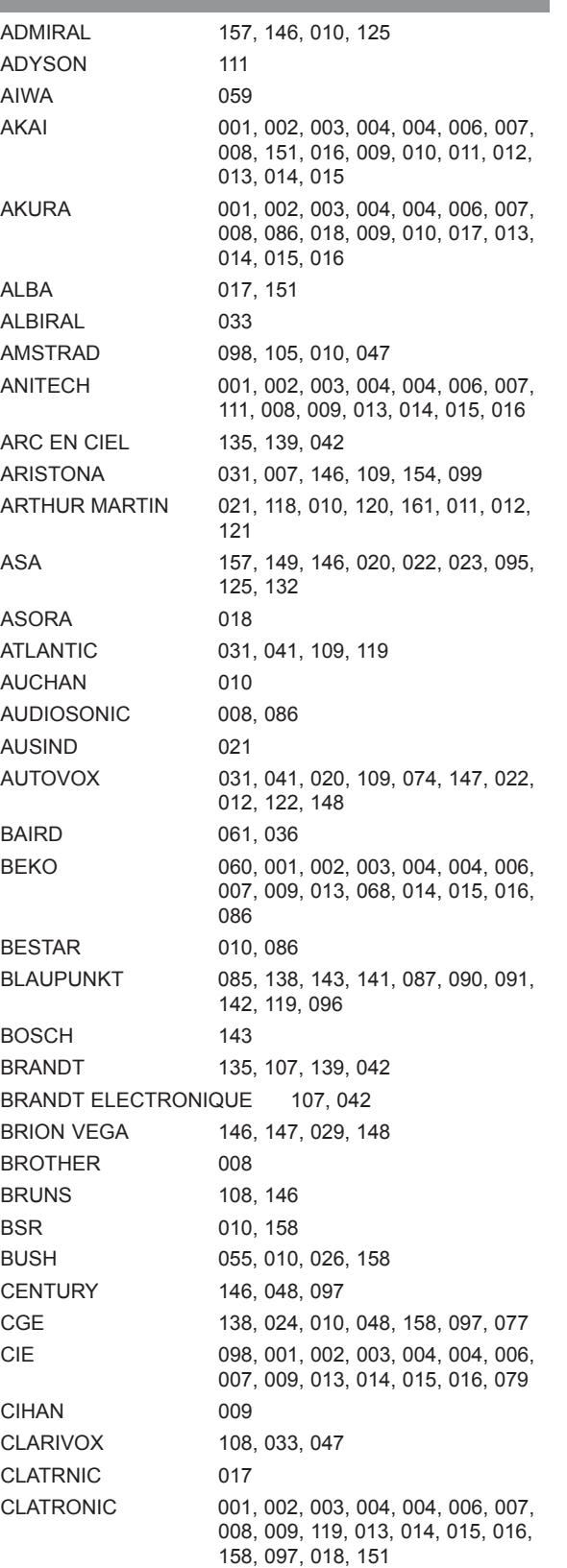

CONDOR 001, 002, 003, 004, 004, 006, 007, 031, 009, 119, 013, 014, 015, 016, 097, 018 CONIC 111 CONTEC 055, 102, 018 CONTINENTAL EDISON 135, 107, 139, 042 COSMOS 001, 002, 003, 004, 004, 006, 007, 009, 013, 014, 015, 016 CROSLEY 138, 146, 024, 081, 010 CROWN 001, 002, 003, 004, 004, 006, 007, 009, 013, 014, 015, 016, 039, 158, 097, 018, 086 CSESECTRONICS 017 DAEWOO 001, 002, 003, 004, 004, 006, 007, 009, 013, 014, 104, 015, 016, 133, 079 DANSAI 111, 008 DECCA 001, 002, 003, 004, 107, 004, 031, 006, 007, 043, 046, 009, 032, 057, 013, 014, 015, 016 DEGRAAF 063, 010 DIXI 007, 018 DYNATRON 007 DUAL 031, 092, 012 DUAL-TEC 089, 031, 158 DUMONT 146, 022, 025 ELBE 010, 033, 158, 159, 077, 160 ELBIT 001, 002, 003, 004, 004, 006, 007, 009, 013, 014, 015, 016 ELCIT 146, 081, 158 ELECTROVENDA 001, 002, 003, 004, 004, 006, 007, 009, 013, 014, 015, 016 ELEKTA 008 ELEKTRONIKA 001, 002, 003, 004, 004, 006, 007, 009, 013, 014, 015, 016, 097 ELIN 001, 002, 003, 004, 004, 006, 007, 009, 013, 014, 015, 016 ELITE 143, 119, 017 ELMAN 158 ELTA 008, 010, 018 EMERSON 098, 001, 002, 003, 004, 004, 006, 007, 146, 009, 013, 014, 015, 016 ERRES 007, 154 ESC 001, 002, 003, 004, 004, 006, 007, 009, 013, 014, 015, 016 ETRON 010 EUROPHON 031, 158 EXPERT(F) 010 FENNER 018 FERGUSON 035, 106, 107, 136, 022, 044, 033 FIDELITY 031 FINLANDIA 061, 106, 132 FINLUX 157, 149, 021, 020, 022, 023, 043, 081, 010, 095, 032, 025, 026, 048, 158, 132 FIRST LINE 158 FISHER 055, 108, 146, 028, 081, 012, 058, 097, 127, 086 FORMENTI 001, 002, 003, 004, 004, 031, 006, 007, 021, 081, 009, 119, 013, 014, 015, 016 FRABA 058, 002, 003, 004, 004, 006, 007, 009, 013, 014, 015, 016

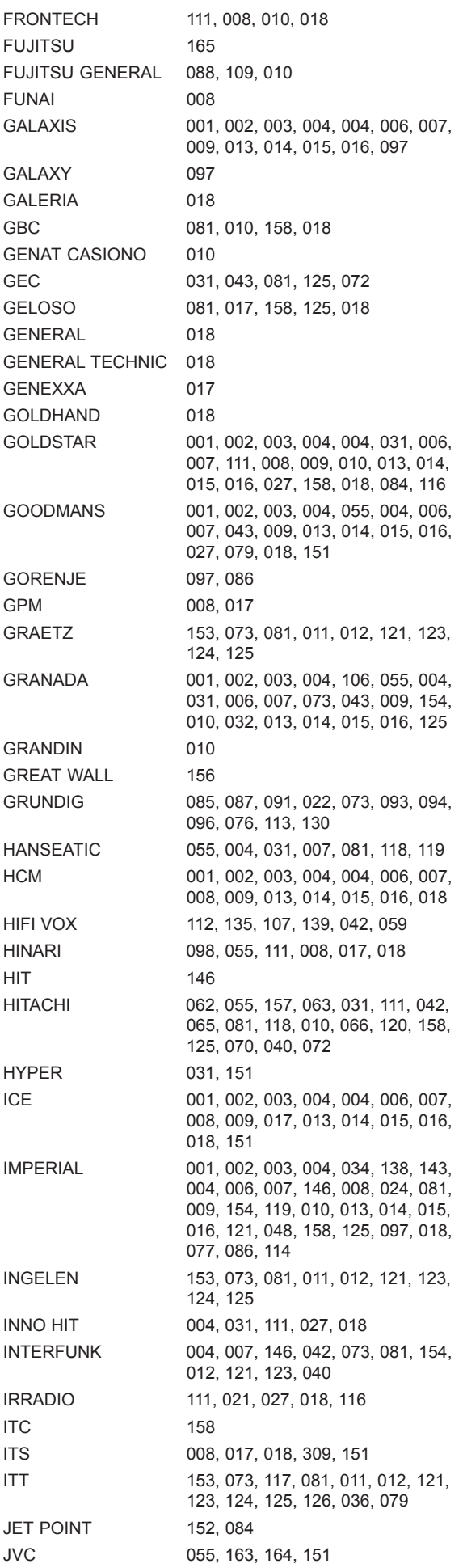

KAIDO 010 KAISUI 017, 156 KAPSCH 109, 081, 010, 121, 125 KARCHER 001, 002, 003, 004, 004, 006, 007, 009, 013, 014, 015, 016, 097 KAWA 151 KENDO 010 KENNEDY 088, 089, 109, 092, 081, 125, 077 KINDO 010 KNEISSEL 001, 002, 003, 004, 004, 006, 007, 009, 013, 014, 016 KOERTING 085, 146, 086, KONKA 151 KORTING 146, 119 KRIESLER 031, 007, 146, 109, 154, 099 KUBA 081 KUBA ELECTRONIC 012 LENCO 001, 002, 003, 004, 004, 006, 007, 008, 009, 013, 014, 015, 016, 079 LENOIR 031 LIESENKOETTER 001, 002, 003, 004, 143, 004, 006, 007, 009, 013, 014, 015, 016 LIFETEC 001, 002, 003, 004, 004, 006, 007, 008, 009, 017, 013, 014, 015, 016, 079 LOEWE OPTA 001, 004, 006, 007, 146, 014 LOGIK 057 LOEWE 001, 002, 003, 004, 004, 006, 007, 146, 009, 032, 013, 014, 015, 016 LUMA 007, 109, 010, 161, 125 LUXOR 146, 073, 118, 010, 120, 161, 011, 012, 123, 126, 036, 049, 132, 114, 116 MAGNADYNE 146, 081, 158 MAGNAFON 031, 021 MAGNASONIC 001, 002, 003, 004, 004, 006, 007, 009, 013, 014, 015, 016 MARANTZ 001, 002, 003, 004, 103, 104, 004, 031, 006, 007, 146, 109, 009, 154, 013, 014, 015, 016, 099, 072, 155, 129 MARSHAL 017 MATSUI 098, 031, 043, 010, 057, 125, 018, 130 McMICHAEL 072 MEDION 001, 002, 003, 004, 004, 006, 007, 009, 013, 014, 015, 016 MEMOREX 008, 018 METZ 085, 036, 087, 091, 146, 096, 131 MINERVA 085, 087, 022, 073, 096 MITSUBISHI 001, 002, 003, 004, 055, 020, 004, 006, 087, 007, 146, 045, 009, 057, 013, 014, 015, 016 MIVAR 031, 030, 075, 032, 006 MTC 004, 081, 086 MULTITECH 031, 010, 097, 018 MURPHY 125 NAONIS 088, 089, 109, 010, 125 NATIONAL 080, 137, 144, 150, 145, 081, 082, 083 NEC 055, 020, 156

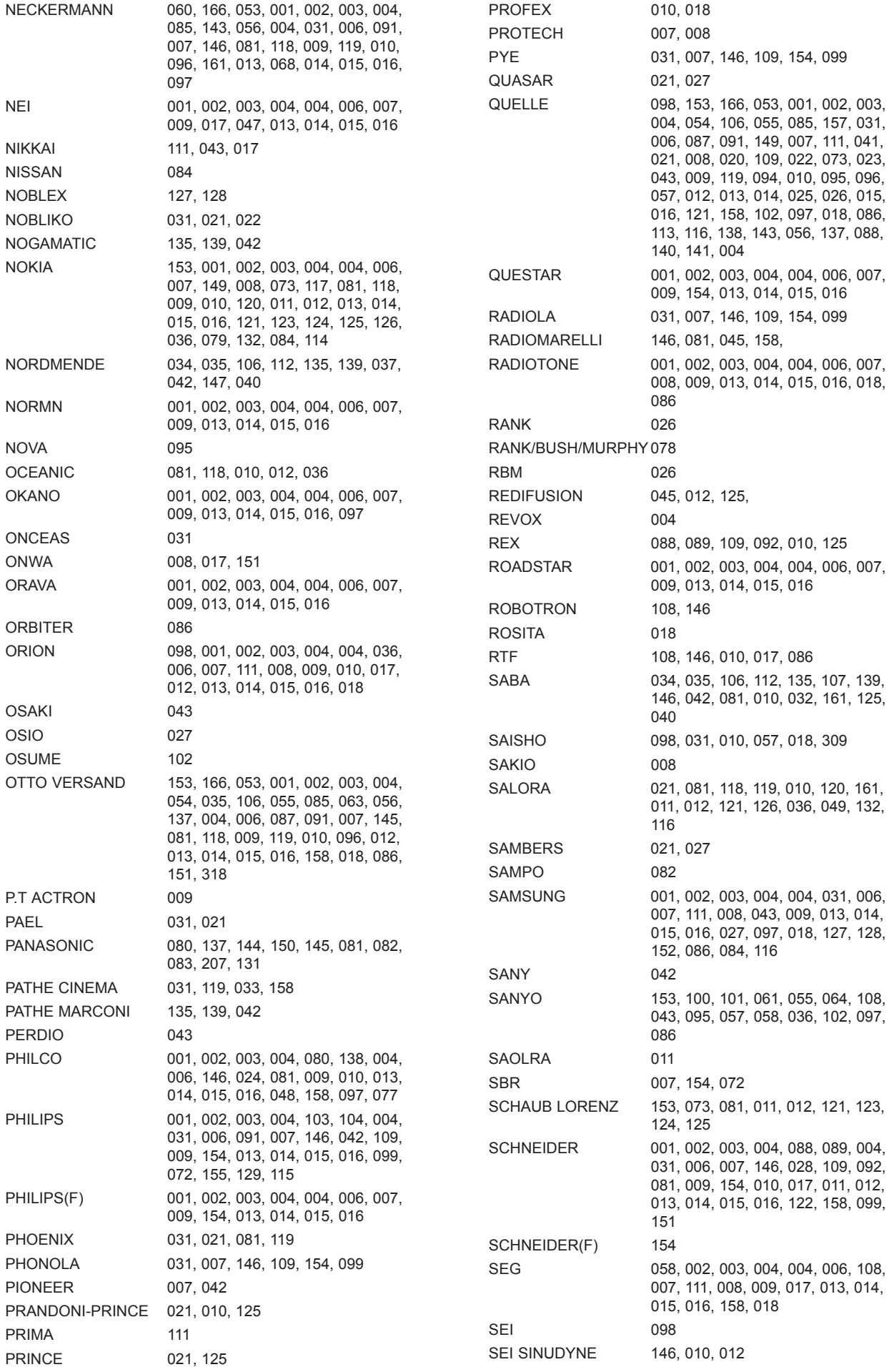

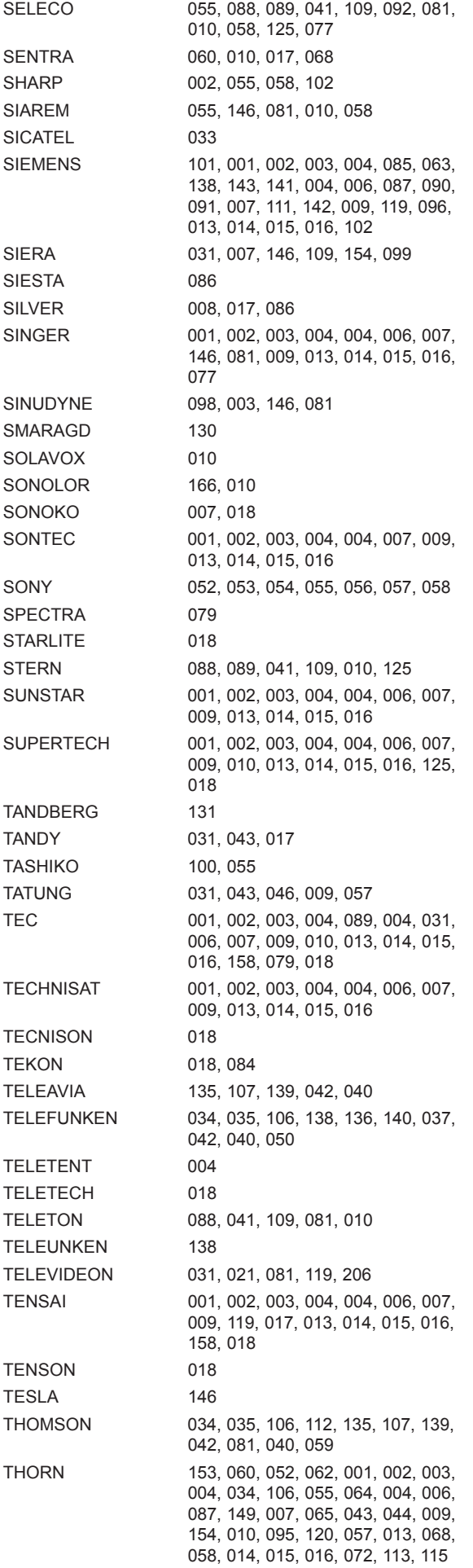

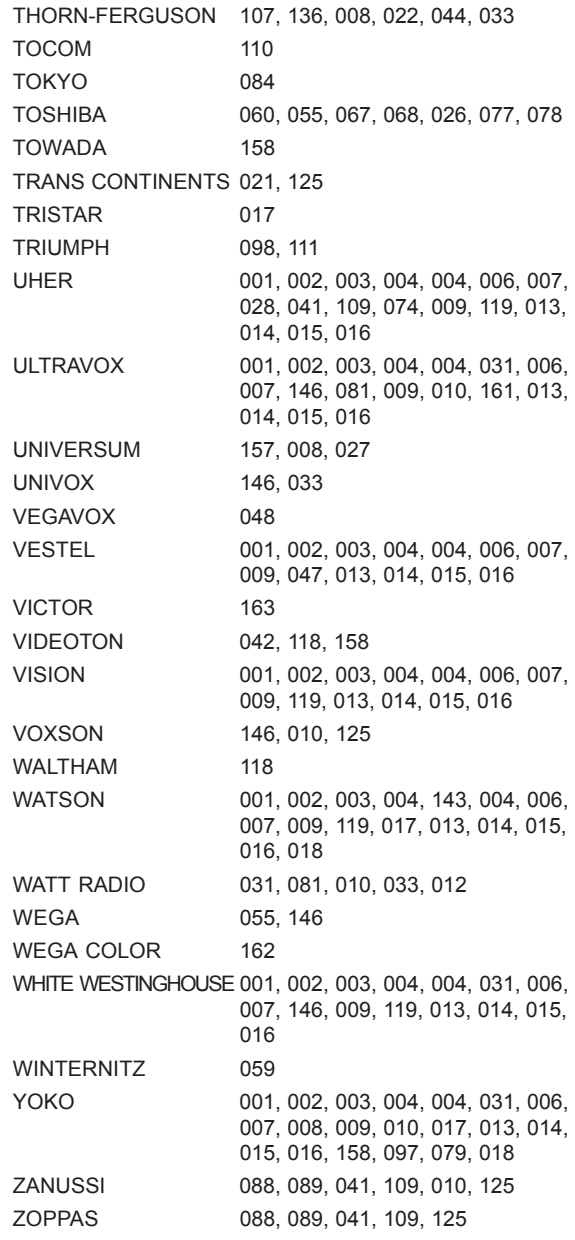

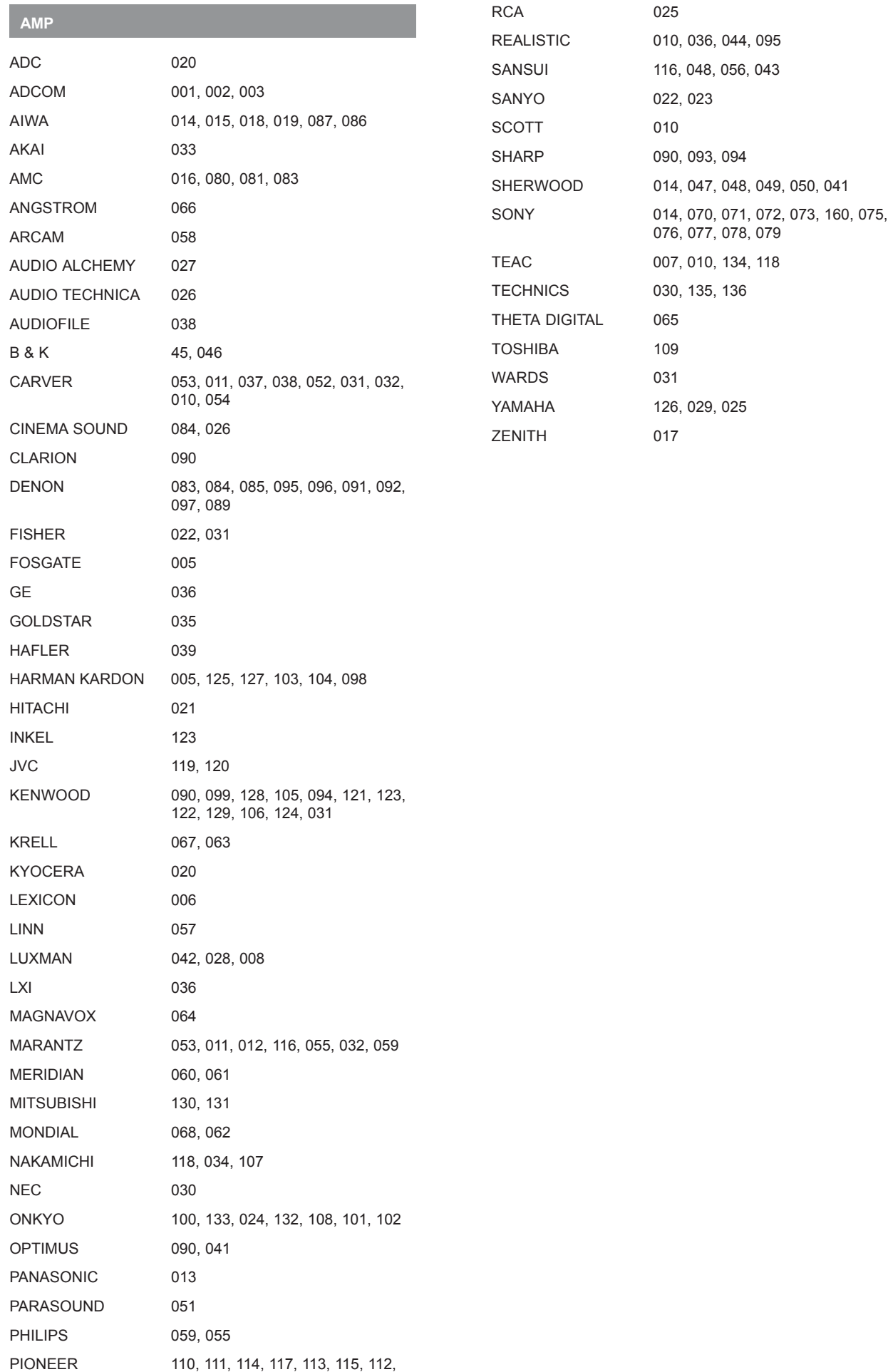

109

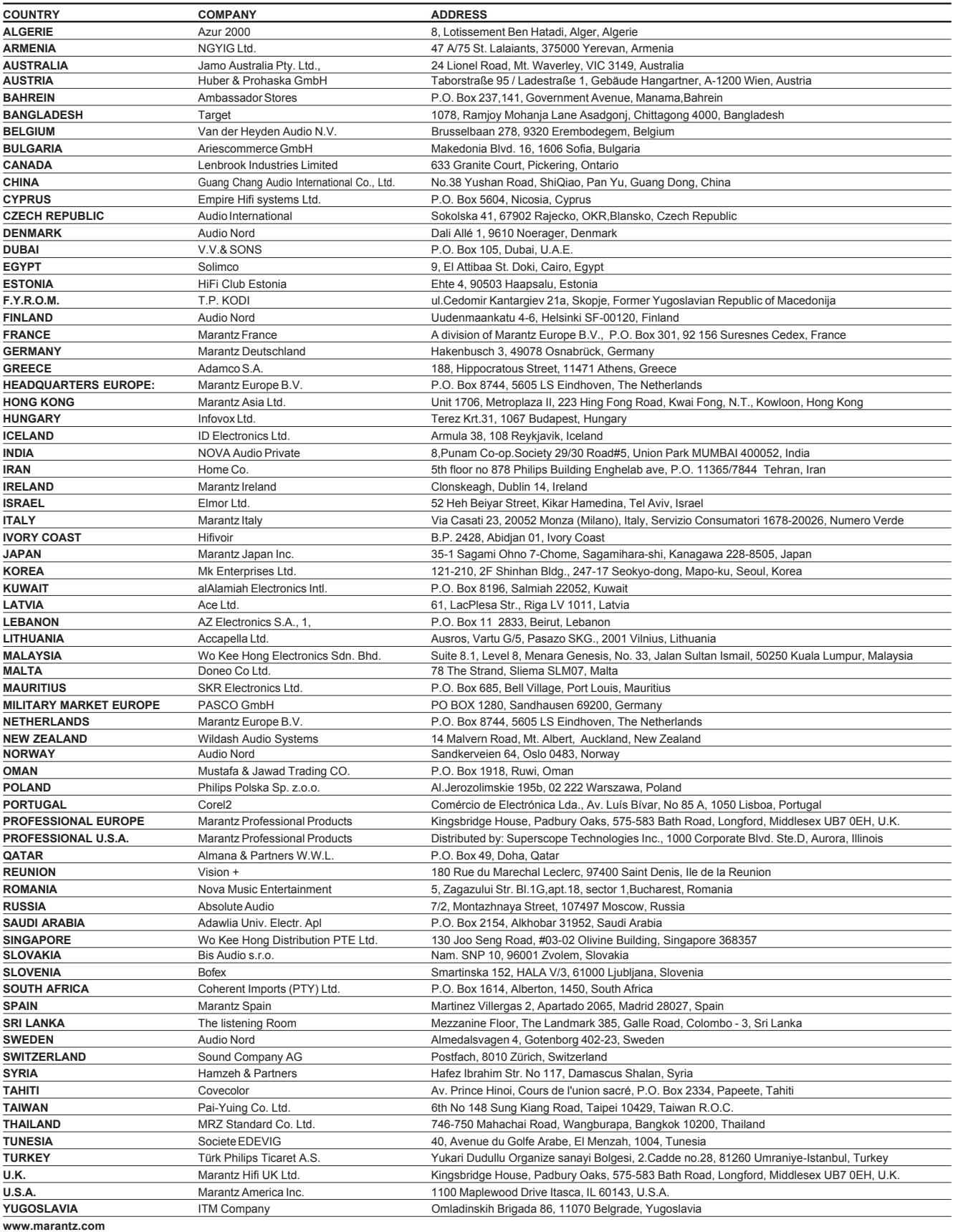

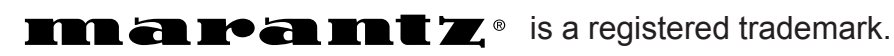

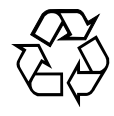